# ACS 600 **Firmware Manual**

This manual incudes information on:

- Control Panel
- Application macros
- Parameters
- Fault tracing
- Fieldbus control
- Example of PFC Application

# Pump and Fan Control (PFC) Application Program 5.x

for ACS 600 Frequency Converters

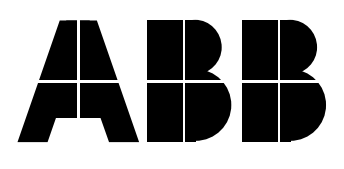

# Pump and Fan Control (PFC) Application Program 5.x

for ACS 600 Frequency Converters

**Firmware Manual**

3AFY 61279008 R0225 EN EFFECTIVE: 29.10.1998 SUPERSEDES: 24.06.1997

1998 ABB Industry Oy. All Rights Reserved.

**Overview** This chapter states the safety instructions which must be followed when installing, operating and servicing the ACS 600. If neglected, physical injury and death may follow, or damage may occur to the frequency converter, the motor and driven equipment. The material in this chapter must be studied before attempting any work on, or with, the unit.

- **Warnings and Notes** This manual distinguishes two sorts of safety instructions. Warnings are used to inform of conditions which can, if proper steps are not taken, lead to a serious fault condition, physical injury and death. Notes are used when the reader is required to pay special attention or when there is additional information available on the subject. Notes are less criticial than Warnings, but should not be disregarded.
	- **Warnings** Readers are informed of situations that can result in serious physical injury and/or serious damage to equipment with the following symbols:

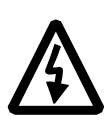

**Dangerous Voltage Warning**: warns of situations in which a high voltage can cause physical injury and/or damage equipment. The text next to this symbol describes ways to avoid the danger.

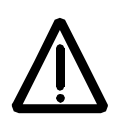

**General Warning:** warns of situations which can cause physical injury and/or damage equipment by means other than electrical. The text next to this symbol describes ways to avoid the danger.

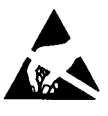

**Electrostatic Discharge Warning:** warns of situations in which an electrostatic discharge can damage equipment. The text next to this symbol describes ways to avoid the danger.

**Notes** Readers are notified of the need for special attention or additional information available on the subject with the following symbols:

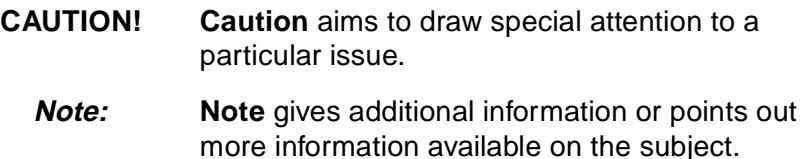

# **General Safety Instructions**

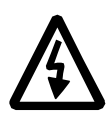

These safety instructions are intended for all work on the ACS 600. In addition to the instructions given below, there are more safety instructions on the first pages of the Installation and Start-up Manual.

**WARNING!** All electrical installation and maintenance work on the ACS 600 should be carried out by qualified electricians.

The ACS 600 and adjoining equipment must be properly earthed.

Do not attempt any work on a powered ACS 600. After switching off the mains, always allow the intermediate circuit capacitors 5 minutes to discharge before working on the frequency converter, the motor or the motor cable. It is good practice to check (with a voltage indicating instrument) that the frequency converter is in fact discharged before beginning work.

The ACS 600 motor cable terminals are at a dangerously high voltage when mains power is applied, regardless of motor operation.

There can be dangerous voltages inside the ACS 600 from external control circuits when the ACS 600 mains power is shut off. Exercise appropriate care when working with the unit. Neglecting these instructions can cause physical injury and death.

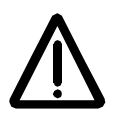

**WARNING!** The ACS 600 introduces electric motors, drive train mechanisms and driven machines to an extended operating range. It should be determined from the outset that all equipment is up to these conditions.

Operation is not allowed if the motor nominal voltage is less than one half of the ACS 600 nominal input voltage, or the motor nominal current is less than 1/6 of the ACS 600 nominal output current. Proper attention should be given to the motor insulation properties. The ACS 600 output comprises of short, high voltage pulses (approximately 1.35 ... 1.41 · mains voltage) regardless of output frequency. This voltage can be almost doubled by unfavourable motor cable properties. Contact an ABB office for additional information if multimotor operation is required. Neglecting these instructions can result in permanent damage to the motor.

All insulation tests must be carried out with the ACS 600 disconnected from the cabling. Operation outside the rated capacities should not be attempted. Neglecting these instructions can result in permanent damage to the ACS 600.

There are several automatic reset functions in the ACS 600. If selected, they reset the unit and resume operation after a fault. These functions should not be selected if other equipment is not compatible with this kind of operation, or dangerous situations can be caused by such action.

# **Safety Instructions**

### **Table of Contents**

#### **Chapter 1 - Introduction to This Manual**

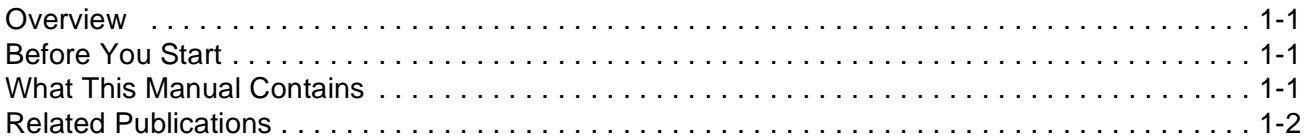

# Chapter 2 - Overview of ACS 600 Programming and the CDP 312 Control Panel

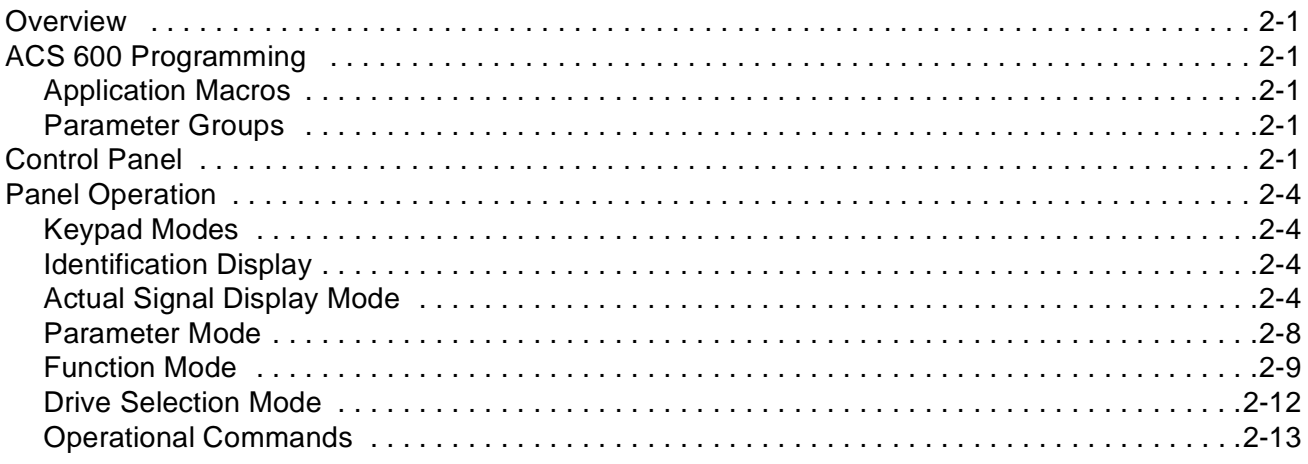

### Chapter 3 - Start-up Data

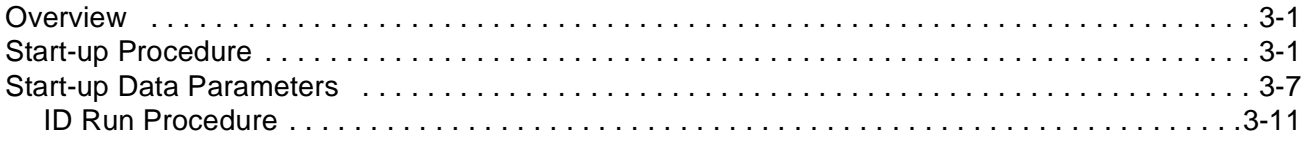

# **Chapter 4 - Control Operation**

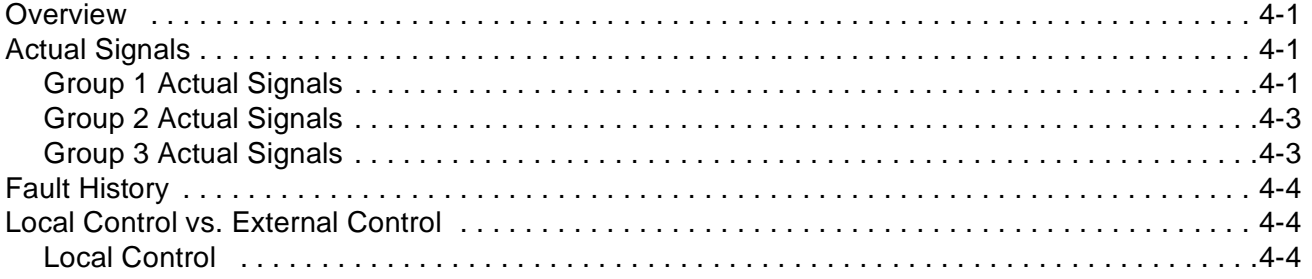

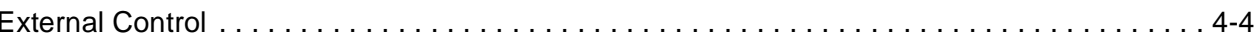

# **Chapter 5 - Application Macros**

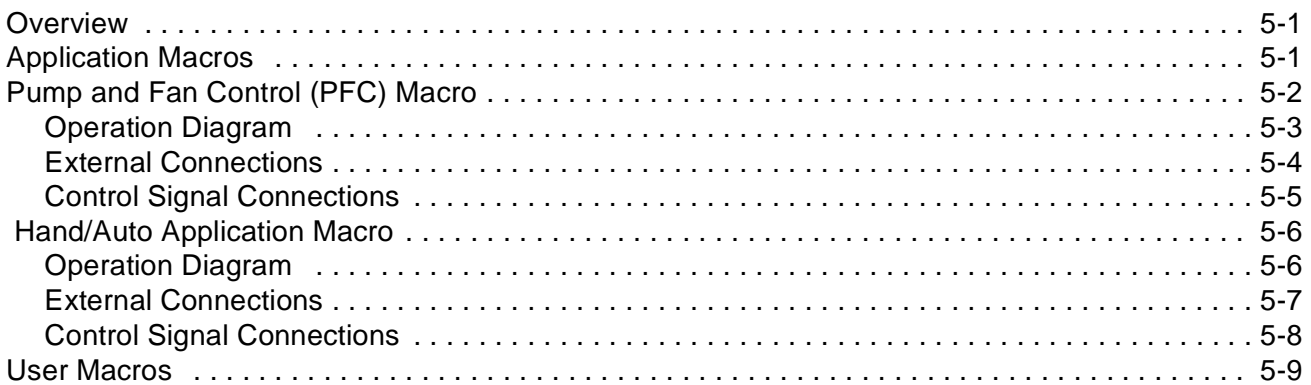

# **Chapter 6 - Parameters**

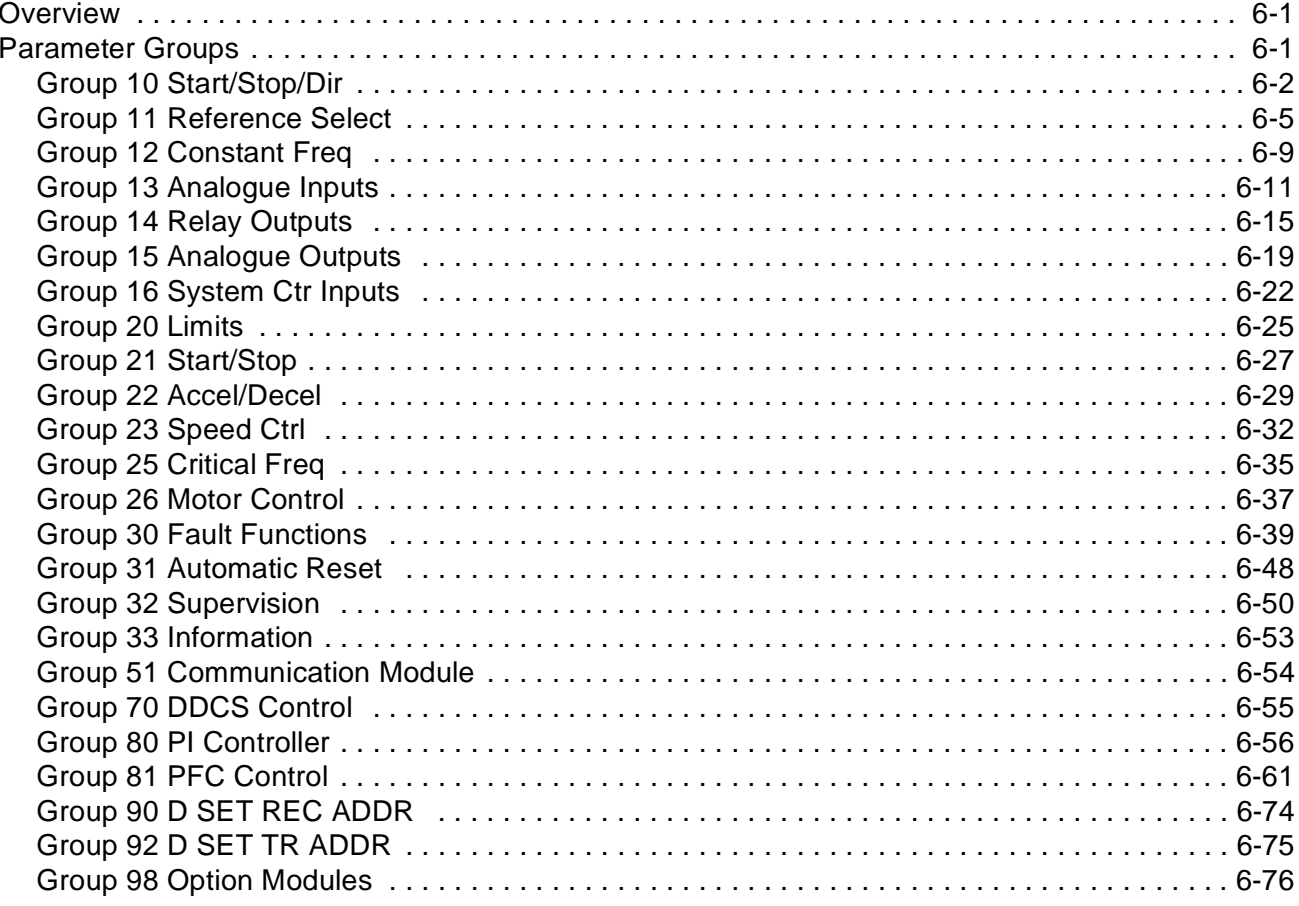

# **Chapter 7 - Fault Tracing**

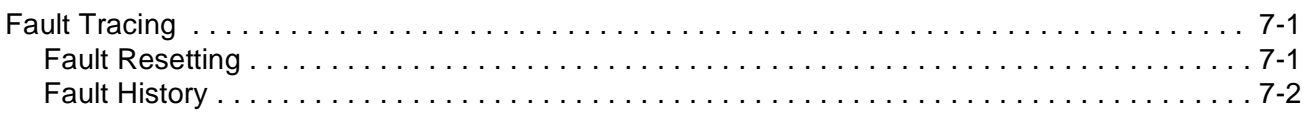

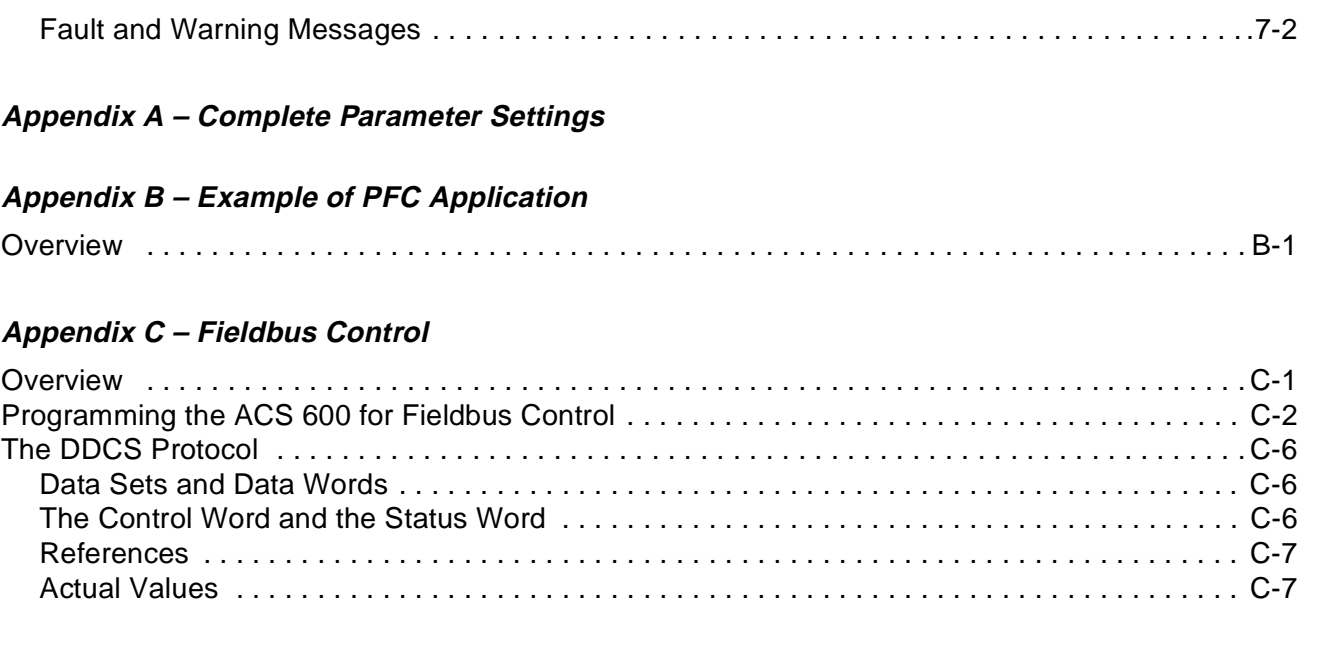

# **Index**

Table of Contents

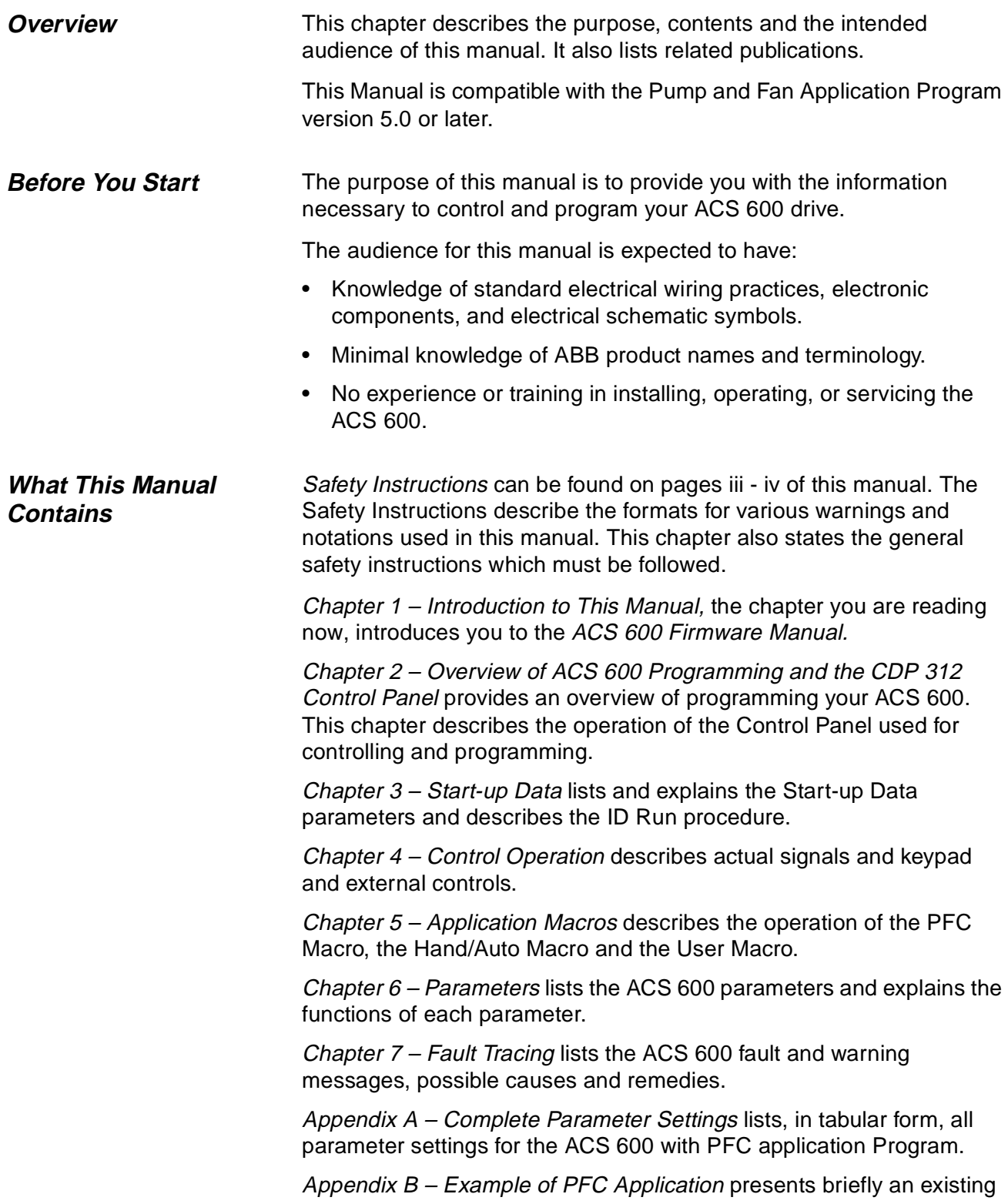

two-pump PFC application.

Appendix  $C$  – Fieldbus Control contains the information needed to control the ACS 600 through a fieldbus adapter module. There are several fieldbus adapter modules for the ACS 600 available as optional equipment.

Index helps you locate the page numbers of topics contained in this manual.

- **Related Publications** In addition to this manual the ACS 600 user documentation includes the following manuals:
	- Hardware manuals/installation manuals
	- Several Installation and Start-up Guides for the optional devices for the ACS 600

# **Chapter 2 – Overview of ACS 600 Programming and the CDP 312 Control Panel**

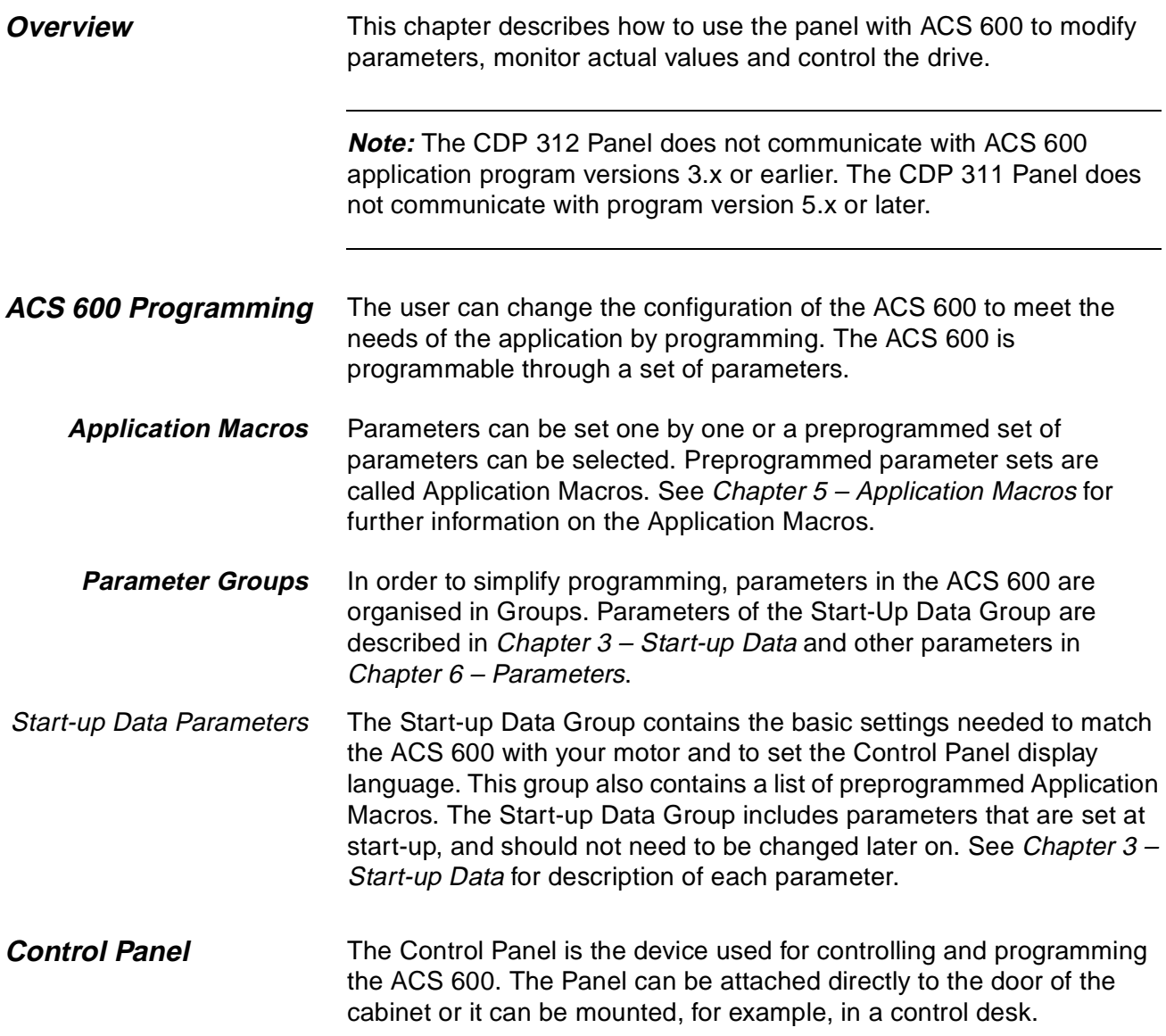

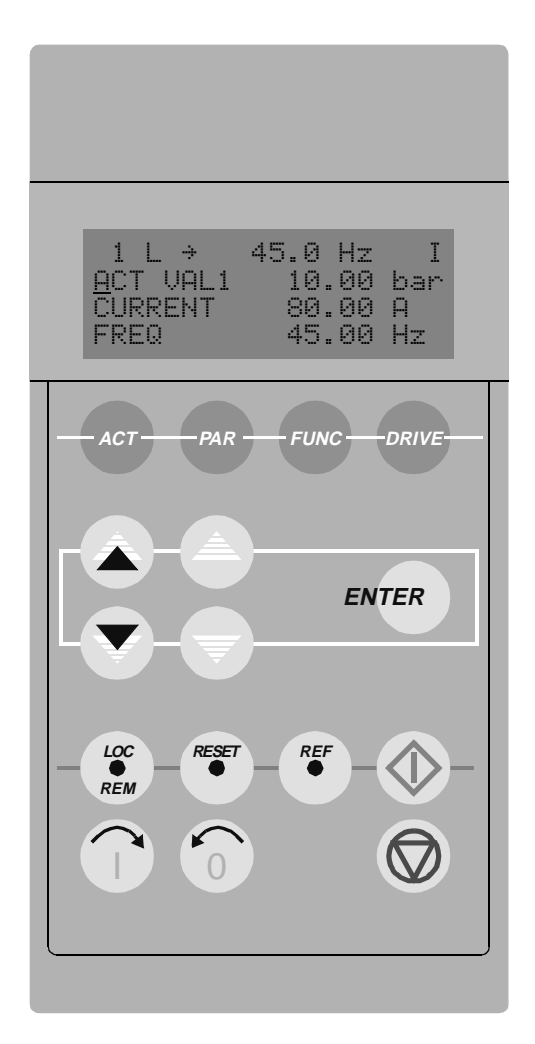

Figure 2-1 The Control Panel.

Display The LCD type display has 4 lines of 20 characters.

The language selection is made at start-up with Parameter 99.01 LANGUAGE. Depending on customer selection, a set of four languages is loaded into the memory of the ACS 600 at the factory (see Chapter 3 – Start-up Data).

Keys The keys on the Control Panel are flat, labelled push-buttons. Their functions are explained on the next page.

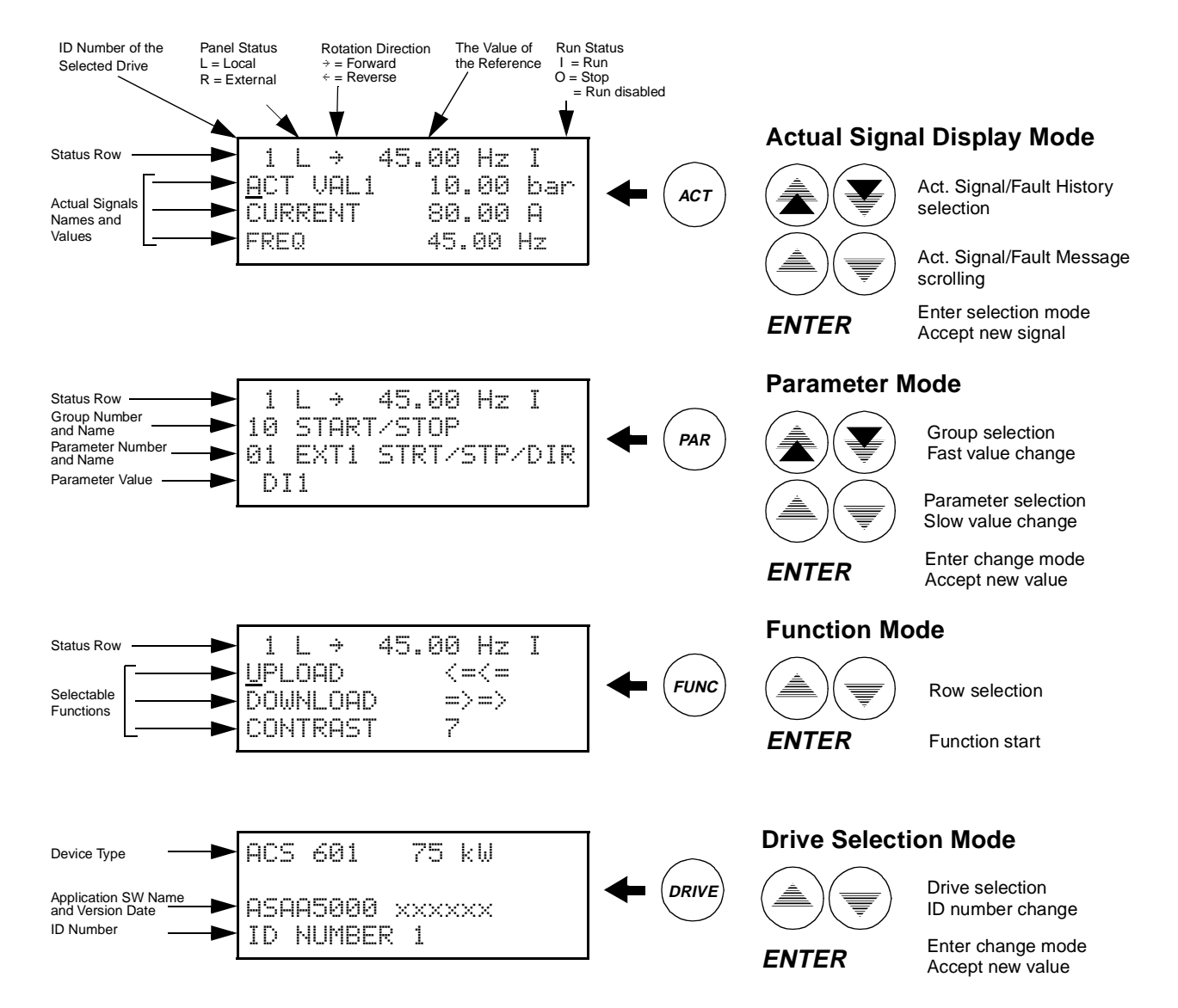

Figure 2-2 Control Panel Display indications and function of the Control Panel keys.

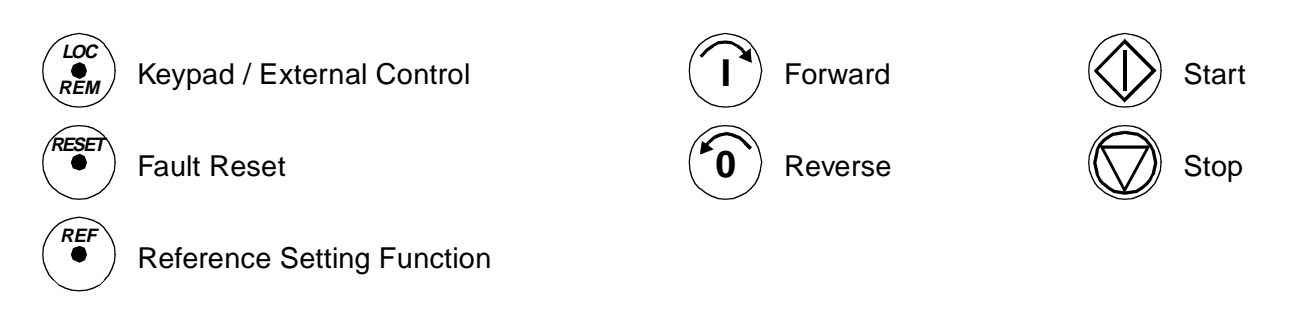

Figure 2-3 Operational commands of the Control Panel keys.

Chapter 2 – Overview of ACS 600 Programming and the CDP 312 Control Panel

- **Panel Operation** The following is a description of the operation of the Control Panel. The Control Panel Keys and Displays are explained in Figure 2-1, Figure 2- 2, and Figure 2-3.
	- **Keypad Modes** The Control Panel has four different keypad modes: Actual Signal Display Mode, Parameter Mode, Function Mode, and Drive Selection Mode. In addition to these, there is a special Identification Display, which is displayed after connecting the panel to the link. The Identification Display and the keypad modes are described briefly below.
	- **Identification Display** When the panel is connected for the first time, or the power is applied to the drive, the Identification Display appears.

**Note:** The panel can be connected to the drive while power is applied to the drive.

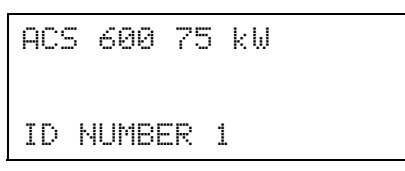

After two seconds, the display will clear, and the Actual Signals of the drive will appear.

**Actual Signal Display Mode** This mode includes two displays, the Actual Signal Display and the Fault History Display. The Actual Signal Display is displayed first when the Actual Signal Display mode is entered. If the drive is in a fault condition, the Fault Display will be shown first.

> The panel will automatically return to the Actual Signal Display Mode from other modes if no keys are pressed within one minute (exceptions: Status Display in Drive Selection Mode and Fault Display Mode).

> In the Actual Signal Display Mode you can monitor three Actual Signals at a time. For more information of actual signals see Chapter 4 – Control Operation. How to select the three Actual Signals to the display is explained in Table 2-2.

The Fault History includes information on 64 faults and warnings that occurred in your ACS 600. 16 remains in the memory over a power switch-off. The procedure for clearing the Fault History is described in Table 2-3.

The table below shows the events that are stored in the Fault History. For each event it is described what information is included.

Event | Information

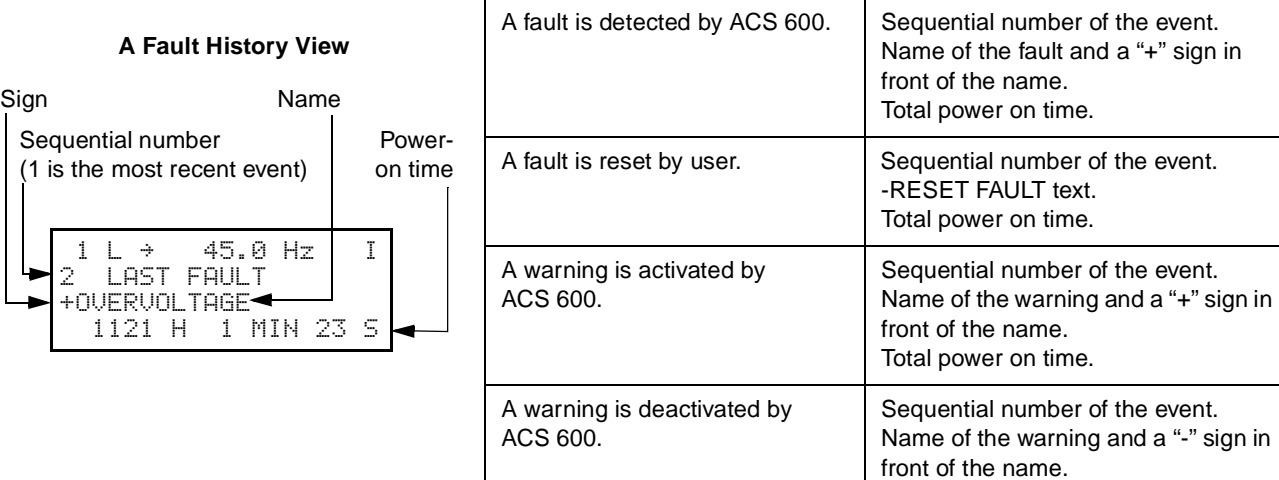

When a fault or warning occurs in the drive, the message will be displayed immediately, except in the Drive Selection Mode. Table 2-4 shows how to reset a fault. From the fault display, it is possible to change to other displays without resetting the fault. If no keys are pressed the fault or warning text is displayed as long as the fault exists.

Total power on time.

See Chapter 7 – Fault Tracing for information on fault tracing.

Table 2-1 How to display the full name of the three Actual Signals.

| <b>Step</b>    | <b>Function</b>                                          | Press key             | <b>Display</b>                                                                                        |
|----------------|----------------------------------------------------------|-----------------------|----------------------------------------------------------------------------------------------------|
| $\mathbf{1}$ . | To display the full name of the three actual<br>signals. | Hold<br><b>ACT</b>    | L<br>45.0 Hz<br>$\rightarrow$<br>ACTUAL VALUE 1<br><b>CURRENT</b><br>FREQUENCY                        |
| 2.             | To return to the Actual Signal Display<br>Mode.          | Release<br><b>ACT</b> | $45.0$ Hz<br>÷<br><b>ACT</b><br>UAL1<br>10.00<br>bar<br><b>CURRENT</b><br>80.00 A<br>FREQ<br>45.00 Hz |

| <b>Step</b>      | <b>Function</b>                                                                                                    | Press key                                        | <b>Display</b>                                                                                                    |
|------------------|----------------------------------------------------------------------------------------------------|--------------------------------------------------|----------------------------------------------------------------------------------------------------|
| 1.               | To enter the Actual Signal Display Mode.                                                                                          | ACT                                              | I<br>45.0 Hz<br>$\rightarrow$<br>VAL1<br>10.00 bar<br><b>CURRENT</b><br>80.00 A<br>45.00 Hz<br>FREQ                   |
| 2.               | To select a row (a blinking cursor indicates<br>the selected row).                                                                |                                                  | I<br>45.0 Hz<br>$\rightarrow$<br>ACT VAL1<br>10.00 bar<br><b>CURRENT</b><br>80.00 A<br>45.00 Hz<br>FREQ               |
| 3.               | To enter the Actual Signal Selection<br>Function.                                                                                 | <b>ENTER</b>                                     | T.<br>45.0 Hz<br>$\rightarrow$<br><b>ACTUAL</b><br>SIGNALS<br>03.<br>CURRENT<br>80.00 A                               |
| $\overline{4}$ . | To select an actual signal.<br>To change the actual signal group.                                                                 |                                                  | Ī.<br>45.0 Hz<br>$\rightarrow$<br><b>ACTUAL SIGNALS</b><br>TORQUE<br>Й4.<br>70.00 %                                   |
| 5.a              | To accept the selection and to return to the<br>Actual Signal Display Mode.                                                       | <b>ENTER</b>                                     | 45.0 Hz<br>I<br>$\rightarrow$<br>ACT VAL1<br>10.00 bar<br>$\mathcal{I}_\alpha$<br>TORQUE<br>70.00<br>45.00 Hz<br>FREQ |
| 5.b              | To cancel the selection and keep the<br>original selection, press any of the Mode<br>keys<br>The selected Keypad Mode is entered. | <b>ACT</b><br>PAR<br><b>FUNC</b><br><b>DRIVE</b> | 45.0 Hz<br>L<br>$\rightarrow$<br>UAL1<br>10.00<br>bar<br>HU F<br>80.00<br>А<br>CURRENT<br>45.00 Hz<br>FREQ            |

Table 2-2 How to select Actual Signals to the display.

| <b>Step</b> | <b>Function</b>                                                  | Press key  | <b>Display</b>                                                                                               |
|-------------|------------------------------------------------------------------|------------|----------------------------------------------------------------------------------------------------|
| 1.          | To enter the Actual Signal Display Mode.                         | <b>ACT</b> | 45.0 Hz<br>$\rightarrow$<br><b>VAL1</b><br>10.00 bar<br>HUT<br>80.00<br>CURRENT<br>A<br>FREQ<br>45.00<br>Hz. |
| 2.          | To enter the Fault History Display.                              |            | 45.0 Hz<br>÷<br>1<br>FAUL T<br>1 85T<br>+OUERCURRENT<br>6451<br>MIN 23 S<br>н<br>-21-                        |
| 3.          | To select the previous (UP) or the next<br>fault/warning (DOWN). |            | T<br>45.0 Hz<br>÷<br>2<br>LAST<br>FAULT<br>+OVERVOLTAGE<br>1 MIN 23<br>1121<br>H<br>S                        |
|             | To clear the Fault History.<br>The Fault History is empty.       | RESE       | I<br>45.0 Hz<br>÷<br>2<br>LAST.<br>FAULT<br>S<br>н<br>MIN                                                    |
| 4.          | To return to the Actual Signal Display<br>Mode.                  |            | I<br>45.0<br>Hz<br>$\rightarrow$<br>VAL1<br>10.00<br>bar<br>А<br>80.00<br>JRRENT<br>45.00<br>Hz<br>FREQ      |

Table 2-3 How to display a fault and reset the Fault History. The fault history cannot be resetted if there is a fault or warning active.

Table 2-4 How to display and reset an active fault.

| <b>Step</b> | <b>Function</b>             | <b>Press Key</b> | <b>Display</b>                                                                                                    |
|-------------|-----------------------------|------------------|----------------------------------------------------------------------------------------------------|
| 1.          | To display an active fault. | <b>ACT</b>       | 45.0 Hz<br>$\rightarrow$<br>ACS 601 75 kW<br>** FAULT<br>春味<br>ACS 600 TEMP                                            |
| 2.          | To reset the fault.         | /RESET           | 45.0 Hz<br>$\rightarrow$<br>Ū<br><u>A</u> CT VAL1<br>10.00<br>ibar i<br><b>CURRENT</b><br>80.00 A<br>FREQ.<br>45.00 Hz |

**Parameter Mode** The Parameter Mode is used for changing the ACS 600 parameters. When this mode is entered for the first time after power up, the display will show the first parameter of the first group. The next time the Parameter Mode is entered, the previously selected parameter is shown.

| <b>Step</b>      | <b>Function</b>                                                                                                    | Press key                                        | <b>Display</b>                                                                                           |
|------------------|----------------------------------------------------------------------------------------------------|--------------------------------------------------|----------------------------------------------------------------------------------------------------|
| 1 <sub>1</sub>   | To enter the Parameter Mode.                                                                                                    | PAR                                              | 45.0 Hz<br>0.<br>1<br>÷<br>10<br>START/STOP/DIR<br>EXT1 STRT/STP/DIR<br>01<br>DI1                        |
| 2.               | To select a different group.                                                                                                    |                                                  | 45.0 Hz<br>Ω<br>÷<br>1<br>REFERENCE SELECT<br>1<br><b>KEYPAD REF SEL</b><br>01<br>REF1<br>(Hz)           |
| 3.               | To select a parameter.                                                                                                    |                                                  | 45.0 Hz<br>1<br>÷<br>Ω<br>1<br>1<br>REFERENCE<br>SEL<br>EUT<br>03<br>EXT<br>REF1<br><b>SELECT</b><br>AI1 |
| $\mathbf{4}$ .   | To enter the Parameter Setting function.                                                                                         | <b>ENTER</b>                                     | 45.0 Hz<br>ĺ<br>0<br>÷<br>11<br>ERENCE<br>SEL<br>03<br>EXT<br>REF1<br>SELECT<br>[AI1]                    |
| 5.               | To change the parameter value.<br>(slow change for numbers and text)<br>(fast change for numbers only)                           |                                                  | 45.0 Hz<br>1<br>÷<br>0<br>11<br>REFERENCE<br>SEI<br>EXT REF1<br>03.<br><b>SELECT</b><br>[AI2]            |
| 6a.              | To save the new value.                                                                                                    | <b>ENTER</b>                                     | 45.0 Hz<br>1<br>÷<br>0<br>11<br><b>REFERENCE</b><br>SELECT<br>03<br>EXT REF1<br><b>SELECT</b><br>A12     |
| 6 <sub>b</sub> . | To cancel the new setting and keep the<br>original value, press any of the Mode<br>keys.<br>The selected Keypad Mode is entered. | <b>ACT</b><br>PAR<br><b>DRIVE</b><br><b>FUNC</b> | i<br>45.0<br>-Hz<br>÷<br>П<br>1<br>RF<br>1<br>ŀ.<br>83.<br>EXT<br>REE1<br>S<br>AI1                       |

Table 2-5 How to select a parameter and change the value.

**Function Mode** The Function Mode is used to select special functions. These functions include Parameter Upload, Parameter Download and setting the contrast of the Control Panel display.

> Parameter Upload will copy all parameters and the results of motor identification from the drive to the panel. The upload function can be performed while the drive is running. Only the STOP command can be given during the uploading process.

> Table 2-6 and subsection Copying Parameters from One Unit to Other Units below describe how to select and perform Parameter Upload and Parameter Download functions.

#### **Note:**

- By default, Parameter Download will copy parameter Groups 10 to 97 stored in the panel to the drive.Groups 98 and 99 concerning options, language, macro and motor data are not downloaded.
- Uploading has to be done before downloading.
- The parameters can be uploaded and downloaded only if the drive firmware versions (see Parameters 33.01 SOFTWARE VERSION and 33.02 APPL SW VERSION) of the destination drive are the same as the versions of the source drive.
- The drive must be stopped during the downloading process.

Table 2-6 How to select and perform a function.

| <b>Step</b>    | <b>Function</b>                                                              | <b>Press Key</b> | <b>Display</b>                                                                                                    |
|----------------|------------------------------------------------------------------------------|------------------|----------------------------------------------------------------------------------------------------|
| $\mathbf{1}$ . | To enter the Function Mode.                                                  | <b>FUNC</b>      | 0<br>45.0 Hz<br>$\Box$<br>- <≕<≕<br>UPLOAD<br>– ≔>≕><br><b>DOWNLOAD</b><br>CONTRAST<br>4                          |
| 2.             | To select a function (a flashing cursor<br>indicates the selected function). | ≜<br>ţ           | 0<br>45.0 Hz<br>… →<br>$\langle = \rangle =$<br>UPLOAD<br>$\Rightarrow$ = $>$<br>DOWNLOAD<br>4<br><b>CONTRAST</b> |
| 3.             | To start the selected function.                                              | <b>ENTER</b>     | 0<br>45.0 Hz<br>$\mathbf{1}$<br>$\rightarrow$<br>=>=>=>=>=>=>=>=><br>DOWNLOAD                                     |

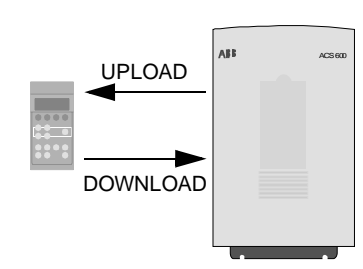

| <b>Step</b>      | <b>Function</b>                                                                                                    | <b>Press Key</b>                                 | <b>Display</b>                                                                                                    |
|------------------|----------------------------------------------------------------------------------------------------|--------------------------------------------------|----------------------------------------------------------------------------------------------------|
| 1.               | To enter the Function Mode.                                                                                                    | <b>FUNC</b>                                      | 0.<br>$1 \perp$ $\rightarrow$<br>45.0 Hz<br>UPLOAD<br>$\langle = \rangle$<br>$DOWNLOAD = >>$<br><b>CONTRAST</b><br>4                           |
| 2.               | To select a function (a flashing cursor<br>indicates the selected function).                                                       |                                                  | 45.0 Hz<br>0.<br>$\rightarrow$<br>UPLOAD<br>$\langle = \langle =$<br>DOWNLOAD =>=><br>4.<br>CONTRAST                                           |
| 3.               | To enter the contrast setting function.                                                                                            | <b>ENTER</b>                                     | 45.0 Hz<br>0.<br>$\rightarrow$<br>1.<br><b>CONTRAST</b><br>E43                                                                                 |
| $\overline{4}$ . | To adjust the contrast.                                                                                                    |                                                  | $1 \perp$ +<br>45.0 Hz<br>0.<br>CONTRAST<br>E61                                                                                                |
| 5.a              | To accept the selected value.                                                                                                    | <b>ENTER</b>                                     | 45.0 Hz<br>0.<br>1.<br>$\rightarrow$<br>$\langle = \langle =$<br><b>UPLOAD</b><br>$\Rightarrow$ =><br>DOWNLOAD<br><b>CONTRAST</b><br>6.        |
| 5.b              | To cancel the new setting and retain the<br>original value, press any of the Mode<br>keys.<br>The selected Keypad Mode is entered. | <b>ACT</b><br>PAR<br><b>DRIVE</b><br><b>FUNC</b> | 0.<br>45.0 Hz<br>Ť.<br>$\rightarrow$<br>$\leq$ = $\leq$ =<br><b>UPLOAD</b><br>$\Rightarrow$ $\Rightarrow$<br>DOWNLOAD<br><b>CONTRAST</b><br>4. |

Table 2-7 How to set the contrast of the panel display.

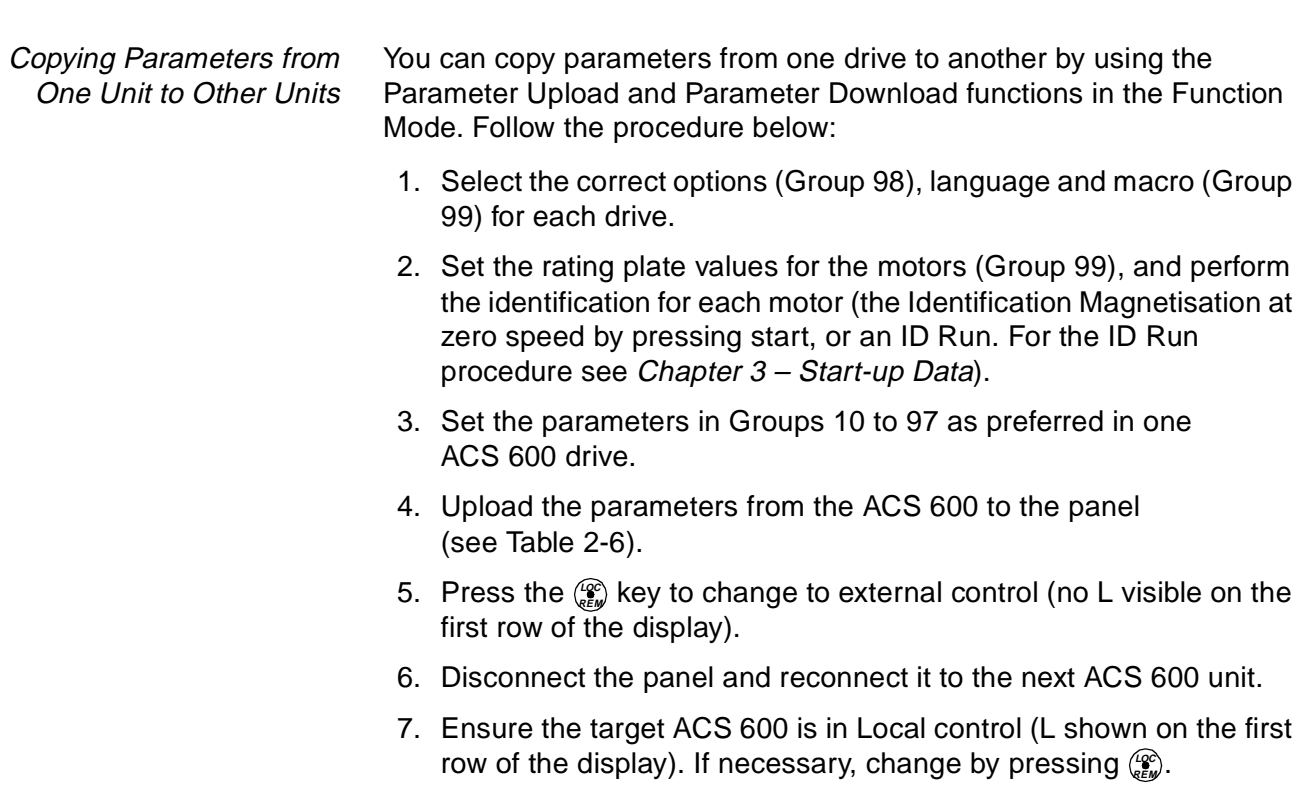

- 8. Download the parameters from the panel to the ACS 600 unit (see Table 2-6).
- 9. Repeat steps 7. and 8. for the rest of the units.

**Note:** Parameters in Groups 98 and 99 concerning options, language, macro and motor data are not downloaded.<sup>1)</sup>

 $1)$  The restriction prevents downloading of incorrect motor data (Group 99). In special cases it is also possible to download Groups 98 and 99 and the results of the motor identification. For more information, please contact your local ABB representative.

### **Drive Selection Mode** In normal use the features available in the Drive Selection Mode are not needed; these features are reserved for applications where several drives are connected to one Panel Link. (For more information see the Installation and Start-up Guide for the Bus Connection Interface Module, NBCI, Code: 3AFY 58919748).

Panel Link is the communication link connecting the Control Panel and the ACS 600. Each on-line station must have an individual identification number (ID). By default, the ID number of the ACS 600 is 1.

**CAUTION!** The default ID number setting of the ACS 600 should not be changed unless it is to be connected to the Panel Link with other drives on-line.

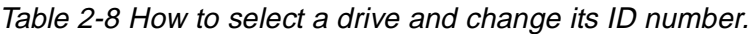

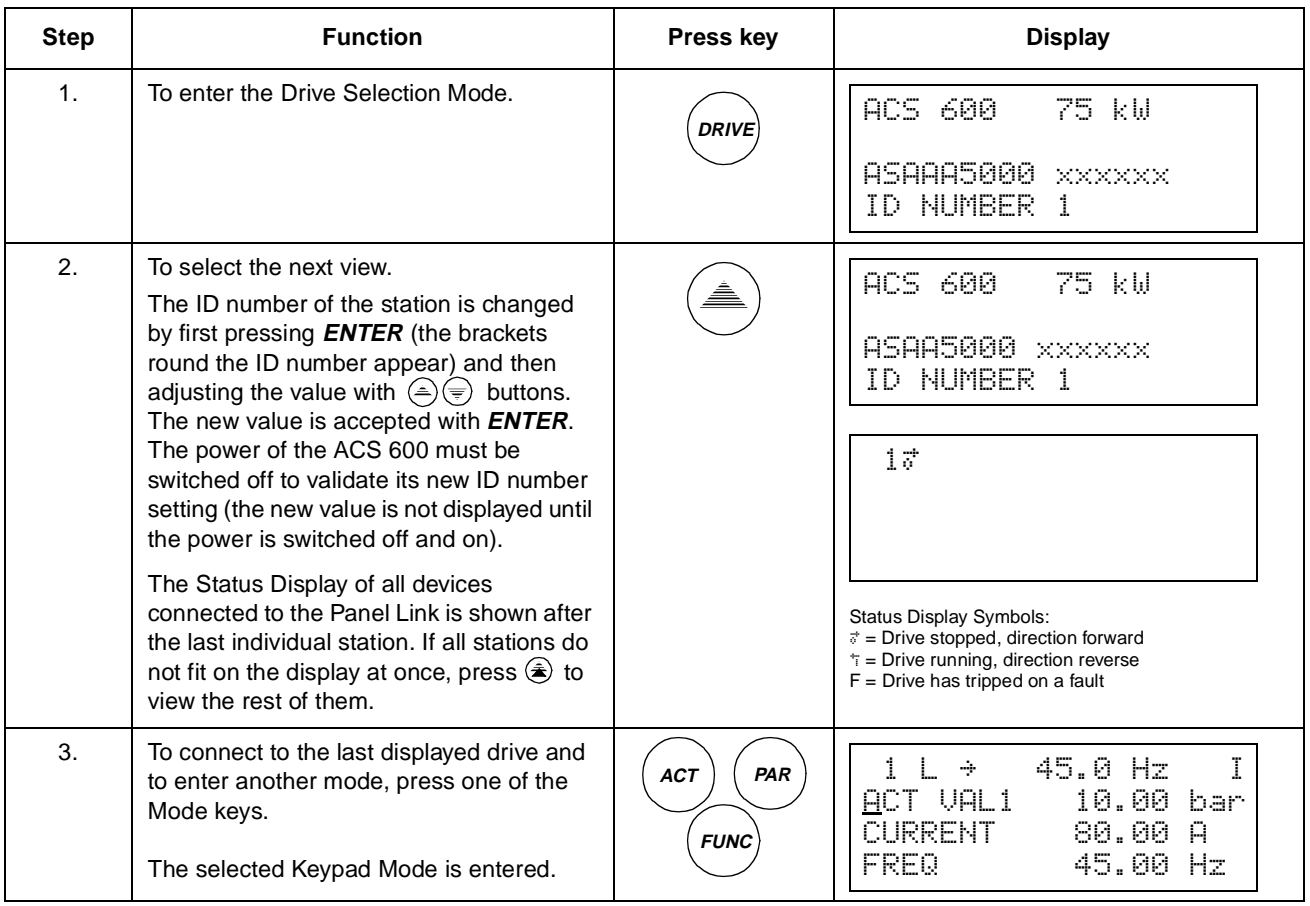

**Operational Commands** Operational commands control the operation of the ACS 600. They include starting and stopping the drive, changing the direction of rotation and adjusting the reference. The reference value is used for controlling motor frequency or process value.

Changing Control Location Operational commands can be given from the Control Panel always when the status row is displayed and the control location is the panel. This is indicated by L (Local Control) on the display. R (Remote Control) indicates that External control is active and the Panel is the signal source for the external reference or the Start/Stop/Direction signals the ACS 600 is following.

> 1 L *"* 45.0 Hz I 1 R *"* 45.0 Hz I Local Control External Control by Panel

If there is neither an L nor an R on the first row of the display, the drive is controlled by another device. Operational commands cannot be given from this panel. Only monitoring actual signals, setting parameters, uploading and changing ID numbers is possible.

```
 1 " 45.0 Hz I
```
External Control through the I/O interface or communication module

The control is changed between Local and External control locations by pressing the **LOC REM** key. See Chapter 4 – Control Operation for the explanation of Local and External control.

Start, Stop, Direction and Reference Start, Stop and Direction commands are given from the panel by pressing  $\mathbb{Q}, \mathbb{Q}, \mathbb{C}$  or  $\mathbb{C}$ . Table 2-9 explains how to set the Reference from the panel.

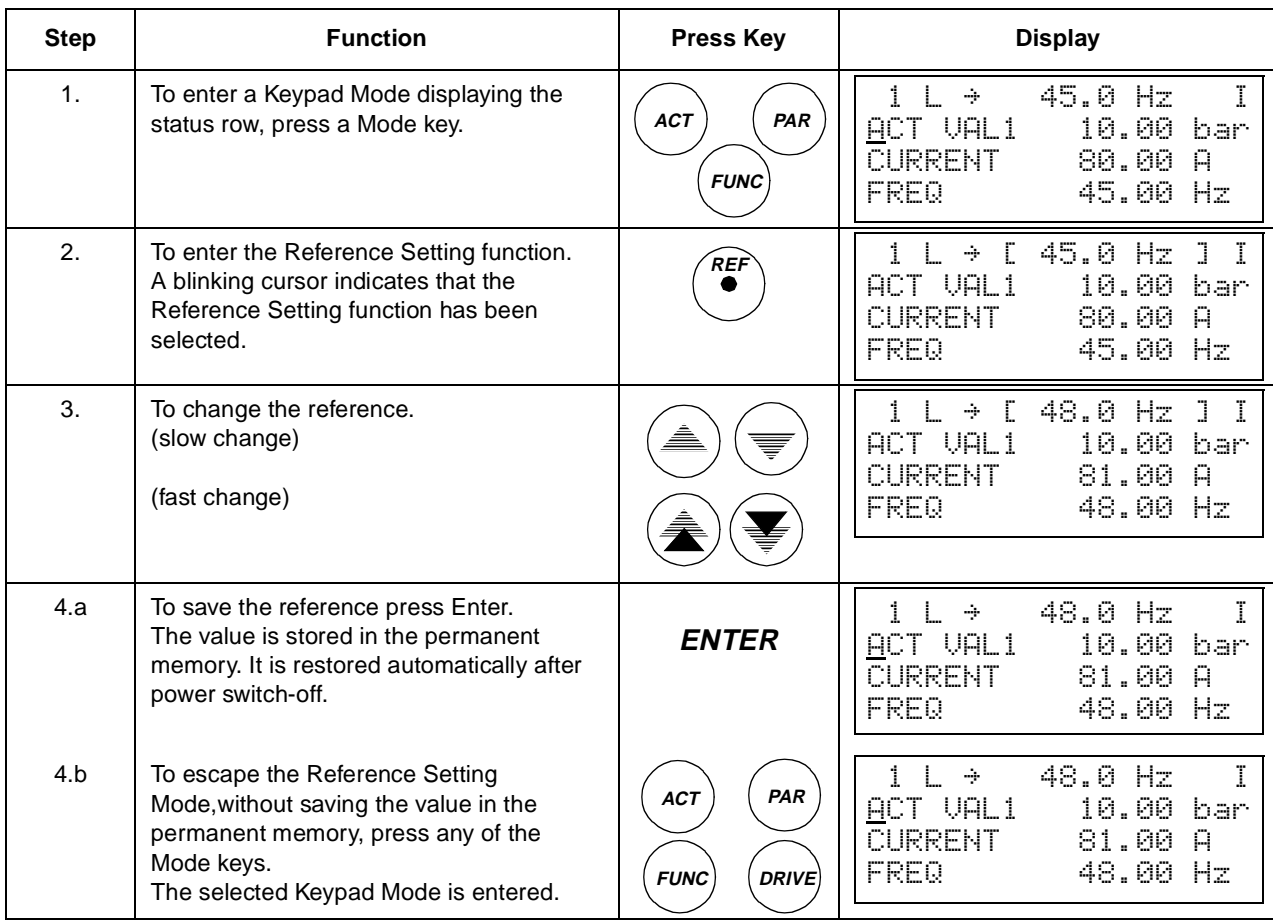

## Table 2-9 How to set the reference.

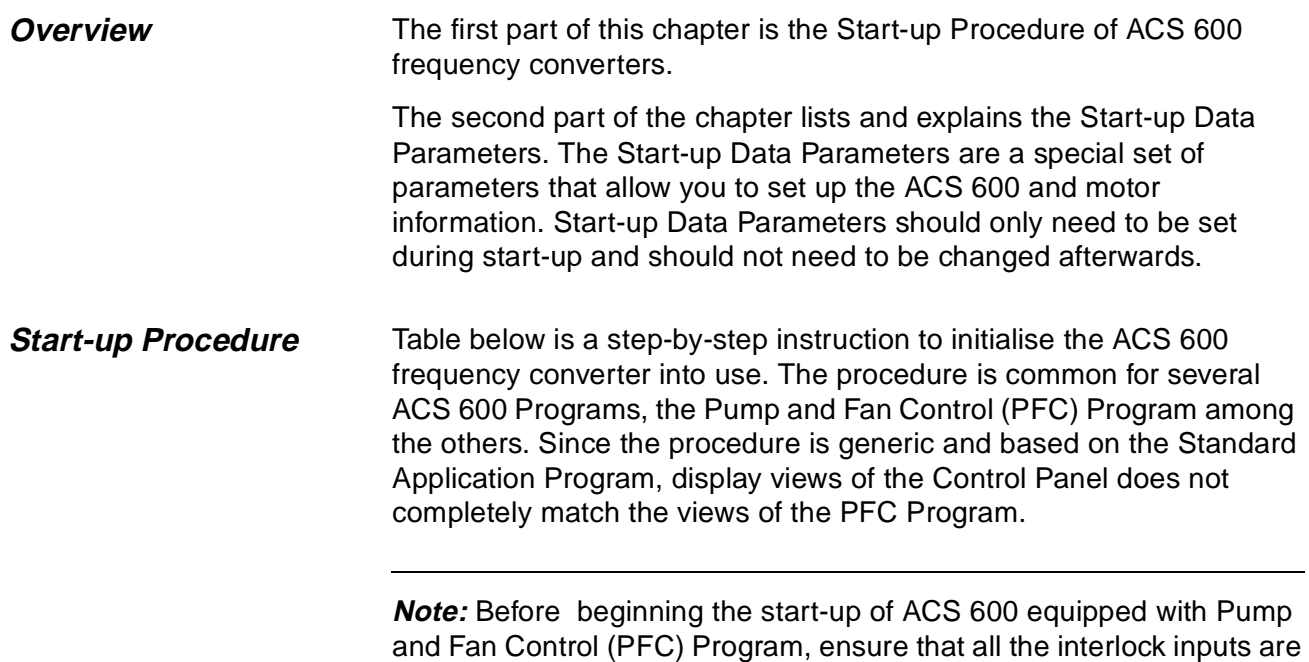

ON at the digital I/O terminal of the standard I/O Board, NIOC.

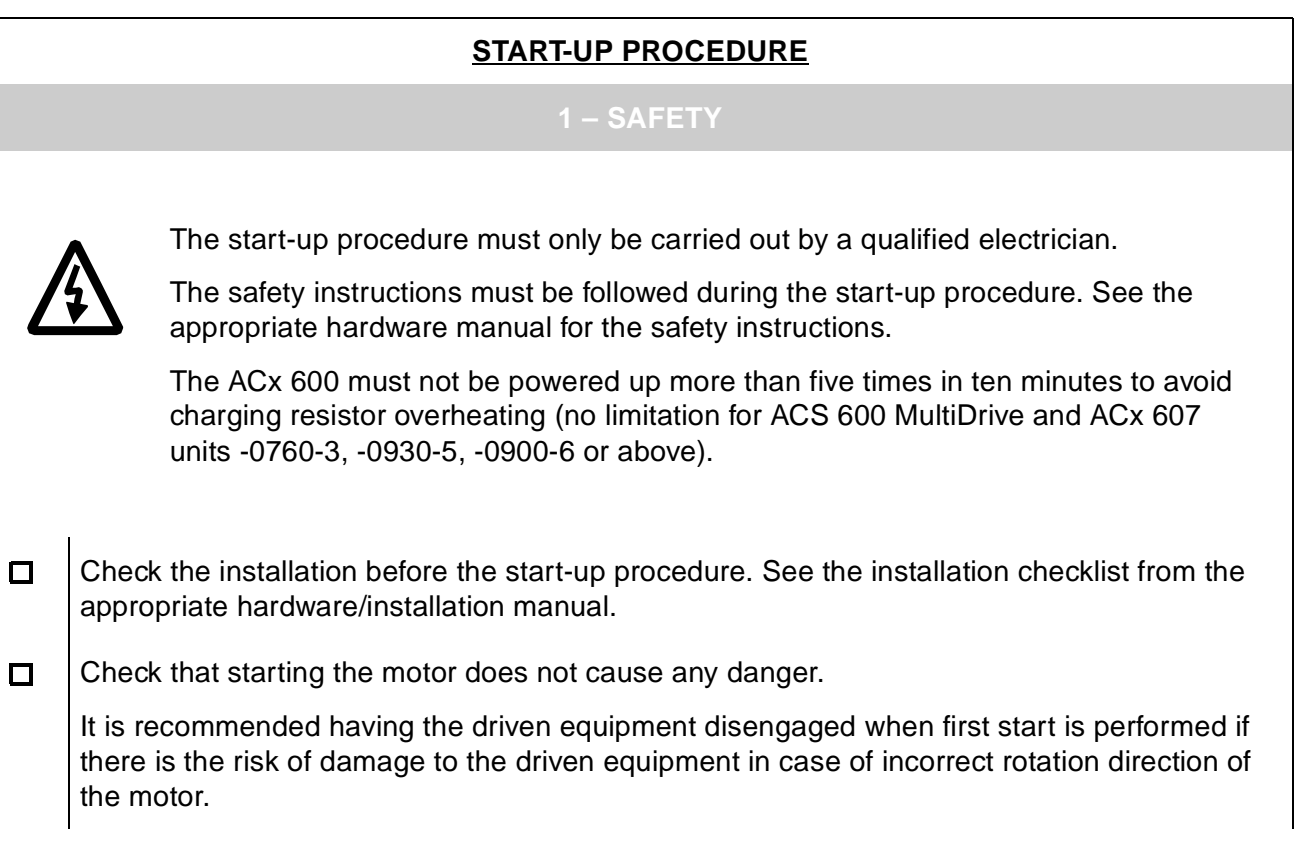

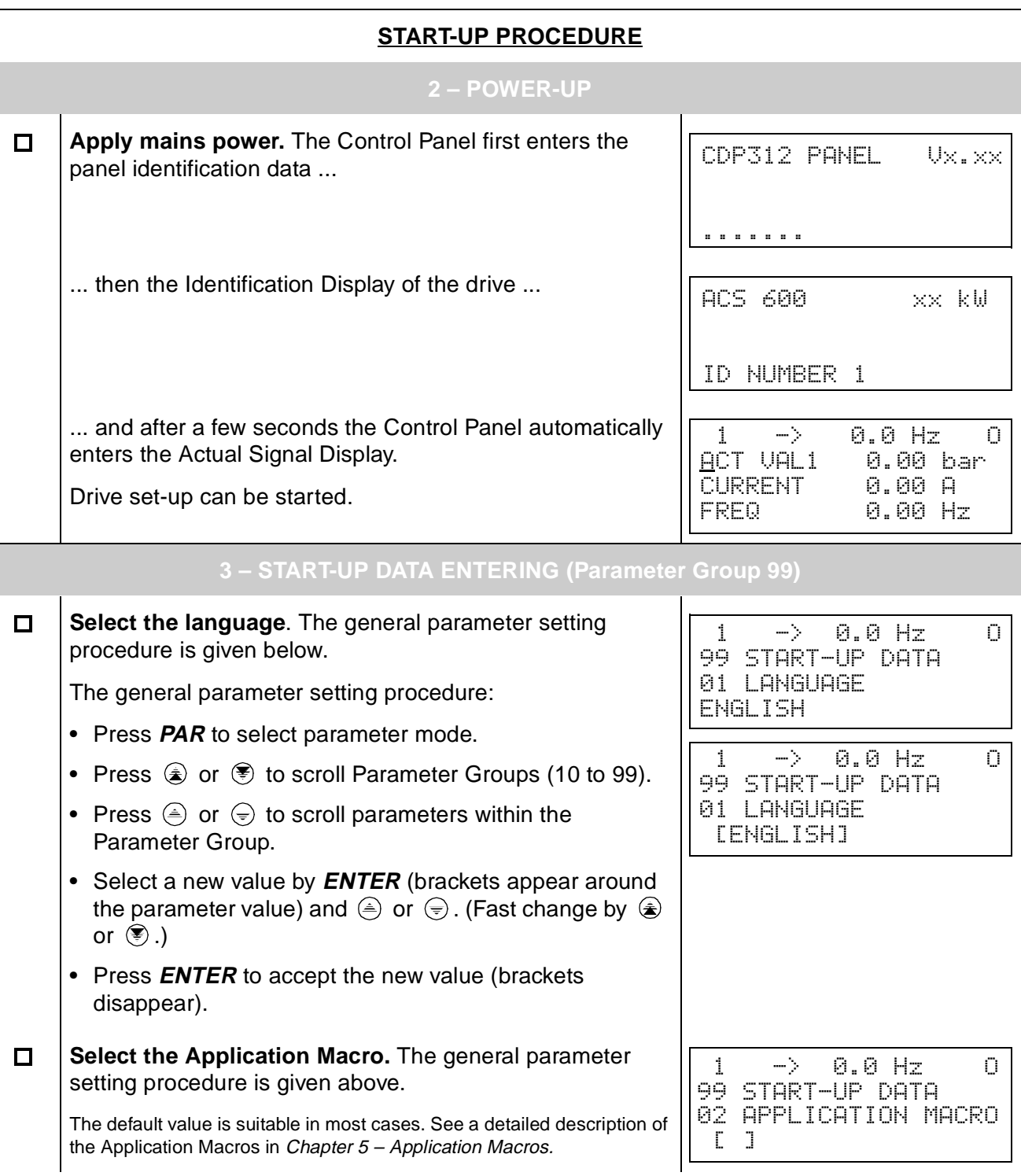

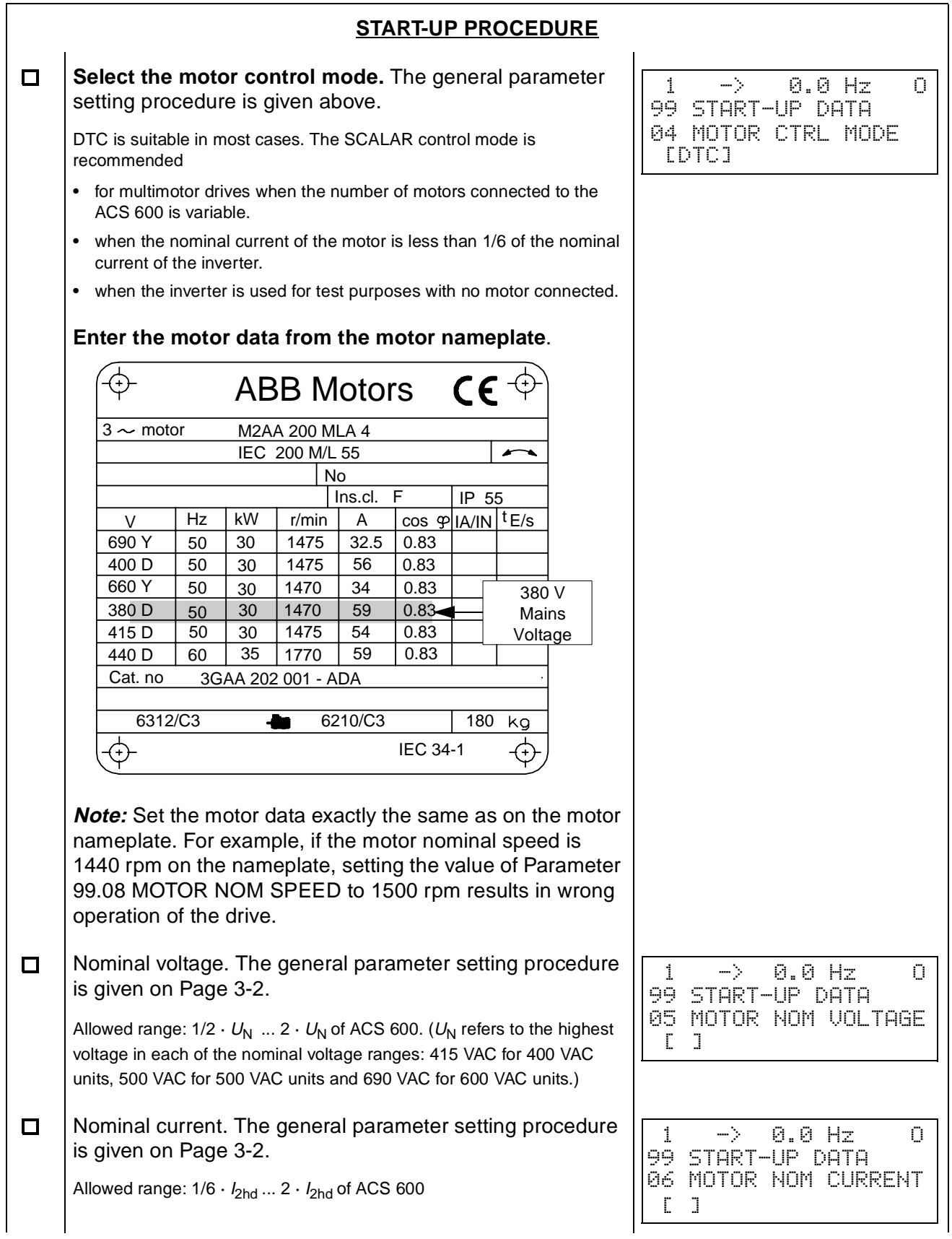

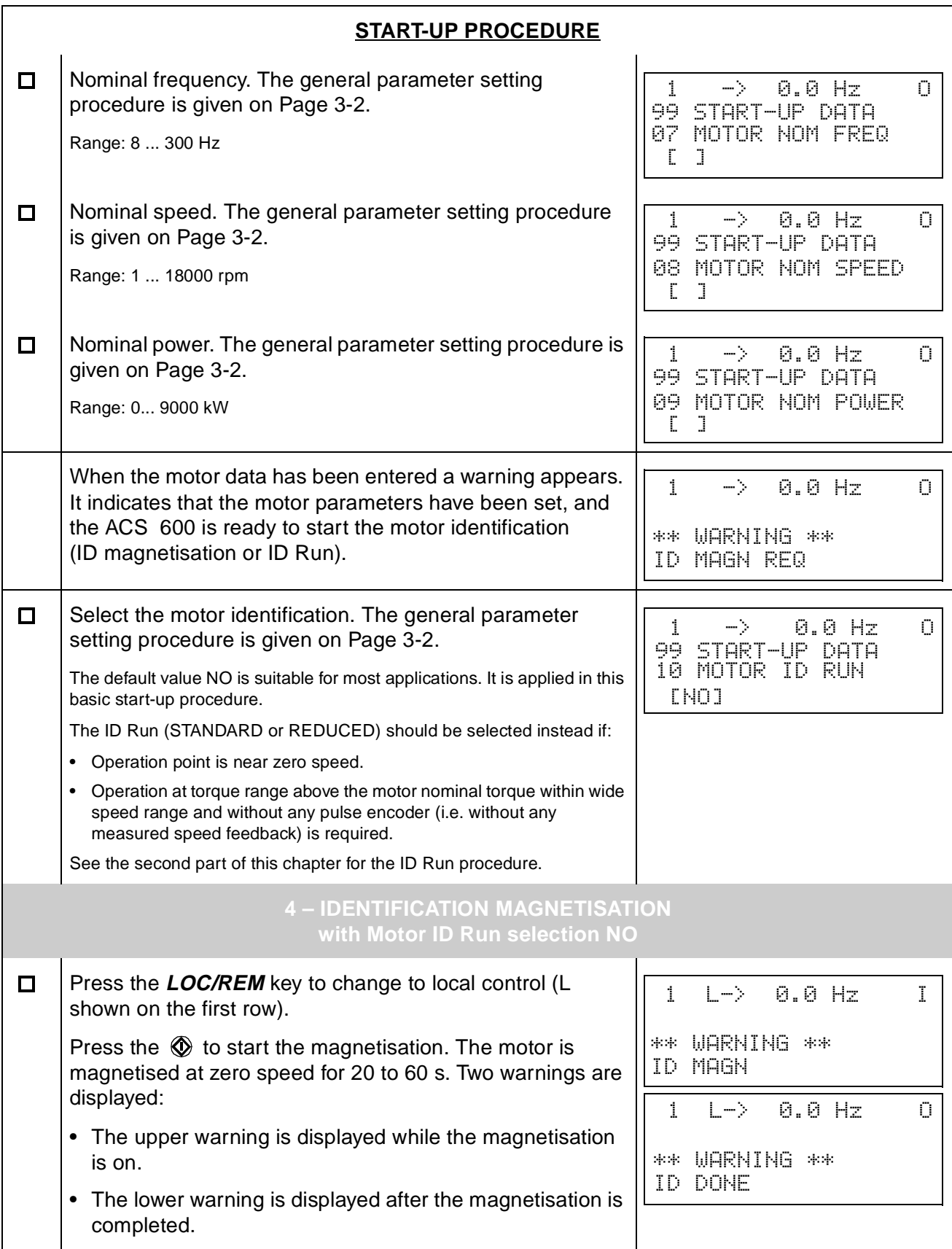

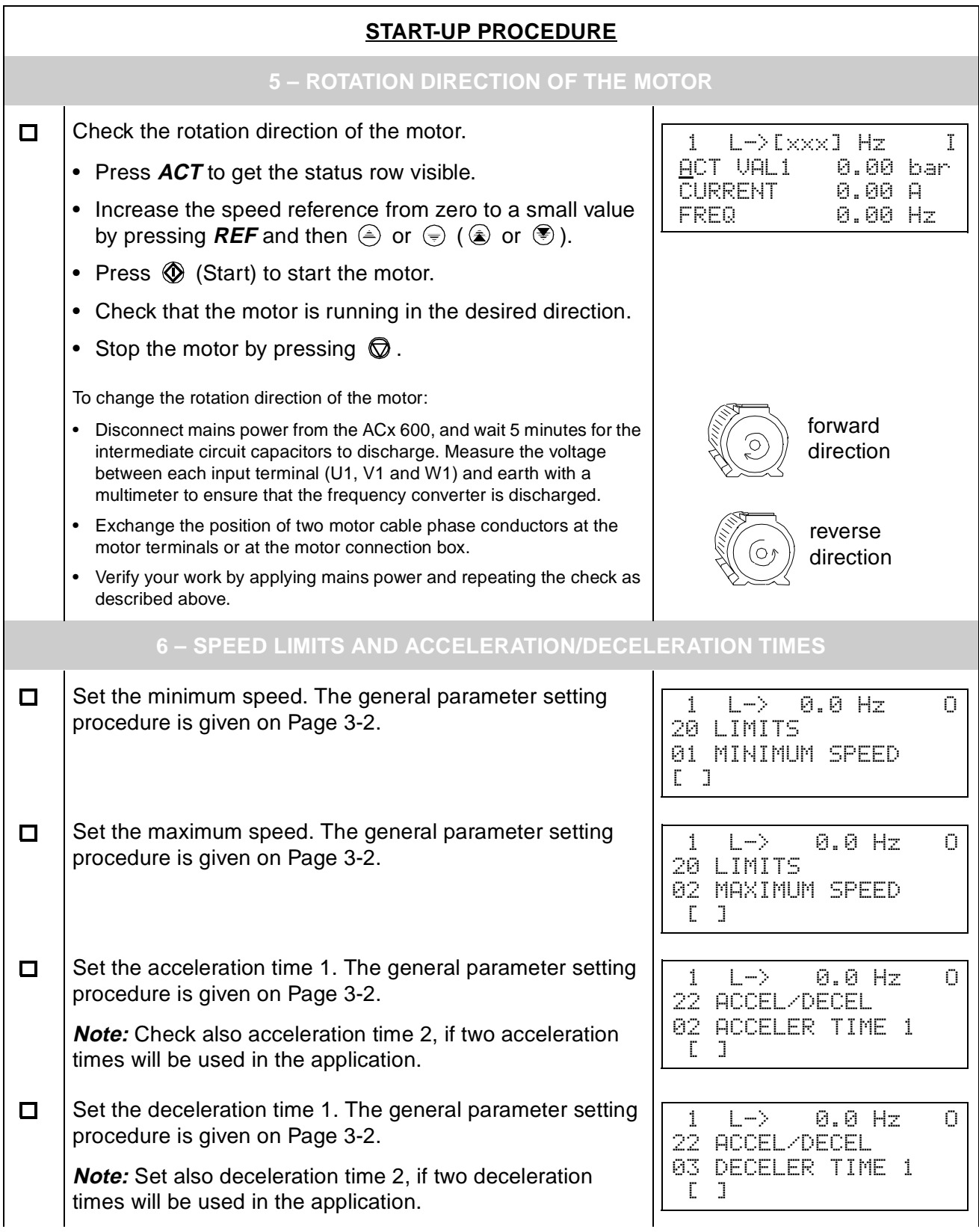

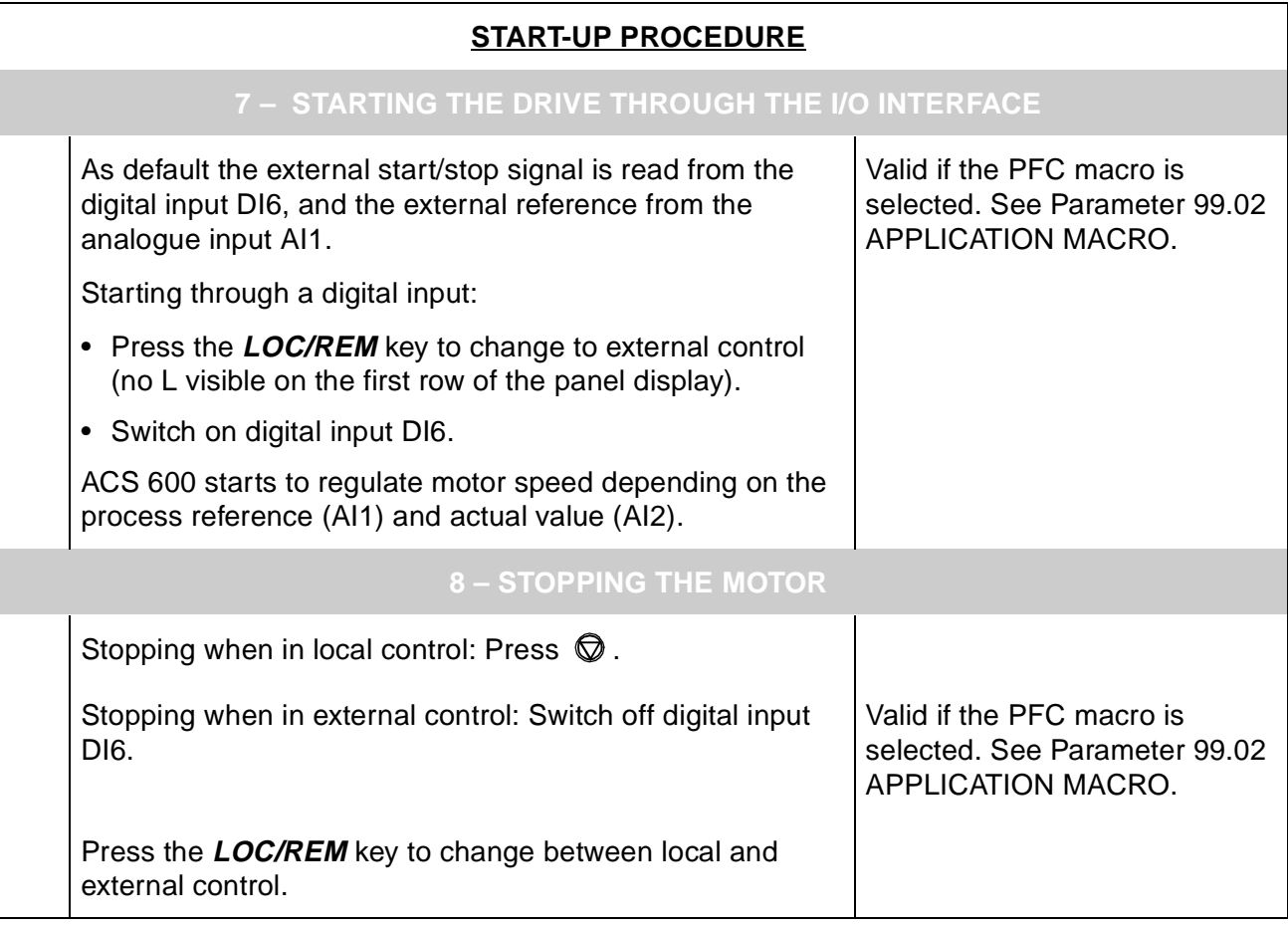

### **Start-up Data Parameters**

When changing the value of the Start-up Data Parameters, follow the procedure described in Chapter 2 – Overview of ACS 600 Programming and the CDP 312 Control Panel, Table 2-5. Table 3-1, lists the Start-up Data Parameters. The Range/Unit column in Table 3-1 shows the parameter values, which are explained in detail below the table.

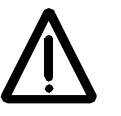

**WARNING!** Running the motor and the driven equipment with incorrect start-up data can result in improper operation, reduction in control accuracy and damage to equipment.

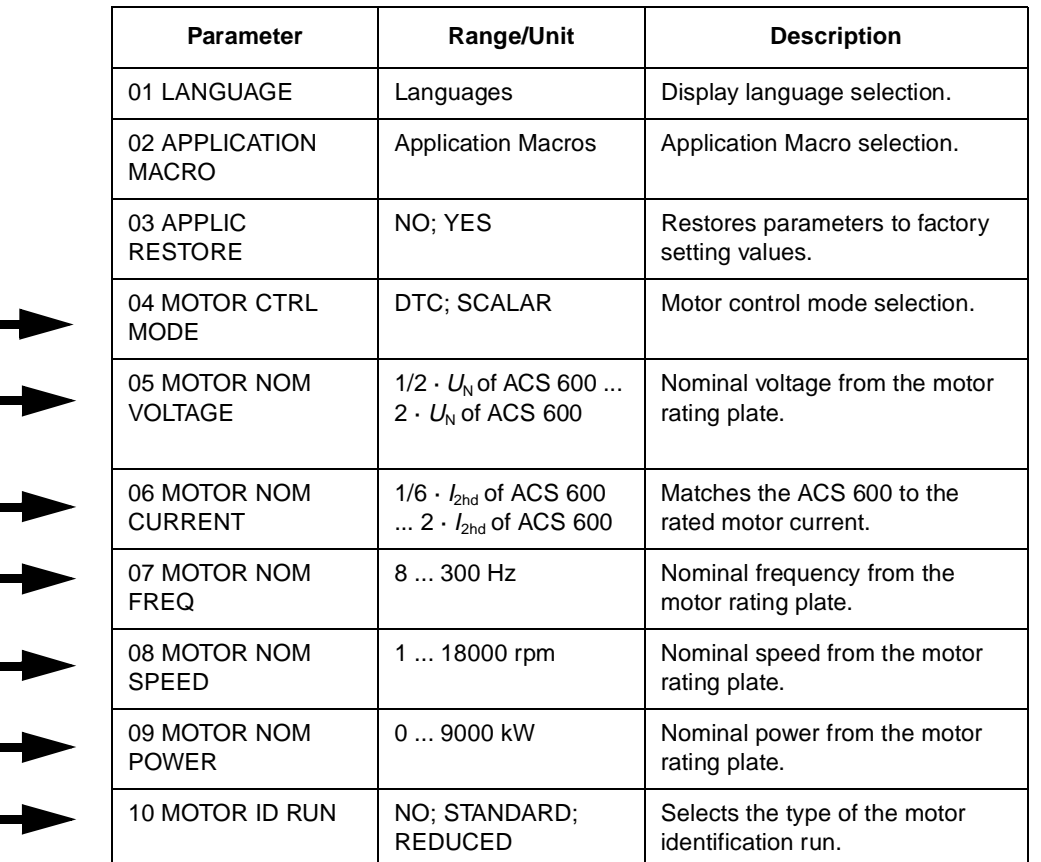

Table 3-1 Group 99, Start-up Data Parameters.

#### **Parameters 99.04 ... 99.09 are always to be set at start-up.**

Following note doesn't consider the use of alternation function:

**Note:** In special case, if several motors are connected simultaneously to the ACS 600, some additional instructions must be considered when setting the Start-up Data Parameters. Please contact your local ABB representative for more information.

- 99.01 LANGUAGE The ACS 600 displays all information in the language you select. The Panel shows 11 alternatives but actually a set of four languages is loaded into the memory of the ACS 600. The language sets used are:
	- English (UK & Am), French, Spanish, Portuguese
	- English (UK & Am), German, Italian, Dutch
	- English (UK & Am), Danish, Swedish, Finnish
	- If English (Am) is selected, the unit of power used is HP instead of kW.

99.02 APPLICATION MACRO This parameter is used to select the Application Macro which will configure the ACS 600 for a particular application. Refer to *Chapter*  $5 -$ Application Macros for a list and description of available Application Macros. There is also a selection for saving the current settings as a User Macro (USER 1 SAVE or USER 2 SAVE), and recalling these settings (USER 1 LOAD or USER 2 LOAD).

> There are Parameters that are not included in Macros. See section 99.03 APPLIC RESTORE.

**Note:** User Macro load restores also the motor settings of the Start-up Data group and the results of the Motor Identification. Check that the settings correspond to the motor used.

99.03 APPLIC RESTORE Selection YES restores the original settings of an application macro as follows:

- If a Pump and Fan Control or Hand/Auto Macro is selected, the parameter values excluding Groups 98 and 99 are restored to the settings loaded at the factory.
- If User Macro 1 or 2 is in use, the parameter values are restored to the last saved values. In addition, the last saved results of the motor identification are restored (see Chapter 5 – Application Macros). Exceptions: Settings of Parameters 16.05 USER MACRO IO CHG (O) and 99.02 APPLICATION MACRO remain unchanged.

**Note:** The parameter settings and the results of motor identification are restored according to the same principles when a macro is changed to another.

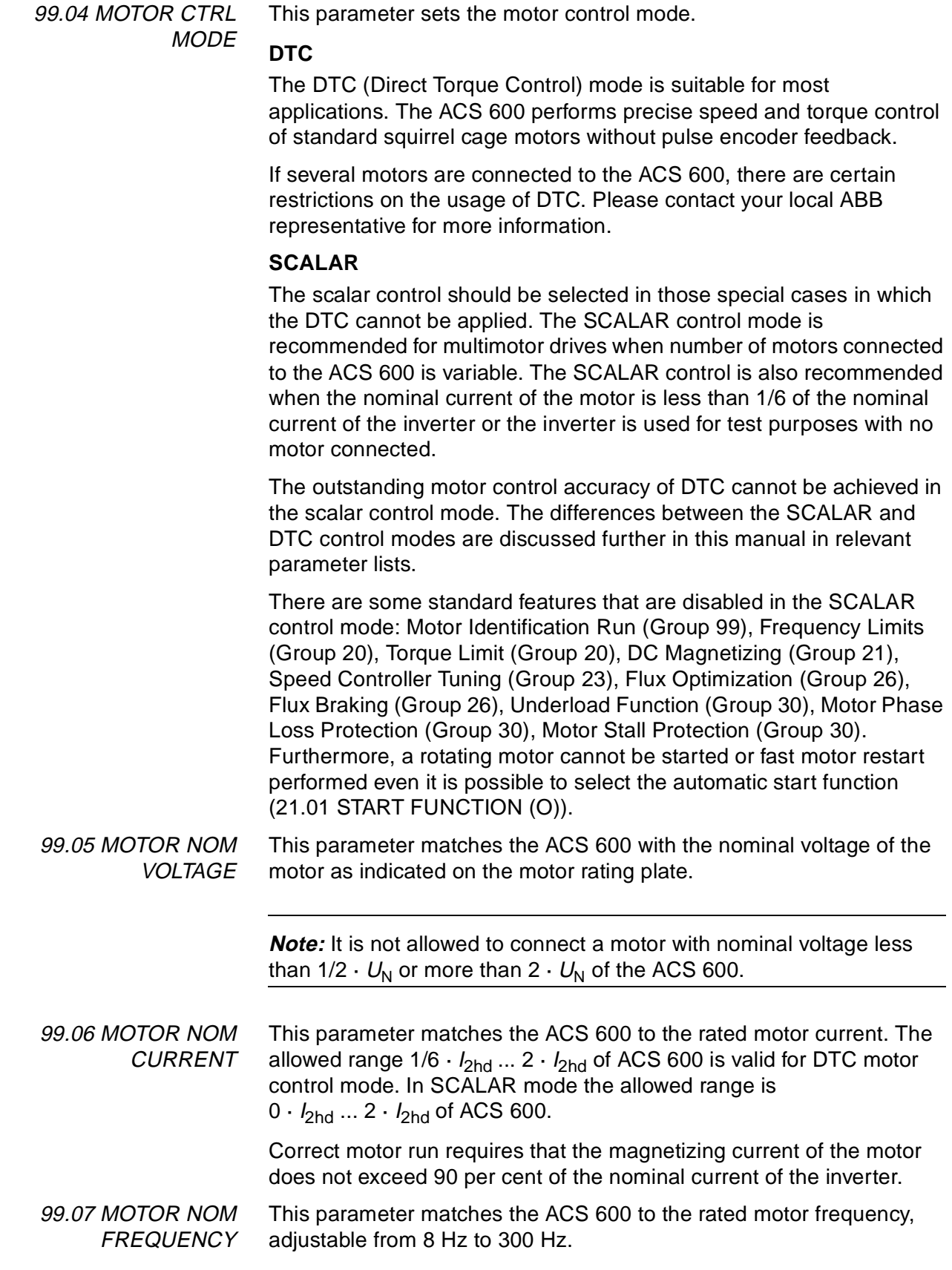

99.08 MOTOR NOM SPEED This parameter matches the ACS 600 to the nominal speed as indicated on the motor rating plate.

> **Note:** It is very important to set this parameter exactly to the value given on the motor rating plate to guarantee proper operation of the drive. The motor synchronous speed or another approximate value must not be given instead!

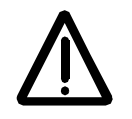

**Note:** The speed limits in Group 20 Limits are linked to the setting of 99.08 MOTOR NOM SPEED. If value of Parameter 99.08 MOTOR NOM SPEED is changed, the speed limit settings change automatically as well.

99.09 MOTOR NOM POWER

This parameter matches the ACS 600 to the rated power of the motor, adjustable between 0 kW and 9000 kW.

99.10 MOTOR ID RUN This parameter is used to initiate the Motor Identification Run. During the run, the ACS 600 will identify the characteristics of the motor for optimum motor control. The ID Run takes about one minute.

> The ID run cannot be performed if the scalar control mode is selected (Parameter 99.04 MOTOR CTRL MODE is set to SCALAR).

**NO**

The Motor ID Run is not performed. This can be selected in most applications. The motor model is calculated at first start by magnetising the motor for 20 to 60 s at zero speed.

**Note:** The ID Run (Standard or Reduced) should be selected if:

- operation point is near zero speed
- operation at torque range above the motor nominal torque within wide speed range and without any pulse encoder (i.e. without any measured speed feedback) is required.

### **STANDARD**

Performing the Standard Motor ID Run guarantees that the best possible control accuracy is achieved. The motor must be de-coupled from the driven equipment before performing the Standard Motor ID Run.

#### **REDUCED**

The Reduced Motor ID Run should be selected instead of the Standard ID Run:

if mechanical losses are higher than 20 % (i.e. the motor cannot be de-coupled from the driven equipment)
• if flux reduction is not allowed while the motor is running (i.e. in case of a braking motor in which the brake switches on if the flux is reduced below a certain level).

**Note:** Check the rotation direction of the motor before starting the Motor ID Run. During the run the motor will rotate in the forward direction.

**Note:** If the Pump and Fan Control Macro is selected (parameter 99.02 APPLICATION MACRO) and the Interlocks are taken in use (Parameter 81.20 INTERLOCKS (O) is set to ON), the interlock signal of motor no. 1(\*) has to be connected to digital input DI2. Otherwise the Motor ID Run cannot be started.

(\*) speed regulated motor

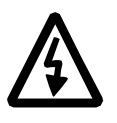

**WARNING!** The motor will run at up to approximately 50 % ... 80 % of the nominal speed during the Motor ID Run. ENSURE THAT IT IS SAFE TO RUN THE MOTOR BEFORE PERFORMING THE MOTOR ID RUN!

**ID Run Procedure** To perform the Motor ID Run:

**Note:** If parameter values (Group 10 to 98) are changed before the ID Run, check that the new settings meet the following conditions:

- 20.01 MINIMUM FREQUENCY  $\leq$  0.
- 20.02 MAXIMUM FREQUENCY > 80 % of motor rated frequency.
- 20.03 MAXIMUM CURRENT  $\geq 100^{*}I_{\text{hd}}$ .
- $\bullet$  20.04 MAXIMUM TORQUE > 50 %.
	- 1. Ensure that the Panel is in the local control mode (L displayed on the status row). Press the  $\binom{m}{k}$  key to switch modes.
	- 2. Change the selection to STANDARD or REDUCED:

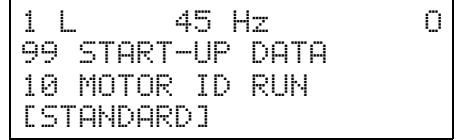

3. Press **ENTER** to verify selection. The following message will be displayed:

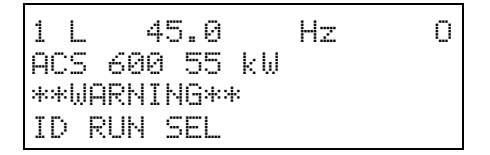

4. To start the ID Run, press the  $\mathbb Q$  key. The run enable signal must be active (see Parameter 16.01 RUN ENABLE (O) ). If the PFC Macro is selected, the interlocks must be on (see Parameter 81.20 INTERLOCKS (O)).

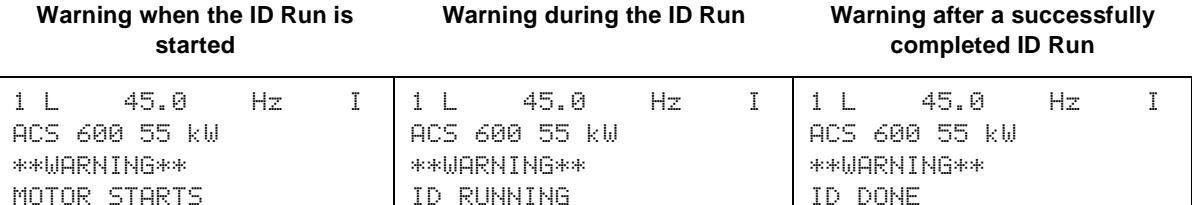

In general it is recommended not to press any control panel keys during the ID run. However:

- The Motor ID Run can be stopped at any time by pressing the Control Panel  $\mathbb Q$  key or removing the Run enable signal.
- After the ID Run is started with the  $\mathbb Q$  key, it is possible to monitor the actual values by first pressing the  $ACT$  key and then the  $\textcircled{\textcircled{\#}}$  key.

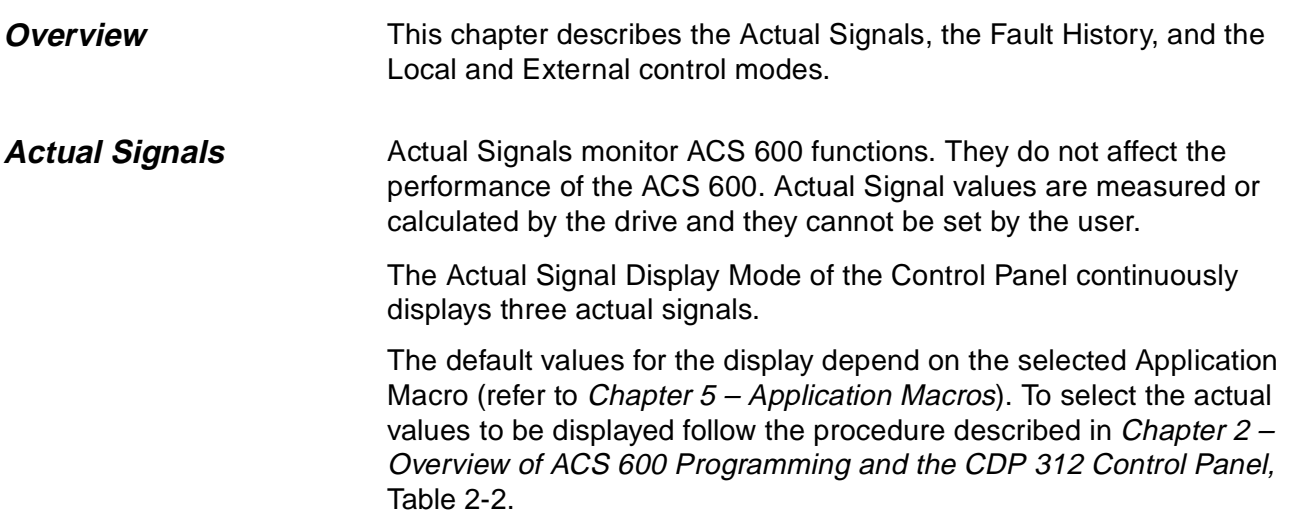

# **Group 1 Actual Signals**

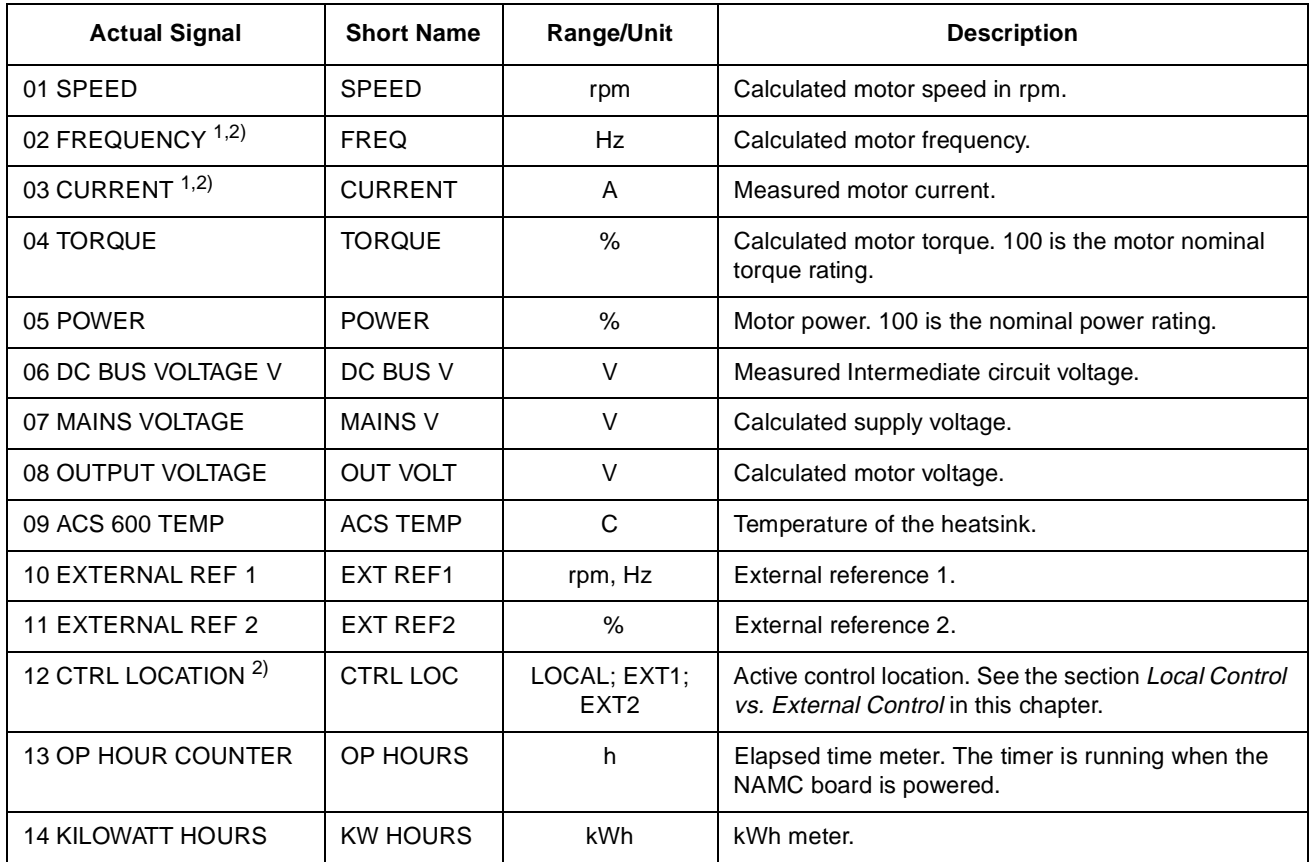

Table 4-1 Group 1 Actual Signals.

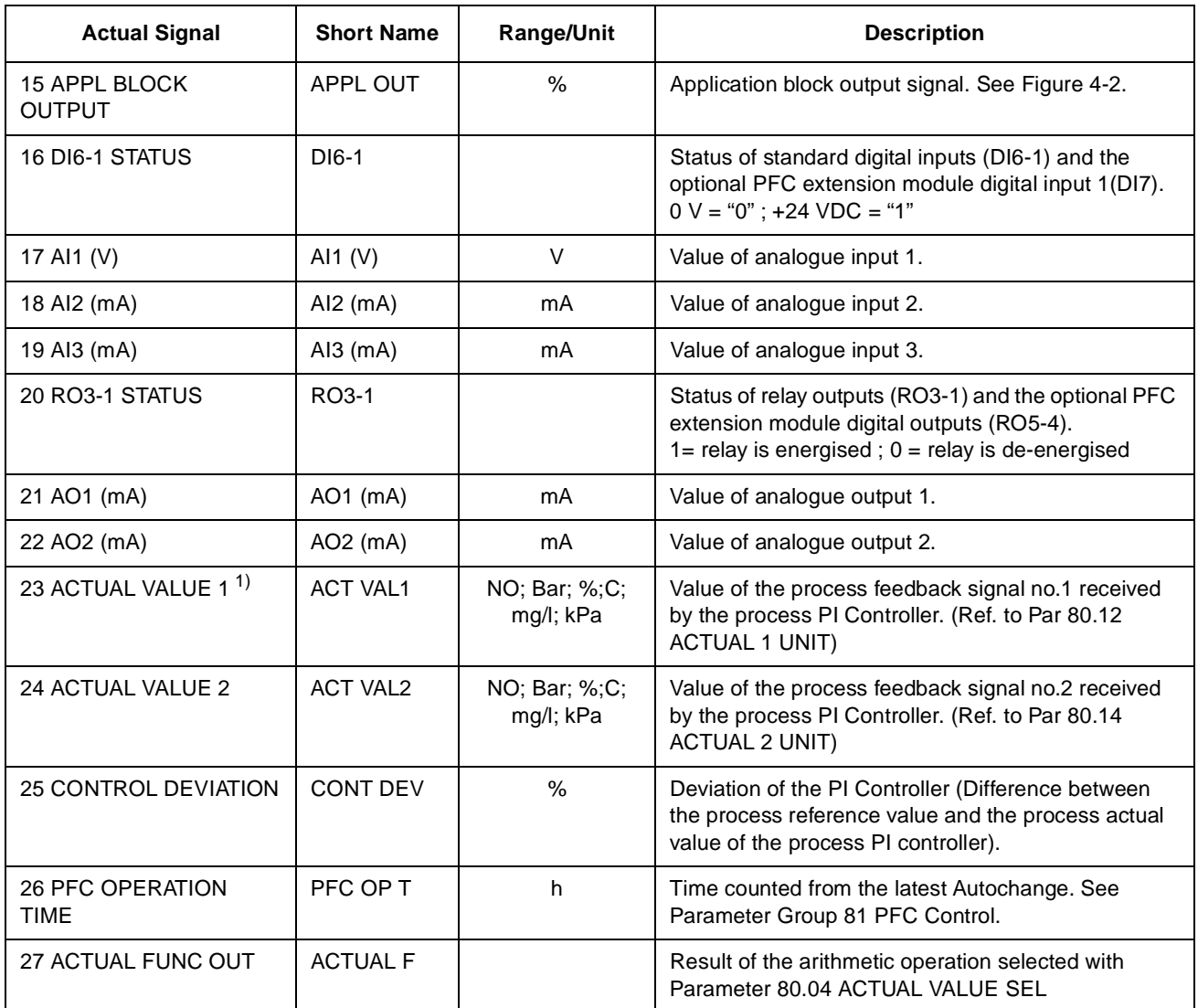

1) Default setting for Pump and Fan Control (PFC) Macro.

2)Default setting for Hand/Auto Macro.

**Group 2 Actual Signals** By the Group 2 Actual Signals it is possible to monitor the processing of speed and torque references in the drive. For the signal measuring points see Figure 4-2, or the Control Signal Connections figures of the Application Macros (Chapter 5 – Application Macros).

| <b>Actual Signal</b>       | <b>Short</b><br><b>Name</b> | Range/<br>Unit | <b>Description</b>                                                                                 |
|----------------------------|-----------------------------|----------------|----------------------------------------------------------------------------------------------------|
| $01$ SPFFD RFF $2$         | SRFF <sub>2</sub>           | $\frac{0}{2}$  | Limited speed reference. $100\%$ =<br>max. speed. <sup>1)</sup>                                    |
| $02$ SPFFD RFF 3           | SRFF3                       | $\frac{0}{0}$  | Ramped and shaped speed<br>reference. 100 % = max. speed. <sup>1)</sup>                            |
| $0.3 \dots 0.8$            |                             |                | Reserved                                                                                           |
| 09 TORO REF 2              | TRFF <sub>2</sub>           | $\frac{0}{2}$  | Speed controller output. $100\%$ =<br>motor nominal torque.                                        |
| 10 TORQ REF 3              | T RFF 3                     | $\%$           | Torque reference. $100\%$ = motor<br>nominal torque.                                               |
| 1112                       |                             |                | Reserved                                                                                           |
| 13 TORQ REF<br><b>USED</b> | T USED R                    | $\%$           | Torque reference after frequency,<br>voltage and torque limiters. 100 %<br>= motor nominal torque. |
| $14 - 16$                  |                             |                | Reserved                                                                                           |
| 17 SPEED EST               | SPEED ES                    | $\%$           | Estimated actual speed of the<br>motor. 100 % = max. speed. <sup>1)</sup>                          |

Table 4-2 The Table below lists the Group 2 Actual Signals.

1) Max. speed is the value of Parameter 20.02 MAXIMUM FREQUENCY, or 20.01 MINIMUM FREQUENCY if the absolute value of the minimum limit is greater than the maximum limit.

**Group 3 Actual Signals** Group 3 contains actual signals mainly for fieldbus use (a master station controls the ACS 600 via a serial communication link). All signals in Group 3 are 16 bit data words, each bit corresponding one piece of binary (0,1) information from the drive to the master station.

> The signal values (data words) can be viewed also with the Control Panel in hexadecimal format.

> For more information on Group 3 Actual Signals, see Appendix A – Complete Parameter Settings and Appendix C – Fieldbus Control.

**Fault History** The Fault History includes information on the 16 most recent faults and warnings that occurred in the ACS 600 (or 64, if the power is not switched off meanwhile). The description of the fault and the total power-on time are available. The power-on time is calculated always when the NAMC board of the ACS 600 is powered.

> Chapter 2 – Overview of ACS 600 Programming and the CDP 312 Control Panel, Table 2-4, describes how to display and clear the Fault History from the Control Panel.

**Local Control vs. External Control** The ACS 600 can be controlled (i.e. reference, and Start/Stop and Direction commands can be given) from two External control locations or from the Local control location, Control Panel Keypad. Control Locations. below shows the ACS 600 control locations.

> The selection between Local control and External control can be done with the **LOC REM** key on the Control Panel keypad.

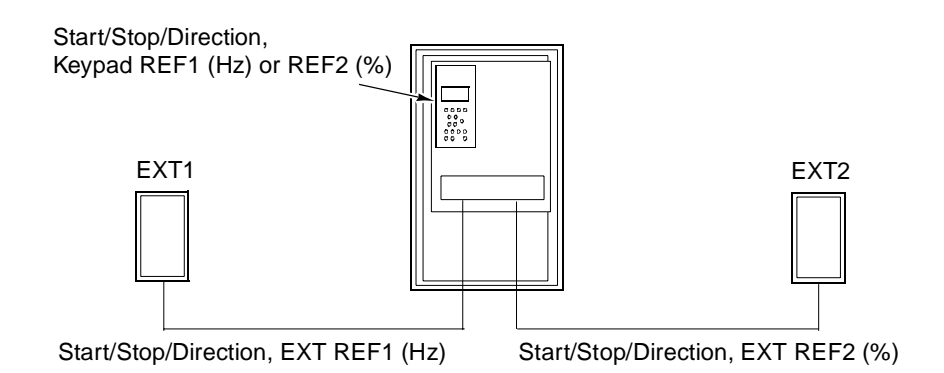

Figure 4-1 Control Locations.

**Local Control** The control commands are given from the Control Panel keypad when ACS 600 is in Local control. This is indicated by L (Local) on the Control Panel display.

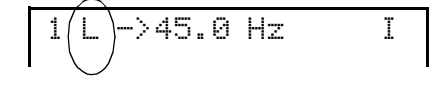

**External Control** When the ACS 600 is in External control, the commands are given primarily through the control terminal block on the NIOC board (digital and analogue inputs), although commands can also be configured to be given through the control panel or a fieldbus adapter.

External control is indicated by a blank character or an R on the Control

Panel display.

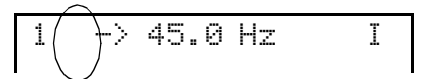

External Control through the Input/Output terminals or communication module

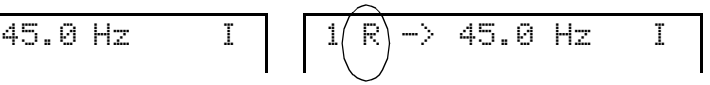

External Control by Control Panel (Start/Stop/Direction commands and/or reference given by an "external" Panel)

Parameter 11.02 EXT1/EXT2 SELECT (O) selects between the two external control locations EXT1 and EXT2.

For EXT1, the source of the Start/Stop/Direction commands is defined by Parameter 10.01 EXT1 STRT/STP/DIR (O), and the reference source is defined by Parameter 11.03 EXT REF1 SELECT (O). External reference 1 is always a frequency reference.

For EXT2, the source of the Start/Stop/Direction commands is defined by Parameter 10.02 EXT2 STRT/STP/DIR (O), and the reference source is defined by Parameter 11.06 EXT REF2 SELECT (O). External reference 2 is the reference for the process PI controller when the PFC Macro is used. With Hand/Auto Macro the External reference 2 is a percentage (%) reference of the maximum frequency.

If the ACS 600 is in External control, constant frequency operation can also be selected by setting Parameter 12.01 CONST FREQ SEL (O). One of three constant frequencies can be selected with digital inputs. **Constant frequency selection overrides external frequency reference signal.**

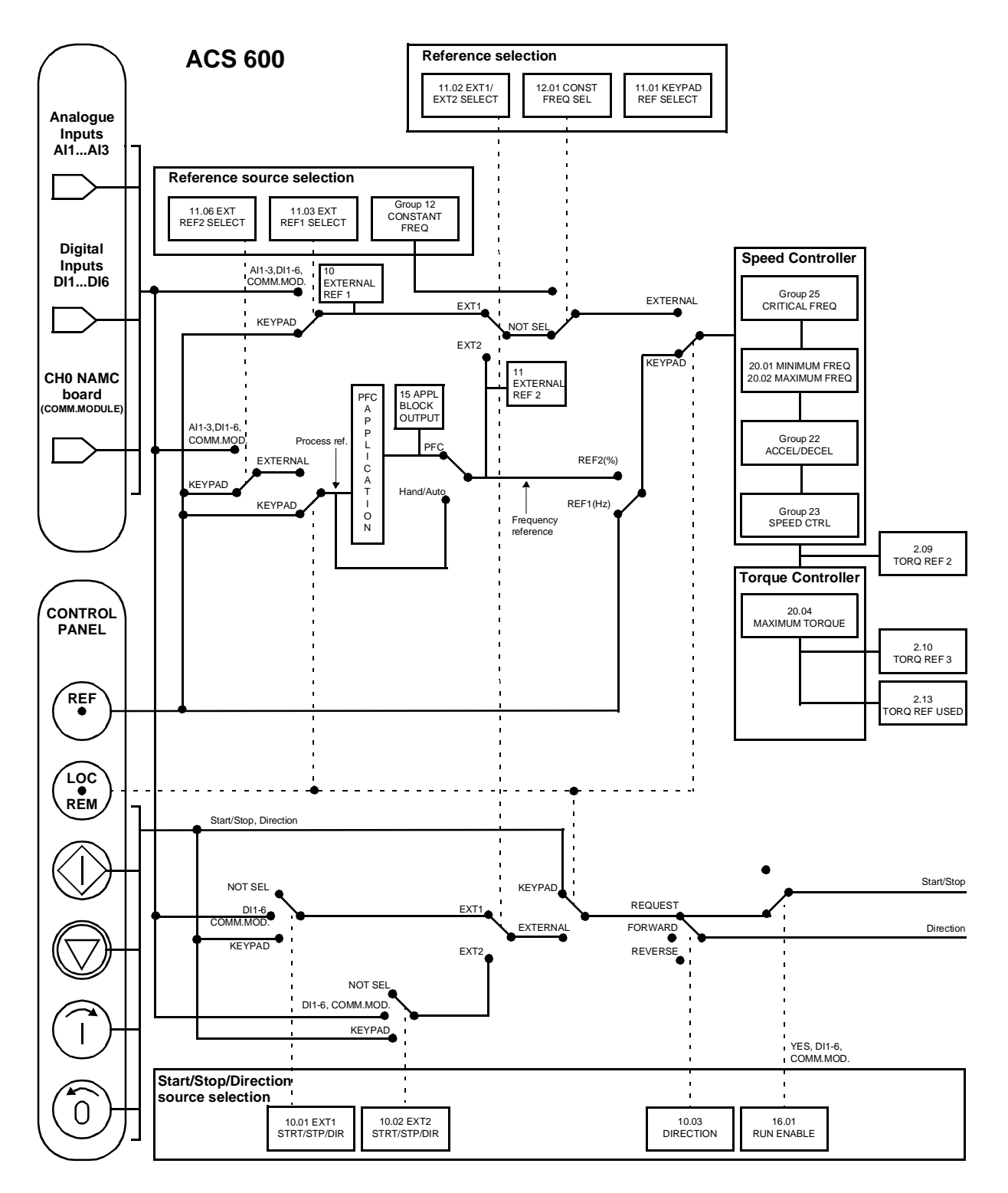

Figure 4-2 Selecting control location and control source.

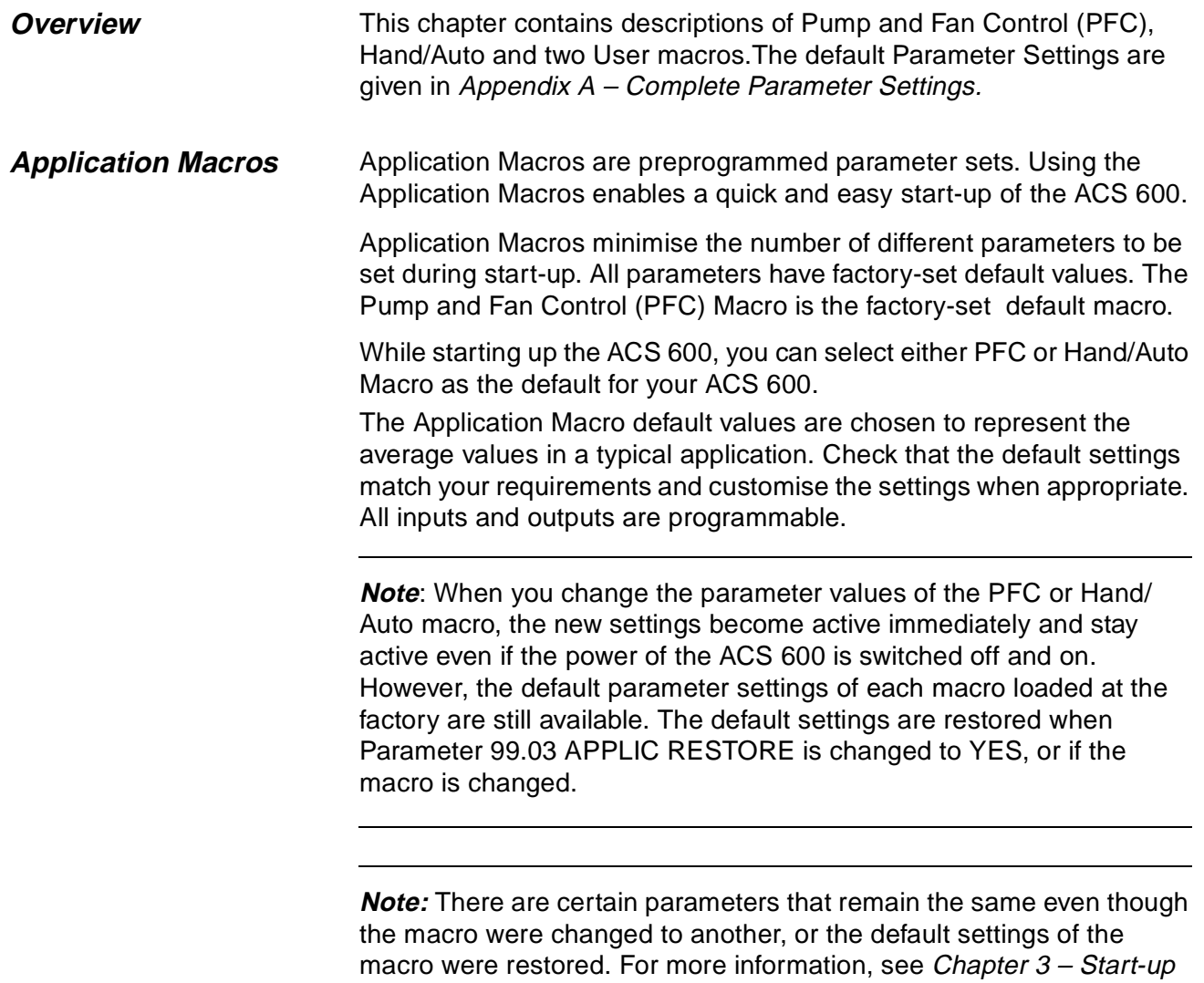

Data, section 99.03 APPLIC RESTORE.

**Pump and Fan Control (PFC) Macro**

Pump and Fan Control (PFC) macro can operate a pump (or fan or compressor) station with one to four parallel pumps. The control principle of a two-pump station is as follows:

- The motor of the pump no. 1 is connected to the ACS 600. The capacity of the pump is controlled by varying the motor speed.
- The motor of the pump no. 2 is connected direct on-line. The pump can be switched on and off by the ACS 600 when necessary.
- The process reference and actual value are fed to the PI controller included in the PFC macro. The PI controller adjusts the speed (frequency) of the first pump such that the process actual value follows the reference. When the frequency reference of the process PI controller exceeds the limit set by the user, the PFC macro automatically starts the second pump. When the frequency falls below the limit set by the user, the PFC macro automatically stops the second pump.
- Using the digital inputs of the ACS 600, an interlocking function can be implemented; the PFC macro detects if a pump is switched off and starts the other pump instead.
- The PFC macro makes automatic pump alternation possible (not in use in *Figure 5-1*). Thus each pump can be run with an equal duty time. For more information on the alternation system and the other useful features such as Sleep function, Constant reference value, Reference steps and Regulator by-pass, see Chapter 6 – Parameters (Group 81 PFC Control).

As default ACS 600 receives process reference (setpoint) through analogue input 1, process actual value through analogue input 2 and Start/Stop commands through digital input 6. The interlocks are connected to digital input 2 (Motor 1) and digital input 3 (Motor 2).

The default output signals are given through analogue output 1 (frequency) and 2 (actual value of the process PI controller).

If the Control Panel is in local control mode (L on the first row of the display), ACS 600 follows the frequency reference given from the Panel. The automatic Pump and Fan Control (PFC) is bypassed: No process PI controller is in use and the constant speed motors are not started.

# **Operation Diagram**

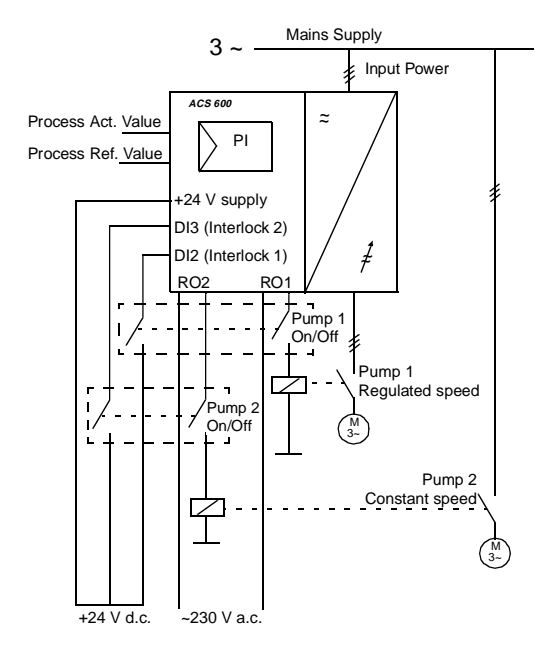

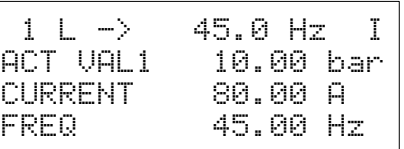

Reference and Start/Stop and Direction commands are given from the Control Panel. To change to External, press the **LOC REM** key.

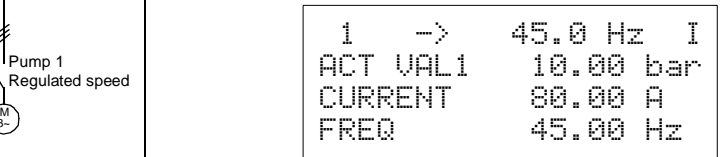

Reference is read from analogue input AI2. Start/Stop command is given through digital input DI6.

Figure 5-1 Operation Diagram for the Pump and Fan Control (PFC) Macro. Notice, that automatic pump alternation is not in use with the default settings.

**External Connections** The following connection example is applicable when the PFC Macro settings are used 230 V a.c. ₹, A1 ω 230 V a.c. **ج** A1 ω PT Hz **Terminal Block X21 | Function** 1 REF Reference Voltage +10 V d.c. max. 10 mA 2 GND 3 AI1+ External Reference 2 : 0 ... 10 V (Process reference to PI controller) 5 AI2+ Actual Value 1: 4 ... 20 mA (Process act. value to PI controller) 7 AI3+ Not specified in this application 8 AI3- 9 AO1+ Frequency: 0 ... 20 mA 10 AO1- 11 AO2+ Actual 1: 0 ... 20 mA (PI controller actual value) 12 AO2- **Terminal Block X22** 1 **DI1** Not specified in this application 2 DI2 Interlock: Motor 1 Off/On 3 DI3 Interlock: Motor 2 Off/On 4 DI4 Not specified in this application 5 DI5 Not specified in this application 6 DI6 Stop/Start 7  $+24VDC$   $+24V dc$ max 100 mA 8 9 DGND Digital Ground **Terminal Block X23** 1 +24VDC Auxiliary Voltage 24 V d.c. max. 250 mA 2 GND **Terminal Block X25** 1 RO11 Relay Output 1 M<sub>1</sub> START 2 RO12 3 RO13 **Terminal Block X26** 1 RO21 Relay Output 2<br>
M2 START 2 RO22 3 RO23 **Terminal Block X27** 1 RO31 Relay Output 3 **FAULT** 2 RO32 3 RO33 230 V a.c.

Figure 5-2 Default external control connections for Pump and Fan Control (PFC) Application Macro. The markings of the NIOC board terminals are given above. In ACS 601 and ACS 604, user connections are always made directly to the input and output terminals of the NIOC board. In ACS 607 the connections are made either directly to NIOC board, or the I/O terminals of the NIOC board are wired to a separate terminal block intended for the user connections. The separate terminal block is optional. See the appropriate hardware manual for the corresponding terminal markings.

**Control Signal Connections** Control signals i.e. Reference, Start, Stop and Direction command connections are established as in Figure 5-3 when you select the Pump and Fan Control (PFC) Macro.

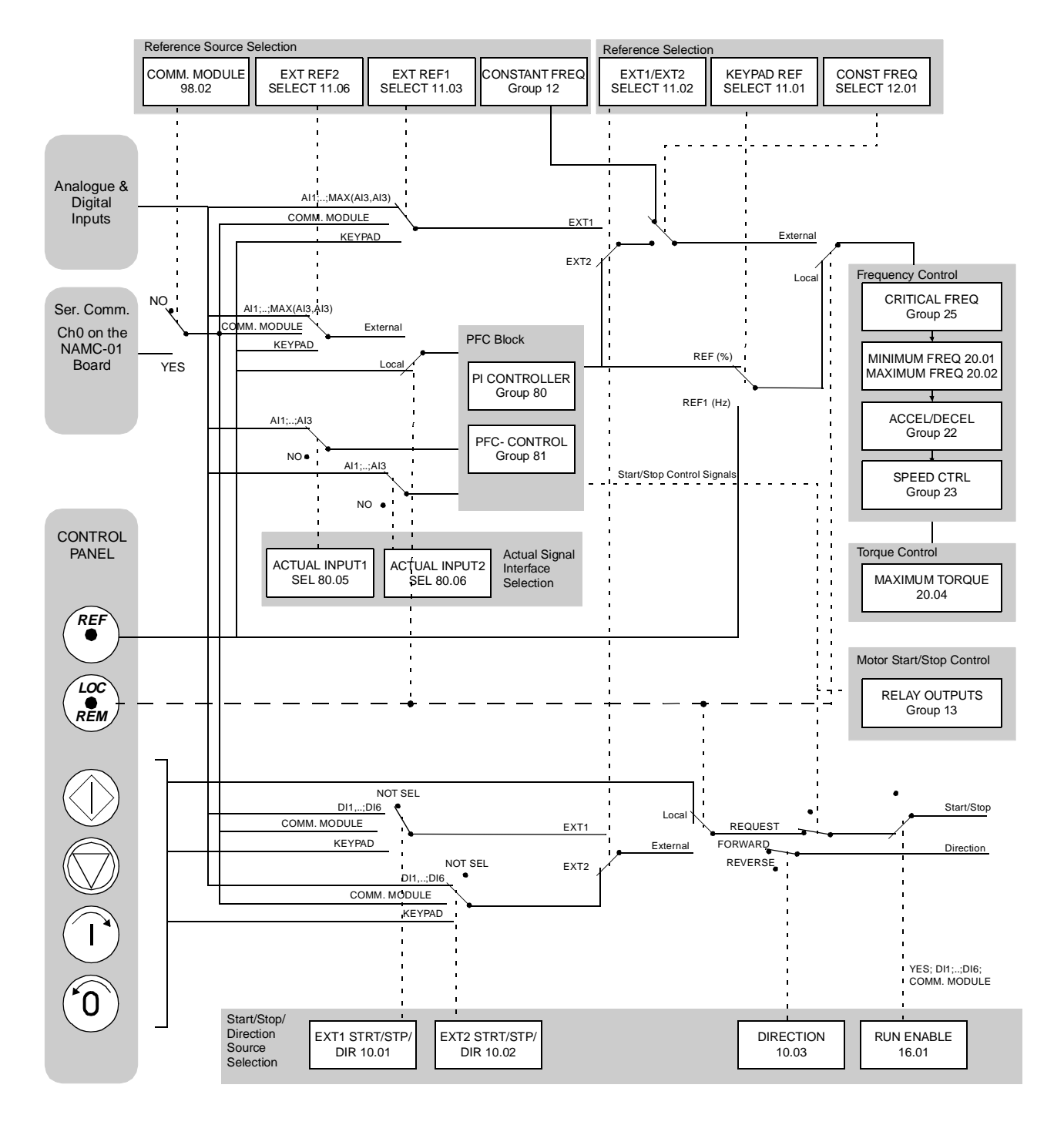

Figure 5-3 Control Signal connections for the Pump and Fan Control (PFC) Macro.

#### **Hand/Auto Application Macro** Start/Stop commands and reference settings can be given from one of two external control locations, EXT1 (Hand) or EXT2 (Auto). The Start/ Stop commands of the EXT1 (Hand) are connected to digital input DI1, and the reference signal is connected to analogue input AI1. The Start/ Stop commands of the EXT2 (Auto) are connected to digital input DI6, and the reference signal is connected to analogue input AI2. The selection between EXT1 and EXT2 is dependent on the status of digital input DI5. The drive is frequency controlled.

Frequency reference and Start/Stop commands can also be given from the Control Panel keypad.

Frequency reference in Auto Control (EXT2) is given as a percentage of the maximum frequency of the drive (see parameters 11.07 EXT REF2 MINIMUM and 11.08 EXT REF2 MAXIMUM).

Two analogue and three relay output signals are available on terminal blocks. Default signals for the Actual Signal Display Mode of the Control Panel are FREQUENCY, CURRENT and CTRL LOC.

# **Operation Diagram**

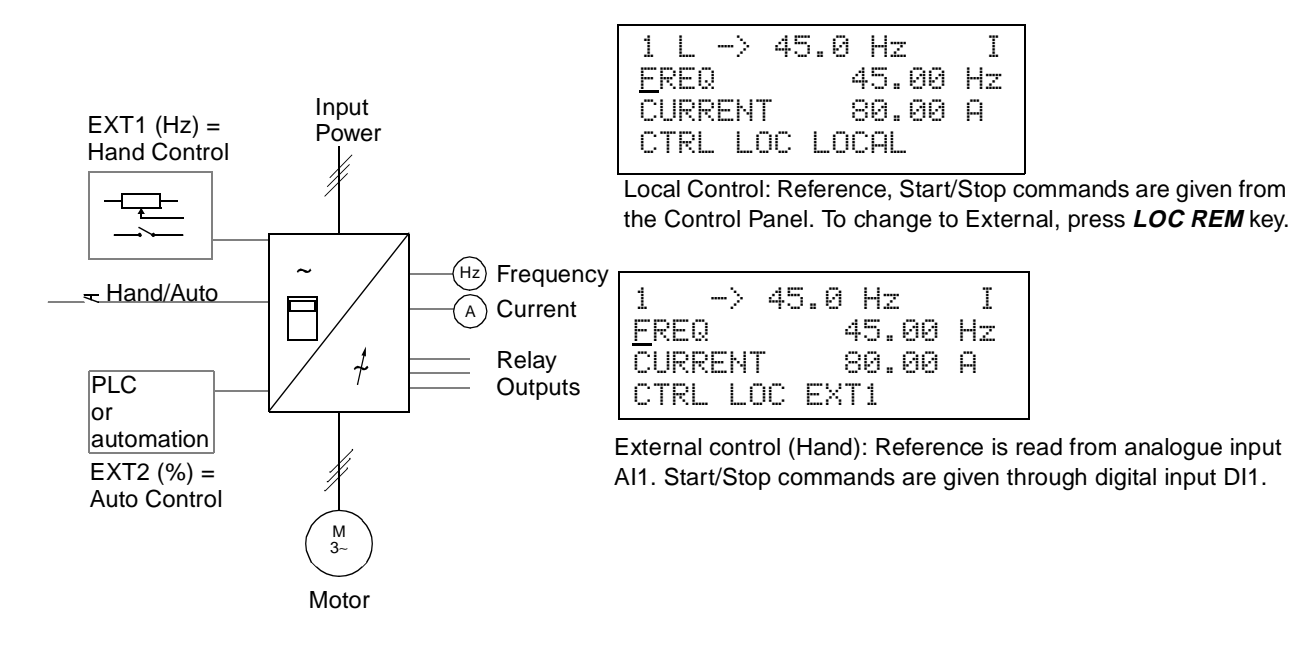

Figure 5-4 Operation Diagram for Hand/Auto Macro.

**External Connections** The following connection example is applicable when the Hand/Auto Macro settings are used.

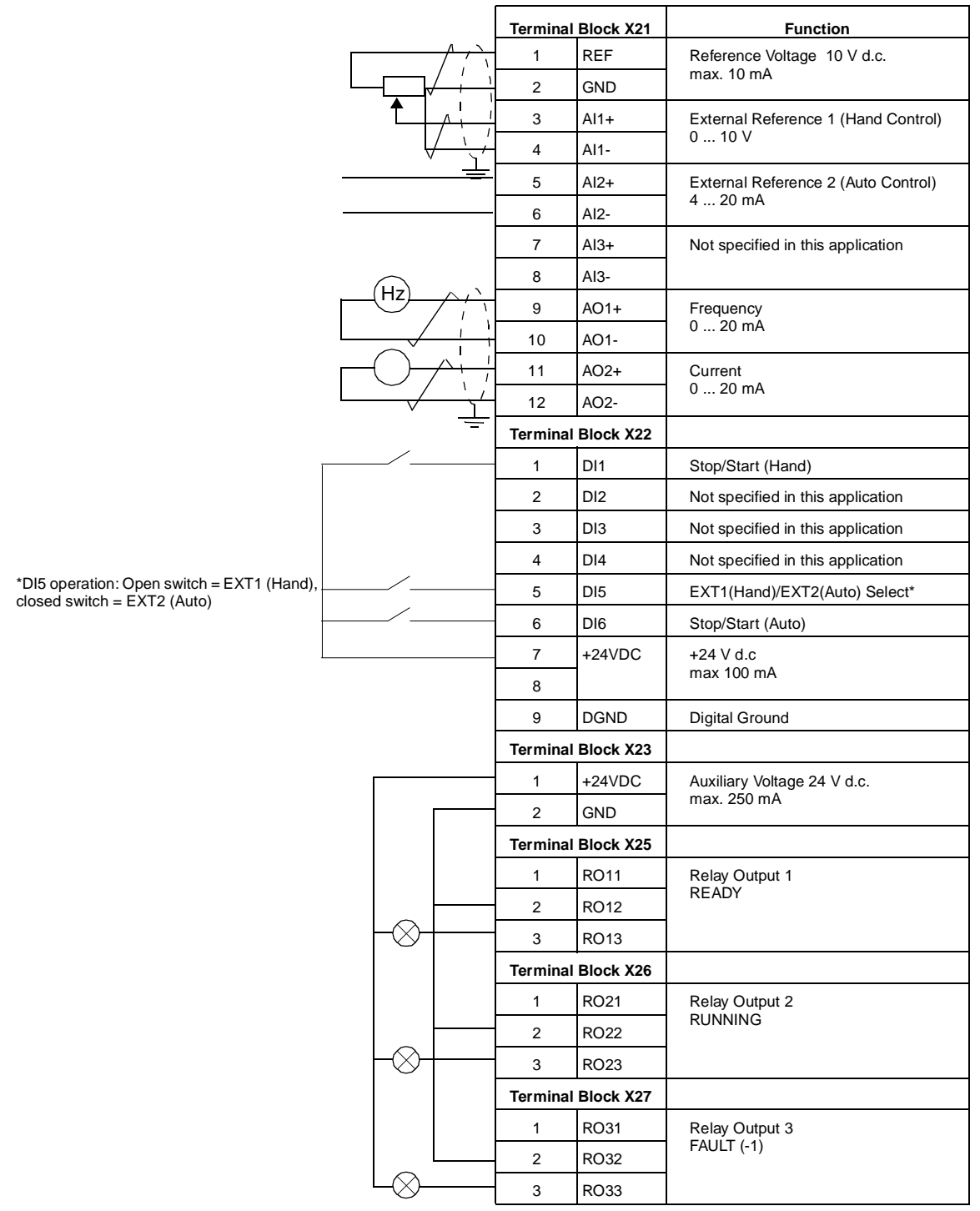

Figure 5-5 Control Connections for Hand/Auto Application Macro. The markings of the NIOC board terminals are given above. In ACS 601 and ACS 604, user connections are always made directly to the input and output terminals of the NIOC board. In ACS 607 the connections are made either directly to NIOC board, or the I/O terminals of the NIOC board are wired to a separate terminal block intended for the user connections. The separate terminal block is optional. See the appropriate hardware manual for the corresponding terminal markings.

**Control Signal Connections**

Control signals i.e. Reference, Start and Stop commands are established as in Figure 5-6 when you select the Hand/Auto Macro.

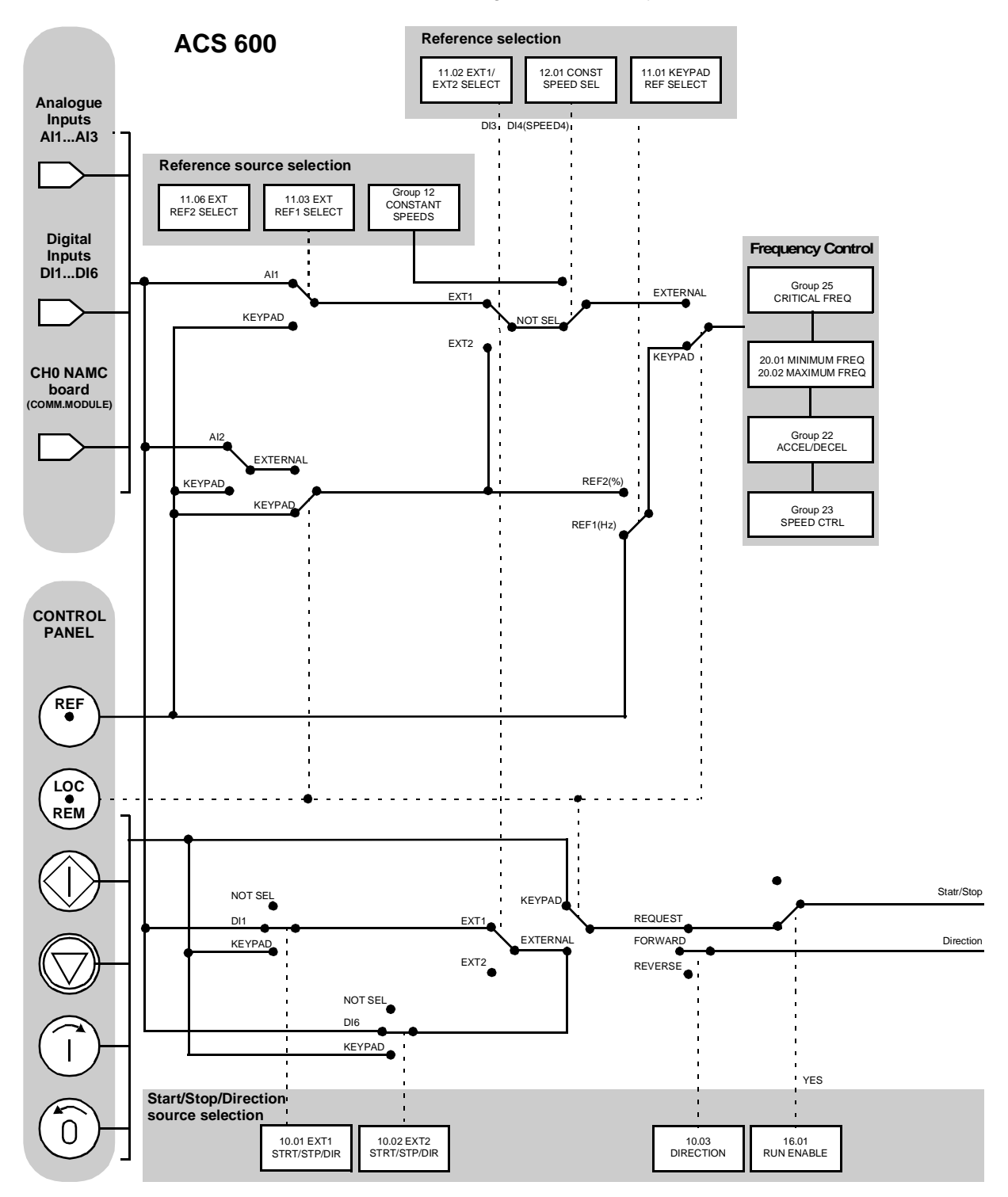

Figure 5-6 Control Signal connections for the Hand/Auto Macro.

**User Macros** In addition to the standard Application Macros, it is possible to create two User Macros. The User Macro allows the user to save the Parameter settings including Group 99, and the results of the motor identification into the permanent memory<sup>1)</sup>, and recall the data at a later time.

To create User Macro 1:

- 1. Adjust the Parameters. Perform the motor identification if not yet performed.
- 2. Save the parameter settings and the results of the motor identification by changing Parameter 99.02 APPLICATION MACRO to USER 1 SAVE (press **ENTER**). The storing will take a few minutes.

To recall the User Macro:

- 1. Change Parameter 99.02 APPLICATION MACRO to USER 1 LOAD.
- 2. Press **ENTER** to load.

The User Macro can also be switched via digital inputs (see Parameter 16.05 USER MACRO IO CHG (O)).

**Note:** User Macro load restores also the motor settings of the Start-up Data group and the results of the motor identification. Check that the settings correspond to the motor used.

**Example:** User Macros make it possible to switch the ACS 600 between two motors without having to adjust the motor parameters and to repeat the motor identification every time the motor is changed. The user can simply adjust the settings and perform the motor identification once for both motors, and then save the data as two User Macros. When the motor is changed, only the corresponding User Macro needs to be loaded and the drive is ready to operate.

User Macro needs to be loaded and the drive is ready to operate.

 $1)$  Also the panel reference and the control location setting (Local or Remote) are saved.

Chapter 5 – Application Macros

**Overview** This chapter explains the function of, and valid selections for, each ACS 600 parameter. **Parameter Groups** The ACS 600 parameters are arranged into groups by their function. Figure 6-1 illustrates the organisation of the parameter groups. Chapter 2 – Overview of ACS 600 Programming and the CDP 312 Control Panel explains how to select and set the parameters. Refer to Chapter 3 – Start-up Data and Chapter 4 – Control Operation for more information on the Start-up Data and Actual Signals. Some parameters that are not in use in the current application are hidden to simplify programming.

> **CAUTION!** Exercise caution when configuring input/output connections, as it is possible (albeit not recommended) to use one I/O connection to control several operations. If an I/O is programmed for some purpose the setting remains, even if you select the I/O for another purpose with another parameter.

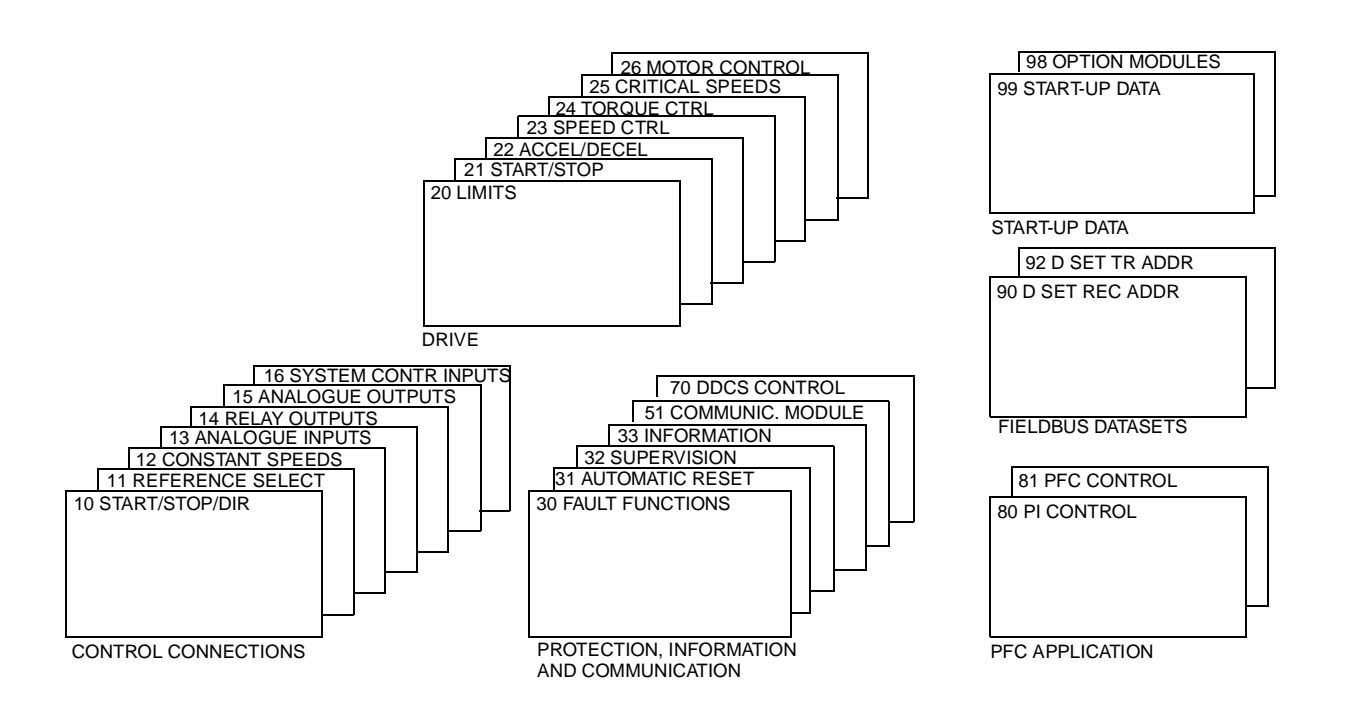

Figure 6-1 Parameter Groups.

**Group 10 Start/Stop/Dir** These parameter values can only be altered with the ACS 600 stopped, marked with (O). The Range/Unit column in Table 6-1 shows the allowable parameter values. The text following the table explains the parameters in detail.

Table 6-1 Group 10.

| <b>Parameter</b>  | <b>Range/Unit</b>                   | <b>Description</b>              |
|-------------------|-------------------------------------|---------------------------------|
| 01 EXT1           | NOT SEL; Digital Inputs;            | Selects source of Start/Stop/   |
| STRT/STP/DIR      | KEYPAD; COMM.                       | Direction commands for External |
| (O)               | <b>MODULE</b>                       | control location EXT1.          |
| 02 EXT2           | NOT SEL; Digital Inputs;            | Selects source of Start/Stop/   |
| STRT/STP/DIR      | KEYPAD; COMM.                       | Direction commands for External |
| (O)               | <b>MODULE</b>                       | control location EXT2.          |
| 03 DIRECTION<br>O | FORWARD; REVERSE;<br><b>REQUEST</b> | Rotation direction lock.        |

Start, Stop and Direction commands can be given from the keypad or from two external locations. The selection between the two external locations is made with Parameter 11.02 EXT1/EXT2 SELECT. For more information on control locations refer to Chapter 4 – Control Operation.

10.01 EXT1 STRT/STP/DIR (O) This parameter defines the connections and the source of Start, Stop and Direction commands for External control location 1 (EXT1).

#### **NOT SEL**

No Start, Stop and Direction command source for EXT1 is selected.

# **DI1**

Two-wire Start/Stop, connected to digital input DI1. 0  $\vee$  DC on DI1 = Stop; 24 V DC on DI1 = Start. Direction of rotation is fixed according to Parameter 10.3 DIRECTION.

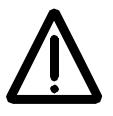

**WARNING!** After a fault reset, the drive will start if the start signal is on.

# **DI1,2**

Two-wire Start/Stop. Start/Stop is connected to digital input DI1 as above. Direction is connected to digital input DI2. 0 V DC on DI2 = Forward; 24 V DC on DI2 = Reverse. To control Direction, value of Parameter 10.3 DIRECTION should be REQUEST.

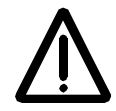

**WARNING!** After a fault reset, the drive will start if the start signal is on.

# **DI1P,2P**

Three-wire Start/Stop. Start/Stop commands are given by means of momentary push-buttons (the P stands for "pulse"). The Start pushbutton is normally open, and connected to digital input DI1. The Stop push-button is normally closed, and connected to digital input DI2. Multiple Start push-buttons are connected in parallel; multiple Stop push-buttons are connected in series. Direction of rotation is fixed according to Parameter 10.03 DIRECTION.

# **DI1P,2P,3**

Three-wire Start/Stop. Start/Stop connected as with DI1P,2P. Direction is connected to digital input DI3.  $0 \vee$  DC on DI3 = Forward; 24  $\vee$  DC on DI3 = Reverse. To control Direction, value of Parameter 10.03 DIRECTION should be REQUEST.

# **DI1P,2P,3P**

Start Forward, Start Reverse, and Stop. Start and Direction commands are given simultaneously with two separate momentary push-buttons (the P stands for "pulse"). The Stop push-button is normally closed, and connected to digital input DI3. The Start Forward and Start Reverse push-buttons are normally open, and connected to digital inputs DI1 and DI2 respectively. Multiple Start push-buttons are connected in parallel, and multiple Stop push-buttons are connected in series. To control Direction, value of Parameter 10.03 DIRECTION should be REQUEST.

# **DI6**

Two-wire Start/Stop, connected to digital input DI6. 0 V DC on DI6 = Stop and 24 V DC on DI6 = Start. Direction of rotation is fixed according to Parameter 10.03 DIRECTION.

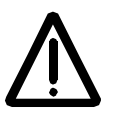

**WARNING!** After a fault reset, the drive will start if the start signal is on.

# **DI6,5**

Two-wire Start/Stop. Start/Stop is connected to digital input DI6. Direction is connected to digital input DI5. 0 V DC on DI5 = Forward and 24 V DC on DI5 = Reverse. To control Direction, value of Parameter 10.03 DIRECTION should be REQUEST.

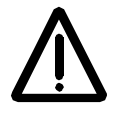

**WARNING!** After a fault reset, the drive will start if the start signal is on.

# **KEYPAD**

The Start/Stop and Direction commands are given from the Control Panel keypad when External control location 1 is active. To control Direction, value of Parameter 10.03 DIRECTION should be REQUEST.

#### **COMM. MODULE**

The Start/Stop and Direction commands are given through a communication (e.g. fieldbus adapter) module.

10.02 EXT2 STRT/STP/ DIR (O) This parameter defines the connections and the source of Start, Stop and Direction commands for External control location 2 (EXT2).

# **NOT SEL; DI1; DI1,2; DI1P,2P; DI1P,2P,3; DI1P,2P,3P; DI6; DI6,5; KEYPAD; COMM. MODULE**

Refer to Parameter 10.01 EXT1 STRT/STP/DIR (O) above for details on these settings.

10.03 DIRECTION (O) This parameter allows you to fix the direction of rotation of the motor to **FORWARD** or **REVERSE**. If you select **REQUEST**, the direction is selected as defined by Parameters 10.01 EXT1 STRT/STP/DIR and 10.02 EXT2 STRT/STP/DIR or by keypad push-buttons.

> **Note:** If PFC macro is in use and External reference 2 is the active reference of ACS 600, this parameter is fixed to value FORWARD. No other setting is accepted. The same restriction is valid in local control (i.e. Panel is the active control device) when the value of Parameter 11.01 KEYPAD REF SEL is REF2 (%). With Hand/Auto macro there is no restriction for the direction.

#### **Group 11 Reference Select** These parameter values can be altered with the ACS 600 running, except those marked with (O). The Range/Unit column in Table 6-2 shows the allowable parameter values. The text in the table below explains the parameters in detail.

Table 6-2 Group 11.

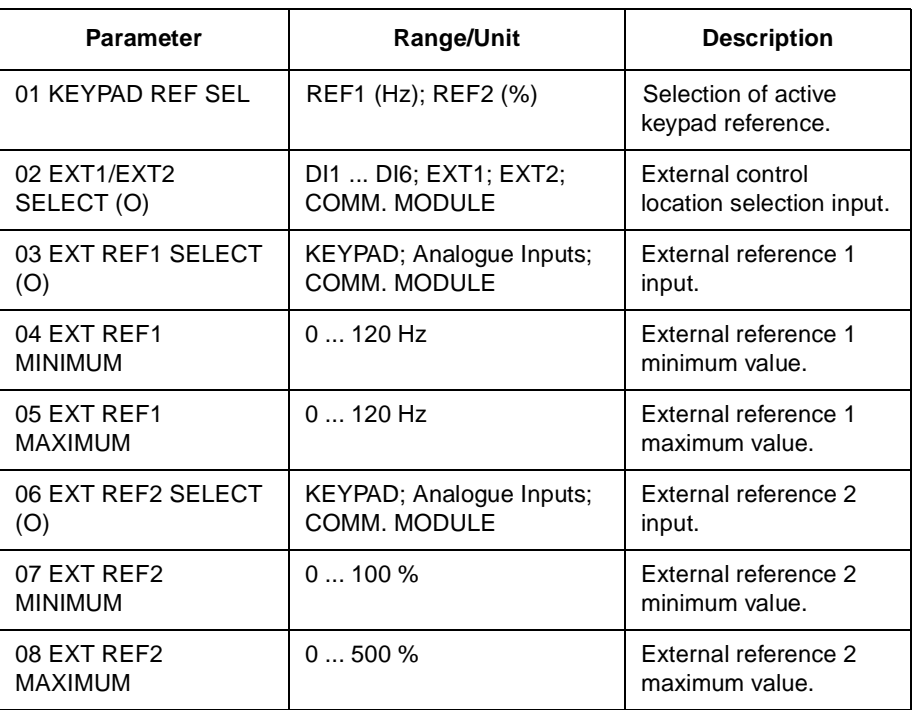

Reference can be set from the keypad or from two external locations. Refer to Chapter 4 – Control Operation, section Local vs. External Control.

11.01 KEYPAD REF SEL **REF1 (Hz)**

Keypad reference 1 is selected as the active keypad reference. The type of the reference is frequency, given in Hz.

#### **REF2 (%)**

Keypad reference 2 is selected as the active keypad reference. Keypad reference 2 is given in %. The type of Keypad reference 2 depends on the selected Application Macro. If PFC Macro is selected REF 2 (%) is process reference. If Hand/Auto Macro is selected REF2 (%) is a relative frequency reference.

#### 11.02 EXT1/EXT2 SELECT (O) This parameter sets the input used for selecting the external control location, or fixes it to EXT1 or EXT2. The external control location of both Start/Stop/Direction commands and reference is determined by this parameter.

# **EXT1**

External control location 1 is selected. The control signal sources for EXT1 are defined with Parameter 10.1 (Start/Stop/Direction commands) and Parameter 11.3 (reference).

#### **EXT2**

External control location 2 is selected. The control signal sources for EXT2 are defined with Parameter 10.2 (Start/Stop/Direction commands) and Parameter 11.6 (reference).

#### **DI1 - DI6**

External control location 1 or 2 is selected according to the state of the selected digital input (DI1 ... DI6), where 0 V DC = EXT1 and 24 V DC  $=$  EXT2.

#### **COMM. MODULE**

External control location 1 or 2 is chosen through a communication (e.g. fieldbus adapter) module.

11.03 EXT REF1 SELECT (O) This parameter selects the signal source of External reference 1.

#### **KEYPAD**

Reference is given from the Keypad. The first line on the display shows the reference value.

# **AI1**

Reference from analogue input 1 (voltage signal).

**AI2**

Reference from analogue input 2 (current signal).

#### **AI3**

Reference from analogue input 3 (current signal).

## **AI1+AI3; AI2+AI3; AI1-AI3; AI2-AI3; AI1\*AI3; AI2\*AI3; MIN(AI1,AI3); MIN(AI2,AI3); MAX(AI1,AI3); MAX(AI2,AI3)**

The reference is calculated from the selected input signals according to the mathematical functions defined by this setting.

#### **COMM. MODULE**

The reference is given through a communication (e.g. fieldbus adapter) module.

11.04 EXT REF1 MINIMUM This parameter sets the minimum frequency reference in Hz. The value corresponds to the minimum of the analogue input signal connected to REF1 (value of Parameter 11.03 EXT REF1 SELECT (O) is AI1, AI2 or AI3). See Figure 6-2.

> **Note:** If the reference is given through the communication module (e.g. fieldbus adapter), the scaling differs from that of an analogue signal. See Appendix A – Complete Parameter Settings for more information.

11.05 EXT REF1 MAXIMUM This parameter sets the maximum frequency reference in Hz. The value corresponds to the maximum of the analogue input signal

connected to REF1 (value of Parameter 11.03 EXT REF1 SELECT (O) is AI1, AI2 or AI3). See Figure 6-2.

**Note:** If the reference is given through the communication module (e.g. fieldbus adapter), the scaling differs from that of an analogue signal. See Appendix C – Fieldbus Control for more information.

11.06 EXT REF2 SELECT (O) This parameter selects the signal source for External reference 2. The alternatives are the same as with External reference 1.

11.07 EXT REF2 MINIMUM This parameter sets the minimum reference in percent. The value corresponds to the minimum of the analogue input signal connected to REF2 (value of Parameter 11.06 EXT REF2 SELECT (O) is AI1, AI2 or AI3). See Figure 6-2.

- If the PFC macro is selected, this parameter sets the minimum process reference. The value is given as a percentage of the maximum process quantity.
- If the Hand/Auto macro is selected, this parameter sets the minimum frequency reference. The value is given as a percentage of the maximum frequency defined with Parameter 20.02 MAXIMUM FREQUENCY, or 20.01 MINIMUM FREQUENCY if the absolute value of the minimum limit is greater than the maximum limit.

**Note:** If the reference is given through the communication module (e.g. fieldbus adapter), the scaling differs from that of an analogue signal. See Appendix C – Fieldbus Control for more information.

11.08 EXT REF2 MAXIMUM This parameter sets the maximum reference in percent. The value corresponds to the maximum of the analogue signal connected to REF2 (value of Parameter 11.06 EXT REF2 SELECT (O) is AI1, AI2 or AI3). See Figure 6-2.

- If the PFC macro is selected, this parameter sets the maximum process reference. The value is given as a percentage of the maximum process quantity.
- If the Hand/Auto macro is selected, this parameter sets the maximum frequency reference. The value is given as a percentage of the maximum frequency defined with Parameter20.02 MAXIMUM FREQUENCY, or 20.01 MINIMUM FREQUENCY if the absolute value of the minimum limit is greater than the maximum limit.

**Note:** If the reference is given through the communication module (e.g. fieldbus adapter), the scaling differs from that of an analogue signal. See Appendix C – Fieldbus Control for more information.

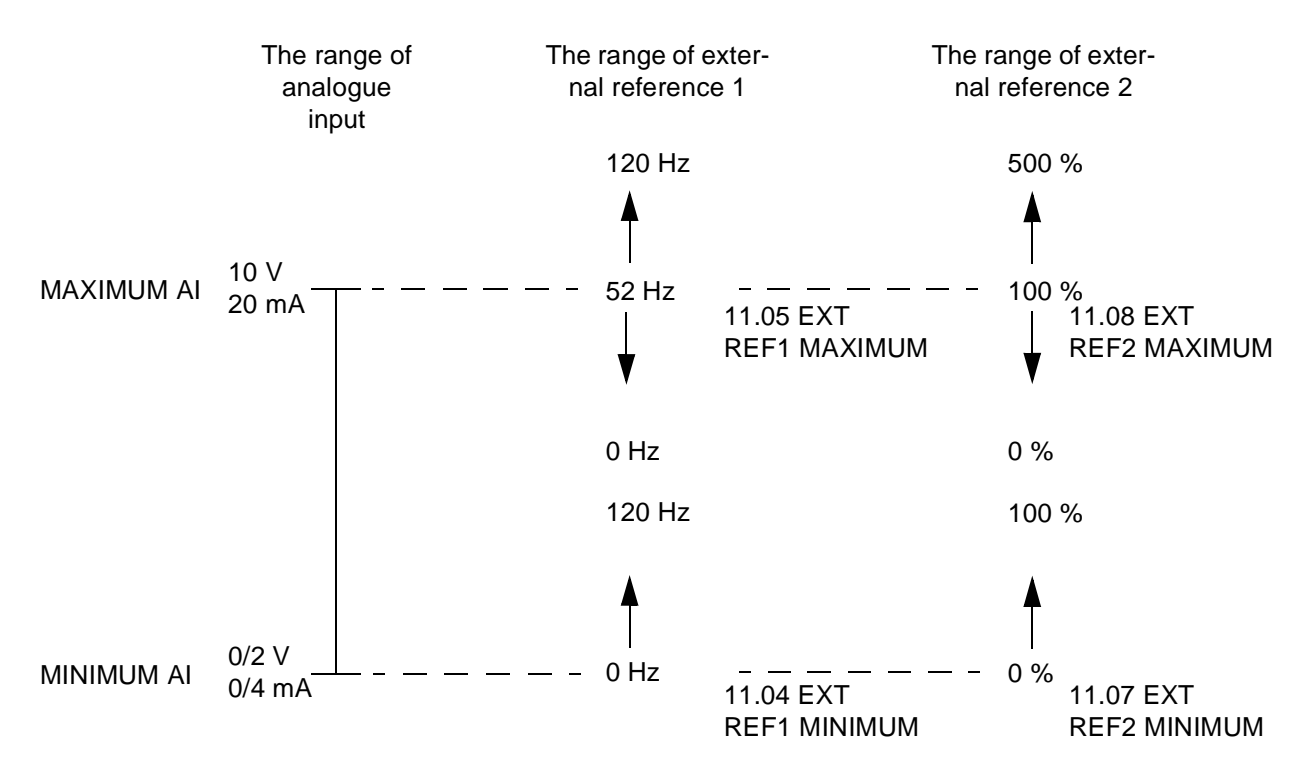

Figure 6-2 Setting EXT REF MINIMUM and MAXIMUM. The range of the analogue input signal is set by Parameter 13.02 MAXIMUM AI1, 13.07 MAXIMUM AI2, 13.12 MAXIMUM AI3 and Parameter 13.01 MINIMUM AI1, 13.06 MINIMUM AI2, 13.11 MINIMUM AI3, depending on the analogue input used. EXT REF2 is a frequency reference of the motor, or a process reference depending on the selected Application Macro.

**Group 12 Constant Freq** These parameter values can be altered with the ACS 600 running, except those marked with (O). The Range/Unit column in Table 6-3 below shows the allowable parameter values. The text following the table explains the parameters in detail.

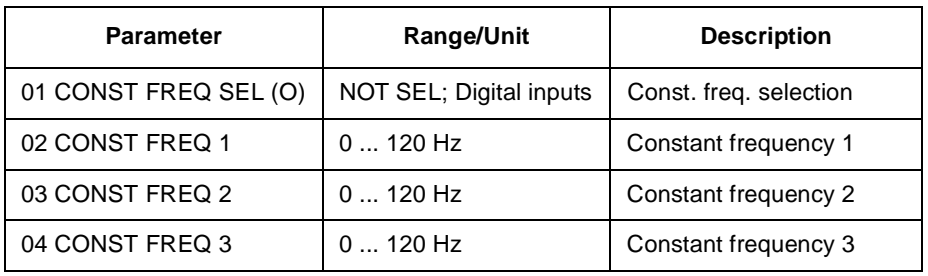

Table 6-3 Group 12.

Constant frequencies override any other references.

**Note:** If PFC Macro is in use and Parameter 12.01 CONST FREQ SEL (O) is set to a value other than NOT SEL and one of the selected Digital input is set to high level, the automatic Pump and Fan Control (PFC) is bypassed: No process PI controller is in use and the constant speed motors are not started.

12.01 CONST FREQ SEL (O) This parameter defines which digital inputs are used to select Constant Frequencies.

# **NOT SEL**

Constant frequency function disabled.

# **DI4 (FREQ1); DI5 (FREQ2)**

Constant frequency 1 to 2 is selected with digital input. 24 V d.c. = constant frequency is activated.

### **DI4,5**

Three constant frequencies (1 ... 3) are selected with two digital inputs according to Table 6-4 below.

Table 6-4 Constant frequency selection with digital inputs DI4,5.

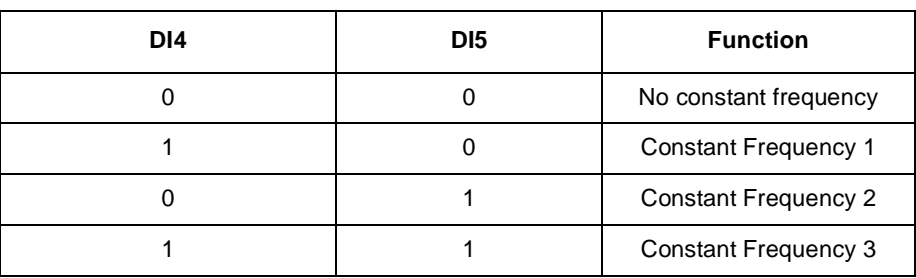

12.02 CONST FREQ 1 Programmable constant frequencies ranging from 0 to 120 Hz. 12.03 CONST FREQ 2 Programmable constant frequencies ranging from 0 to 120 Hz. 12.04 CONST FREQ 3 Programmable constant frequencies ranging from 0 to 120 Hz.

#### **Group 13 Analogue Inputs** These parameter values can be altered with the ACS 600 running. The Range/Unit column in Table 6-5 below shows the allowable parameter values. The text following the table explains the parameters in detail.

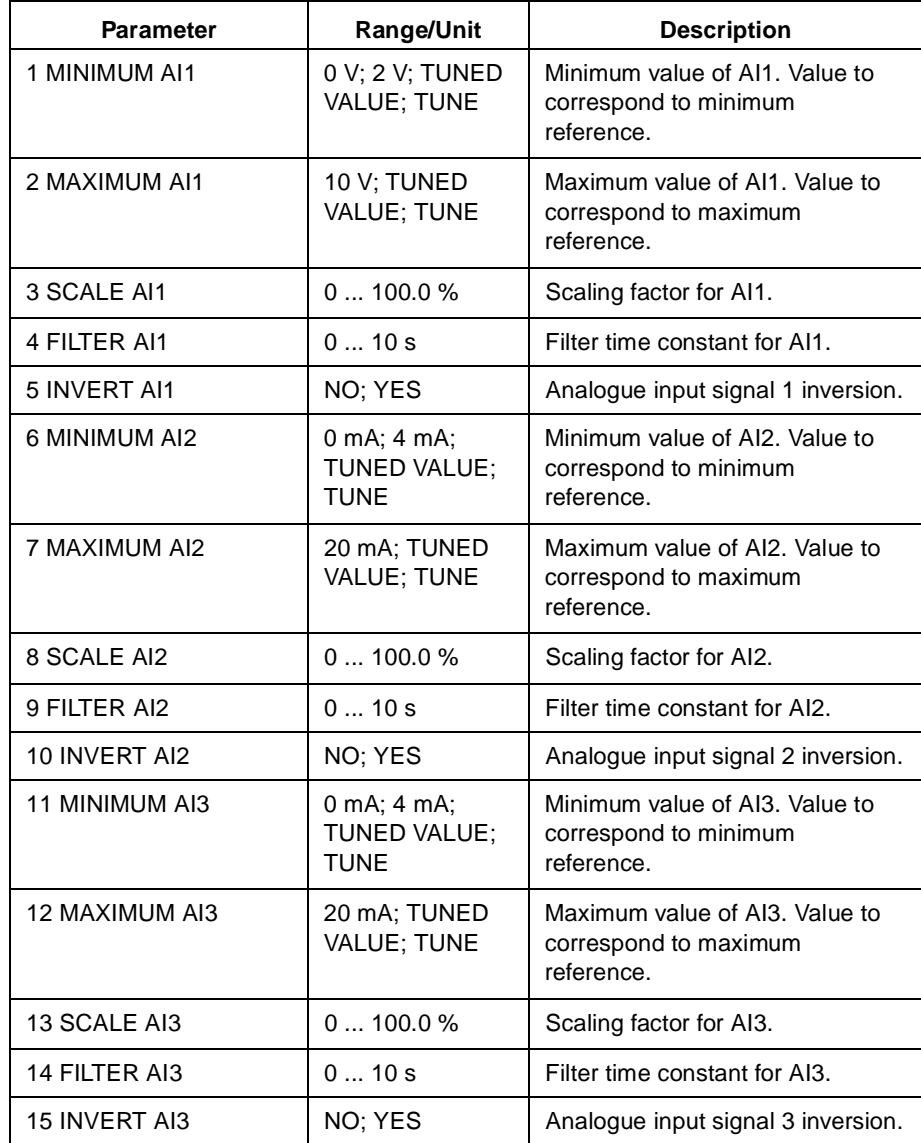

Table 6-5 Group 13.

# 13.01 MINIMUM AI1 **0 V; 2 V; TUNED VALUE; TUNE**

This parameter sets the minimum value of the signal to be applied to AI1. If AI1 is selected as the signal source for external reference 1 (Par. 11.03 EXT REF1 SELECT (O)) or external reference 2 (Par. 11.06 EXT REF2 SELECT (O)), this value will correspond to the reference defined by Parameter 11.04 EXT REF1 MINIMUM or 11.07 EXT REF2 MINIMUM. Typical minimum values are 0 V or 2 V.

To tune the minimum value according to the analogue input signal, press the **ENTER** key, select TUNE, apply the minimum analogue input signal and press **ENTER** again. The value is set as the minimum. The readable range in tuning is 0 V to 10 V. The text TUNED VALUE is displayed after the TUNE operation.

The ACS 600 has a "living zero" function which allows the protection and supervision circuitry to detect a loss of control signal. To enable this feature, the minimum input signal must be set higher than 0.5 V and Parameter 30.01 AI<MIN FUNCTION must be set accordingly.

# 13.02 MAXIMUM AI1 **10 V; TUNED VALUE; TUNE**

This parameter sets the maximum value of the signal to be applied to AI1. If AI1 is selected as the signal source for external reference 1 (Par. 11.03 EXT REF1 SELECT (O)) or external reference 2 (Par. 11.06 EXT REF2 SELECT (O)), this value will correspond to the reference defined by Parameter 11.05 EXT REF1 MAXIMUM or 11.08 EXT REF2 MAXIMUM. A typical maximum value is 10 V.

To tune the maximum value according to the analogue input signal, press the **ENTER** key, select TUNE, apply the maximum analogue input signal and press **ENTER** again. The value is set as the maximum. The readable range in tuning is 0 V to 10 V. The text TUNED VALUE is displayed after TUNE operation.

- 13.03 SCALE AI1 Scaling factor for analogue input AI1 signal. See Figure 6-4.
- 13.04 FILTER AI1 Filter time constant for analogue input AI1. As the analogue input value changes, 63 % of the change takes place within the time specified by this parameter.

**Note:** Even if you select 0 s as the minimum value, the signal is still filtered with a time constant of 10 ms due to the signal interface hardware. This cannot be changed by any parameters.

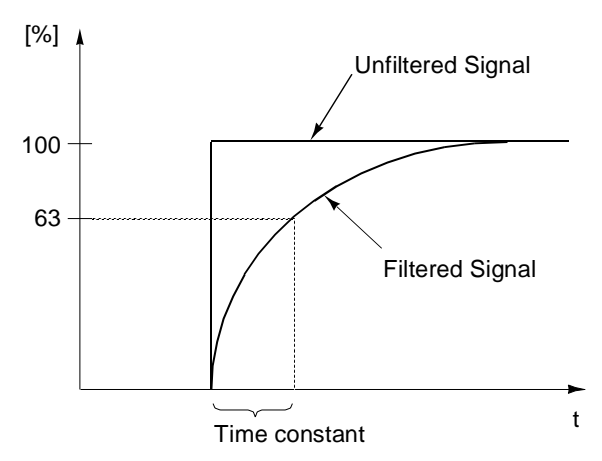

Figure 6-3 Filter time constant for analogue input AI1.

# 13.05 INVERT AI1 **NO;YES**

If this parameter is set to YES, the maximum value of the analogue input signal corresponds to minimum reference and the minimum value of the analogue input signal corresponds to maximum reference.

## 13.06 MINIMUM AI2 **0 mA; 4 mA; TUNED VALUE; TUNE**

This parameter sets the minimum value of the signal to be applied to analogue input AI2. If AI2 is selected as the signal source for external reference 1 (Par. 11.03 EXT REF1 SELECT (O)) or external reference 2 (Par. 11.06 EXT REF2 SELECT (O)), this value will correspond to the reference set by Parameter 11.04 EXT REF1 MINIMUM or 11.07 EXT REF2 MINIMUM. Typical minimum values are 0 mA or 4 mA.

To tune the minimum value according to the analogue input signal, press the **ENTER** key, select TUNE, apply the minimum analogue input signal and press **ENTER** again. The value is set as the minimum. The readable range in tuning is 0 mA to 20 mA. The text TUNED VALUE is displayed after the TUNE operation.

The ACS 600 has a "living zero" function which allows the protection and supervision circuitry to detect a loss of signal. To enable this feature, the minimum input signal must be greater than 1 mA.

## 13.07 MAXIMUM AI2 **20 mA; TUNED VALUE; TUNE**

This parameter sets the maximum value of the signal to be applied to AI2. If AI2 is selected as the signal source for external reference 1 (Parameter 11.03 EXT REF1 SELECT (O)) or external reference 2 (Parameter 11.06 EXT REF2 SELECT (O)), this value will correspond to the reference defined by Parameter 11.05 EXT REF1 MAXIMUM or 11.08 EXT REF2 MAXIMUM. A typical maximum value is 20 mA.

To tune the maximum value according to the analogue input signal, press the **ENTER** key, select TUNE, apply the maximum analogue input signal and press **ENTER** again. The values is set as the

maximum. The readable range in tuning is 0 mA to 20 mA. The text TUNED VALUE is displayed after TUNE operation.

13.08 SCALE AI2 Refer to Parameter 13.03 SCALE AI1. 13.09 FILTER AI2 Refer to Parameter 13.04 FILTER AI1. 13.10 INVERT AI2 Refer to Parameter 13.05 INVERT AI1. 13.11 MINIMUM AI3 Refer to Parameter 13.06 MINIMUM AI2. 13.12 MAXIMUM AI3 Refer to Parameter 13.07 MAXIMUM AI2. 13.13 SCALE AI3 Refer to Parameter 13.03 SCALE AI1. 13.14 FILTER AI3 Refer to Parameter 13.04 FILTER AI1. 13.15 INVERT AI3 Refer to Parameter 13.05 INVERT AI1.

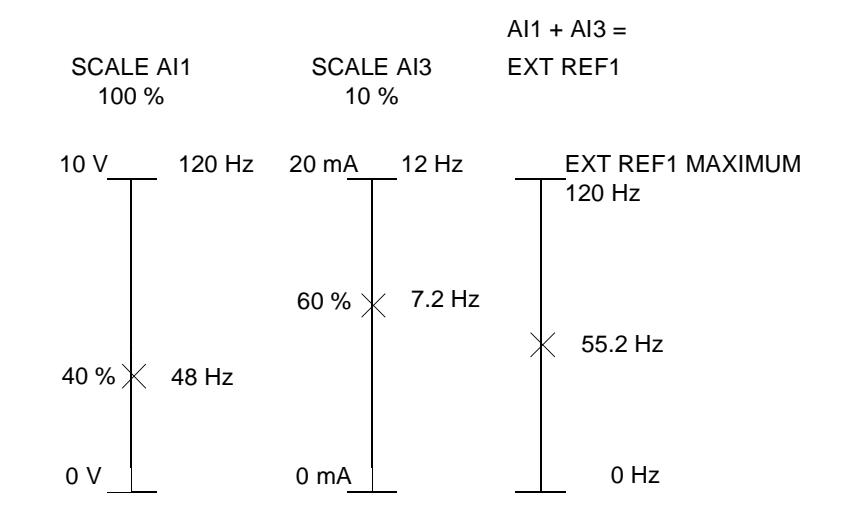

Figure 6-4 Example of scaling of analogue inputs. External reference 1 has been selected by Parameter 11.03 EXT REF1 SELECT (O) as AI1 + AI3 and the maximum value for it (120 Hz) by Parameter 11.05 EXT REF1 MAXIMUM. The scale for analogue input AI1 is set to 100 % by Parameter 13.03 SCALE AI1. The scale for analogue input AI3 is set to 10 % by Parameter 13.13 SCALE AI3.

**Group 14 Relay Outputs** These parameter values can only be altered when the ACS 600 is stopped, marked with (O). The text following Table 6-6 below explains the parameters in detail.

Table 6-6 Group 14

| Parameter                   | <b>Range/Unit</b>                                              | <b>Description</b>                |
|-----------------------------|----------------------------------------------------------------|-----------------------------------|
| 01 RELAY RO1<br>OUTPUT (O)  | Refer to the text<br>below for the<br>available<br>selections. | Relay output 1 content.           |
| 02 RELAY RO2<br>OUTPUT (O)  |                                                                | Relay output 2 content.           |
| 03 RELAY RO3<br>OUTPUT (O)  |                                                                | Relay output 3 content.           |
| 04 EXT 2 REL<br>OUTPUT1 (O) |                                                                | Extension module 2 relay output 1 |
| 05 EXT 2 REL<br>OUTPUT2 (O) |                                                                | Extension module 2 relay output 2 |

# 14.01 RELAY RO1 OUTPUT (O)

This parameter allows you to select which information is indicated with relay output 1.

# **M1 START**

Should be selected only if Pump and Fan Control (PFC) macro is active. Relay is energised when automatic Pump and Fan Control (PFC) switches on motor no. 1. Relay is de-energised when PFC switches off motor no. 1.

**Note:** Parameter has always the value **M1 START** if either of the following conditions is valid:

- In external control: External reference 2 is active and Parameter 81.18 AUTOCHANGE INTERVAL is greater than zero.
- In local control: Parameter 11.01 KEYPAD REF SEL is REF2 (%) and Parameter 81.18 AUTOCHANGE INTERVAL is greater than zero.

# **NOT USED**

# **READY**

The ACS 600 is ready to function. The relay is energized unless no Run enable signal is present or a fault exists.

# **RUNNING**

The ACS 600 has been started, Run enable signal is active, and no active faults exist.

# **FAULT**

A fault has occurred. Refer to Chapter 7 – Fault Tracing for more details.

# **FAULT (-1)**

Relay energized when power is applied, and de-energized upon a fault trip.

#### **FAULT(RST)**

The ACS 600 is in a fault condition, but will reset after the programmed autoreset delay (refer to Parameter 31.03 DELAY TIME).

#### **STALL WARN**

Stall alarm has been activated (refer to Parameter 30.10 STALL FUNCTION).

# **STALL FLT**

Stall protection has tripped (refer to Parameter 30.10 STALL FUNCTION).

#### **MOT TEMP WRN**

Motor temperature has exceeded the warning level.

# **MOT TEMP FLT**

Motor thermal protection has tripped.

#### **ACS TEMP WRN**

The ACS 600 temperature has exceeded the warning level 115 °C (239 °F).

# **ACS TEMP FLT**

The ACS 600 overheat protection has tripped. The tripping level is 125 °C (257 °F).

# **FAULT/WARN**

Any fault or warning has occurred.

#### **WARNING**

Any warning has occurred.

#### **REVERSED**

Motor rotates in reverse direction.

#### **EXT CTRL**

External control is selected.

#### **REF2 SEL** Reference 2 is selected.

#### **DC OVERVOLT**

The intermediate circuit DC voltage has exceeded the overvoltage limit.

#### **DC UNDERVOL**

The intermediate circuit DC voltage has fallen below the undervoltage limit.

#### **FREQ 1 LIM**

Output speed has exceeded or fallen below the supervision limit 1. Refer to Parameter 32.01 FREQ 1 FUNCTION and Parameter 32.02 FREQ 1 LIMIT.

# **FREQ 2 LIM**

Output speed has exceeded or fallen below the supervision limit 2. Refer to Parameter 32.03 FREQ 2 FUNCTION and Parameter 32.04 FREQ 2 LIMIT.

# **CURRENT LIM**

Motor current has exceeded or fallen below the set current supervision limit. Refer to Parameter 32.05 CURRENT FUNCTION and Parameter 32.06 CURRENT LIMIT.

#### **REF 1 LIM**

Reference 1 has exceeded or fallen below the set supervision limit. Refer to Parameter 32.07 REF1 FUNCTION and Parameter 32.08 REF1 LIMIT.

## **REF 2 LIM**

Reference 2 has exceeded or fallen below the set supervision limit. Refer to Parameter 32.09 EF2 FUNCTION and Parameter 32.10 REF2 LIMIT.

#### **STARTED**

The ACS 600 has received a Start command.

#### **LOSS OF REF**

The reference has been lost.

#### **AT SPEED**

The actual value has reached the reference value. The speed error is max. 10 % of the nominal speed in the speed control mode.

#### **ACT 1 LIM**

Actual value 1 has exceeded or fallen below the set supervision limit. Refer to Parameter 32.11 ACT1 FUNCTION and 32.12 ACT1 LIMIT.

#### **ACT 2 LIM**

Actual value 2 has exceeded or fallen below the set supervision limit. Refer to Parameter 32.13 ACT2 FUNCTION and 32.14 ACT2 LIMIT.

#### **COMM. MODULE**

The relay is controlled by Fieldbus reference REF3. See Appendix C – Fieldbus Control.

14.02 RELAY RO2 OUTPUT (O) Refer to Parameter 14.01 RELAY RO1 OUTPUT (O). Exception: Selection **M1 START** is replaced with **M2 START.**

#### **M2 START**

Should be selected only if Pump and Fan Control (PFC) macro is active. Relay is energised when automatic Pump and Fan Control (PFC) switches on motor no. 2. Relay is de-energised when PFC switches off motor no. 2.

**Note:** Parameter has always the value **M2 START** if either one of the following conditions is valid:

• In external control: External reference 2 is active, parameter

81.18 AUTOCHANGE INTERVAL is greater than zero and Parameter 81.17 NBR OF AUX MOTORS (O) is greater or equal than 1.

• In local control: Parameter 11.01 KEYPAD REF SEL is REF2 (%), parameter 81.18 AUTOCHANGE INTERVAL is greater than zero and Parameter 81.17 NBR OF AUX MOTORS (O) is greater or equal than 1.

14.03 RELAY RO3 OUTPUT (O) Refer to Parameter 14.01 RELAY RO1 OUTPUT (O). Exceptions: Selection **M1 START** is replaced with **M3 START,** ACT1 LIM with MAGN READY and ACT2 LIM with USER 2 SEL

# **M3 START**

Should be selected only if Pump and Fan Control (PFC) macro is active. Relay is energised when automatic Pump and Fan Control (PFC) switches on motor no. 3. Relay is de-energised when PFC switches off motor no. 3.

**Note:** Parameter has always the value **M3 START** if either one of the following conditions is valid:

- In external control: External reference 2 is active, parameter 81.18 AUTOCHANGE INTERVAL is greater than zero and Parameter 81.17 NBR OF AUX MOTORS (O) is greater or equal than 2.
- In local control: Parameter 11.01 KEYPAD REF SEL is REF2 (%), parameter 81.18 AUTOCHANGE INTERVAL is greater than zero and Parameter 81.17 NBR OF AUX MOTORS (O) is greater or equal than 2.

# **MAGN READY**

The motor is magnetised and ready to give nominal torque (nominal magnetising of the motor has been reached).

# **USER 2 SEL**

The User Macro 2 has been loaded.

14.04 EXT 2 REL OUTPUT 1 (O) This parameter allows you to select which information is indicated with extension module 2 relay output 1.

# **READY; RUNNING; FAULT; FAULT (-1); SPEED 1 LIM; ACT1 LIM**

Refer to Parameter 14.01 RELAY RO1 OUTPUT (O) for details on these selections.

14.05 EXT 2 REL OUTPUT 2 (O) This parameter allows you to select which information is indicated with extension module 2 relay output 2, or the extension module PFC relay output 2.

# **READY; RUNNING; FAULT; FAULT (-1); FREQ 2 LIM; ACT2 LIM**

Refer to Parameter 14.01 RELAY RO1 OUTPUT (O) for details on these selections.
#### **Group 15 Analogue Outputs** These parameter values can be altered with the ACS 600 running, except those marked with (O). The Range/Unit column in Table 6-7 below shows the allowable parameter values. The text following the table explains the parameters in detail.

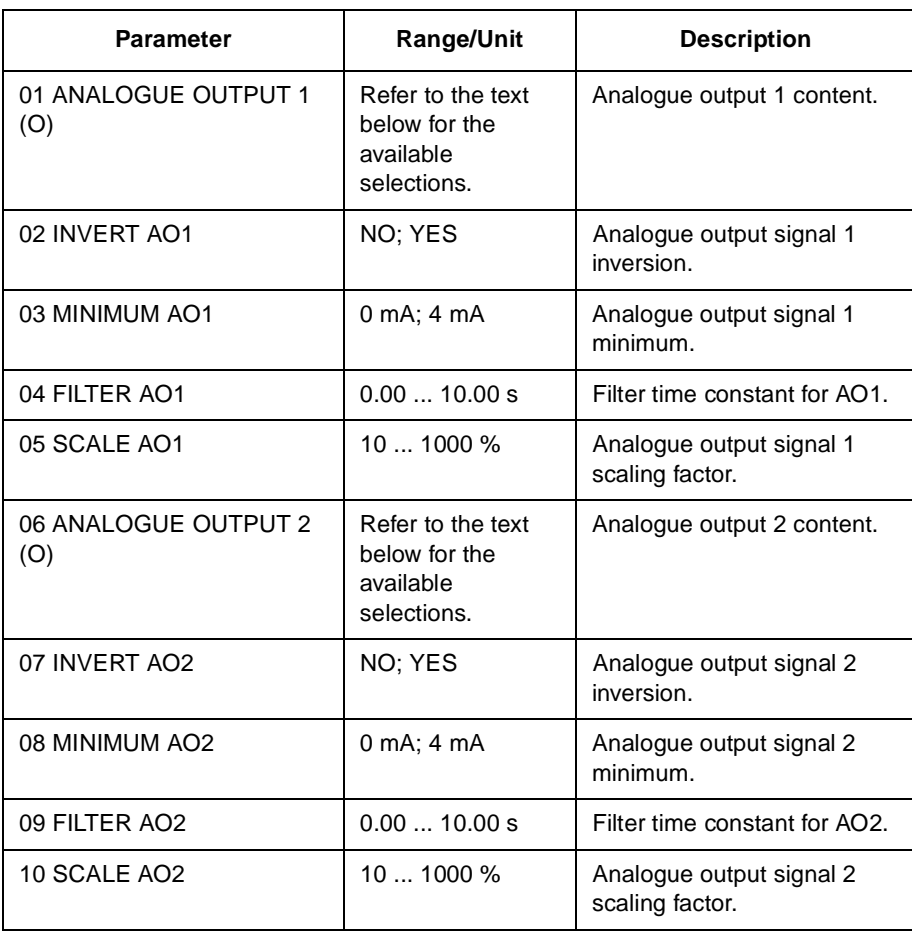

Table 6-7 Group 15.

15.01 ANALOGUE OUTPUT1 (O) This parameter allows you to select which output signal is connected to analogue output AO1 (current signal). The following list shows the full scale value with Parameters 15.05 SCALE AO1 and 15.10 SCALE AO2 set to 100 %.

### **NOT USED**

### **SPEED**

Motor speed. 20 mA = motor nominal speed. The updating interval is 24 ms.

### **FREQUENCY**

Output frequency. 20 mA = motor nominal frequency. The updating interval is 24 ms.

# **CURRENT**

Output current. 20 mA = motor nominal current. The updating interval is 24 ms.

### **TORQUE**

Motor torque. 20 mA = 100 % of motor nominal rating. The updating interval is 24 ms.

### **POWER**

Motor power. 20 mA = 100 % of motor nominal rating. The updating interval is 100 ms.

### **DC BUS VOLT**

DC bus voltage. 20  $mA = 100$  % of the reference value.

The reference value is 540 V d.c.  $( = 1.35 \cdot 400 \text{ V})$  for the ACS 600 with 380 ... 415 V a.c. mains voltage rating and 675 V d.c. (1.35 · 500 V) for the ACS 600 with 380 ... 500 V a.c. mains voltage rating. The updating interval is 24 ms.

### **OUTPUT VOLT**

Motor voltage. 20  $mA = motor$  rated voltage. The updating interval is 100 ms.

### **REFERENCE**

Active reference that the ACS 600 is currently following. 20 mA = 100 % of the active reference. The updating interval is 24 ms.

### **CONTROL DEV**

The difference between the reference and the actual value of the PFC PI Controller. 0/4 mA = -100 % , 10/12 mA = 0 %, 20 mA = 100 %. The updating interval is 24 ms.

### **ACTUAL 1**

Value scaled by Parameter 80.07 ACT1 MINIMUM and 80.08 ACT1 MAXIMUM. 20 mA = value of Parameter 80.08 ACT1 MAXIMUM. The updating interval is 24 ms.

### **ACTUAL 2**

Value scaled by Parameter 80.09 ACT2 MINIMUM and 80.10 ACT2 MAXIMUM. 20 mA = value of Parameter 80.10 ACT2 MAXIMUM. The updating interval is 24 ms.

### **PICON OUTP**

The reference, which is given as output from the PFC-application control block. The updating interval is 24 ms.

### **PICON REF**

Reference to the PI control block. The updating interval is 24 ms.

### **ACTUAL FUNC**

Result of an arithmetical operation selected by Parameter 80.04 ACTUAL VALUE SEL and scaled by Parameter 80.15 ACTUAL FUNC SCALE. The updating interval is 24 ms.

### **COMM. MODULE**

The value is read from Fieldbus reference REF4. See Appendix  $C -$ Fieldbus Control.

15.02 INVERT AO1 If you select YES, the analogue output AO1 signal is inverted.

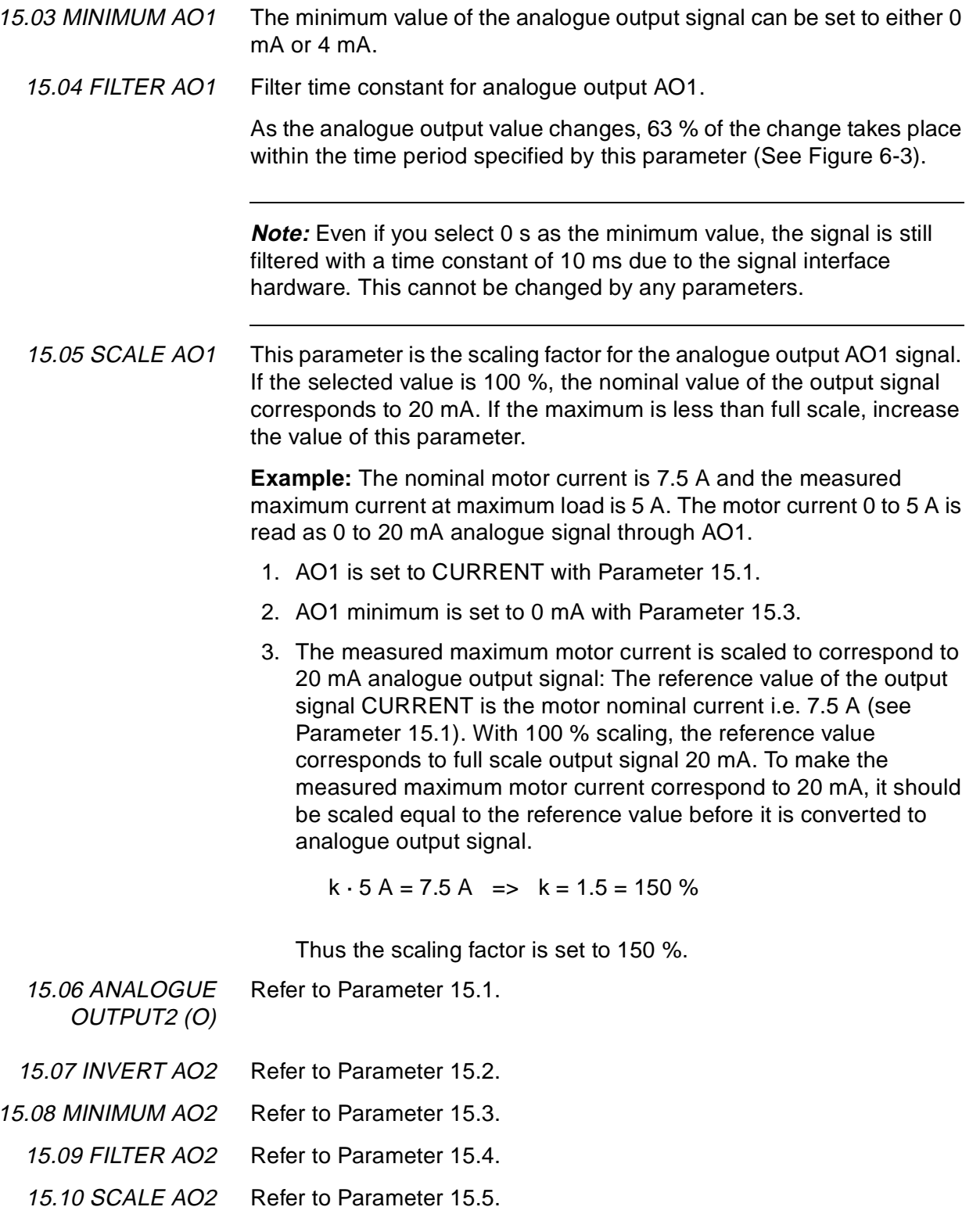

### **Group 16 System Ctr Inputs** These parameter values can only be altered with the ACS 600 stopped, marked with (O). The Range/Unit column in Table 6-8 below shows the allowable parameter values. The text following the table explains the parameters in detail.

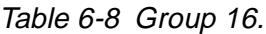

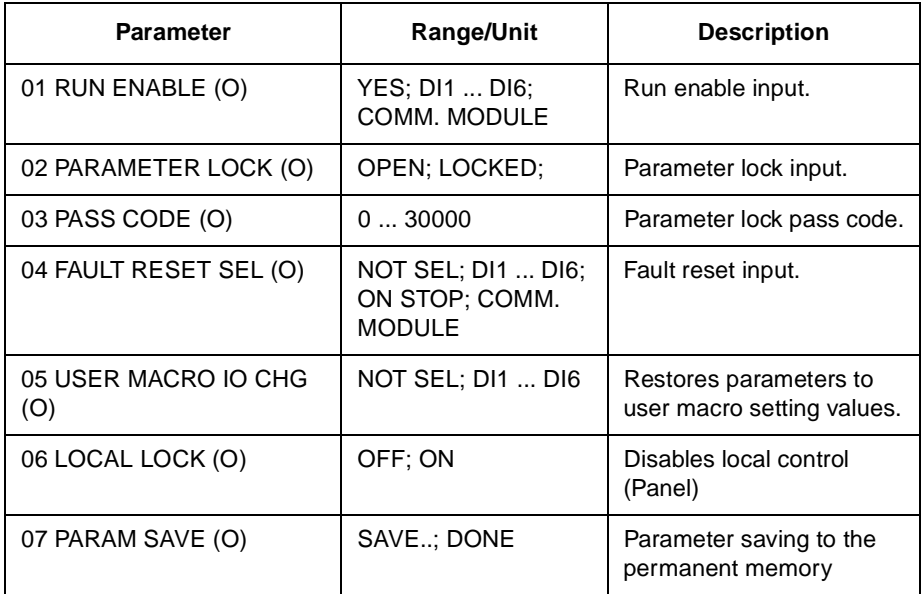

16.01 RUN ENABLE (O) This parameter selects the source of the run enable signal.

Indication of missing Run Enable signal is shown on the first row of the Control Panel display (see Chapter 2 – Overview of ACS 600 Programming and the CDP 312 Control Panel).

### **YES**

Run enable signal is active. The ACS 600 is ready to start without an external run enable signal.

### **DI1 ... DI6**

To activate the Run Enable signal, the selected digital input must be connected to +24 V DC. If the voltage drops to 0 V DC, the ACS 600 will coast to stop and will not start until the Run enable signal resumes.

### **COMM. MODULE**

The signal is given through a communication (e.g. fieldbus adapter) module. See Appendix C – Fieldbus Control.

16.02 PARAMETER LOCK (O) This parameter selects the state of the Parameter Lock. With Parameter Lock you can inhibit unauthorised parameter changes.

### **OPEN**

Parameter Lock is open. Parameters can be altered.

### **LOCKED**

Parameter Lock is closed from the Control Panel. Parameters cannot be altered. The Parameter Lock can be opened only by entering the valid code at Parameter 16.03 PASS CODE (O).

16.03 PASS CODE (O) This parameter selects the Pass Code for the Parameter Lock. The default value of this parameter is 0. In order to open the Parameter Lock change the value to 358. After the Parameter Lock is opened the value is automatically changed back to 0.

### **NOT SEL; DI1 ... DI6**

(O) If you select NOT SEL, fault reset is executed from the Control Panel keypad. If a digital input is selected, fault reset is executed from an external switch or from the Control Panel. Reset is activated by opening a normally closed contact (negative edge on digital input).

### **ON STOP**

Fault reset is executed along with the stop signal.

### **COMM. MODULE**

The signal is given through a communication (e.g. fieldbus adapter) module. See Appendix C – Fieldbus Control.

16.05 USER MACRO IO CHG (O)

16.04 FAULT RESET SEL

**NOT SEL; DI1 ... DI6**

This parameter enables the selection of the desired User Macro via a digital input in the following way:

When the state of the specified digital input changes from high to low User Macro 1 is loaded. When the state of the specified digital input changes from low to high User Macro 2 is loaded.

The User Macro used can be changed via a digital input only when the drive is stopped. During the change of the Macro the drive will not start.

The value of this parameter is not included in the User Macro. The setting once made remains despite of the User Macro change.

User Macro 2 selection can be supervised via relay output 3. See Parameter 14.03 RELAY RO3 OUTPUT (O) for more information.

**Note:** Always redo the User Macro save by Parameter 99.02 APPLICATION MACRO after changing parameter settings or reperforming the motor identification. If Parameter 16.05 USER MACRO IO CHG (O) is pointing to digital input, the last settings saved by the user are loaded into use whenever the power is switched off and on again, or macro is changed. Any unsaved changes will be lost.

16.06 LOCAL LOCK (O) **OFF; ON**

Selection ON disables local control (Panel) after which the control signals (Start, Stop, Direction, Reference) cannot be given from panel.

LOC/REM key of the Control Panel cannot be used for restoring the local control while ON is selected.

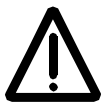

**WARNING:** Before activating this function it must be ensured that the Control Panel is not needed for stopping the drive.

16.07 PARAM SAVE (O) **SAVE..; DONE** Selection SAVE saves parameter values to the permanent memory.

> **Note:** A new parameter value of a standard macro is saved automatically when changed from the Panel but not when altered through a fieldbus connection.

**Group 20 Limits** These parameter values can be altered with the ACS 600 running. The Range/Unit column in Table 6-9 below shows the allowable parameter values. The text following the table explains the parameters in detail.

| <b>Parameter</b>        | <b>Range/Unit</b>                           | <b>Description</b>                                              |
|-------------------------|---------------------------------------------|-----------------------------------------------------------------|
| 01 MINIMUM FREQ         | $-120.00120.00$ Hz                          | Operating range minimum<br>frequency.                           |
| 02 MAXIMUM FREQ         | $-120.00120.00$ Hz                          | Operating range<br>maximum frequency                            |
| 03 MAXIMUM CURRENT      | 0 % $I_{\text{hot}}$ 200 % $I_{\text{hot}}$ | Maximum output current.                                         |
| 04 MAXIMUM TORQUE       | $0\%$ 300 %                                 | Maximum output torque.<br>Cannot be used in the<br>SCALAR mode. |
| 05 OVERVOLTAGE CTRL     | ON: OFF                                     | DC overvoltage controller                                       |
| 06 UNDERVOLTAGE<br>CTRL | ON: OFF                                     | DC undervoltage<br>controller                                   |

Table 6-9 Group 20.

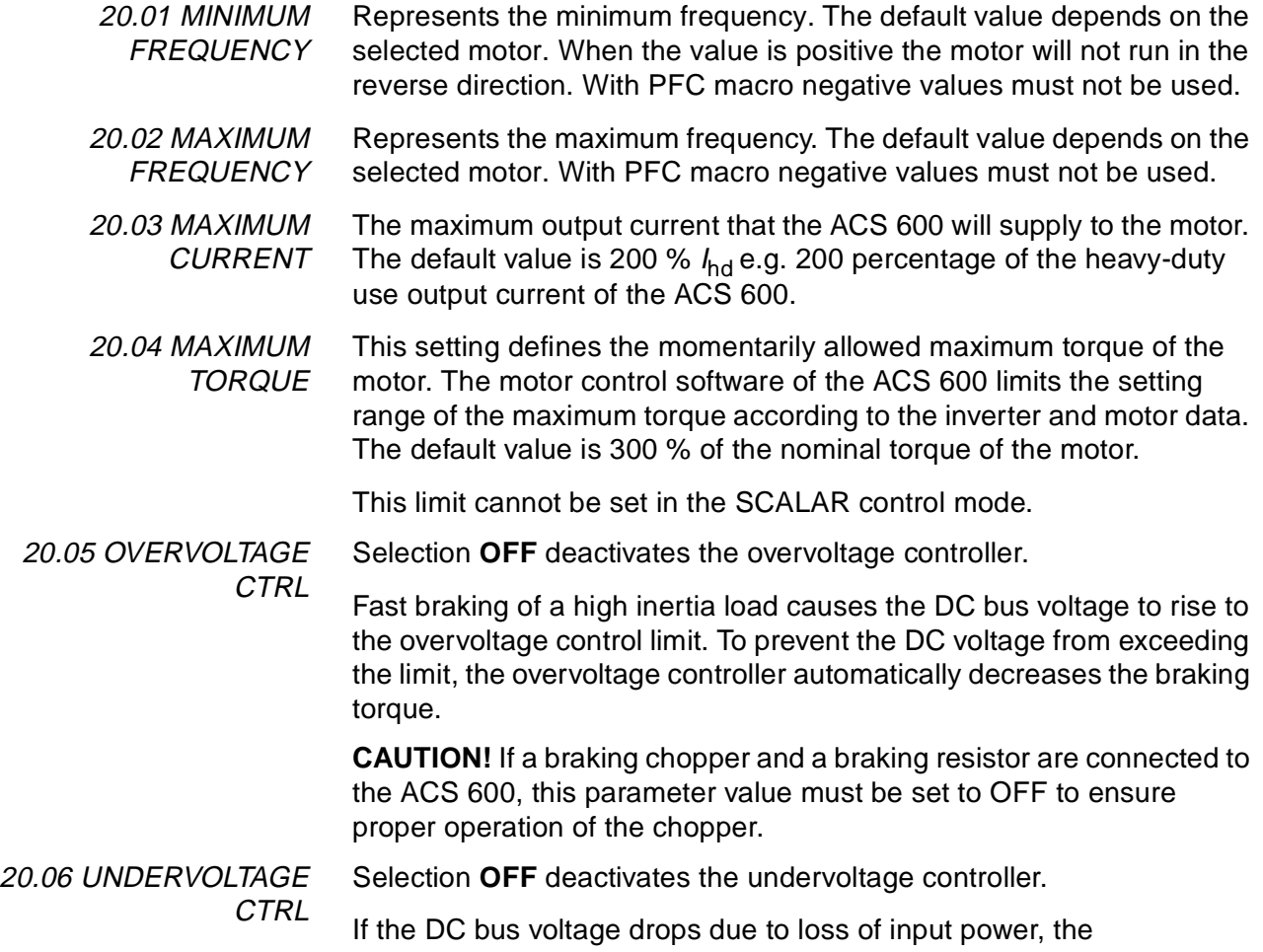

undervoltage controller will decrease the motor speed in order to keep the DC bus voltage above the lower limit. By decreasing the motor speed, the inertia of the load will cause regeneration back into the ACS 600, keeping the DC bus charged, and preventing an undervoltage trip. This will increase power loss ride through on systems with a high inertia, such as a centrifuge or fan.

**Group 21 Start/Stop** The parameter values marked with (O) can not only be altered with the ACS 600 running. The Range/Unit column in Table 6-10 below shows the allowable parameter values. The text following the table explains the parameters in detail.

Table 6-10 Group 21.

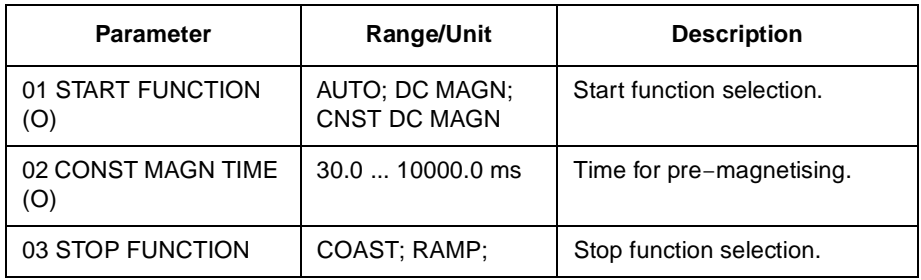

### 21.01 START FUNCTION

(O)

### **AUTOMATIC**

Automatic start is the default start function. This selection guarantees optimal motor start in most cases. It includes the flying start (starting to a rotating machine) and the automatic restart functions (stopped motor can be restarted immediately without waiting the motor flux to die away).

The ACS 600 motor control identifies the flux as well as the mechanical state of the motor and starts the motor instantly under all conditions.

AUTOMATIC is always to be selected in the scalar control mode (see Parameter 99.04 MOTOR CTRL MODE) although in scalar control no flying start or automatic restart is possible.

### **DC MAGN**

DC magnetising should be selected if high breakaway torque is required. The ACS 600 pre-magnetises the motor before the start. The pre-magnetising time is determined automatically, being typically 200 ms to 2 s depending on the motor size. This selection guarantees the highest possible break-away torque.

The starting to a rotating machine is not possible when DC magnetising is selected. DC magnetising cannot be selected in the scalar control mode (see Parameter 99.04 MOTOR CTRL MODE).

### **CNST DC MAGN**

Constant DC magnetising should be selected instead of DC magnetising if constant pre-magnetising time is required (e.g. if the motor start must be simultaneous with a mechanical brake release). This selection also guarantees the highest possible break-away torque when the pre-magnetising time is set long enough. The premagnetising time is defined by Parameter 21.02 CONST MAGN TIME (O).

The starting to a rotating machine is not possible when DC magnetising is selected. DC magnetising cannot be selected in the scalar control mode (see Parameter 99.04 MOTOR CTRL MODE).

21.02 CONST MAGN TIME (O) Defines the magnetising time in the constant magnetising mode (see parameter 21.01 START FUNCTION (O)).

21.03 STOP FUNCTION **COAST**

The ACS 600 stops supplying voltage immediately after a Stop command is received and the motor coasts to a stop.

### **RAMP**

Ramp deceleration, as defined by the active deceleration time, Parameter 22.03 DECEL TIME 1 or Parameter 22.05 DECEL TIME 2. Motor voltage is gradually decreased to zero.

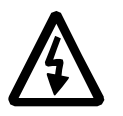

**WARNING:** If the Autocange function of the PFC macro is used, Parameter 21.03 STOP FUNCTION must be set to COAST (see Parameter 81.18 AUTOCHANGE INTERVAL).

**Group 22 Accel/Decel** These parameter values can be altered with the ACS 600 running, except those marked with (O). The Range/Unit column in Table 6-11 below shows the allowable parameter values. The text following the table explains the parameters in detail.

| <b>Parameter</b>               | <b>Range/Unit</b>                       | <b>Description</b>                                               |
|--------------------------------|-----------------------------------------|------------------------------------------------------------------|
| 01 ACC/DEC 1/2 SEL (O)         | ACC/DEC 1:<br>ACC/DEC 2:<br>$DI1$ $DI6$ | Acceleration/Deceleration ramp<br>selection.                     |
| 02 ACCEL TIME 1                | 0.00<br>1800.00 s                       | Time for 0 frequency to max.<br>frequency (Acceleration ramp 1). |
| 03 DECEL TIME 1                | 0.00<br>1800.00 s                       | Time for max. frequency to 0<br>frequency (Deceleration ramp 1). |
| 04 ACCEL TIME 2                | 0.00<br>1800.00 s                       | Time for 0 frequency to max.<br>frequency (Acceleration ramp 2). |
| 05 DECEL TIME 2                | 0.00<br>1800.00 s                       | Time for max frequency to 0<br>frequency (Deceleration ramp 2).  |
| 06 ACC/DEC RAMP<br><b>SHPE</b> | 01000.00 s                              | Accel./Decel. ramp shape time.                                   |
| 07 EM STOP RAMP TIME           | 0.00<br>2000.00 s                       | Emergency Stop decel.ramp time.                                  |

Table 6-11 Group 22.

22.01 ACC/DEC 1/2 SEL  $(O)$ This parameter selects the Acceleration/Deceleration Ramp pair that is used. The selection can be performed through digital inputs DI1 to DI6. 0 V DC = Acceleration ramp 1 and Deceleration ramp 1 are used; 24 V DC = Acceleration ramp 2 and Deceleration ramp 2 are used.

22.02 ACCEL TIME 1 The time required for the frequency to change from 0 to the maximum frequency. The maximum frequency is defined with Parameter 20.02 MAXIMUM FREQUENCY, or 20.01 MINIMUM FREQUENCY if the absolute value of the minimum limit is greater than the maximum limit.

> If the reference signal changes at a rate slower than the acceleration time, the motor frequency will follow the reference signal. If the reference signal changes faster than the acceleration time, the rate at which the motor speeds up will be limited by this parameter.

If acceleration time is set too short, the ACS 600 will automatically prolong the acceleration not to exceed the maximum current limit (Parameter 20.03 MAXIMUM CURRENT).

22.03 DECEL TIME 1 The time required for the frequency to change from maximum to zero. The maximum frequency is defined with Parameter 20.02 MAXIMUM FREQUENCY, or 20.01 MINIMUM FREQUENCY, if the absolute value of the minimum limit is greater than the maximum limit.

> If the reference signal changes at a rate slower than the deceleration time, the motor frequency will follow the reference signal. If the

reference signal changes faster than the deceleration time, the rate at which the motor slows down will be limited by this parameter.

If deceleration time is set too short, the ACS 600 will automatically prolong the deceleration not to exceed the DC bus overvoltage limit. If there is any doubt about the deceleration time being too short, ensure that the DC overvoltage control is on (Parameter 20.05 OVERVOLTAGE CTRL).

If short deceleration time is needed for the high inertia application, the ACS 600 should be equipped with a braking chopper and a braking resistor. The excess energy generated during the braking is led by the chopper to the resistor and dissipated to prevent a DC voltage rise in the intermediate circuit. The chopper and the resistor are available for all ACS 600 types as optional add-on kits.

22.04 ACCEL TIME 2 Refer to Parameter 22.02 ACCEL TIME 1.

22.05 DECEL TIME 2 Refer to Parameter 22.03 DECEL TIME 1.

22.06 ACC/DEC RAMP SHPE This parameter allows you to select the shape of the acceleration/ deceleration ramp.

### **0 s**

Linear ramp. Suitable for drives requiring steady acceleration or deceleration and for slow ramps.

### **0.100 ... 1000.00 s**

S-curve ramp. S-curve ramps are ideal for conveyors carrying fragile loads, or other applications where a smooth transition is required when changing from one speed to another. The S curve consists of symmetrical curves at both ends of the ramp and a linear part in between.

As a rule of thumb, a suitable relation between the ramp shape time and the acceleration ramp time is 1/5. Examples are given below.

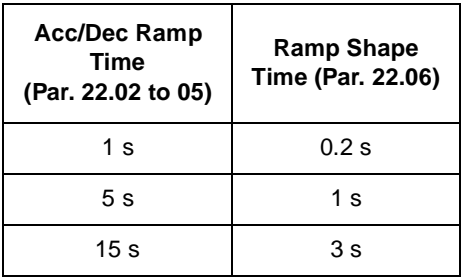

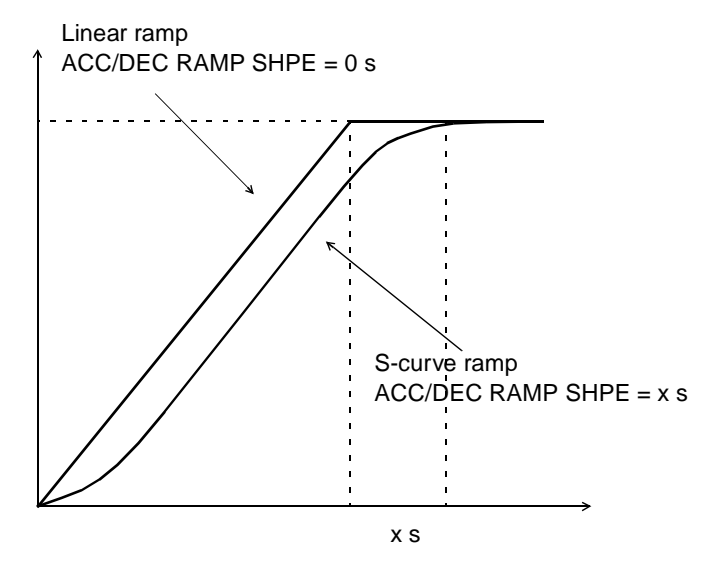

Figure 6-5 Acceleration and deceleration ramp shapes.

22.07 EM STOP RAMP TIME This parameter defines the time inside which the drive is stopped upon an Emergency Stop command. The command can be given through a communication (e.g. fieldbus adapter) module (optional).

**0.00 ... 2000.00 s**

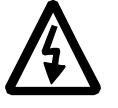

**WARNING:** If the Autochange function of the PFC Macro is used, a Ramp stop is not allowed (see parameters 21.03 STOP FUNCTION and 81.18 AUTOCHANGE INTERVAL).

**Group 23 Speed Ctrl** These parameter values can be altered with the ACS 600 running. The Range/Unit column in Table 6-12 below shows the allowable parameter values. The text following the table explains the parameters in detail.

These parameters are not visible in the SCALAR control mode.

Table 6-12 Group 23.

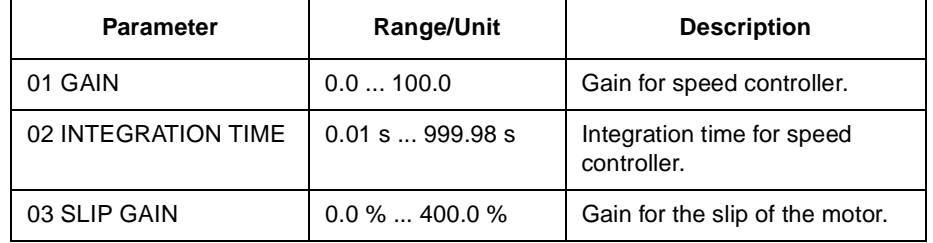

It is possible to tune the PI algorithm based speed controller of the ACS 600 by setting Parameters 23.01 GAIN to 23.03 SLIP GAIN in this group. The Motor ID Run automatically tunes the speed controller so it is not necessary to tune it separately.

The values of these parameters define how the output of the Speed Controller changes when there is a difference (error value) between the actual speed and the reference. Figure 6-6 displays typical step responses of the Speed Controller.

Step responses can be seen by monitoring Actual Signal 2 SPEED.

**Note:** The Standard Motor ID Run (refer to Chapter 3 – Start-up Data) updates the values of Parameters 23.01 GAIN and 23.02 INTEGRATION TIME.

The dynamic performance of the speed control at low speeds can be improved by increasing the relative gain and decreasing the integration time.

Speed controller output is the reference for the torque controller. The torque reference is limited by Parameter 20.04 MAXIMUM TORQUE.

**Note:** Refer also to group 80 for the directions for tuning the process PI controller.

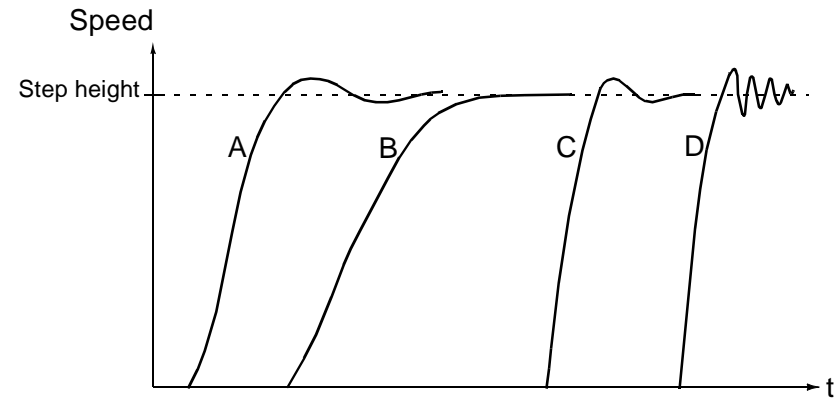

- A : Undercompensated: 23.02 INTEGRATION TIME too short and 23.01 GAIN too low B : Normally tuned, autotuning
- C : Normally tuned, manual tuning. Better dynamic performance than with B
- D : Overcompensated: 23.02 INTEGRATION TIME too short and 23.01 GAIN too high

Figure 6-6 Step responses of the Speed Controller with different settings. 1 to 10 % reference step is used.

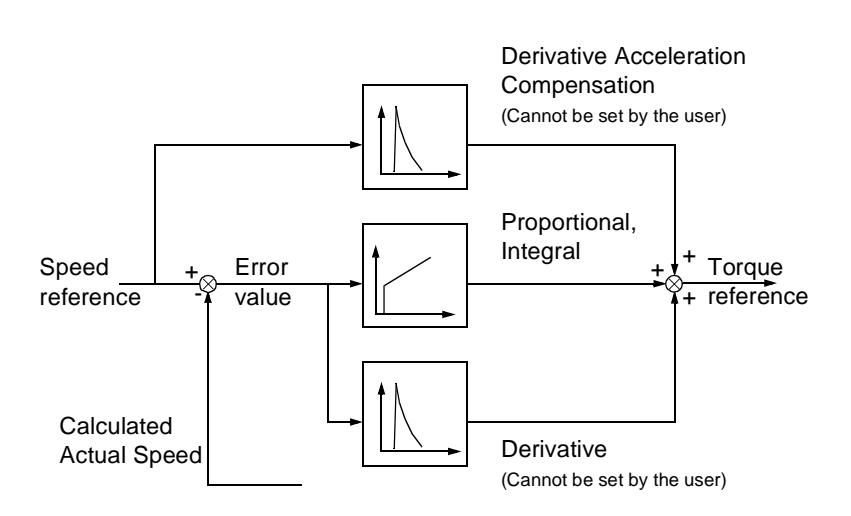

Figure 6-7 Speed controller, a simplified block diagram.

23.01 GAIN Relative gain for the speed controller. If you select 1, a 10 % change in error value (e.g. reference - actual value) causes the speed controller output to change 10 % of the nominal torque.

**Note:** Great gain may cause speed oscillation.

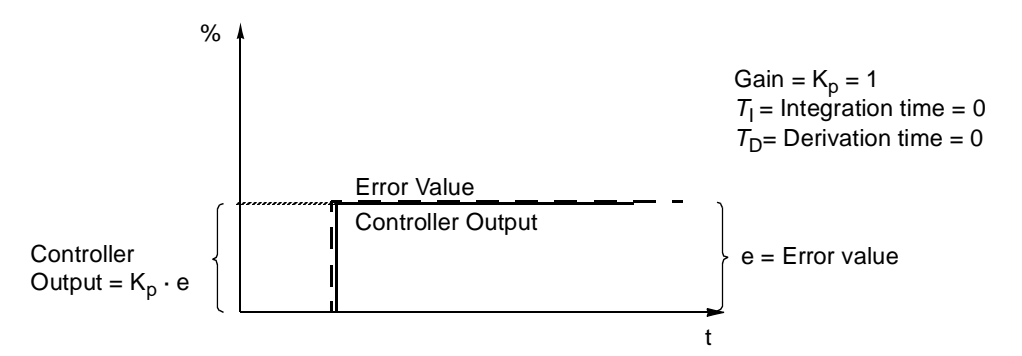

Figure 6-8 Speed Controller Output after an error step when the error remains constant.

23.02 INTEGRATION TIME Integration time defines the rate at which the controller output changes when the error value is constant. The shorter the integration time, the faster the continuous error value is corrected. Too short integration time makes the control unstable.

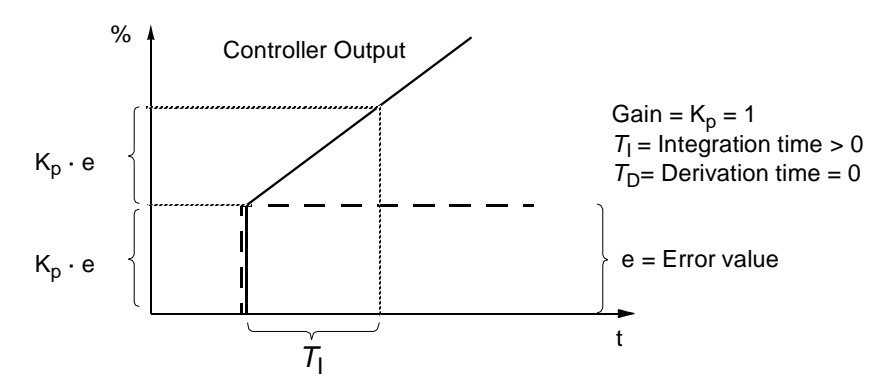

Figure 6-9 Speed Controller Output after an error step when the error remains constant.

23.03 SLIP GAIN Defines the gain for the slip. 100 % means full slip compensation; 0 % means no slip compensation. The default value is 100 %. Other values can be used if static speed error is detected despite of the full slip compensation.

> **Example:** 1000 rpm constant speed reference is given to the drive. Despite of the full slip compensation (SLIP GAIN  $=$  100 %) a manual tachometer measurement from the motor axis gives speed value 998 rpm. The static speed error is 1000 rpm - 998 rpm = 2 rpm. To compensate the error, the slip gain should be increased. At 106 % gain value no static speed error exists.

# **Group 25 Critical Freq** These parameter values can be altered with the ACS 600 running. The Range/Unit column in Table 6-13 below shows the allowable parameter values. The text following the table explains the parameters in detail.

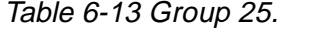

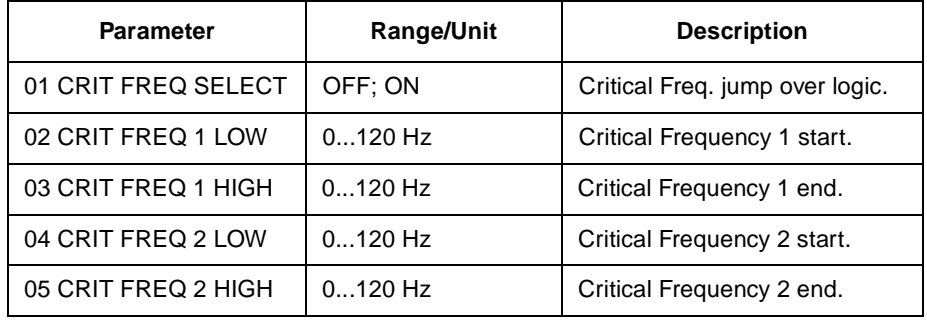

**Note:** Using the critical frequency lockout function in a closed loop application will cause the system to oscillate if the required output frequency is within the critical frequency band.

**Note:** The value of the low frequency cannot be higher than the high frequency of the same band. As the low frequency is raised above the high frequency, the high frequency will rise with the low frequency.

In some mechanical systems, certain frequency ranges can cause resonance problems. With this Parameter Group, it is possible to set up to two different frequency ranges that the ACS 600 will skip over. It is not required that Parameter 25.04 CRIT FREQ 2 LOW is higher than Parameter 25.03 CRIT FREQ 1 HIGH, as long as the LOW parameter of any one set is lower than the HIGH parameter of the same set. Sets may overlap, but the skip will be from the lower LOW value to the higher HIGH value.

To activate the Critical Frequency settings, set Parameter 25.01 CRIT FREQ SELECT to ON.

**Note:** Set unused Critical frequencies to 0 Hz.

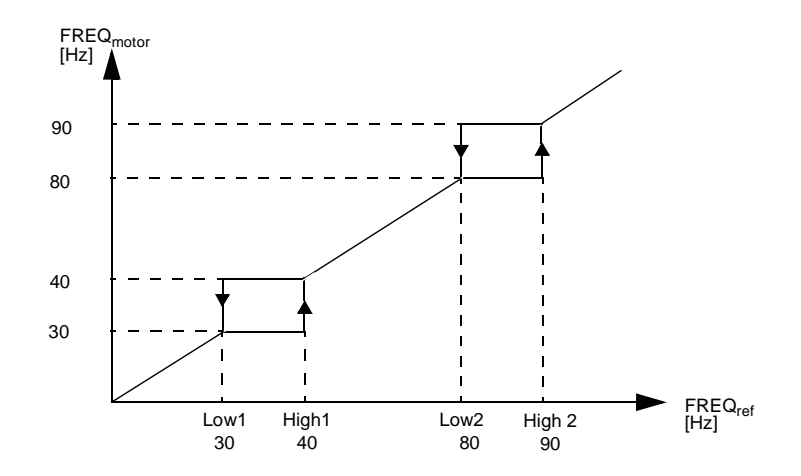

Figure 6-10 Example: Critical Frequency settings in a fan system suffering vibration problems in the frequency ranges 30 Hz to 40 Hz and 80 Hz to 90 Hz.

**Group 26 Motor Control** These parameter values can only be altered with the ACS 600 stopped (marked with (O)). The Range/Unit column in Table below shows the allowable parameter values. The text following the table explains the parameters in detail.

Table 6-14 Group 26.

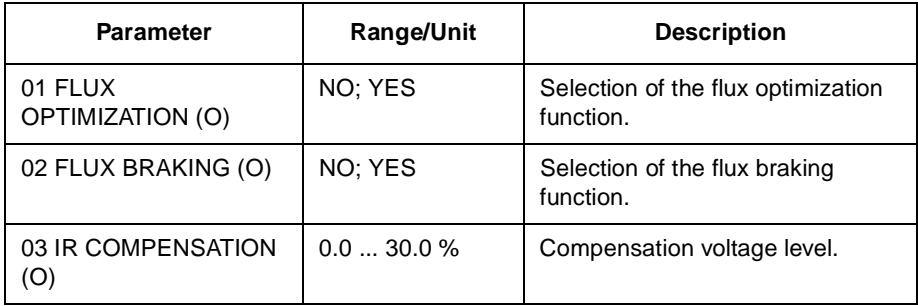

26.01 FLUX OPTIMIZATION (O) The total energy consumption and noise can be reduced by changing the magnitude of the flux depending on the actual load. Flux optimization should be activated in drives that usually operate below nominal load.

> Flux optimization cannot be selected in the scalar control mode (see Parameter 99.04 MOTOR CTRL MODE).

26.02 FLUX BRAKING (O) The ACS 600 can provide faster deceleration by raising the level of magnetisation in the motor when needed, instead of limiting the deceleration ramp. By increasing the flux in the motor, the energy of the mechanical system is changed to thermal energy in the motor.

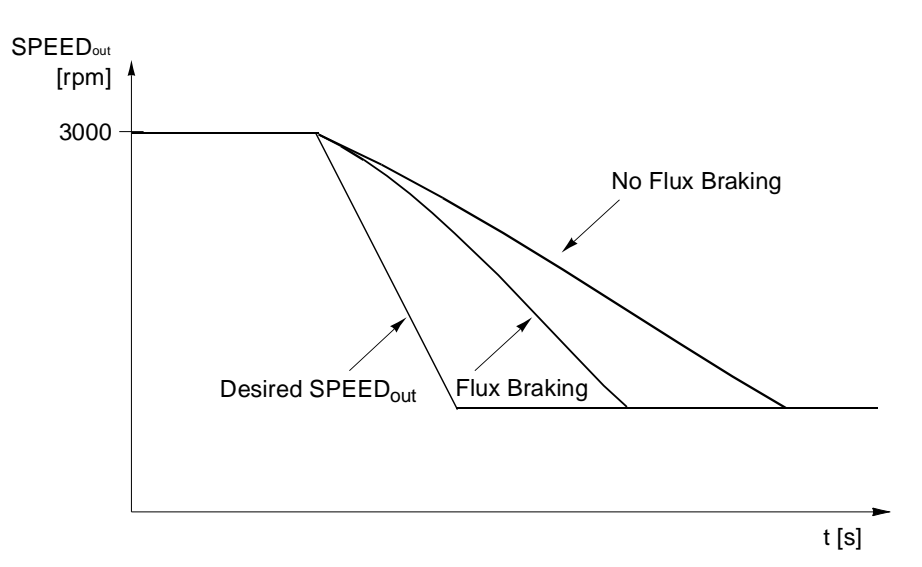

Figure 6-11 Motor deceleration with and without Flux Braking.

Flux braking cannot be selected in the scalar control mode (see Parameter 99.04 MOTOR CTRL MODE).

26.03 IR COMPENSATION (O) This parameter is adjustable in the SCALAR control mode only.

This parameter sets the extra relative voltage level that is given to the motor at zero speed. The range is 0 ... 30 % of motor nominal voltage. IR compensation increases the breakaway torque.

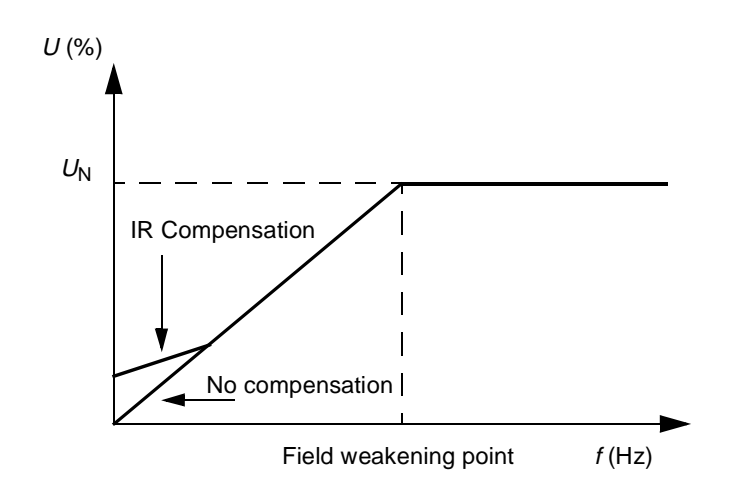

Figure 6-12 IR Compensation is implemented by applying extra voltage to the motor.  $U_N$  is the nominal voltage of the motor.

#### **Group 30 Fault Functions** These parameter values can be altered with the ACS 600 running. The Range/Unit column in Table 6-15 shows the allowable parameter values. The text following the table explains the parameters in detail.

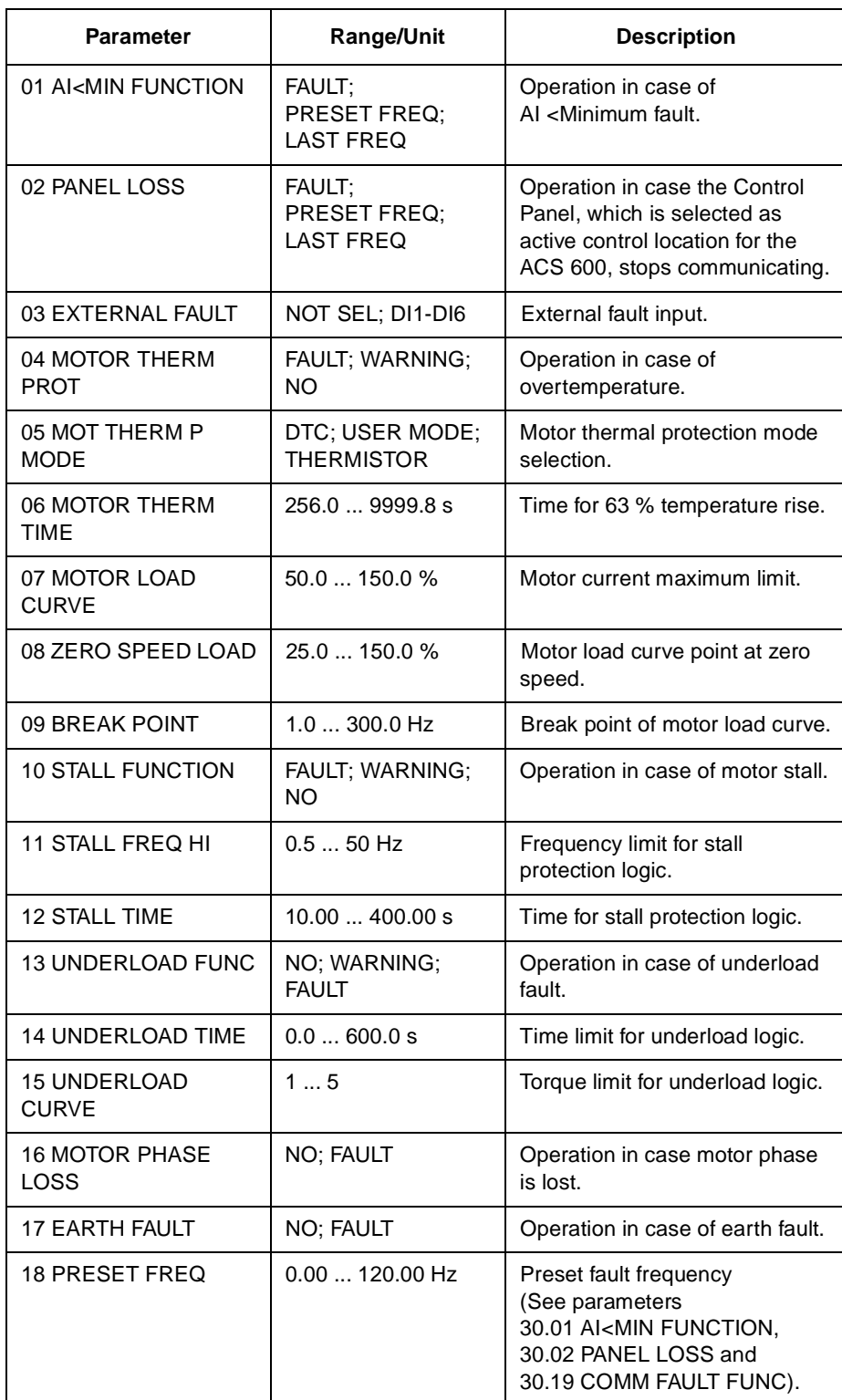

Table 6-15 Group 30.

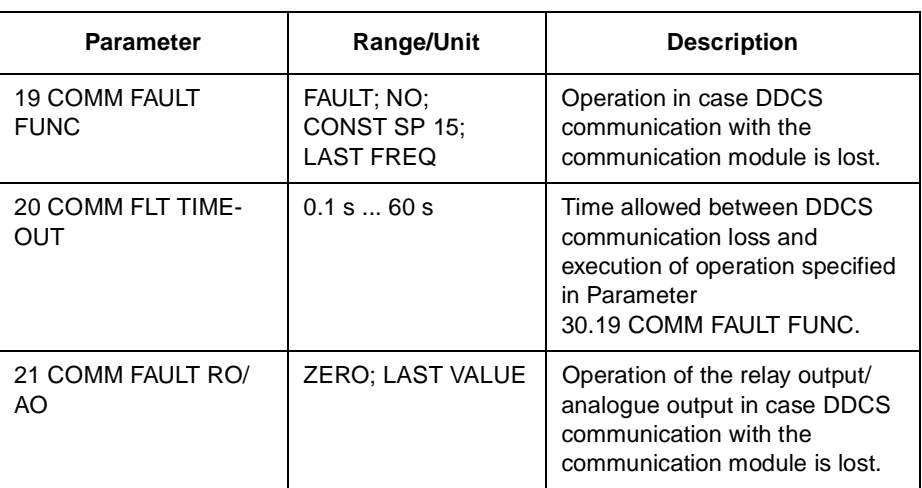

30.01 AI<MIN FUNCTION This parameter allows the selection of operation in case the analogue input (AI1, AI2 or AI3) signal drops below the minimum limit, provided the minimum is set at 0.5 V/1.0 mA or above ("living zero").

> **CAUTION:** If you select PRESET FREQ or LAST FREQ, make sure that it is safe to continue operation in case analogue input signal is lost.

# **FAULT**

Fault indication is displayed and the drive coasts to stop.

### **NO**

No activity wanted.

### **PRESET FREQ**

Warning indication is displayed and the frequency is set according to parameter 30.18 PRESET FREQ.

## **LAST FREQ**

Warning indication is displayed and the frequency is set to the level the ACS 600 was last operating at. This value is determined by the average frequency over the last 10 seconds.

30.02 PANEL LOSS Defines the operation of the ACS 600 if the Control Panel selected as the control location for the ACS 600 stops communicating.

> **CAUTION:** If you select PRESET FREQ or LAST FREQ, make sure that it is safe to continue operation in case analogue input signal is lost.

### **FAULT; PRESET FREQ; LAST FREQ**

Refer to parameter 30.01 AI<MIN FUNCTION.

30.03 EXTERNAL FAULT **NOT SEL**

### **DI1-DI6**

This selection defines the digital input used for an external fault signal. If an external fault occurs, i.e. digital input drops to 0 VDC, the ACS 600 is stopped and the motor coasts to stop. A fault message is displayed on the Control Panel.

30.04 MOTOR THERM PROT This parameter defines the operation of the motor thermal protection function which protects the motor from overheating.

### **FAULT**

Displays a warning indication at the warning level. Displays a fault indication and stops the ACS 600 when the motor temperature reaches the 100 % level.

### **WARNING**

Warning indication is displayed when the motor temperature reaches the warning level (95 % of the nominal value).

### **NO**

No activity wanted.

30.05 MOT THERM P MODE Selects the thermal protection mode. The motor protection is made by means of the thermal model or thermistor measurement.

> The ACS 600 calculates the temperature of the motor using the following assumptions:

- The motor is in ambient temperature (30 °C) when power is applied to the ACS 600.
- Motor heating is calculated assuming a load curve (Figure 6-15). The motor will heat above nominal temperature if it operates in the region above the curve, and cool if it operates below the curve. The rate of heating and cooling is set by MOTOR THERM TIME.

**CAUTION:** Motor thermal protection will not protect the motor if the cooling of the motor is reduced due to dust and dirt.

### **DTC**

The DTC (Direct Torque Control) load curve is used for calculating heating of the motor. Motor thermal time is approximated for standard self-ventilated squirrel-cage motors as a function of the current of the motor and the number of pole pairs.

It is possible to scale the DTC load curve with Parameter 30.07 MOTOR LOAD CURVE if the motor is used in conditions other than described above. Parameters 30.06 MOTOR THERM TIME, 30.08 ZERO SPEED LOAD and 30.09 BREAK POINT cannot be set.

### **USER MODE**

In this mode the user can define the operation of thermal protection by setting Parameters 30.06 MOTOR THERM TIME, 30.07 MOTOR LOAD CURVE, 30.08 ZERO SPEED LOAD and 30.09 BREAK POINT.

### **THERMISTOR**

Motor thermal protection is activated with an I/O signal based on a

motor thermistor.

This mode requires a motor thermistor or break contact of a thermistor relay connected between digital input DI6 and +24 V d.c. If direct thermistor connection is used, digital input DI6 activates when resistance rises higher than 4 k $Ω$ . The drive stops if the Parameter 30.04 MOTOR THERM PROT is preset as FAULT. DI6 is reset to zero when the resistance of the thermistor is between 0 and 1.5 k $\Omega$ .

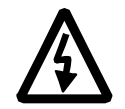

**WARNING!** According to IEC 664, the connection of the thermistor to the digital input 6 of ACS 600 requires double or reinforced insulation between motor live parts and the thermistor. Reinforced insulation entails a clearance and creepage of 8 mm(400/500 VAC equipment). If the thermistor assembly does not fulfil the requirement, the other I/O terminals of ACS 600 must be protected against contact, or a thermistor relay must be used to isolate the thermistor from the digital input.

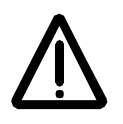

**WARNING!** In standard application macros digital input 6 is selected as the source for constant speed selection, Start/Stop or Run Enable signal. Change theses setting before selecting THERMISTOR for Parameter 30.05 MOT THERM P MODE. In other words, ensure that digital input 6 is not selected as signal source by any other parameter than 30.05 MOT THERM P MODE.

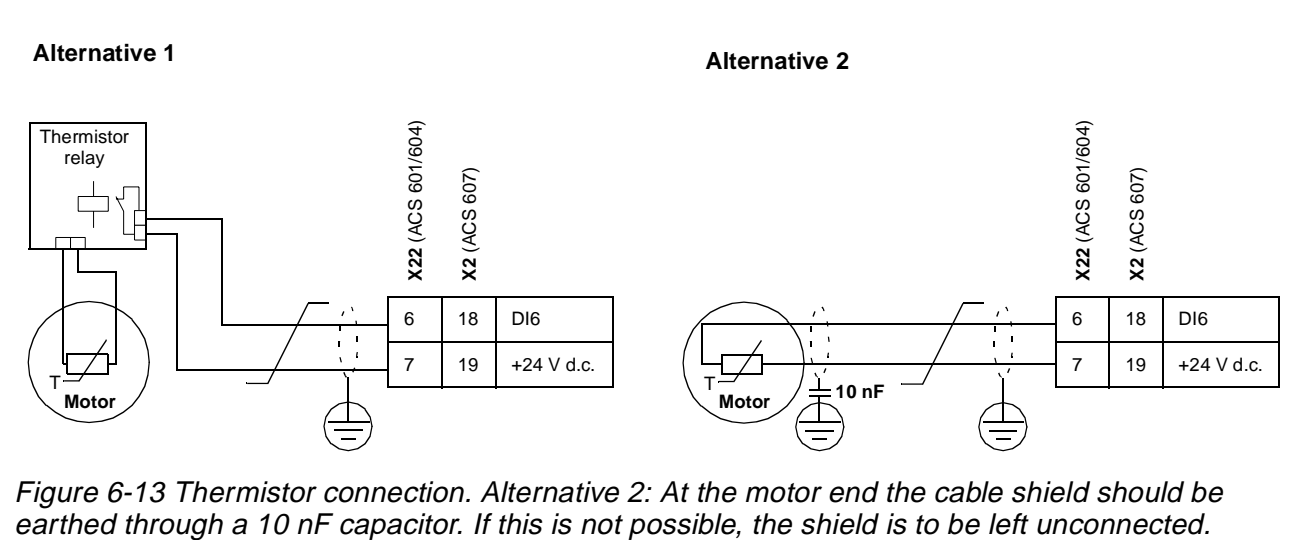

Figure 6-13 Thermistor connection. Alternative 2: At the motor end the cable shield should be

30.06 MOTOR THERM TIME This is the time within which the motor temperature reaches 63 % of the final temperature rise. Figure 6-14 shows Motor Thermal Time definition. If the DTC mode is selected for motor thermal protection, motor thermal time can be read from this parameter. This parameter can be set only if Parameter 30.05 MOT THERM P MODE is set to USER MODE.

> If thermal protection according to UL requirements for NEMA class motors is desired, use this rule of thumb - Motor Thermal Time equals 35 times t6 (t6 in seconds is the time that the motor can safely operate at six times its rated current, given by the motor manufacturer). The thermal time for a Class 10 trip curve is 350 s, for a Class 20 trip curve 700 s and for a Class 30 trip curve 1050 s.

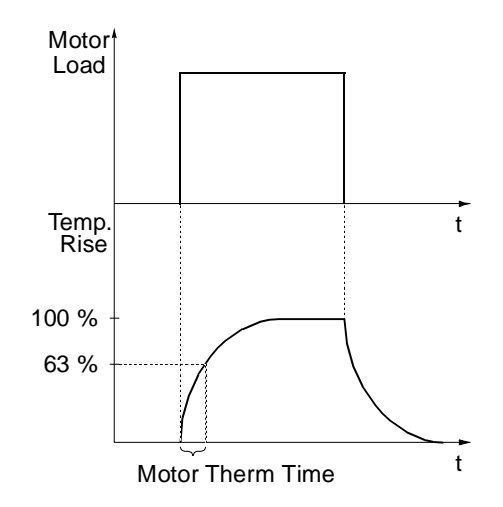

Figure 6-14 Motor Thermal Time.

30.07 MOTOR LOAD **CURVE** The Motor Load Curve sets the maximum allowable operating load of the motor. When set to 100 %, the maximum allowable load is equal to the value of Start-up Data Parameter 99.06 MOTOR NOM CURRENT. The load curve level should be adjusted if the ambient temperature differs from the nominal value.

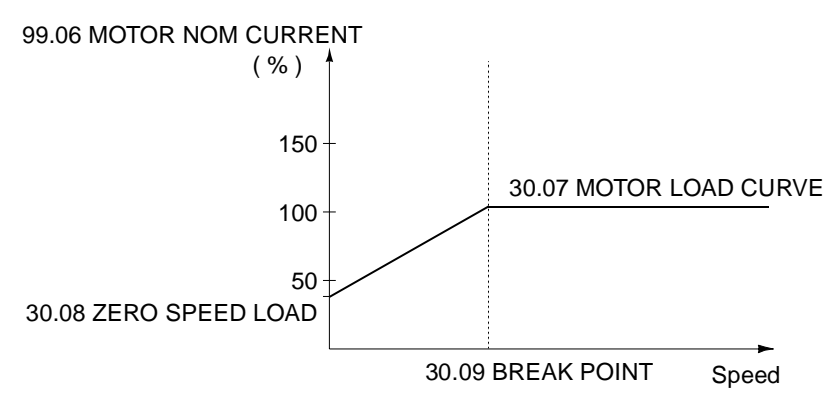

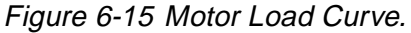

30.08 ZERO SPEED LOAD This parameter defines the maximum allowable current at zero speed to define the Motor Load Curve.

30.09 BREAK POINT This parameter defines the point at which the motor load curve begins to decrease from the maximum value set by Parameter 30.07 MOTOR LOAD CURVE to the Parameter 30.08 ZERO SPEED LOAD. Refer to Figure 6-15 for an example of motor load curve.

30.10 STALL FUNCTION This parameter defines the operation of the stall protection. The protection is activated if the following conditions are valid at a time longer than the period set by Parameter 30.12 STALL TIME.

- The motor torque is close to the internal momentary changing limit of the motor control software that prevents the motor and the inverter from overheating or the motor from pulling out.
- The output frequency is below the level set by Parameter 30.11 STALL FREQ HI

Stall protection is disabled in the scalar control mode (see Parameter 99.04 MOTOR CTRL MODE).

### **FAULT**

When the protection is activated the ACS 600 stops and a fault indication is displayed.

### **WARNING**

A warning indication is displayed. The indication disappears in half of the time set by Parameter 30.12 STALL TIME.

### **NO**

No activity is wanted.

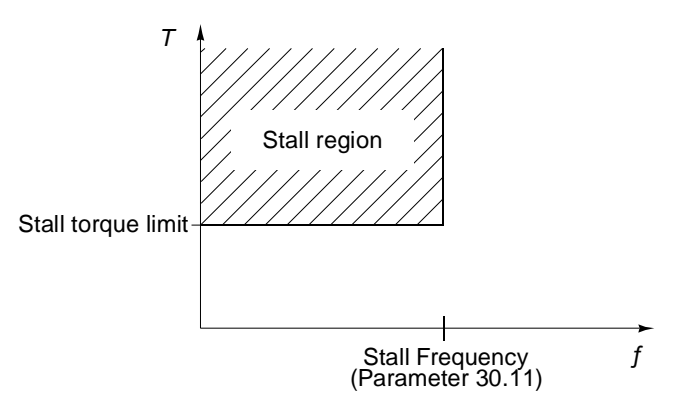

Figure 6-16 Stall protection. T is motor torque.

30.11 STALL FREQ HI This parameter sets the frequency value for the stall function. 30.13 UNDERLOAD **FUNC** 

30.12 STALL TIME This parameter sets the time value for the stall function.

Removal of motor load may indicate a process malfunction. The protection is activated if:

- The motor torque drops below the load curve selected by Parameter 30.15 UNDERLOAD CURVE.
- This condition has lasted longer than the time set by Parameter 30.14 UNDERLOAD TIME.
- Output frequency is higher than 10 % of the nominal frequency of the motor.

The protection function assumes that the drive is equipped with a motor of the rated power.

Select NO; WARNING; FAULT according to the activity you prefer. With selection FAULT ACS 600 stops the motor and displays a fault message.

The underload function cannot be selected in the scalar control mode (see Parameter 99.04 MOTOR CTRL MODE).

30.14 UNDERLOAD TIME Time limit for the underload logic.

30.15 UNDERLOAD **CURVE** This parameter provides five selectable curves shown in Figure 6-17. If the load drops below the set curve for longer than the time set by Parameter 30.14 UNDERLOAD TIME, the underload protection is activated. Curves 1 ... 3 reach maximum at the motor rated frequency set by Start-up Data Parameter 99.07 MOTOR NOM FREQUENCY.

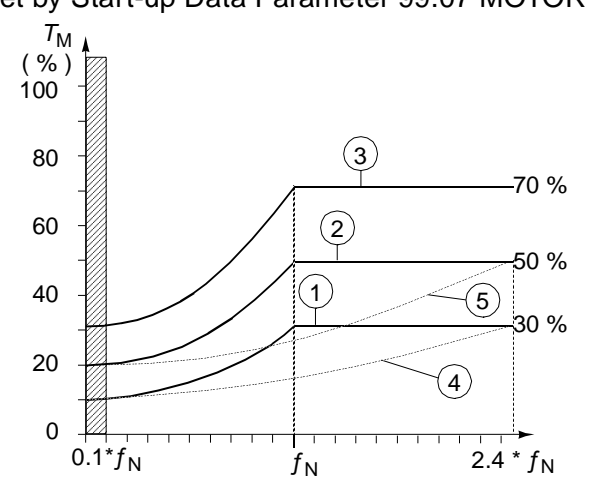

Figure 6-17 Underload curve types.  $T_M$  nominal torque of the motor,  $f_N$ nominal frequency of the motor.

**Note:** Underload protection is functioning only when ACS 600 output frequency is more than 10 % of the motor nominal frequency.

### 30.16 MOTOR PHASE LOSS

This parameter defines the operation when one or more motor phases are lost. Motor phase loss protection is disabled in the scalar control mode (see Parameter 99.04 MOTOR CTRL MODE).

**FAULT** Fault indication is displayed and the ACS 600 stops.

**NO**

No activity wanted.

30.17 EARTH FAULT This parameter defines the operation when an earth fault is detected in the motor or the motor cable.

### **FAULT**

Fault indication is displayed and the ACS 600 stops.

### **NO**

No activity wanted.

30.18 PRESET FREQ Frequency which is used as a reference when fault occurs and fault function is set to preset frequency (see Parameter 30.01 AI<MIN FUNCTION, 30.02 PANEL LOSS and 30.19 COMM FAULT FUNC).

30.19 COMM FAULT FUNC This parameter defines the operation when the DDCS communication between the drive and the communication module (e.g. fieldbus adapter) is lost.

> This parameter is visible only after a communication module has been activated with Parameter 98.02 COMM. MODULE ADAPTER (O).

> **CAUTION:** If you select PRESET FREQ or LAST FREQ, make sure that it is safe to continue operation in case analogue input signal is lost.

### **FAULT**

A fault indication is given and the ACS 600 stops according to the setting of Parameter 21.03 STOP FUNCTION.

### **NO**

No activity wanted.

### **PRE SET FREQ**

A warning indication is given and the speed is set according to Parameter 30.18 PRESET FREQ.

### **LAST SPEED**

A warning indication is given and the speed is set to the level the ACS 600 was last operating at. This value is determined by the average speed over the last 10 seconds.

30.20 COMM FAULT **TIMEOUT** This parameter sets the delay between the detection of a DDCS communication fault and the execution of the operation selected with Parameter 30.19 COMM FAULT FUNC. Default value is 1 s.

> This parameter is visible only after a communication module has been activated with Parameter 98.02 COMM. MODULE ADAPTER (O).

**0.1 ... 60 s**

30.21 COMM FAULT RO/AO When the DDCS communication between the drive and the communication module (e.g. fieldbus adapter) is lost, this parameter defines the operation of those relay outputs and analogue outputs that are operated through the fieldbus link (see Parameter Group 14 Relay Outputs and Group 15 Analogue Outputs). Default value is ZERO.

> This parameter is visible only after a communication module has been activated with Parameter 98.02 COMM. MODULE ADAPTER (O).

### **ZERO**

Relay output is de-energised. Analogue output is set to zero.

### **LAST**

Relay output keeps the last state before the communication loss. Analogue output gives the last value before the communication loss.

### **Group 31 Automatic Reset**

These parameter values can be altered with the ACS 600 running. The Range/Unit column in Table 6-16 below shows the allowable parameter values. The text following the table explains the parameters in detail.

Table 6-16 Group 31.

| <b>Parameter</b>                                                                       | <b>Range/Unit</b> | <b>Description</b>                                     |
|----------------------------------------------------------------------------------------|-------------------|--------------------------------------------------------|
| 01 NUMBER OF<br><b>TRIALS</b>                                                          | 05                | Number of faults limit for<br>Autoreset logic.         |
| 02 TRIAL TIME                                                                          | 1.0180.0 s        | Time limit for Autoreset logic.                        |
| 03 DELAY TIME                                                                          | 0.03.0 s          | Time delay between the fault and<br>the reset attempt. |
| 04 OVERCURRENT                                                                         | NO: YES           | Enable automatic fault reset.                          |
| 05 OVERVOLTAGE                                                                         | NO: YES           | Enable automatic fault reset.                          |
| 06 UNDERVOLTAGE                                                                        | NO: YES           | Enable automatic fault reset.                          |
| 07 AI SIGNAL <min< td=""><td>NO: YES</td><td>Enable automatic fault reset.</td></min<> | NO: YES           | Enable automatic fault reset.                          |

The Automatic fault reset system resets the faults selected with Parameters 31.04 OVERCURRENT, 31.05 OVERVOLTAGE, 31.06 UNDERVOLTAGE and 31.07 AI SIGNAL<MIN.

- 31.01 NUMBER OF TRIALS Sets the number of allowed autoresets within a certain time. The time is defined with Parameter 31.02 TRIAL TIME. The ACS 600 prevents additional autoresets and remains stopped until a successful reset is performed from the Control Panel or through a digital input.
- 31.02 TRIAL TIME The time within which a limited number of fault autoresets is allowed. The allowed number of faults per this time period is given with Parameter 31.01 NUMBER OF TRIALS.
- 31.03 DELAY TIME This parameter sets the time that the ACS 600 will wait after a fault occurs before attempting to reset. If set to zero, the ACS 600 will reset immediately. If set to a value higher than zero, the drive will wait before resetting.
- 31.04 OVERCURRENT If YES is selected, the fault (motor overcurrent) is reset automatically after the delay set by Parameter 31.03 DELAY TIME and the ACS 600 resumes normal operation.
- 31.05 OVERVOLTAGE If YES is selected, the fault (DC bus overvoltage) is reset automatically after the delay set by Parameter 31.03 DELAY TIME and the ACS 600 resumes normal operation.
- 31.06 UNDERVOLTAGE If YES is selected, the fault (DC bus undervoltage) is reset automatically after the delay set by Parameter 31.03 DELAY TIME and the ACS 600 resumes normal operation.

31.07 AI SIGNAL<MIN If YES is selected, the fault (analogue input signal under minimum level) is reset automatically after the delay set by Parameter 31.03 DELAY TIME.

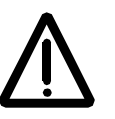

**WARNING!** If Parameter 31.07 AI SIGNAL<MIN is enabled, the drive may restart even after a long stop when the analogue input signal is restored. Ensure that the use of this feature will not cause physical injury and/or damage equipment.

**Group 32 Supervision** These parameter values can be altered with the ACS 600 running. The Range/Unit column in Table 6-17 below shows the allowable parameter values. The text following the table explains the parameters in detail.

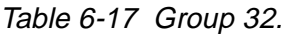

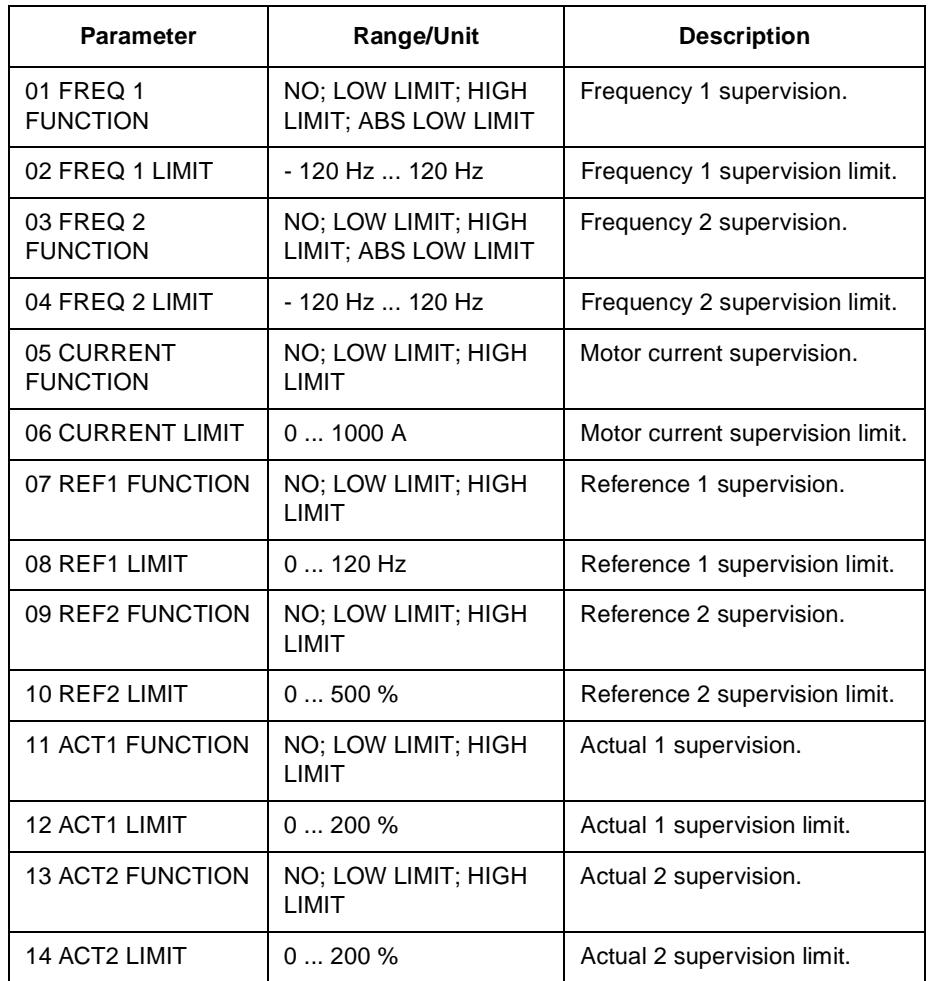

32.01 FREQ 1 FUNCTION This parameter allows you to activate a frequency supervision function. The relay outputs selected with Parameters 14.01 RELAY RO1 OUTPUT (O), 14.02 RELAY RO2 OUTPUT (O), 14.03 RELAY RO3 OUTPUT (O) and 14.04 EXT 2 REL OUTPUT 1 (O) can be used to indicate if the frequency drops below (LOW LIMIT) or exceeds (HIGH LIMIT) the supervision limit. **NO**

Supervision not used.

### **LOW LIMIT**

Supervision will be activated if value is below the limit set.

### **HIGH LIMIT**

Supervision will be activated if value is above the limit set.

# **ABS LOW LIMIT**

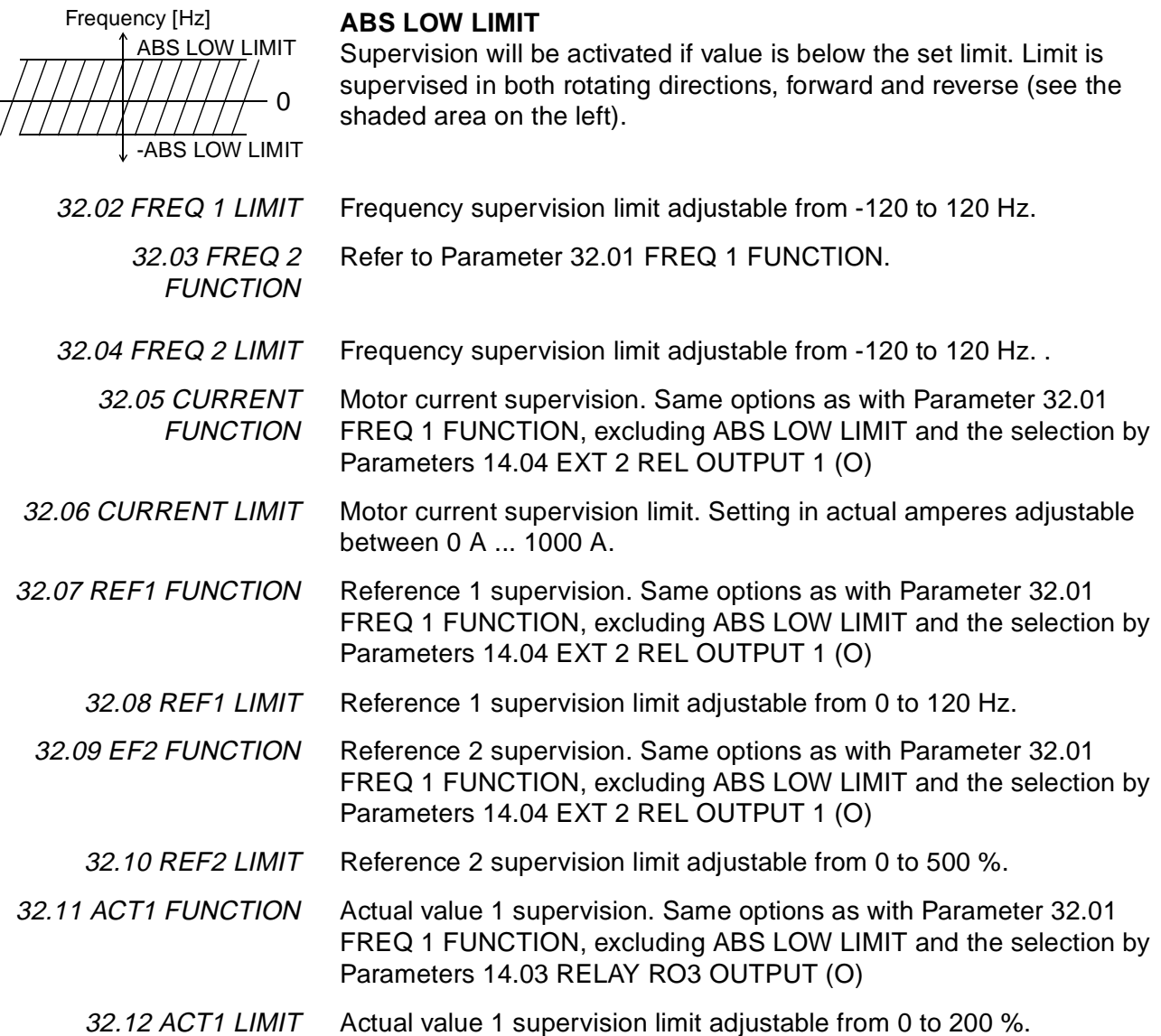

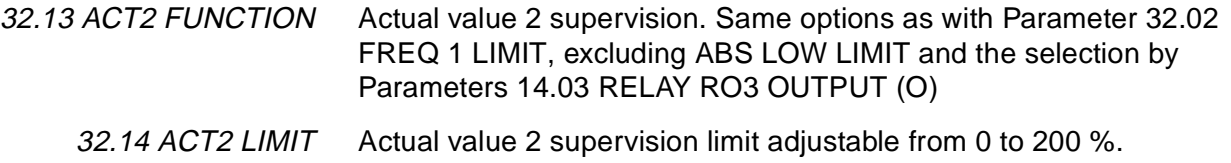

**Group 33 Information** These parameter values cannot be altered. The Range/Unit column in Table 6-18 below shows the parameter values. The text following the table explains the parameters in detail.

Table 6-18 Group 33.

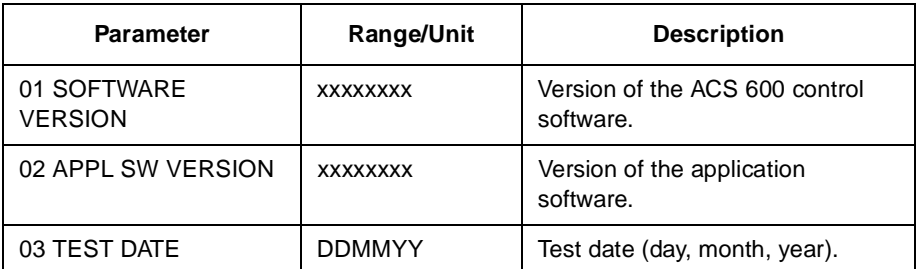

33.01 SOFTWARE **VERSION** This parameter displays the type, and the version of the firmware package loaded into the ACS 600.

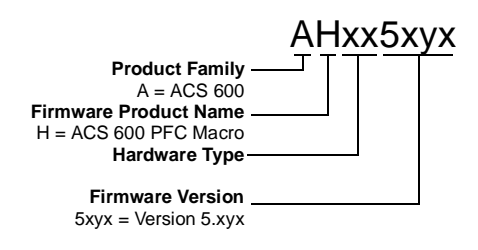

33.02 APPL SW **VERSION** This parameter displays the version of the application program of your ACS 600.

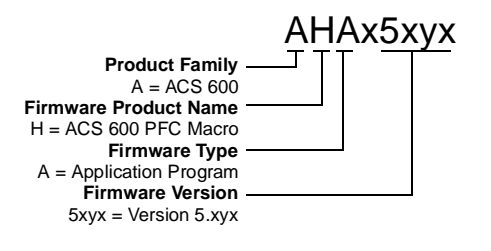

33.03 TEST DATE This parameter displays the test date of your ACS 600.

### **Group 51 Communication Module**

These parameters are visible, and need to be adjusted, only when a fieldbus adapter module (optional) is installed and activated with Parameter 98.02 COMM. MODULE ADAPTER (O). For details on the parameters, refer to the manual of the fieldbus module.

These parameter settings will remain the same even though the macro is changed.
#### **Group 70 DDCS Control** ACS 600 can communicate with external equipment via a DDCS protocol serial communication channels. The Parameters in Group 70 set the ACS 600 node addresses for the DDCS channels 0 and 2.

These parameter values need to be adjusted only in certain special cases, examples of which are given in the table below.

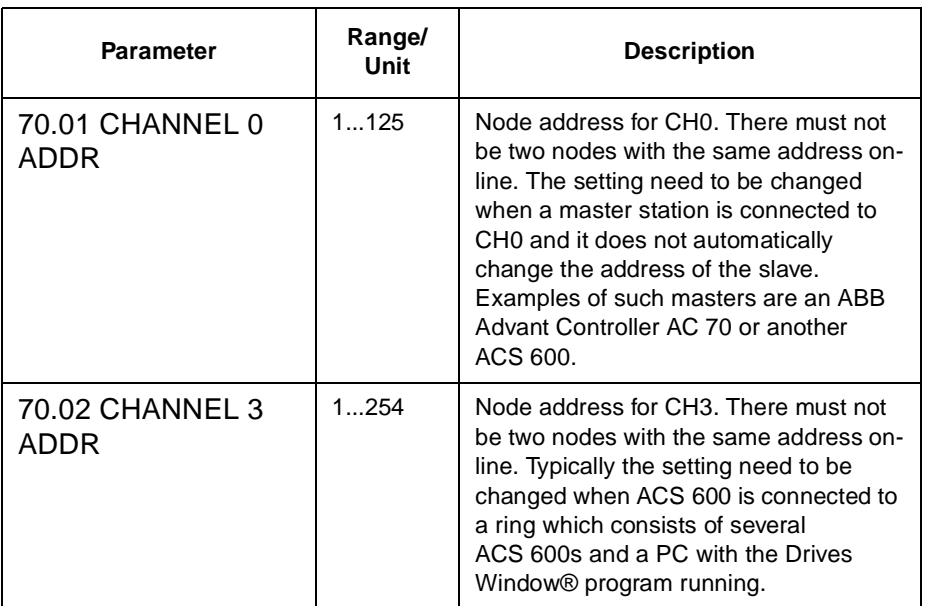

**Group 80 PI Controller** These parameters are only visible when Parameter 99.02 APPLICATION MACRO is set toPFC. The values can be altered with the ACS 600 running. The Range/Unit column in Table 6-19 below shows the allowable parameter values. The text following the table explains the parameters in detail.

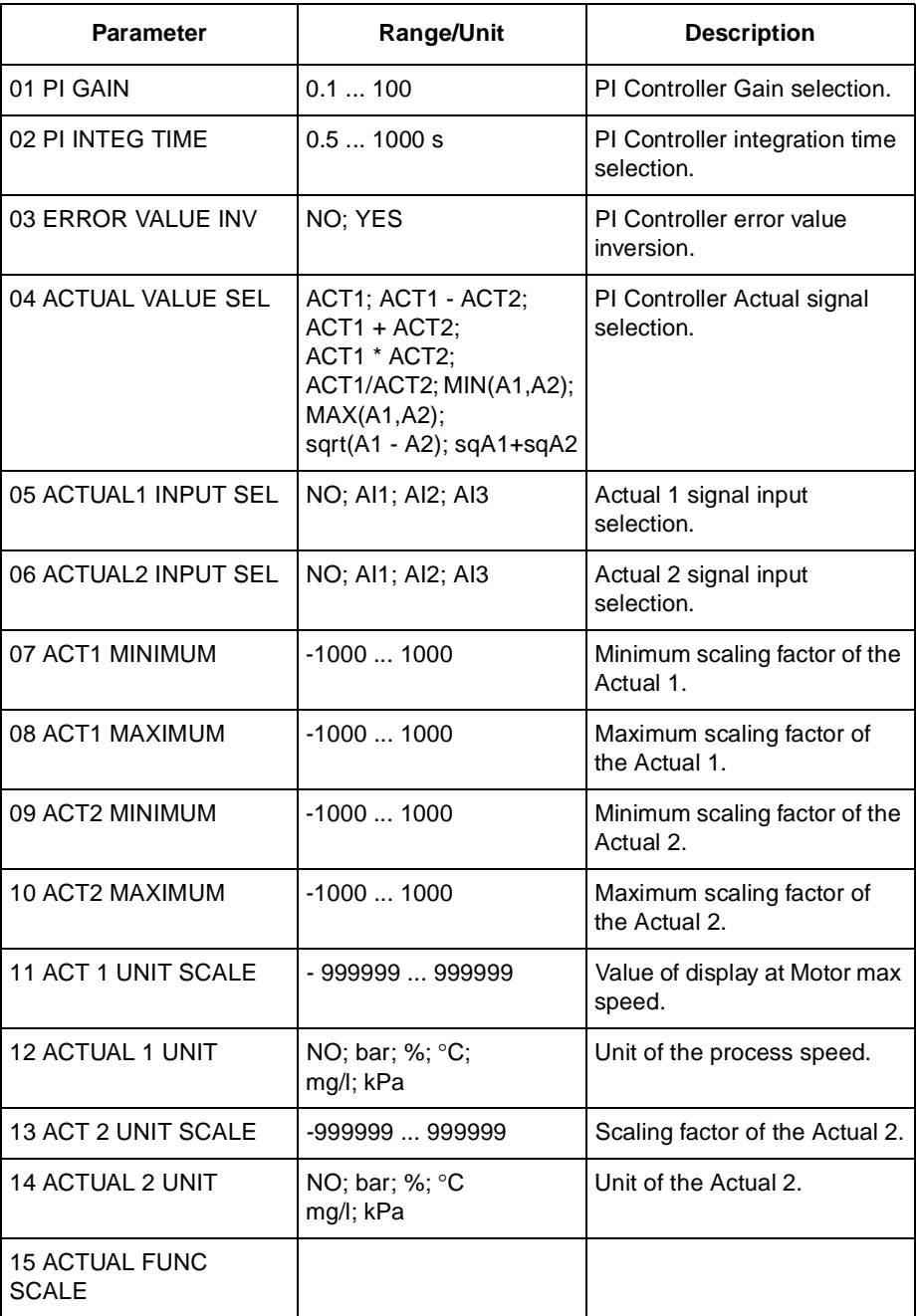

Table 6-19 Group 80.

The minimum and maximum values of the PI Controller output are limited by Parameters 20.01 MINIMUM FREQUENCYand 20.02 MAXIMUM FREQUENCY.

80.01 PI GAIN This parameter defines the gain of the PI Controller. If you select 1, a 10 % change in error value causes the PI Controller output to change by 10 % of the maximum frequency: If Parameter 20.02 MAXIMUM FREQUENCY were 60 Hz, PI controller output would change 6 Hz.

> Table 6-20 Example: PI output change depending on relative error and gain setting when Parameter 20.02 MAXIMUM FREQUENCY is 60 Hz.

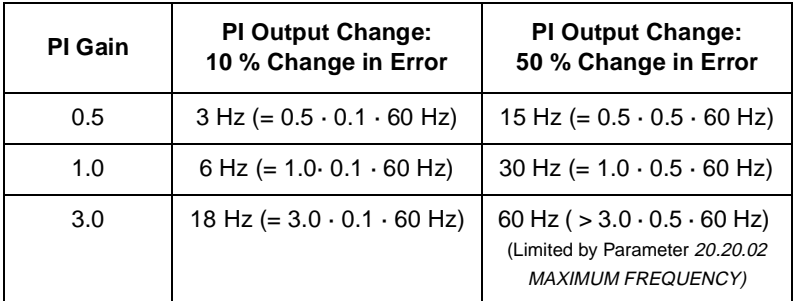

80.02 PI INTEG TIME Defines the time in which the maximum output is achieved if a constant error value exists and the gain is 1. Integration time 1 s denotes that a 100 % change is achieved in 1 s.

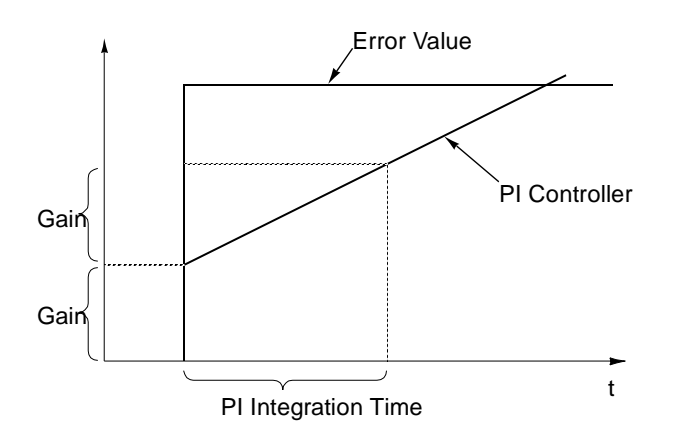

Figure 6-18 PI Controller Gain, Integration Time, and Error Value.

**Note:** Process PI controller need to be tuned slower than the speed controller (Group 23) to avoid resonance. Recommendable range of settings are the following, the value of the parameter 80.01 PI GAIN should be 10-20% of the value 23.01 GAIN and value 80.02 PI INTEG TIME should be 5-10 times larger than 23.02 INTEGRATION TIME.

80.03 ERROR VALUE INV This parameter allows you to invert the Error value (and thus the operation of the PI Controller). Normally, a decrease in Actual Signal (feedback) causes an increase in drive speed. If a decrease in Actual is desired to cause a decrease in speed, set Error Value Invert to YES.

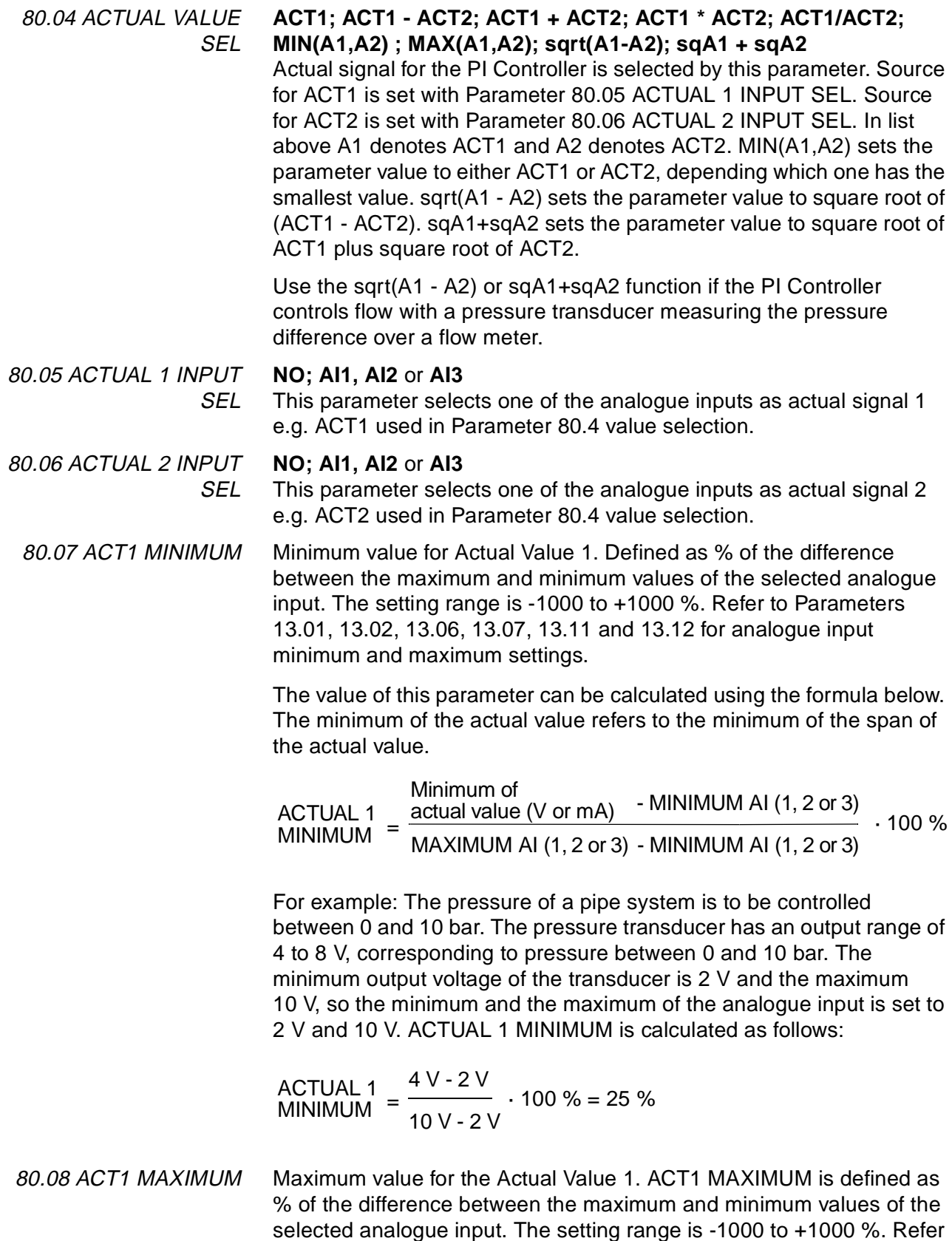

to Parameters 13.01, 13.02, 13.06, 13.07, 13.11 and 13.12 for analogue input minimum and maximum settings.

The value of this parameter can be calculated using the formula below. The maximum of the actual value refers to the highest value the actual signal can attain.

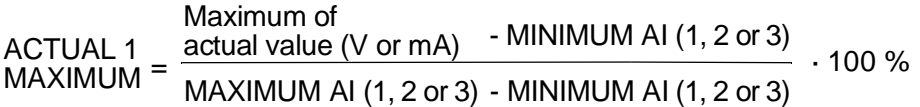

Refer to the description of the example at Parameter 80.08 ACT1 MAXIMUM in this case is:

ACTUAL 1  $8V - 2V$ 10 V - 2 V MAXIMUM <sup>=</sup> · 100 % = 75 %

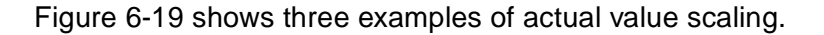

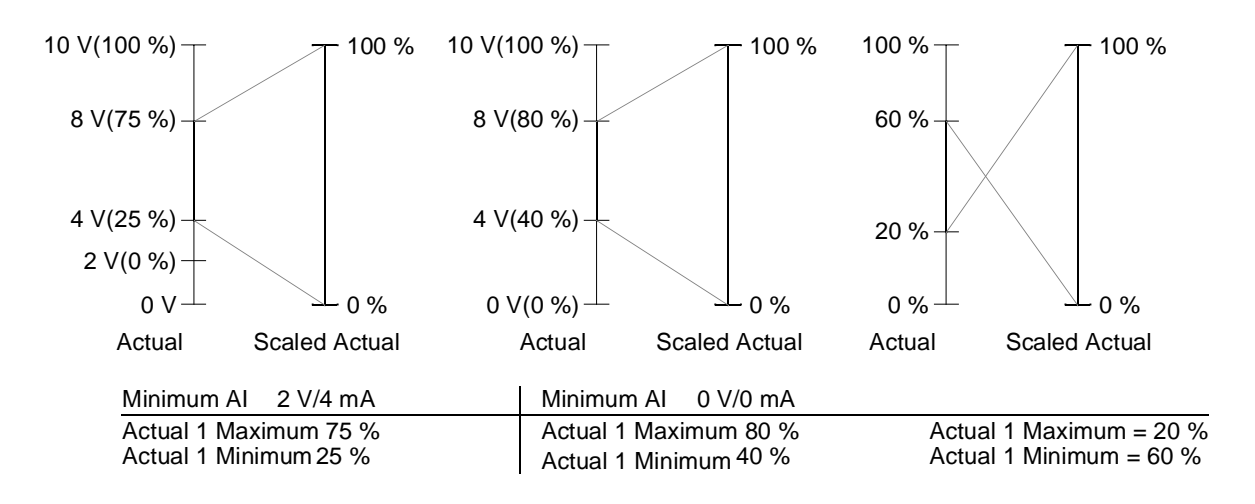

Figure 6-19 Actual Value Scaling.

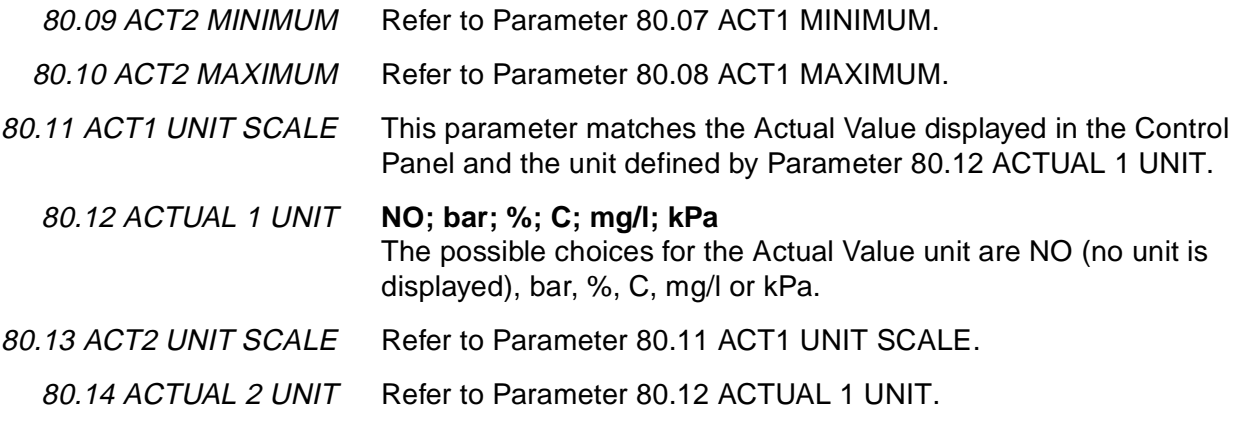

80.15 ACTUAL FUNC SCALE Parameter that is used to scale the result of the arithmetical operation selected by Parameter 80.04 ACTUAL VALUE SEL. The scaled value can be read through an analogue output (see Parameter 15.01 ANALOGUE OUTPUT1 (O)).

## **Group 81 PFC Control** These parameters are visible only when Parameter 99.02 APPLICATION MACRO is set to PFC. The parameter values can be altered with the ACS 600 running, except those marked with (O). The Range/Unit column in Table 6-21 shows the allowable parameter settings. The text following the table explains the parameters in detail.

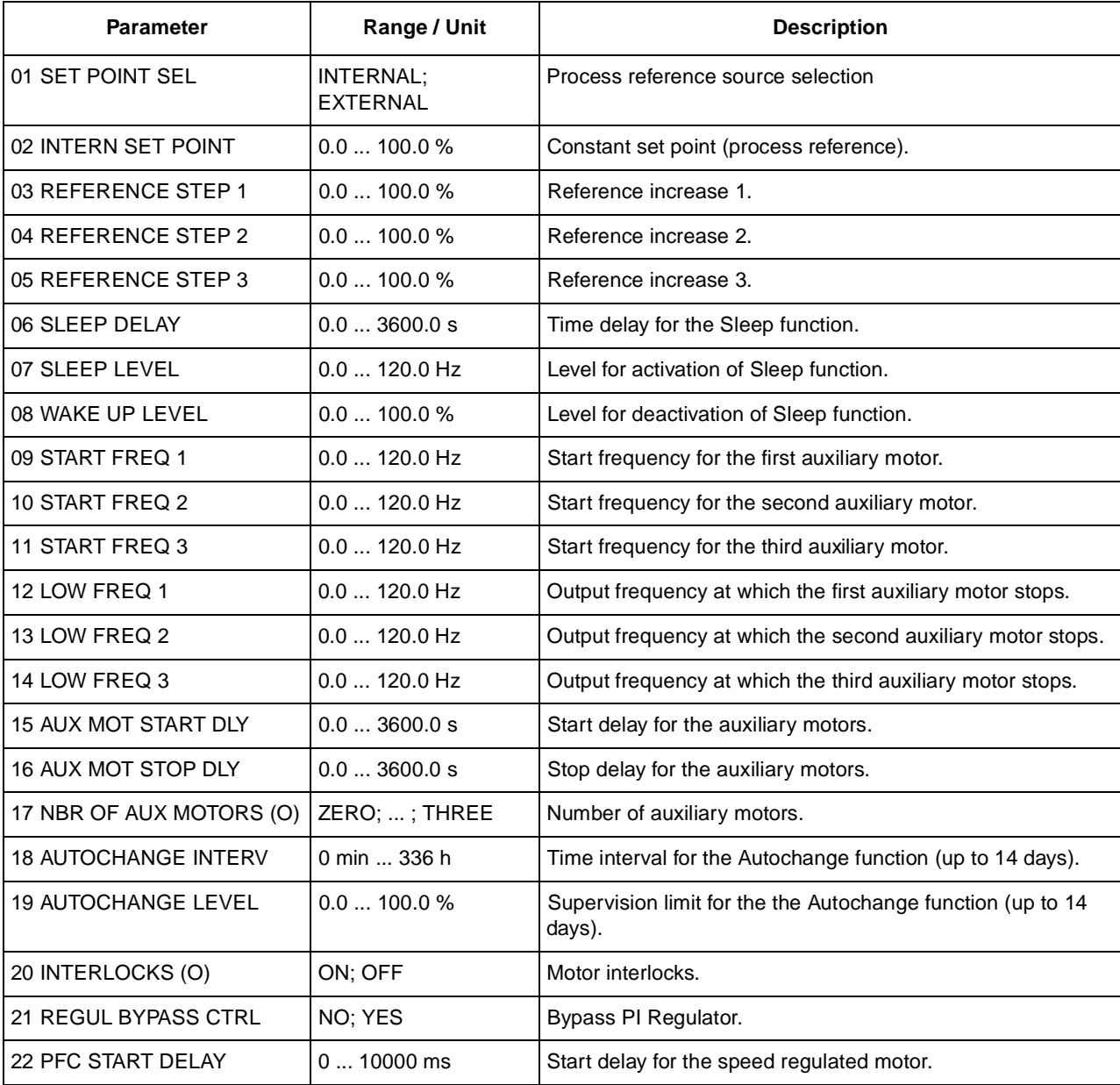

Table 6-21 Group 81.

81.01 SET POINT This parameter defines the reference signal source for the Pump and Fan Control block.

#### **EXTERNAL**

Process reference is read from a source defined with Parameter 11.06 EXT REF2 SELECT (O). The Control panel must be in remote mode.

If the Control panel is in local mode (L shown on the first row of the display), the Panel gives direct frequency reference and no PFC logics are in operation.

**Note:** To be able to read the process reference from the Panel in local mode, the type of the keypad reference should be changed to REF2 (%) (Parameter 11.01 KEYPAD REF SEL).

#### **PANEL**

Process reference is a constant value set with parameter 81.02 CONST SET POINT.

- 81.02 CONST SET POINT This parameter sets a constant process reference for the PI-controller. PI controller follows this reference if Parameter 81.01 SET POINT is set to PANEL.
- 81.03 REFERENCE STEP 1 This parameter sets a percentage value that is added to the process reference when one auxiliary (constant speed) motor is running. Default value is 0 %.

**Example:** An ACS 600 operates three parallel pumps that pump water to a pipe. The pressure in the pipe is controlled. The constant pressure reference is set by parameter 81.02 CONST SET POINT. At low water consumption level only the speed regulated pump is run. When water consumption increases, constant speed pumps are started; first one pump, and if the demand is still growing, also the other pump. When water flow increases, the pressure loss increases between the beginning (measurement site) and the end of the pipe. By setting suitable reference steps (parameters 81.03 REFERENCE STEP 1 and 81.04 REFERENCE STEP 2) the process reference is increased along the increasing pumping capacity. The reference steps compensate the growing pressure loss and prevent the pressure fall at the end of the pipe.

- 81.04 REFERENCE STEP 2 This parameter sets a percentage value that is added to the process reference when two auxiliary (constant speed) motors are running. Default value is 0 %. See Parameter 81.03 REFERENCE STEP 1. 81.05 REFERENCE STEP 3 This parameter sets a percentage value that is added to the process reference when three auxiliary (constant speed) motors are running.
	- Default value is 0 %. See Parameter 81.03 REFERENCE STEP 1.

81.06 SLEEP DELAY This parameter sets the delay for the Sleep function (See Figure 6-20). If the ACS 600 output frequency is below a set level (81.07 SLEEP LEVEL) longer than the Sleep Delay, the ACS 600 is stopped, and the Control Panel shows the warning message "SLEEP MODE".

81.07 SLEEP LEVEL This parameter sets the frequency limit for the Sleep function (See Figure 6-20). When the ACS 600 output frequency falls below the Sleep Level the Sleep Delay counter is started. When the ACS 600 output frequency rises above the Sleep Level the Sleep Delay counter is resetted.

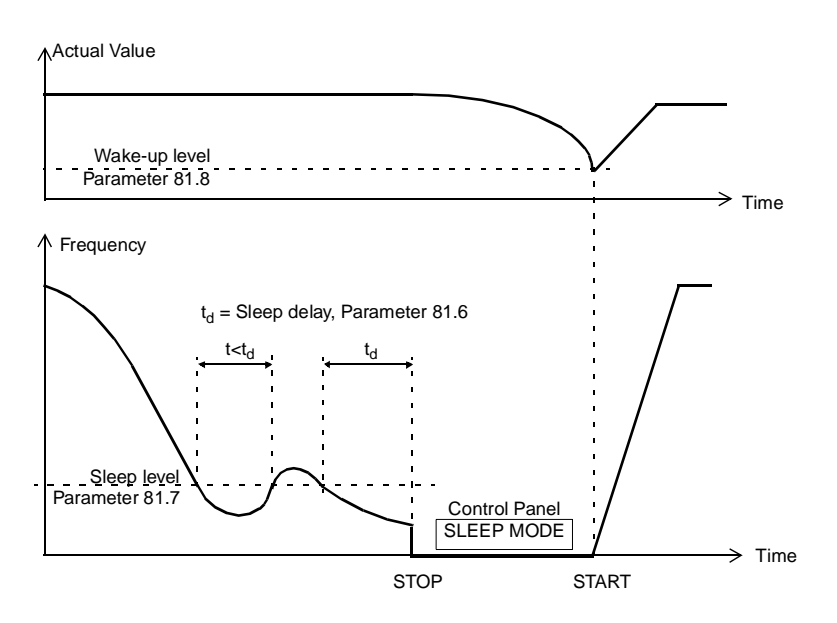

Figure 6-20 Operation of the Sleep function.

### **Sleep function ON/OFF:**

If this parameter is set to zero, the Sleep function is not activated.

**CAUTION:** To perform the Sleep function, the Sleep Level setting should be greater than the minimum frequency setting (value of Parameter 20.01 MINIMUM FREQUENCY). Otherwise the ACS 600 output frequency will never fall below the Sleep Level.

81.08 WAKE UP LEVEL This Parameter sets the process actual value limit for the Sleep function (See Figure 6-20). When the actual value falls below the limit, the Sleep function is interrupted.

> The wake up level is defined as a percentage value of the actual process reference singnal. If Regular Bypass control (81.21 REGUL BYPASS CTRL) is active or the PI process controller is inverted (80.03 ERROR VALUE INV) then the Sleep function is interrupted when the actual value exceeds the wake up level. In that case the wake up level is taken as an absolute persentage value (of 100%).

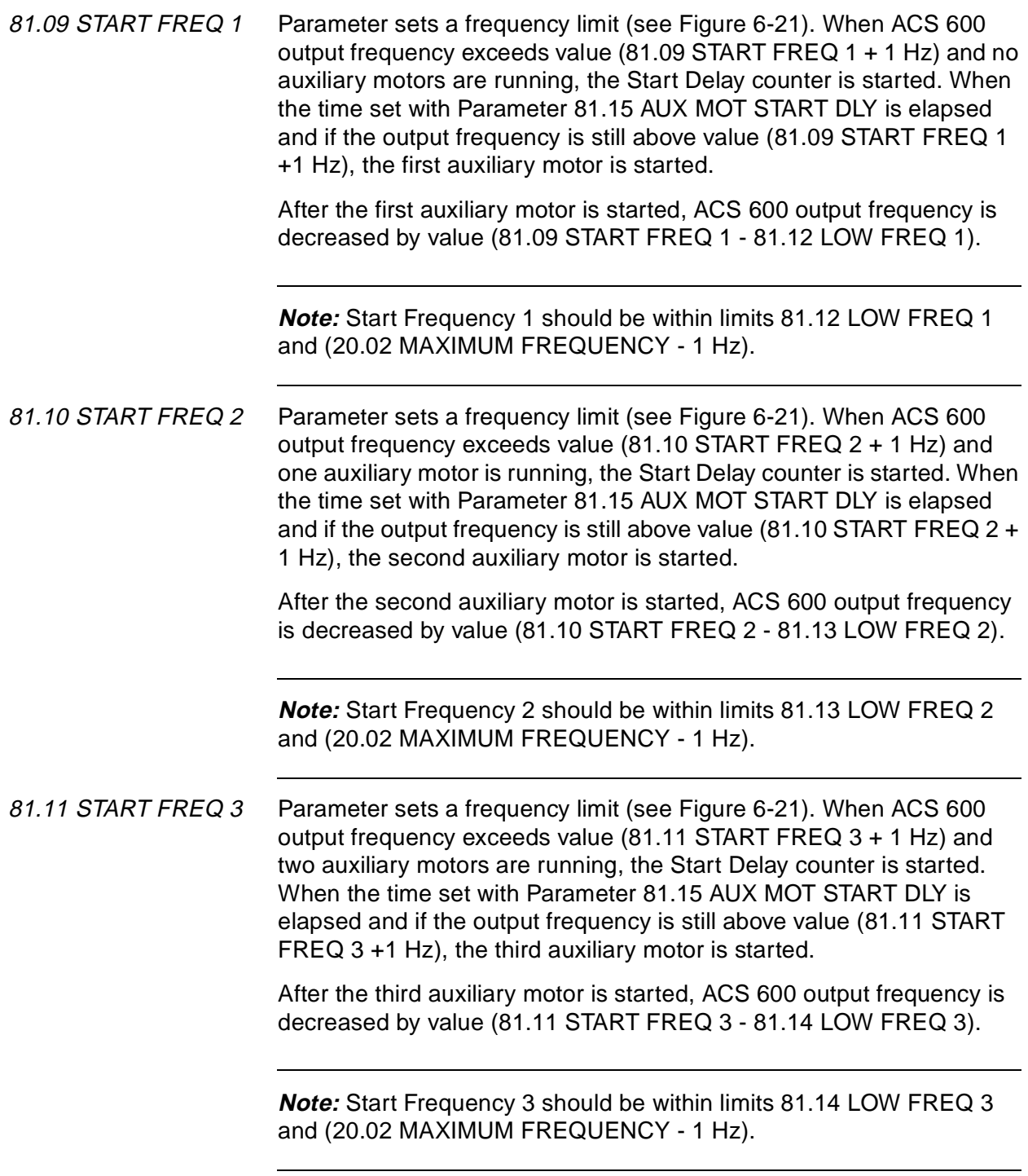

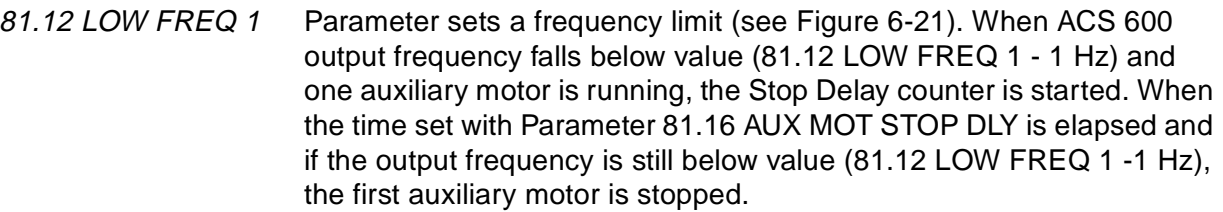

After the auxiliary motor is stopped, ACS 600 output frequency is increased by value (81.09 START FREQ 1 - 81.12 LOW FREQ 1).

**Note:** Stop Frequency 1 should be within limits (20.01 MINIMUM FREQUENCY +1 Hz) and 81.09 START FREQ 1. If minimum value 20.01 MINIMUM FREQUENCY is increased above the LOW FREQ, the new value for LOW FREQ = min  $+2$  Hz will also be set.

81.13 LOW FREQ 2 Parameter sets a frequency limit (see Figure 6-21). When ACS 600 output frequency falls below value (81.13 LOW FREQ 2 - 1 Hz) and two auxiliary motors are running, the Stop Delay counter is started. When the time set with Parameter 81.16 AUX MOT STOP DLY is elapsed and if the output frequency is still below value (81.13 LOW FREQ 2 -1 Hz), the second auxiliary motor is stopped.

> After the auxiliary motor is stopped, ACS 600 output frequency is increased by a value (81.10 START FREQ 2 - 81.13 LOW FREQ 2).

> **Note:** Stop Frequency 2 should be within limits (20.01 MINIMUM FREQUENCY +1 Hz) and 81.10 START FREQ 2. If minimum value 20.01 MINIMUM FREQUENCY is increased above the LOW FREQ, the new value for LOW FREQ = min  $+2$  Hz will also be set.

81.14 LOW FREQ 3 Parameter sets a frequency limit (see Figure 6-21). When ACS 600 output frequency falls below value (81.14 LOW FREQ 3 - 1 Hz) and three auxiliary motors are running a Stop Delay counter is started. When the time set with Parameter 81.16 AUX MOT STOP DLY is elapsed and if the output frequency is still below value (81.14 LOW FREQ 3 -1 Hz), the third auxiliary motor is stopped.

> After the auxiliary motor is stopped, ACS 600 output frequency is increased by value (81.11 START FREQ 3 - 81.14 LOW FREQ 3).

**Note:** Stop Frequency 3 should be within limits (20.01 MINIMUM FREQUENCY +1 Hz) and 81.11 START FREQ 3. If minimum value 20.01 MINIMUM FREQUENCY is increased above the LOW FREQ, the new value for LOW FREQ = min  $+2$  Hz will also be set.

81.15 AUX MOT START **DLY**  Parameter sets the Start Delay for the auxiliary motors. See Figure 6-21 for more information.

81.16 AUX MOT STOP **DLY** Parameter sets the Stop Delay for the auxiliary motors. See Parameter 81.12 LOW FREQ 1 for more information.

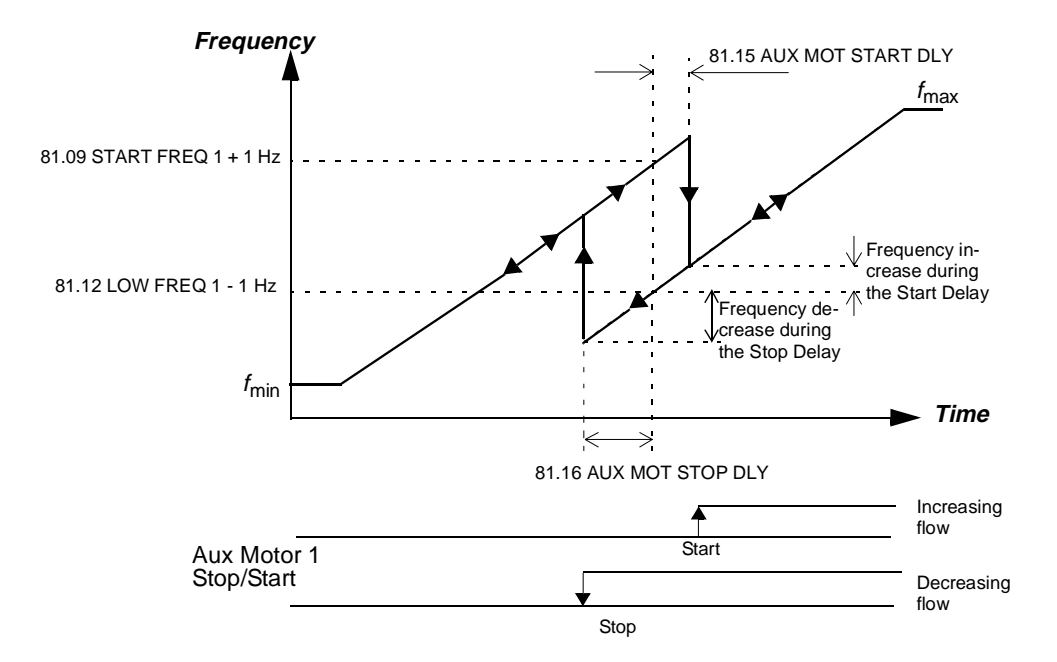

Figure 6-21 Start Frequency, Low Frequency, Start Delay and Stop Delay.

81.17 NBR OF AUX MOTORS (O) This parameter sets the number of auxiliary motors. Parameter can be altered only when the ACS 600 is stopped.

> **Note:** After charging number of auxiliary motors, check the settings of the Relay RO Outputs (Parameters 14.01 RELAY RO1 OUTPUT (O), 14.02 RELAY RO2 OUTPUT (O) and 14.03 RELAY RO3 OUTPUT (O)).

> **Note:** As standard the PFC Application Macro supports usage of one or two auxiliary motors (i.e. two or three motors in total). The use of three auxiliary motors is possible when an optional external digital input/output module (NDIO) is used. See section Group 98 Option Modules.

> **Note:** The use of three auxiliary motors is also possible, if the Interlocks and Autochange functions are not in use (Parameters 81.18 AUTOCHANGE INTERVAL, 81.19 AUTOCHANGE LEVEL and 81.20 INTERLOCKS (O)).

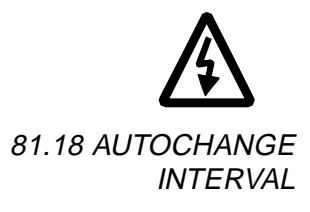

**WARNING:** If the Autocange function is used, also the Interlocks function must be taken in use.

This parameter sets the interval for the Autochange function. See Parameter 81.19 AUTOCHANGE LEVEL for information on the operation of the Autochange.

#### **Autochange function ON/OFF:**

Setting 0 h 00 min switches off the Autochange function.

**Note:** The time is counted only when ACS 600 Start signal is on.

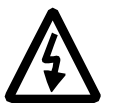

**WARNING:** If the Autocange function is used, the Interlocks must be in use and Parameter 21.03 STOP FUNCTION must be set to COAST. In Autochange system there is a contactor between ACS 600 output terminals and the speed controlled motor. The contactor is damaged if opened without first interrupting the ACS 600 inverter bridge switching. The inverter switching is interrupted when the Interlock is switched off and the stop mode is coast.

81.19 AUTOCHANGE LEVEL

This parameter sets a percentage value from which the output frequency limit for the Autochange logic is calculated.

$$
f_{\text{ac}} = \frac{\text{Par. 81.19}}{\left(\frac{100\%}{1 + \text{Par 81.17}}\right)} \quad \text{Par. 20.2}
$$

 $f_{\text{ac}}$  = Output frequency below which the Autochange is allowed Par. 81.19 = AUTOCHANGE LEVEL Par. 81.17 = NUMBER OF AUX MOTORS Par. 20.2 = MAXIMUM FREQUENCY

The motor starting order is changed when the Autochange Interval is elapsed from the previous Autochange and the output frequency is below the level calculated from the equation above. The autochange is indicated by the warning message "AUTOCHANGE" on the Control Panel.

**Example:** There are three motors in the system (value of Parameter 81.17 NBR OF AUX MOTORS (O) is two), Autochange level is set to 25 % (Parameter 81.19 AUTOCHANGE LEVEL), Maximum frequency is 52 Hz (Parameter 20.02 MAXIMUM FREQUENCY).

The starting order is changed when:

- 1. ACS 600 output frequency is below 39 Hz  $= 25 \frac{\frac{1}{100}}{\frac{1}{21}}$  + 2)  $\cdot$  52 Hz
- 2. Autochange Interval (81.18 AUTOCHANGE INTERVAL) has elapsed from previous Autochange.

When both conditions are valid, the Autochange procedure is performed:

- 1. All motors are stopped. The Control Panel displays "AUTOCHANGE".
- 2. The starting order is changed (the starting order counter steps onward).
- 3. The contactor that connects the speed regulated motor to ACS 600 is switched on.
- 4. Time set with Parameter 81.22 PFC START DELAY is waited.
- 5. Speed regulated motor is energised and normal PFC operation starts.

The starting order is changed as follows:

- First start: Motor no. 1, motor no. 2, motor no. 3.
- Second start: Motor no. 2, Motor no. 3, motor no. 1.
- Third start: Motor no. 3, motor no. 1, motor no. 2. (etc...)

Starting order cannot be change with an external signal.

If the Autochange level is zero and Autochange Interval has elapsed, Autochange occur when motor stop e.g. sleep function is active.

**Note:** After the Parameter 81.19 AUTOCHANGE LEVEL is set, it should always be checked by using the formula above that the corresponding output frequency value is within allowed range i.e. within limits 20.01 MINIMUM FREQUENCY and 20.02 MAXIMUM FREQUENCY. Otherwise no Autochange is possible.

**Note:** The Autochange logic can be cancelled by setting parameter 81.18 AUTOCHANGE INTERVAL to zero.

**Note:** When ACS 600 power supply is switched off, the values of the starting order counter and Autochange Interval counter are stored in the memory. The counters continue from the stored values after the power supply is switched on again.

81.20 INTERLOCKS (O) This parameter controls the use of the Interlock function. It can only be altered when the ACS 600 is stopped.

#### **OFF**

No Interlocks function is in use. Digital inputs 2, 3 and 4 are available for other purposes.

Depending on the number of auxiliary motors (Parameter 81.17 NBR OF AUX MOTORS (O)) the relay outputs are used according to following table (Parameters 14.01 RELAY RO1 OUTPUT (O), 14.02 RELAY RO2 OUTPUT (O) and 14.03 RELAY RO3 OUTPUT (O)).

Table 6-22 Using the relay outputs, while Interlocks function is not in use.

| <b>Number</b><br>of aux.<br>motors<br>Par. 81.17 | Use of relay<br>outputs | <b>Description</b>                                                                                                    |
|--------------------------------------------------|-------------------------|----------------------------------------------------------------------------------------------------|
| $\mathbf 0$                                      |                         | No auxiliary motor:<br>The speed regulated motor (motor no.1) is directly connected to the ACS 600.                                                                                |
| $\mathbf{1}$                                     |                         | One auxiliary motor:<br>The speed regulated motor (motor no.1) is directly connected to the ACS 600.                                                                               |
|                                                  | RO <sub>1</sub>         | The Start/Stop contactor of the auxiliary motor (motor no.2) is controlled by relay<br>output RO1.                                                                                 |
| $\overline{2}$                                   |                         | Two auxiliary motors:<br>The speed regulated motor (motor no.1) is directly connected to the ACS 600.                                                                              |
|                                                  | RO <sub>1</sub>         | The Start/Stop contactor of the auxiliary motor (motor no.2) is controlled by relay<br>output RO1.                                                                                 |
|                                                  | RO <sub>2</sub>         | The Start/Stop contactor of the second auxiliary motor (motor no. 3) is controlled by<br>relay output RO2.                                                                         |
| 3                                                |                         | Three auxiliary motors:<br>The speed regulated motor (motor no.1) is directly connected to the ACS 600.                                                                            |
|                                                  | RO <sub>1</sub>         | The speed regulated motor (motor no.1) is directly connected to the ACS 600.<br>The Start/Stop contactor of the auxiliary motor (motor no.2) is controlled by relay<br>output RO1. |
|                                                  | RO <sub>2</sub>         | The Start/Stop contactor of the second auxiliary motor (motor no. 3) is controlled by<br>relay output RO2.                                                                         |
|                                                  | RO <sub>3</sub>         | The Start/Stop contactor of the third auxiliary motor (motor no. 4) is controlled by relay<br>output RO3.                                                                          |

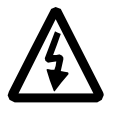

**WARNING:** If the Autochange function is used, also the Interlocks must be taken into use (see Parameter 81.18 AUTOCHANGE INTERVAL).

## **ON**

Interlocks function is in use. Depending on the number of motors, the digital inputs 2, 3 and 4 are reserved for the interlock signals according to following table.

Table 6-23 Using the relay outputs and digital inputs, while Interlocks function is in use.

| <b>Number</b><br>of aux.<br>motors<br>Par. 81.17 | <b>Using relay</b><br>outputs and<br>digital inputs | <b>Description</b>                                                                                                    |
|--------------------------------------------------|-----------------------------------------------------|----------------------------------------------------------------------------------------------------|
| $\pmb{0}$                                        |                                                     | No auxiliary motor:                                                                                                    |
|                                                  | D <sub>12</sub>                                     | DI2 detects the status of motor no.1.                                                                                                    |
|                                                  | RO <sub>1</sub>                                     | The relay output RO1 controls the Start/Stop contactor of motor no.1.                                                                                                    |
| 1                                                |                                                     | One auxiliary motor:                                                                                                    |
|                                                  | DI2, DI3                                            | DI2 detects the status of motor no. 1 and DI3 the status of motor no. 2.                                                                                                    |
|                                                  | RO1, RO2                                            | The relay outputs RO1 and RO2 control the Start/Stop contactors of motor no.1 and<br>motor no.2.                                                                                                    |
| 2                                                |                                                     | Two auxiliary motors:                                                                                                    |
|                                                  | DI2, DI3, DI4                                       | DI2 detects the status of motor no. 1, DI3 status of motor no. 2 and DI4 the status of<br>motor no. 3.                                                                                                    |
|                                                  | RO1, RO2, RO3                                       | The relay outputs RO1, RO2 and RO3 control the Start/Stop contactors of motor no.1,<br>motor no.2 and motor no.3.                                                                                                    |
| $\sqrt{3}$                                       |                                                     | Three auxiliary motors:                                                                                                    |
|                                                  | DI2, DI3, DI4                                       | DI2 detects the status of motor no. 1, DI3 the status of motor no. 2, DI4 the status of<br>motor no. 3.                                                                                                    |
|                                                  | PFC NDIO<br>(D 1)                                   | The status of motor no. 4 is wired to the PFC external digital input/output module<br>(NDIO, optional). For more information on the usage of NDIO in the PFC system, see<br>section Group 98 Option Modules Parameter 98.01 DI/O PFC EXT (O). |
|                                                  | RO1, RO2, RO3                                       | The relay outputs RO1, RO2 and RO3 control the Start/Stop contactors of motor no.1,<br>motor no.2 and motor no.3.                                                                                                    |
|                                                  | PFC NDIO<br>(DO1)                                   | The PFC external NDIO module Relay output 1 controls the Start/Stop contactor of<br>motor no.4. For more information on the usage of NDIO in the PFC system, see<br>section Group 98 Option Modules Parameter 98.01 DI/O PFC EXT (O).         |

Each Interlock circuit should be wired as follows:

1. A contact of the On/Off switch of the motor must be wired to the Interlock circuit. PFC logic detects if a motor is switched off. The logic does not try to start the switched-off motor; The next available motor is started instead.

2. A contact of the motor thermal relay (or another protective device in the motor circuit) must be wired to the Interlock input. PFC logic detects if the thermal relay energises. The motor is stopped.

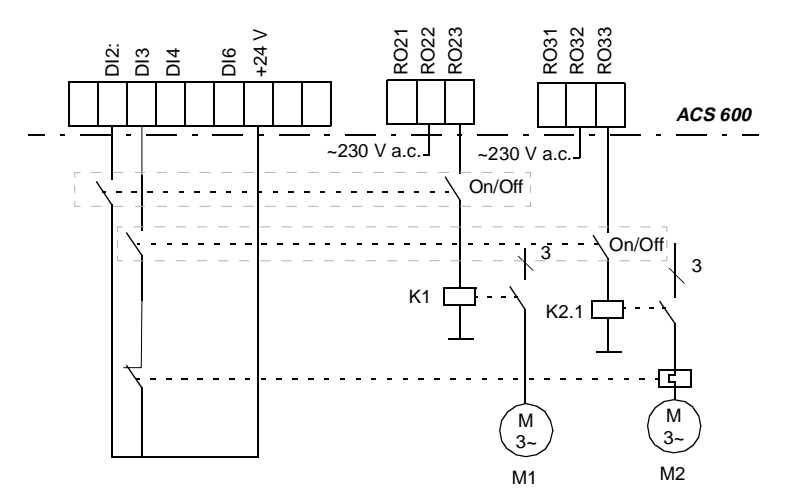

Figure 6-22 Wiring the interlocks of a PFC system with two motors. There is a thermal relay in the supply circuit of M2.

If the Interlock circuit of the speed regulated motor is switched off, the motor is stopped and all ACS 600 relay outputs are de-energised stopping also the other motors. Then ACS 600 restarts. The next motor in Autochange order will be started as regulated.

If the Interlock circuit of a constant speed (auxiliary) motor is switched off, ACS 600 does not attempt to start the motor until the Interlock circuit is switched on again. The other motors operate normally.

81.21 REGUL BYPASS **CTRL** Regulator by-pass control is needed in special applications only. Example is given in Figure 6-23 and Figure 6-24.

#### **NO**

Process PI regulator is in use.

### **YES**

The process PI regulator is bypassed. The signal connected to the PI Controller actual value pin (Parameter 80.04 ACTUAL VALUE SEL) is used as the frequency reference. The automatic start and stop of constant speed motors is referred to this actual value signal instead of the output of the PI regulator.

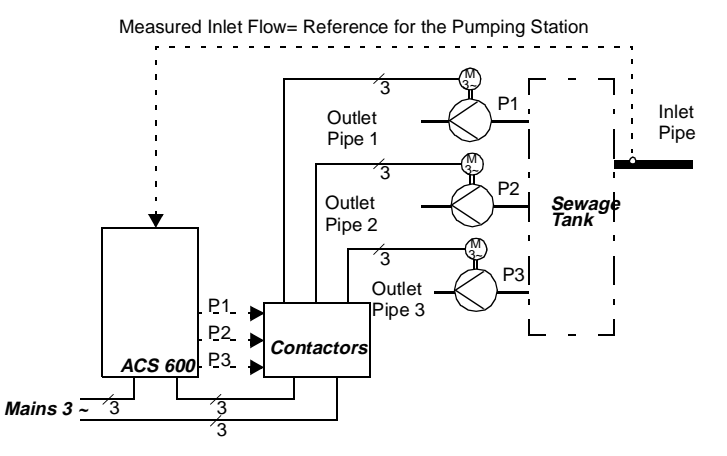

Figure 6-23 Regulator bypass control. The capacity of the pumping station (outlet flow) follows the measured inlet flow.

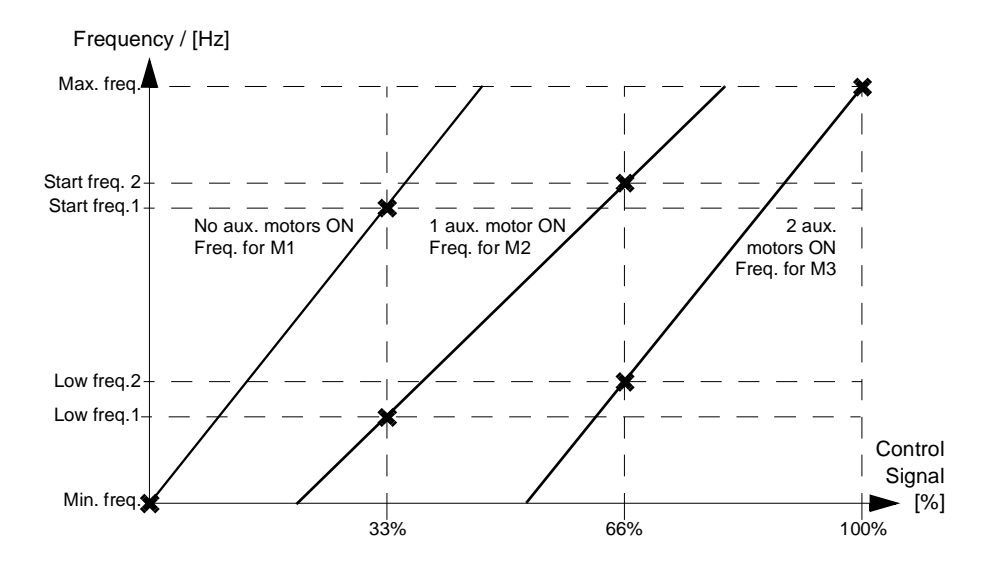

Figure 6-24 The slopes of the lines describe the relation between the control signal and the frequency of the controlled motor in a threemotor system.

- 81.22 PFC START DELAY This parameter sets the start delay for the speed regulated motor. The setting does not delay the starting of the constant speed (direct on-line connected) motors. The delay affects as follows:
	- 1. The contactor that connects the speed regulated motor to ACS 600 is switched on (by a ACS 600 relay output).
	- 2. PFC Start Delay is waited.
	- 3. Speed regulated motor is energised and normal PFC operation starts.

**CAUTION:** There should always be PFC Start Delay set if the motors are equipped with star-delta starters. The PFC Start Delay must be set longer than the time setting of the start-delta starter: After the motor is switched on by the relay output of the ACS 600 there must be enough time for the start-delta starter to first switch to start-connection and then back to delta-connection before the motor is connected to ACS 600.

#### **Group 90 D SET REC ADDR** These parameters are visible, and can be adjusted, only when a fieldbus adapter module (optional) is installed and activated with Parameter 98.02 COMM. MODULE ADAPTER (O).

These settings are not affected by an application macro change.

Table 6-24 Group 90 parameters.

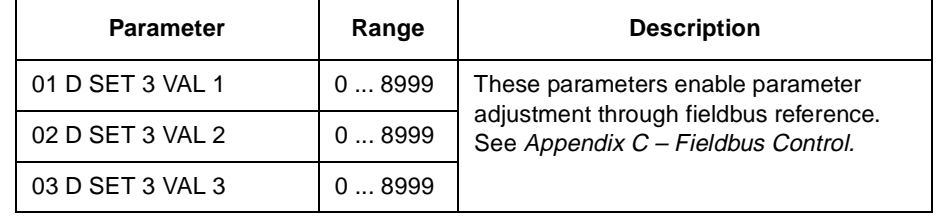

**Group 92 D SET TR ADDR** These parameters are visible, and can be adjusted, only when a fieldbus adapter module (optional) is installed and activated with Parameter 98.02 COMM. MODULE ADAPTER (O).

> These parameter settings will remain the same even though the application macro is changed.

| <b>Parameter</b>    | Range       | <b>Description</b>                                                                                                    |
|---------------------|-------------|----------------------------------------------------------------------------------------------------|
| 92.01 D SET 2 VAL 1 | 302 (fixed) | These parameters define the contents<br>of Data sets 2 and 4, sent by the<br>ACS 600 to the fieldbus master station.<br>See Appendix C - Fieldbus Control. |
| 92.02 D SET 2 VAL 2 | 09999       |                                                                                                    |
| 92.03 D SET 2 VAL 3 | 09999       |                                                                                                    |
| 92.04 D SET 4 VAL 1 | 09999       |                                                                                                    |
| 92.05 D SET 4 VAL 2 | 09999       |                                                                                                    |
| 92.06 D SET 4 VAL 3 | 09999       |                                                                                                    |

Table 6-25 Group 92 parameters.

**Group 98 Option Modules** The parameters of this group are set if an option module is installed. For more information on option modules refer to the option module manuals.

> These parameter values cannot be altered with the ACS 600 running (marked with (O)).

These parameter settings will remain the same even though the application macro is changed.

Table 6-26 Group 98

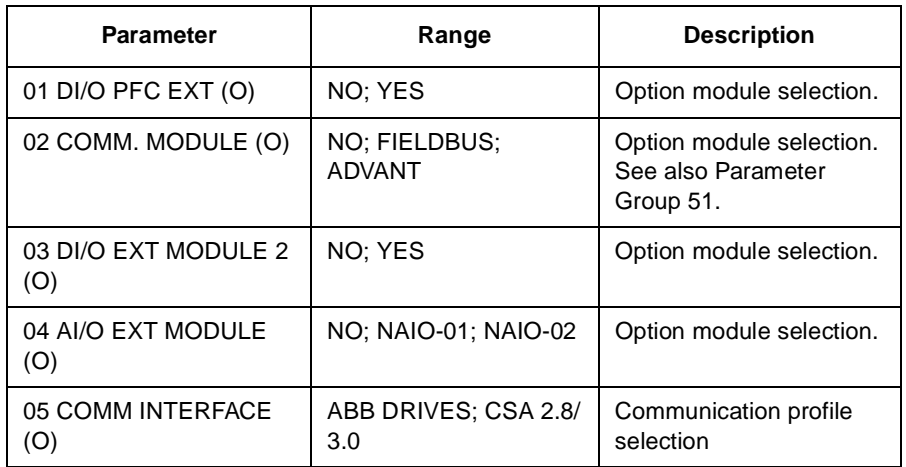

98.01 DI/O PFC EXT (O) Set to YES if an external digital input/output module (NDIO, optional) is installed via DDCS Channel 1. Set the module node address to 6. For more information see module manual.

> The module is to be used by the PFC Macro as the control signal interface to the fourth motor (interlock and Start/Stop). The usage of the input/output channels are defined in list below:

- The interlock indication contact of the fourth motor is connected to digital input 1 of the module
- Relay output no. 1 of the module switches on motor no. 4.

**Note:** The digital input 2 of the module replaces the standard digital input 2 on the standard I/O board. However, if the interlocks are in use (Parameter 81.20 INTERLOCKS (O) is ON), the PFC program reads the DI2 of the NIOC board. The digital input 2 of the module is not read.

• Relay output no. 2 of the module is programmable by means of parameter 14.05 EXT 2 REL OUTPUT 2 (O).

98.02 COMM. MODULE ADAPTER (O) Set to FIELDBUS if a communication module (i.e. a fieldbus adapter module, optional) is installed. Set to ADVANT if the ACS 600 is connected to ABB Advant OCS system via channel 0.

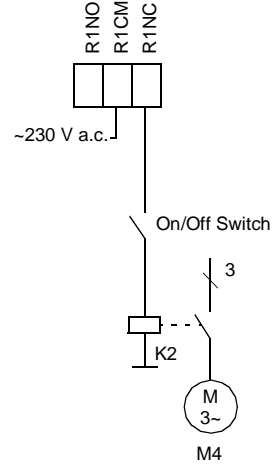

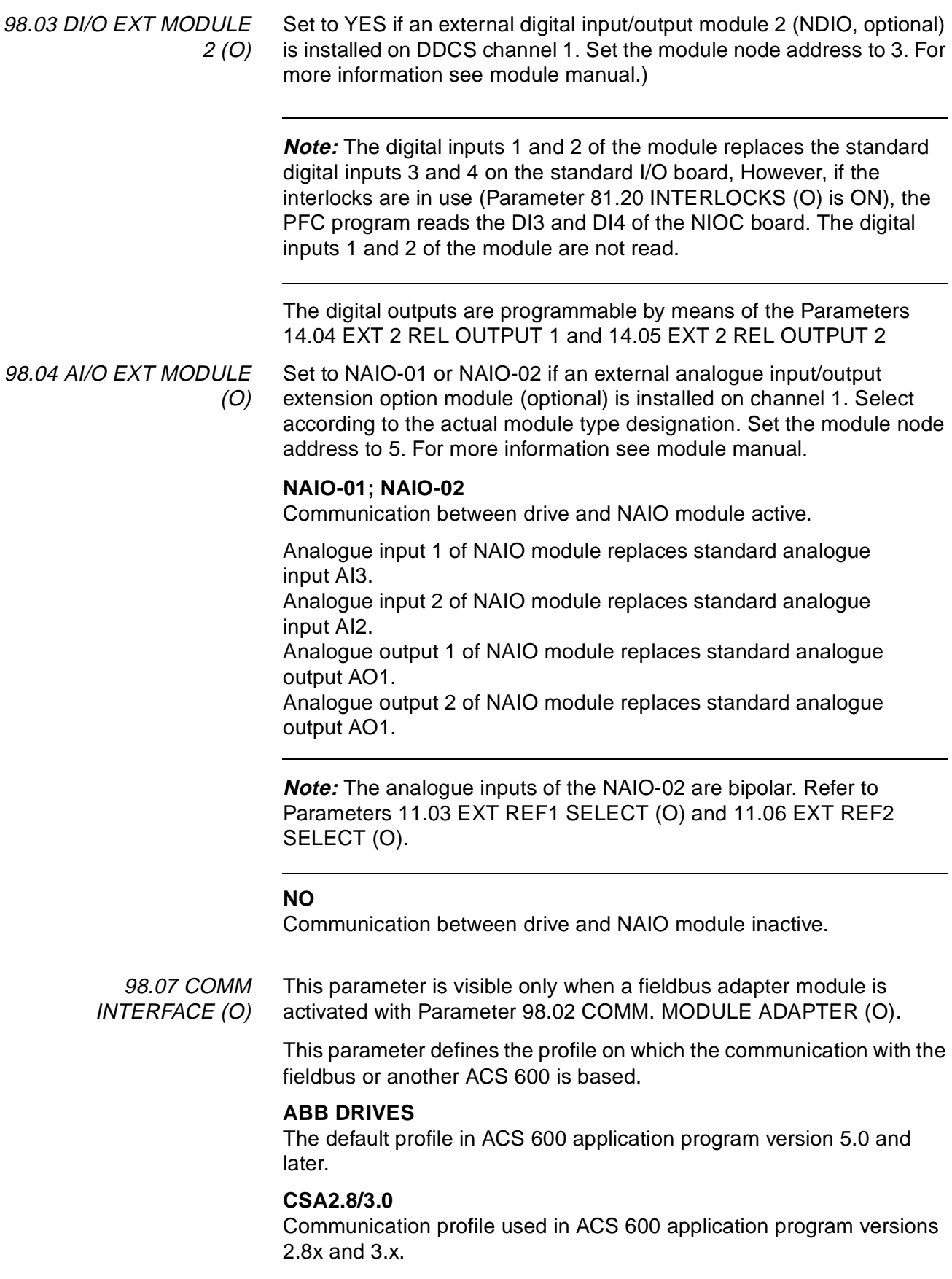

Chapter 6 – Parameters

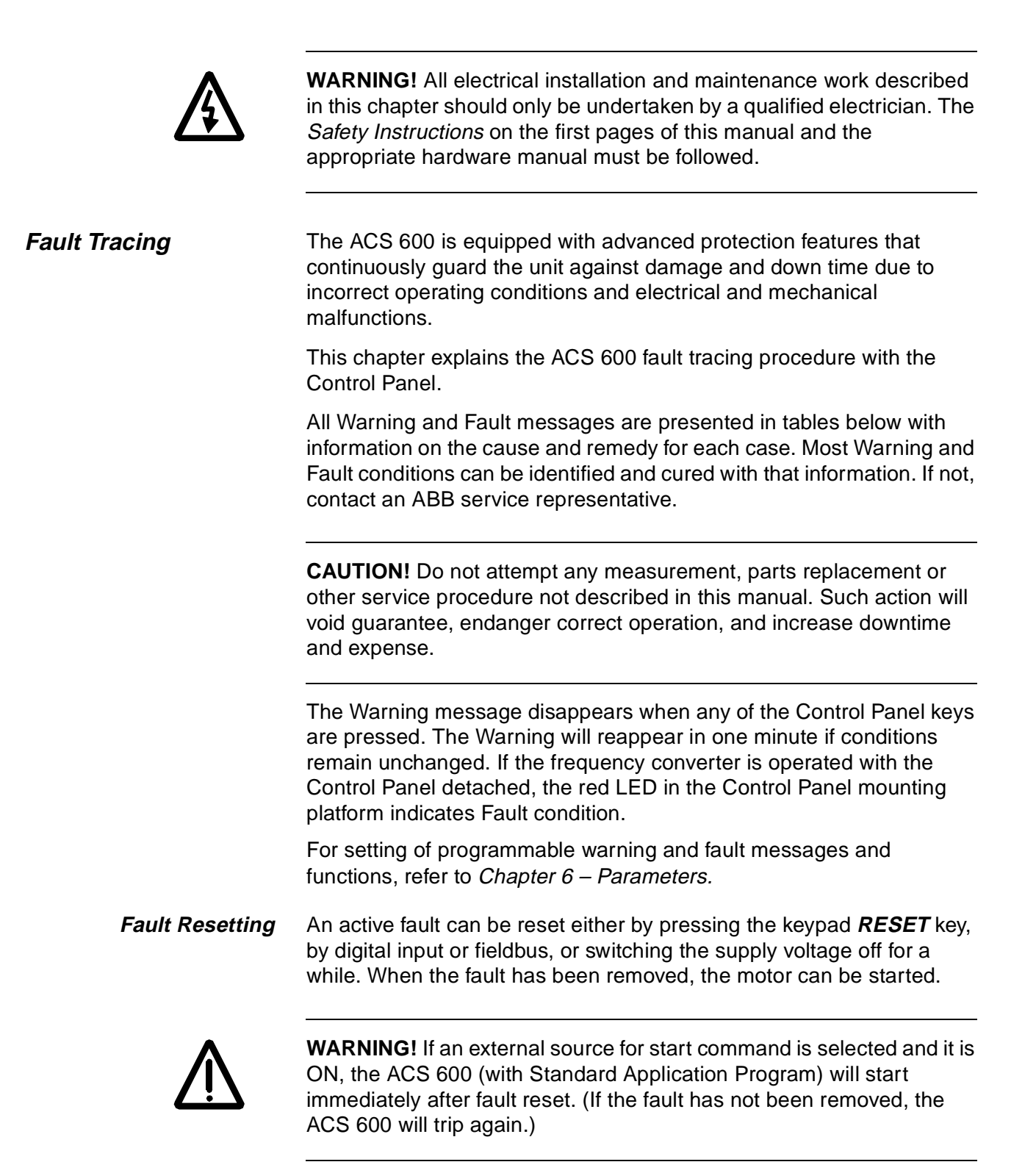

**Fault History** When a Fault is detected, it is stored in the Fault History. The last Faults and Warnings are stored with the time the Fault was detected.

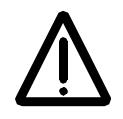

**WARNING!** After a fault reset, the drive will start if the start signal is on. Before the reset, switch off the external start signal or ensure that it is safe to start.

The Fault History can be viewed by pressing  $\circledast$  or  $\circledast$  in the Actual Signal Display Mode. The Fault History can then be scrolled with  $(\triangleq)$ and  $\left($ , To exit the Fault History press  $\left( \frac{1}{2} \right)$  or  $\left($ , The Fault History can be cleared by pressing the **RESET** key.

**Fault and Warning Messages** The Tables below show the warning and fault messages.

Table 7-1 The Warning Messages generated by the drive firmware. <sup>PFC)</sup> for PFC Application only

| <b>WARNING</b>                                                               | <b>CAUSE</b>                                                                                                    | <b>WHAT TO DO</b>                                                                                                    |
|------------------------------------------------------------------------------|----------------------------------------------------------------------------------------------------|----------------------------------------------------------------------------------------------------|
| ACS 600 TEMP                                                                 | The ACS 600 internal temperature is excessive.<br>A warning is given if inverter module temperature<br>exceeds 115 °C.                                                             | Check ambient conditions.<br>Check air flow and fan operation.<br>Check heatsink fins for dust pick-up.<br>Check motor power against unit power. |
| $AI < MIN$ FUNC<br>(programmable<br>Fault Function 30.01)                    | An analogue control signal is below minimum<br>allowed value. This can be caused by incorrect<br>signal level or a failure in the control wiring.                                  | Check for proper analogue control signal levels.<br>Check the control wiring.<br>Check AI < MIN FUNC Fault Function<br>parameters.               |
| PANEL LOSS<br>(programmable<br>Fault Function 30.02)                         | A Control Panel selected as active control<br>location for the ACS 600 has ceased<br>communicating.                                                                                | Check Control Panel connector.<br>Replace Control Panel in the mounting platform.<br>Check PANEL LOSS Fault Function parameters.                 |
| <b>MOTOR TEMP</b><br>(programmable<br>Fault Function 30.04<br>30.10)         | Motor temperature is too high (or appears to be<br>too high). This can be caused by excessive load,<br>insufficient motor power, inadequate cooling or<br>incorrect start-up data. | Check motor ratings, load and cooling.<br>Check start-up data.<br><b>Check MOTOR TEMP Fault Function</b><br>parameters.                          |
| <b>THERMISTOR</b><br>(programmable<br>Fault Function 30.04<br>$\dots$ 30.05) | Motor thermal protection mode selected as<br>THERMISTOR and the temperature is excessive.                                                                                          | Check motor ratings and load.<br>Check start-up data.<br>Check thermistor connections for digital input DI6<br>of NIOC board.                    |
| <b>MOTOR STALL</b><br>(programmable<br>Fault Function 30.10)                 | Motor is operating in the stall region. This can be<br>caused by excessive load or insufficient motor<br>power.                                                                    | Check motor load and the ACS 600 ratings.<br>Check MOTOR STALL Fault Function<br>parameters.                                                     |

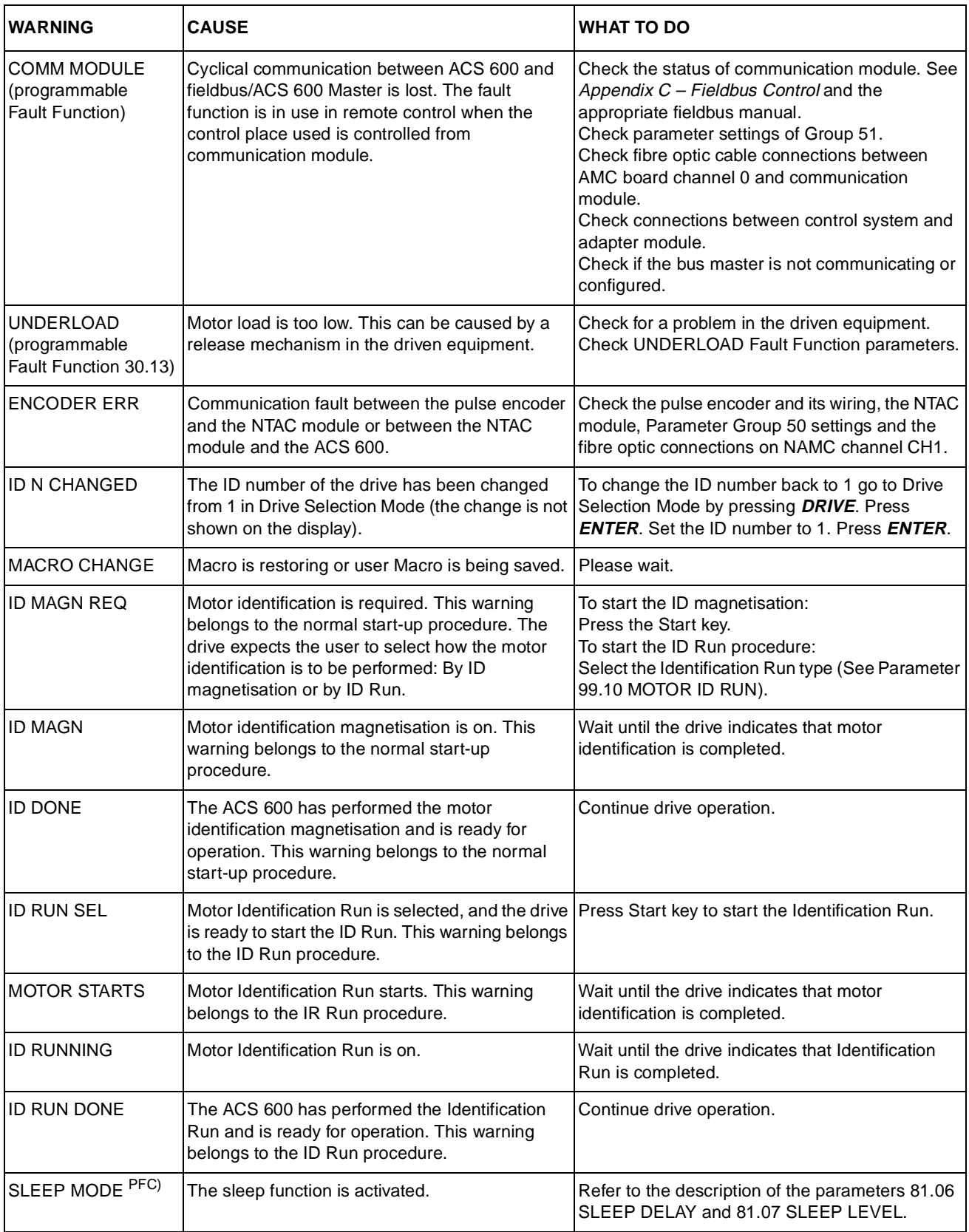

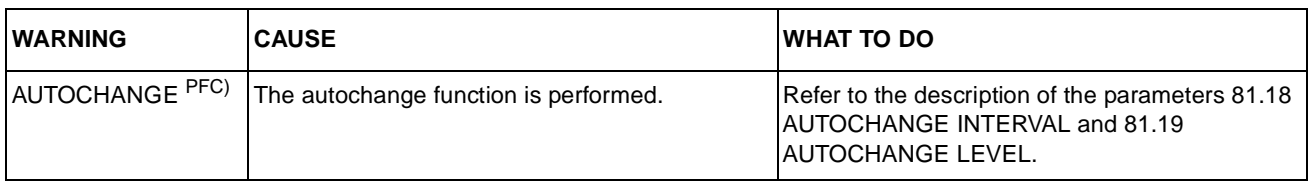

# Table 7-2 The Warning Messages generated by the Control Panel firmware.

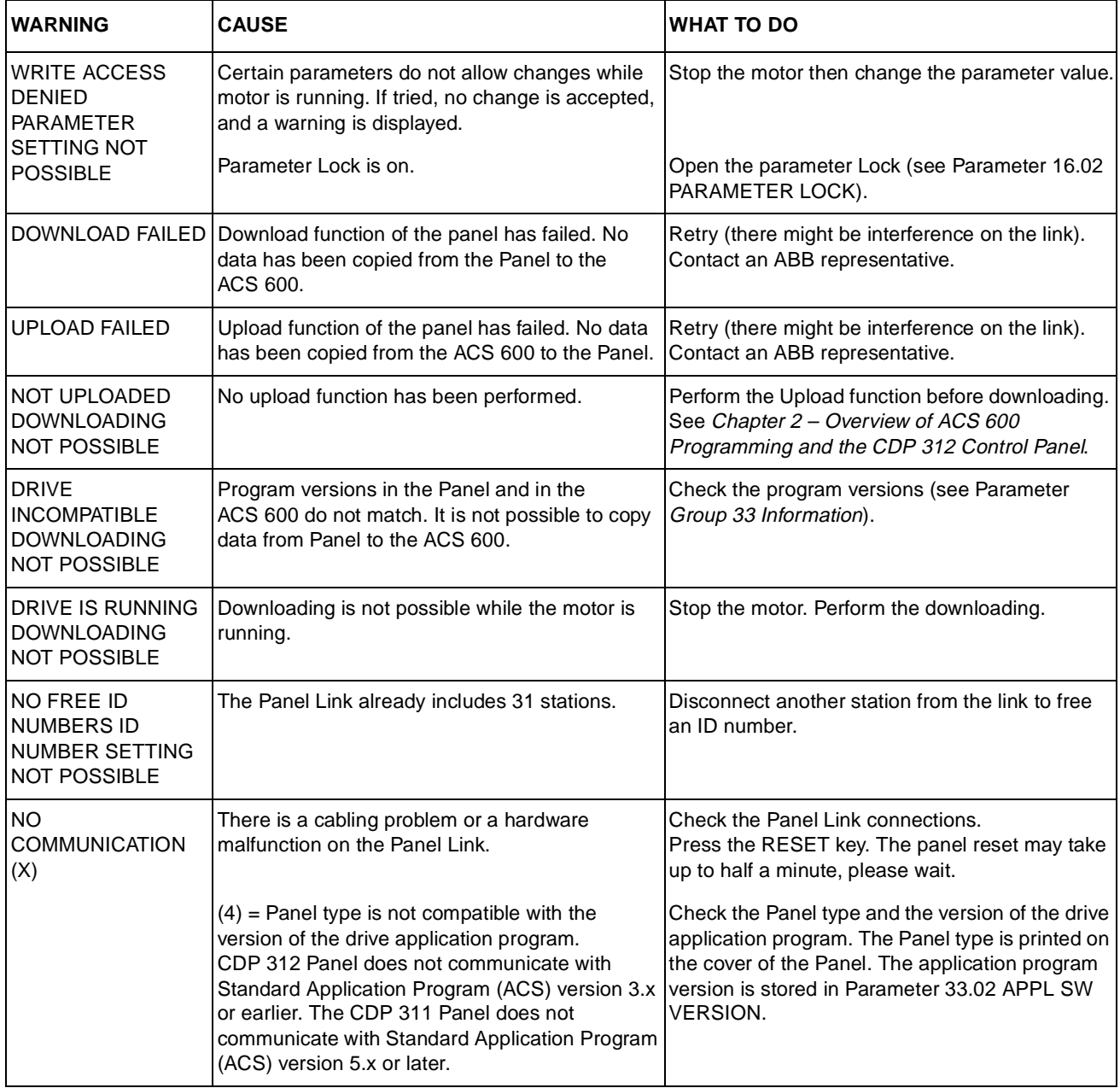

| <b>FAULT</b>        | <b>CAUSE</b>                                                                                                    | <b>WHAT TO DO</b>                                                                                                    |
|---------------------|----------------------------------------------------------------------------------------------------|----------------------------------------------------------------------------------------------------|
| ACS 600 TEMP        | The ACS 600 internal temperature is excessive.<br>The trip level of inverter module temperature is<br>125 °C.                                                                                                    | Check ambient conditions.<br>Check air flow and fan operation.<br>Check heatsink fins for dust pick-up.<br>Check motor power against unit power.                                                                                                    |
| <b>OVERCURRENT</b>  | Output current is excessive. The software<br>overcurrent trip limit is $3.5 \cdot I_{2hd}$ .                                                                                                    | Check motor load.<br>Check acceleration time.<br>Check motor and motor cable (including<br>phasing).<br>Check there are no power factor correction<br>capacitors or surge absorbers in the motor cable.<br>Check encoder cable (including phasing).                                                                                                    |
| <b>SHORT CIRC</b>   | There is a short-circuit in the motor cable(s) or<br>motor.                                                                                                    | Check the motor and motor cable.<br>Check there are no power factor correction<br>capacitors or surge absorbers in the motor cable.                                                                                                    |
|                     | There output bridge of the converter unit is faulty.                                                                                                    | Check output semiconductors and current<br>transducers.                                                                                                    |
| <b>PPCC LINK</b>    | The fibre optic link to the NINT board is faulty.                                                                                                    | Check the fibre optic cables connected to the<br>power plates.                                                                                                    |
| DC OVERVOLT         | Intermediate circuit DC voltage is excessive. DC<br>overvoltage trip limit is 1.3 $\cdot U_{1\text{max}}$ , where $U_{1\text{max}}$<br>is the maximum value of the mains voltage range.<br>For 400 V units, $U_{1max}$ is 415 V. For 500 V units,<br>$U_{1\text{max}}$ is 500 V. The actual voltage in the<br>intermediate circuit corresponding to the mains<br>voltage trip level is 728 V d.c. for 400 V units and<br>877 V d.c. for 500 V units. | Check that the overvoltage controller is on<br>(Parameter 20.05 OVERVOLTAGE CTRL).<br>Check mains for static or transient overvoltages.<br>Check Braking Chopper and Resistor (if used).<br>Check deceleration time.<br>Use Coasting To Stop function (if applicable).<br>Retrofit the frequency converter with a Braking<br>Chopper and a Braking Resistor. |
| <b>SUPPLY PHASE</b> | Intermediate circuit DC voltage is oscillating. This<br>can be caused by a missing mains phase, a<br>blown fuse or a rectifier bridge internal fault.<br>A trip occurs when the DC voltage ripple is 13 per<br>cent of the DC voltage.                                                                                                    | Check mains fuses.<br>Check for mains supply imbalance.                                                                                                    |
| DC UNDERVOLT        | Intermediate circuit DC voltage is not sufficient.<br>This can be caused by a missing mains phase, a<br>blown fuse or a rectifier bridge internal fault.                                                                                                    | Check mains supply and fuses.                                                                                                    |
|                     | DC undervoltage trip limit is $0.65 \cdot U_{1\text{min}}$ , where<br>$U_{1\text{min}}$ is the minimum value of the mains voltage<br>range. For 400 V and 500 V units, $U_{1\text{min}}$ is 380 V.<br>The actual voltage in the intermediate circuit<br>corresponding to the mains voltage trip level is<br>334 V d.c.                                                                                                    |                                                                                                    |

Table 7-3 The Fault Messages generated by the drive firmware.

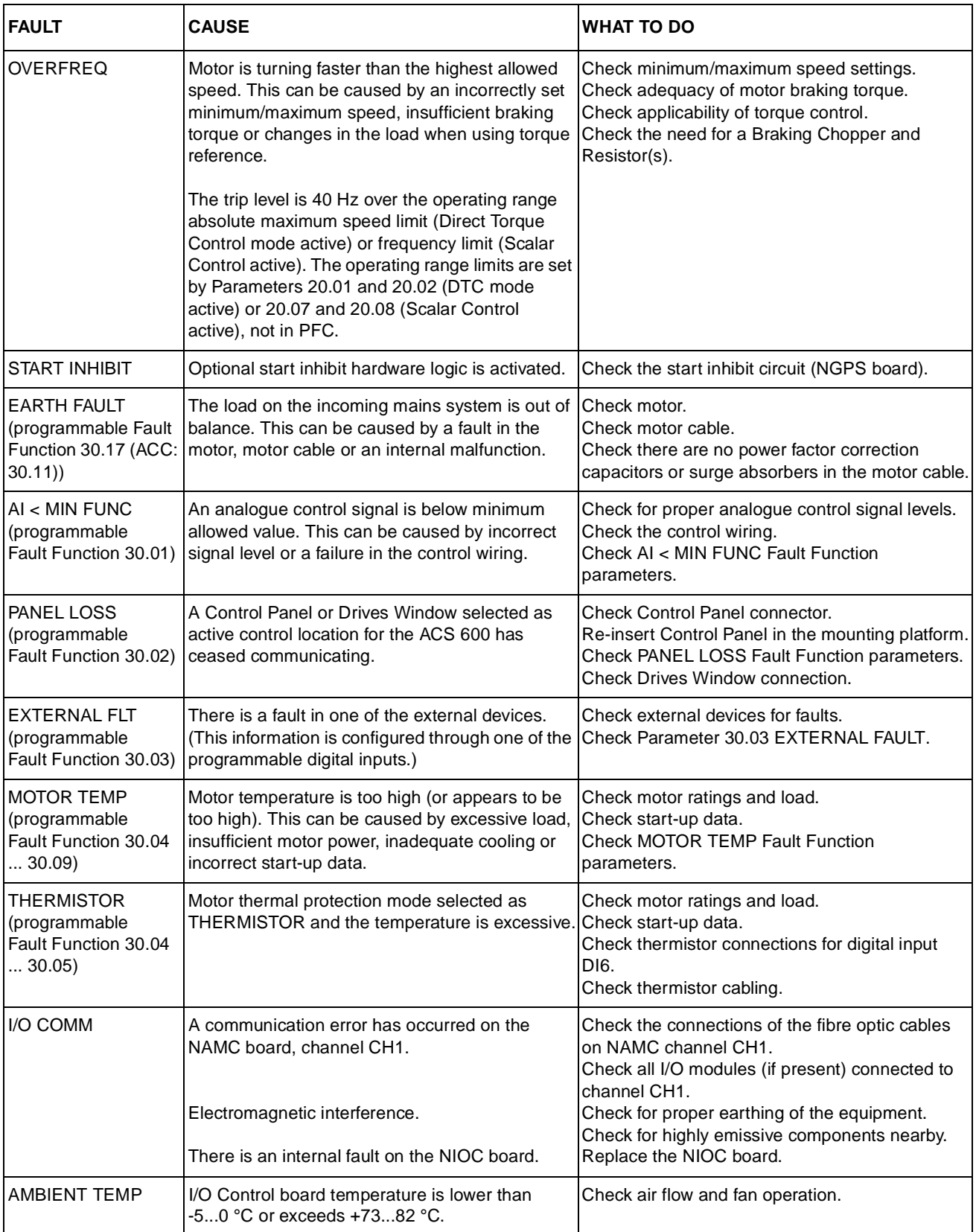

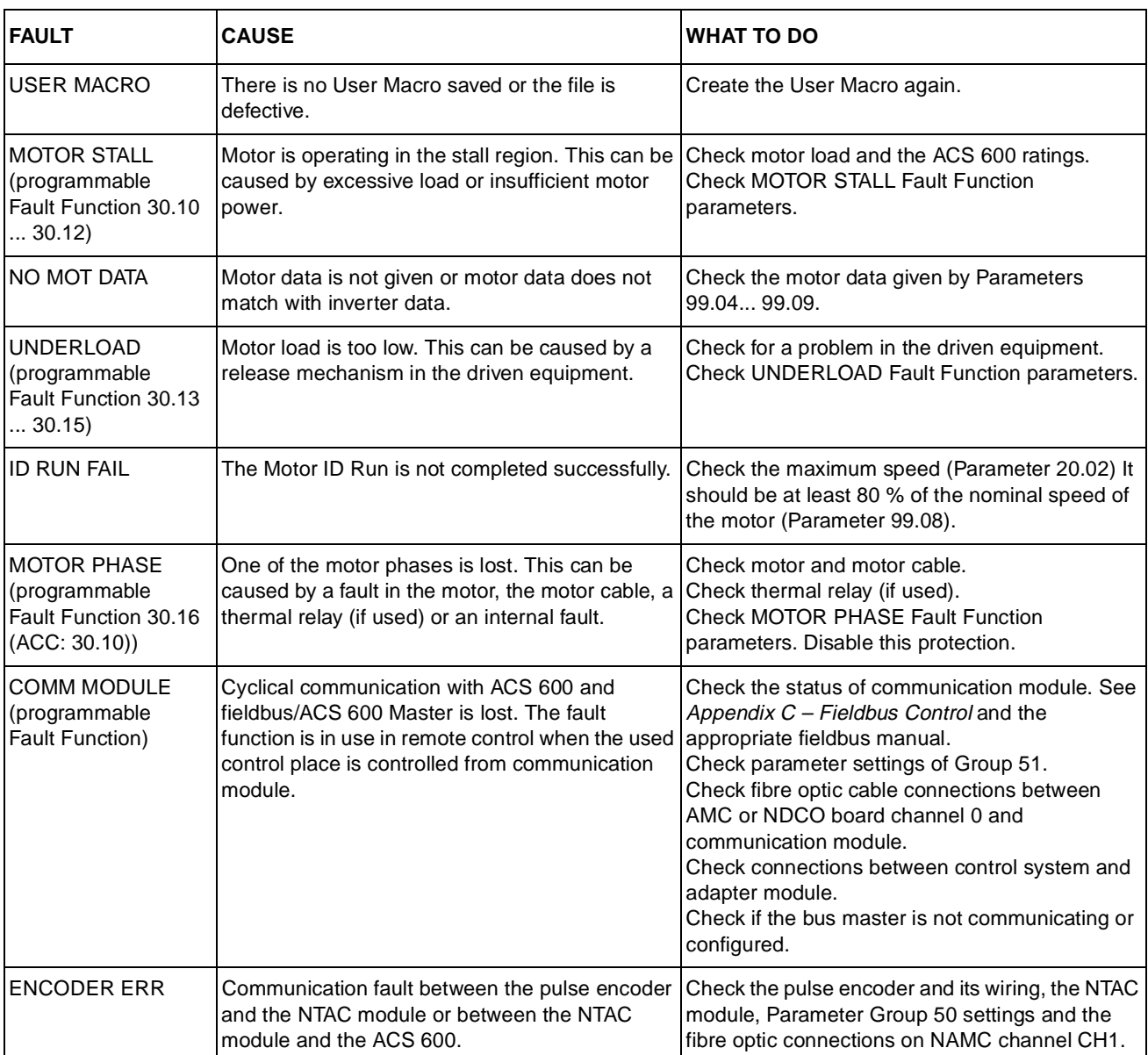

Chapter 7 – Fault Tracing

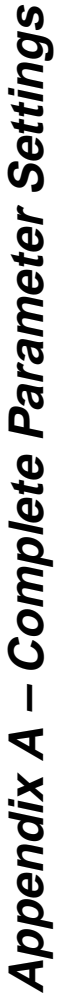

The numbers in brackets () in the Range/Unit and Alternative Settings columns show the numerical equivalents for<br>fieldbus use. The tables in this Appendix list all the actual signals and parameters with their alternative settings of the ACS 600. The numbers in brackets **()** in the Range/Unit and Alternative Settings columns show the numerical equivalents for The tables in this Appendix list all the actual signals and parameters with their alternative settings of the ACS 600. fieldbus use.

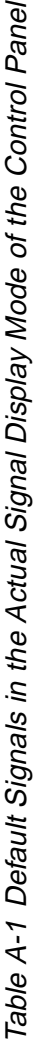

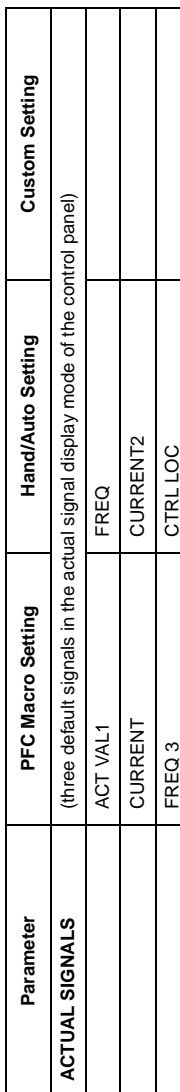

Table A-2 Group 1 Actual Signals. Table A-2 Group 1 Actual Signals.

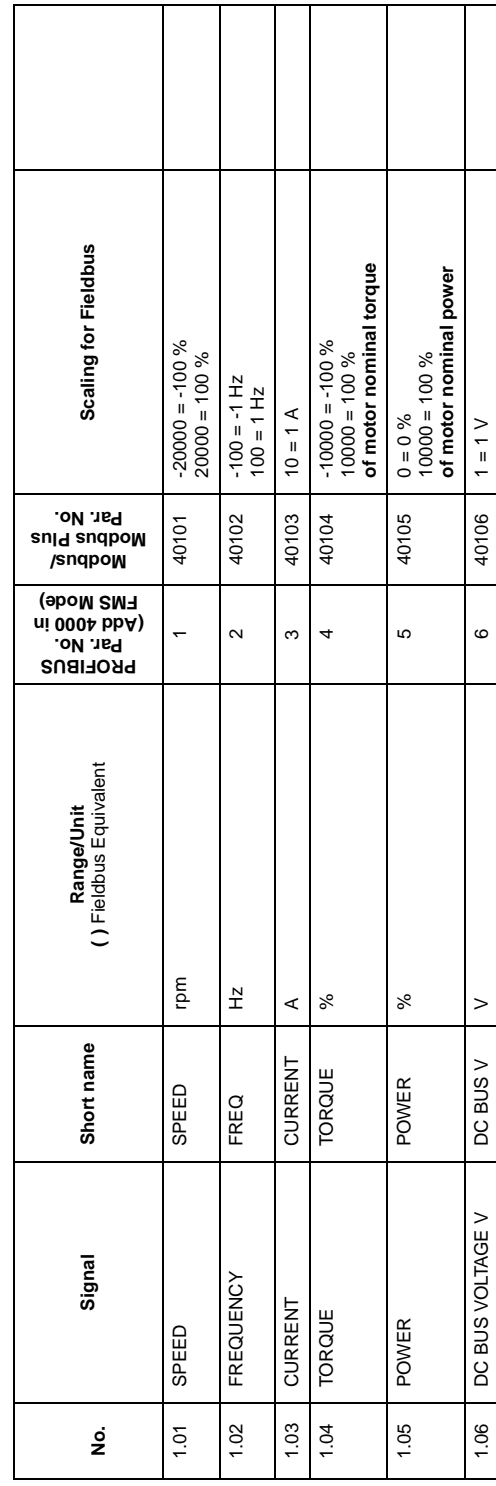

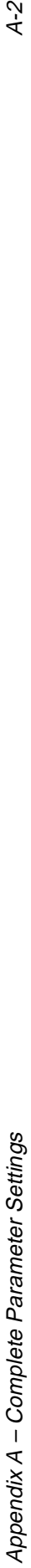

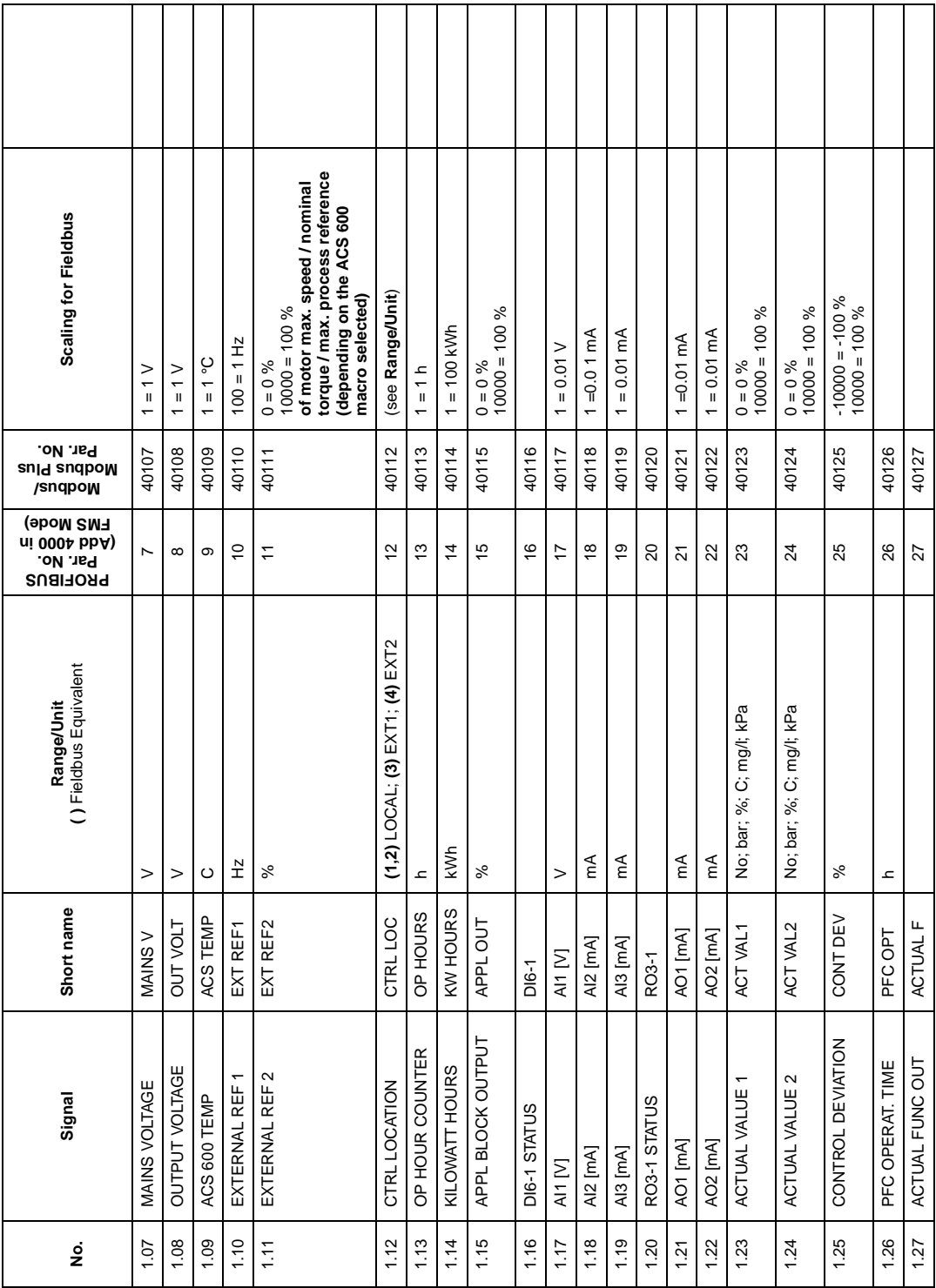

 $A-2$ 

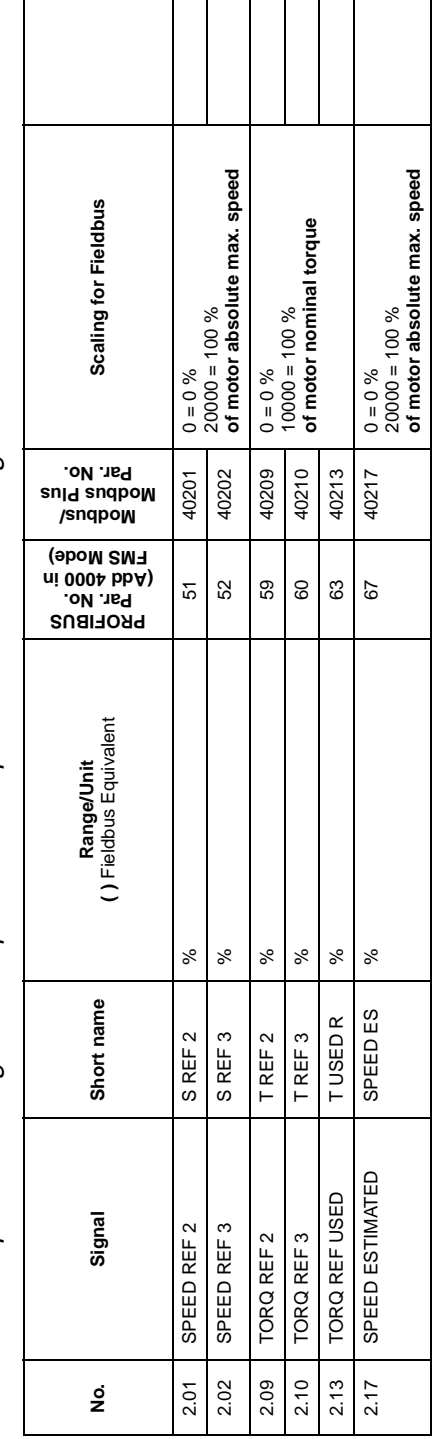

Table A-3 Group 2 Actual Signals for speed and torque reference monitoring. Table A-3 Group 2 Actual Signals for speed and torque reference monitoring.

Table A-4 Group 3 Actual Signals for fieldbus communication (each signal is a 16-bit data word). Table A-4 Group 3 Actual Signals for fieldbus communication (each signal is a 16-bit data word).

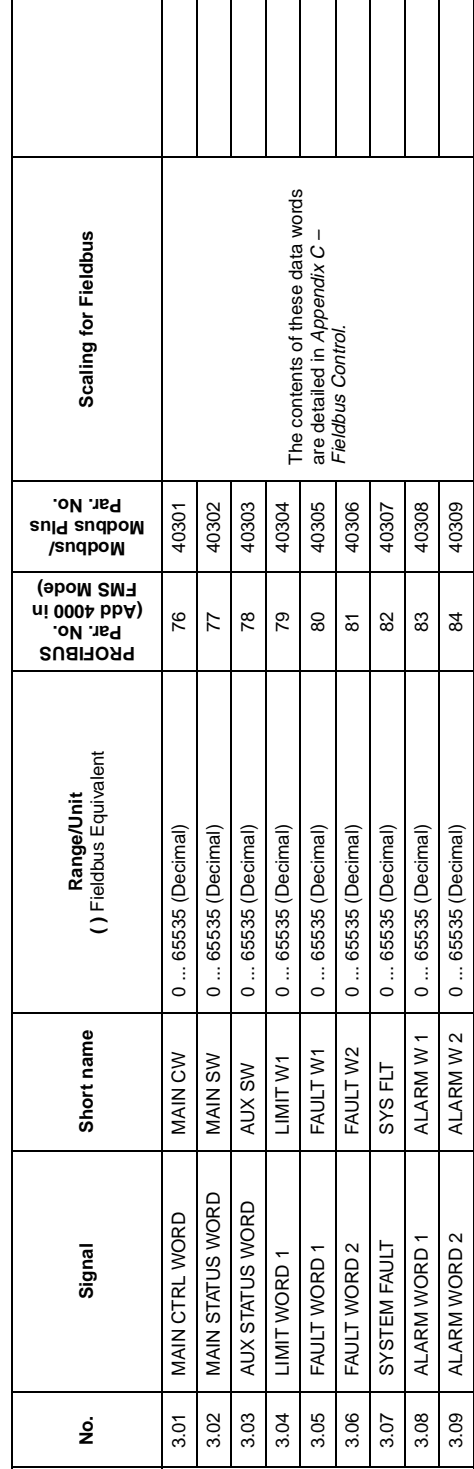

Appendix A – Complete Parameter Settings A-3 Appendix A - Complete Parameter Settings

 $\sqrt{4-3}$ 

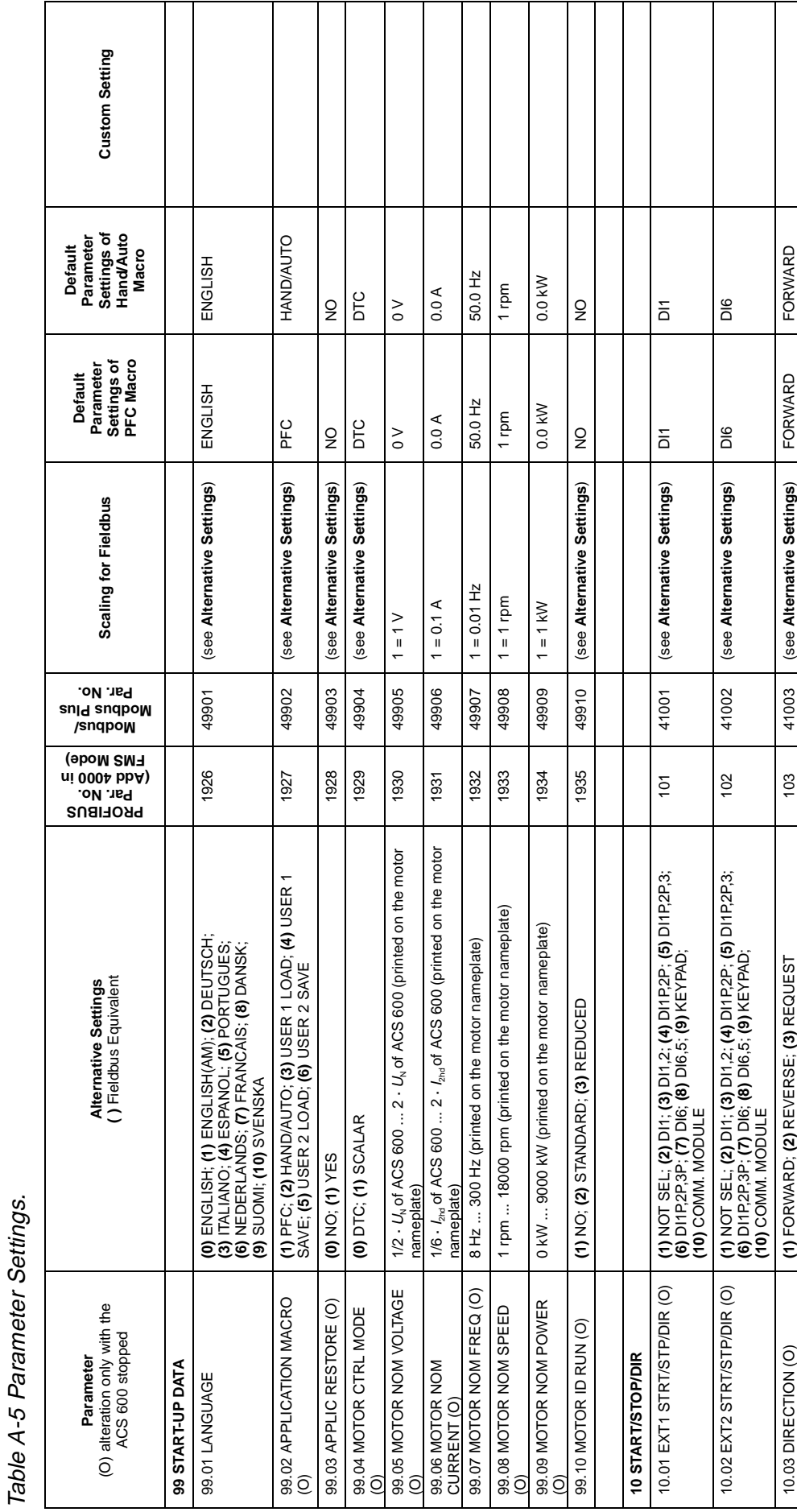

Τ

 $\overline{\phantom{a}}$ 

 $\overline{\phantom{a}}$ Τ ┑ Т

 $\mathbf{I}$ 

Т Τ Τ

 $\mathsf{l}$ 

ı

H

 $A-4$ 

 $\overline{1}$
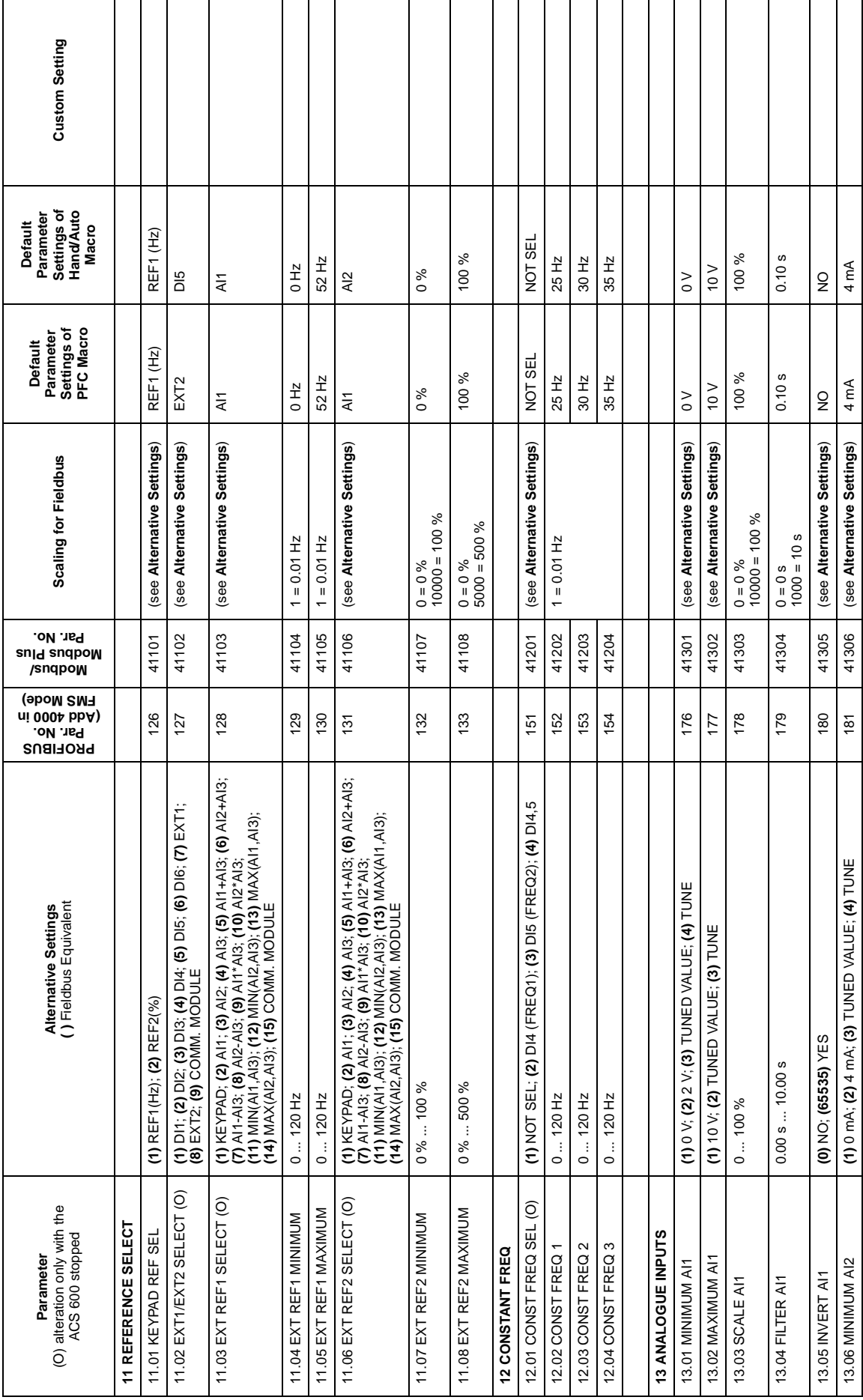

Appendix A – Complete Parameter Settings A-5 Appendix A - Complete Parameter Settings

 $\overline{A-5}$ 

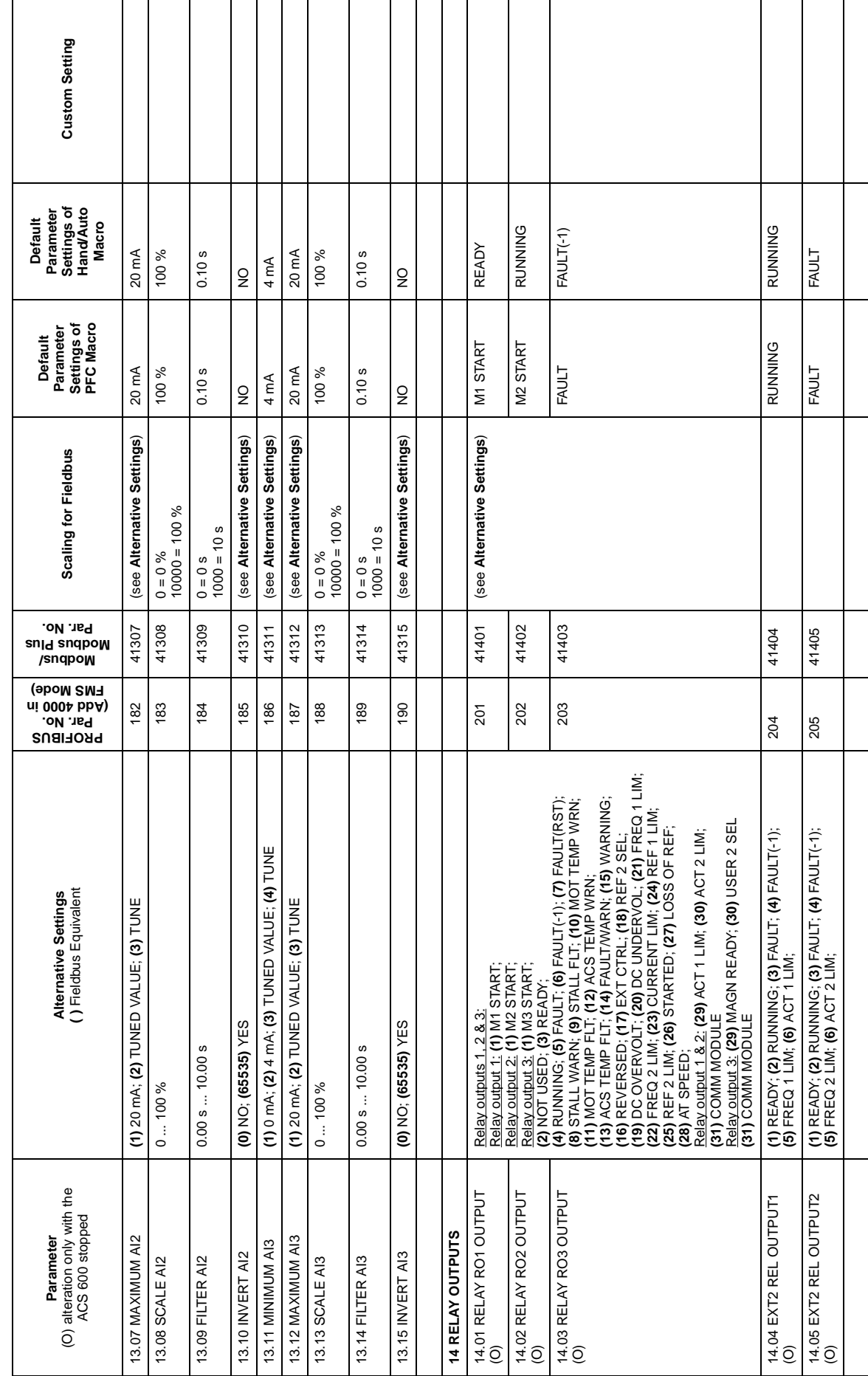

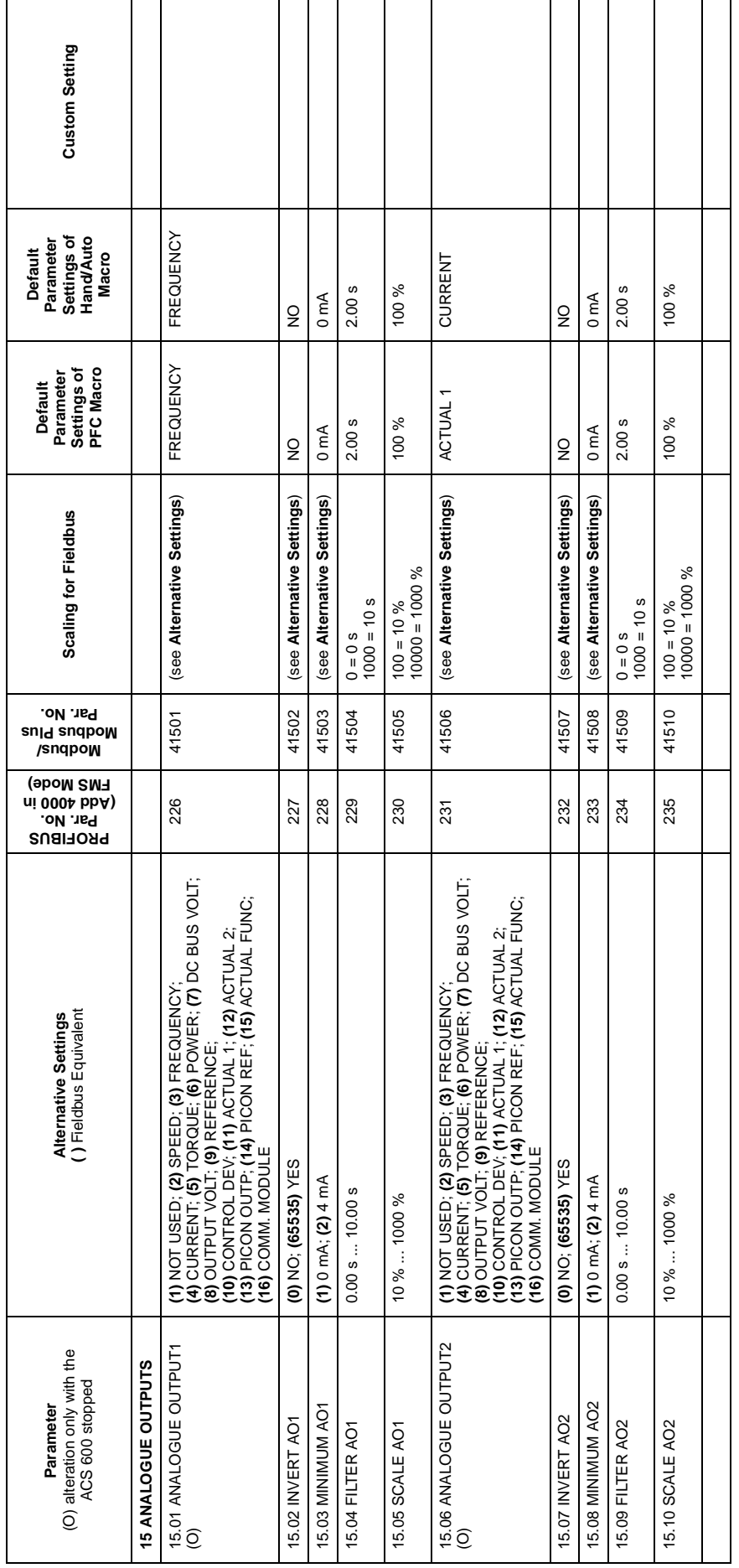

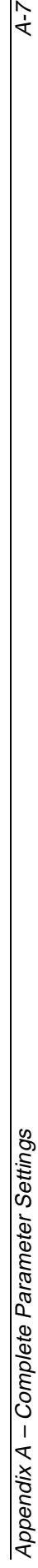

 $\overline{A}$ -7

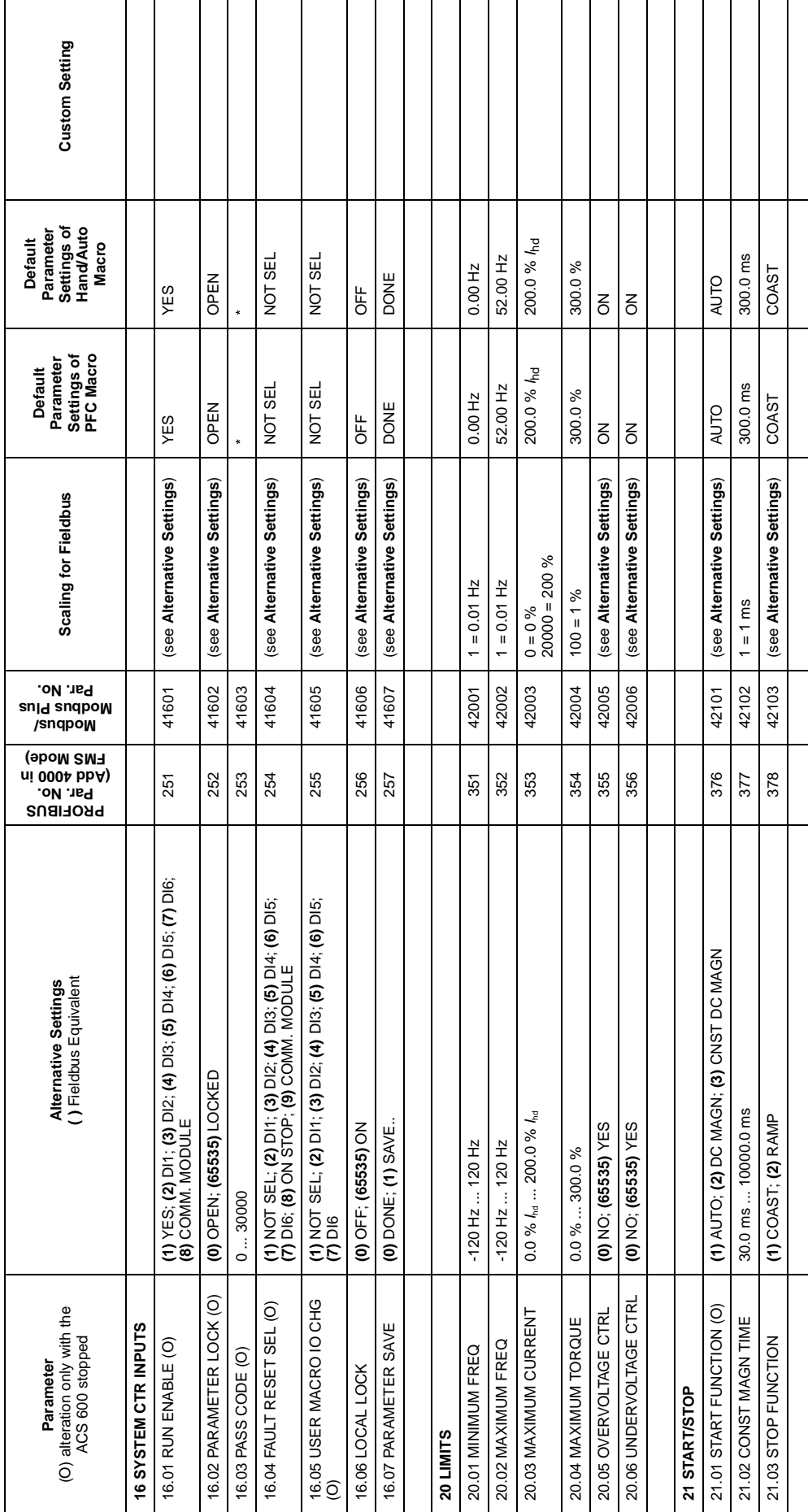

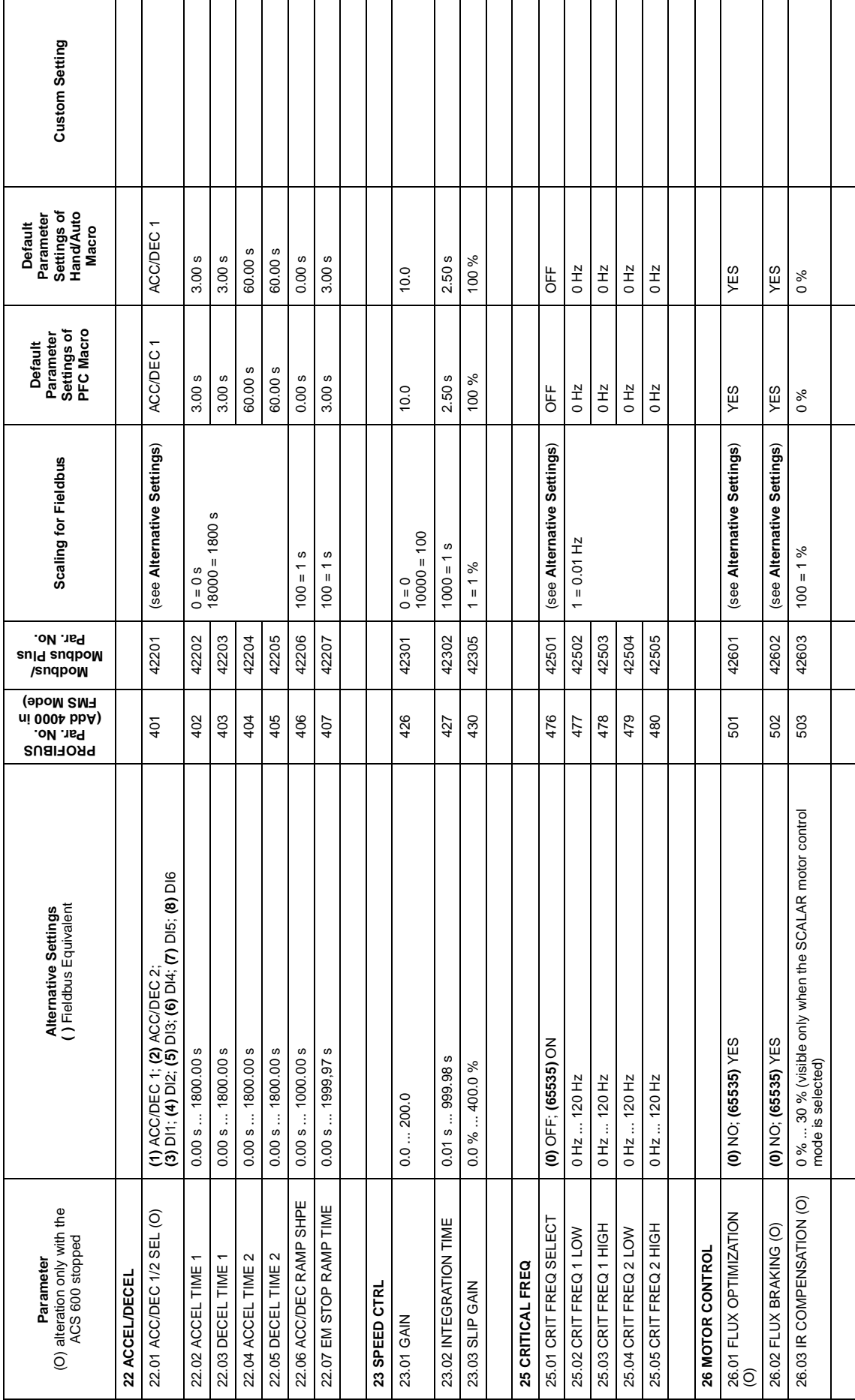

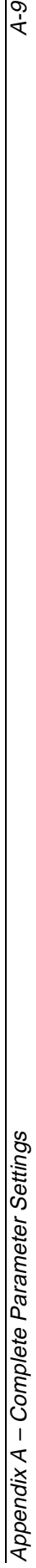

 $\overline{A-9}$ 

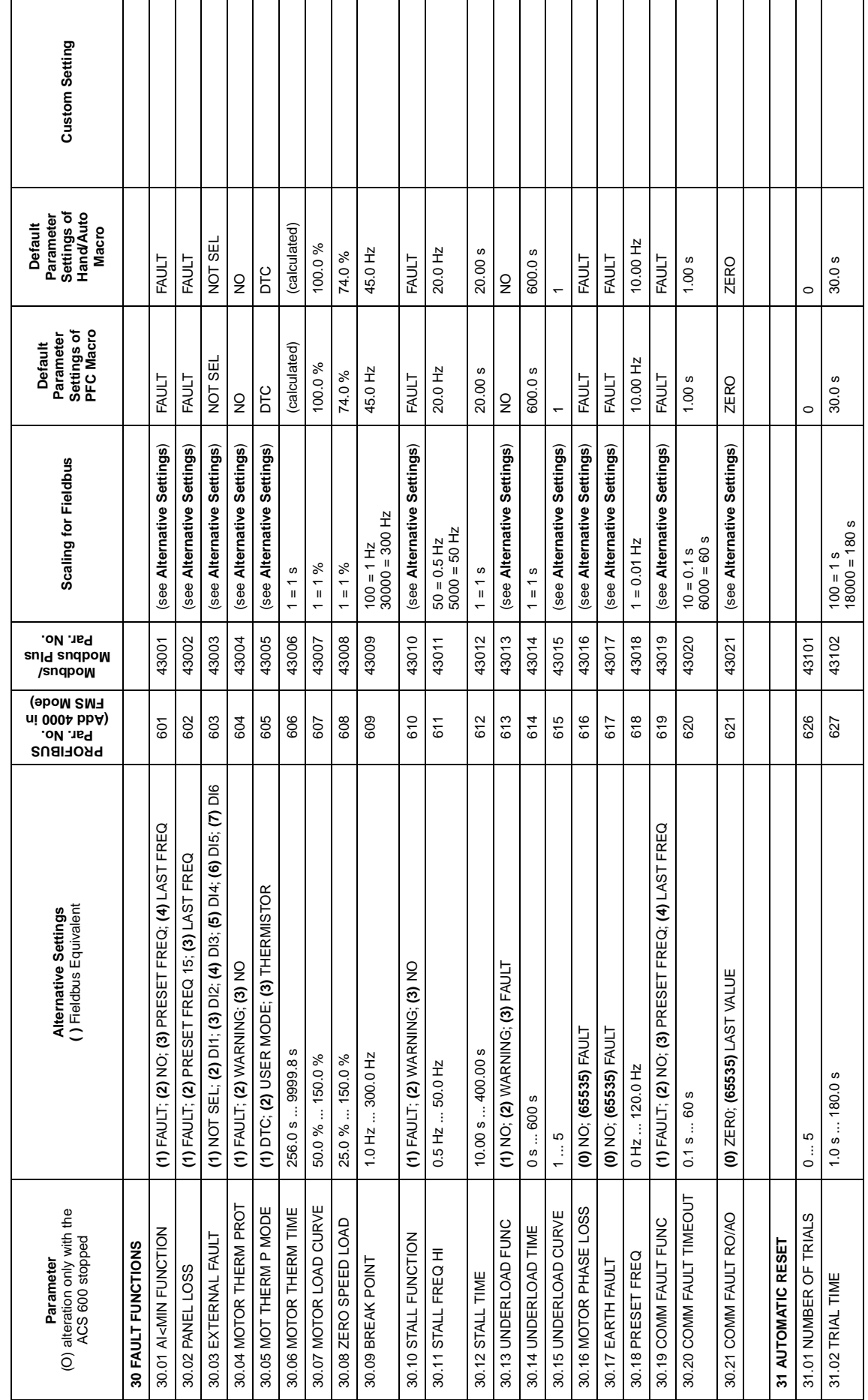

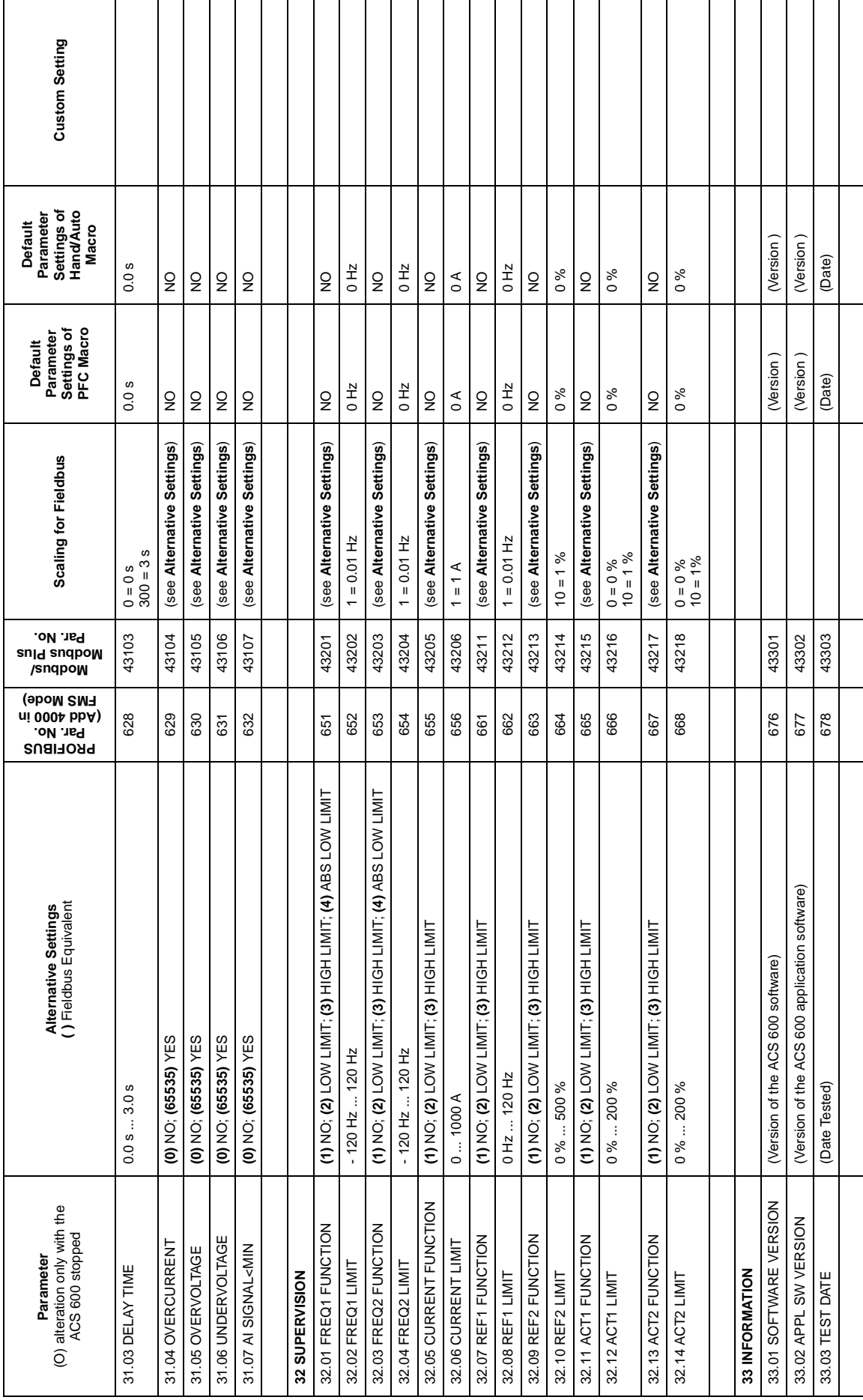

Appendix A – Complete Parameter Settings A-11 Appendix A - Complete Parameter Settings

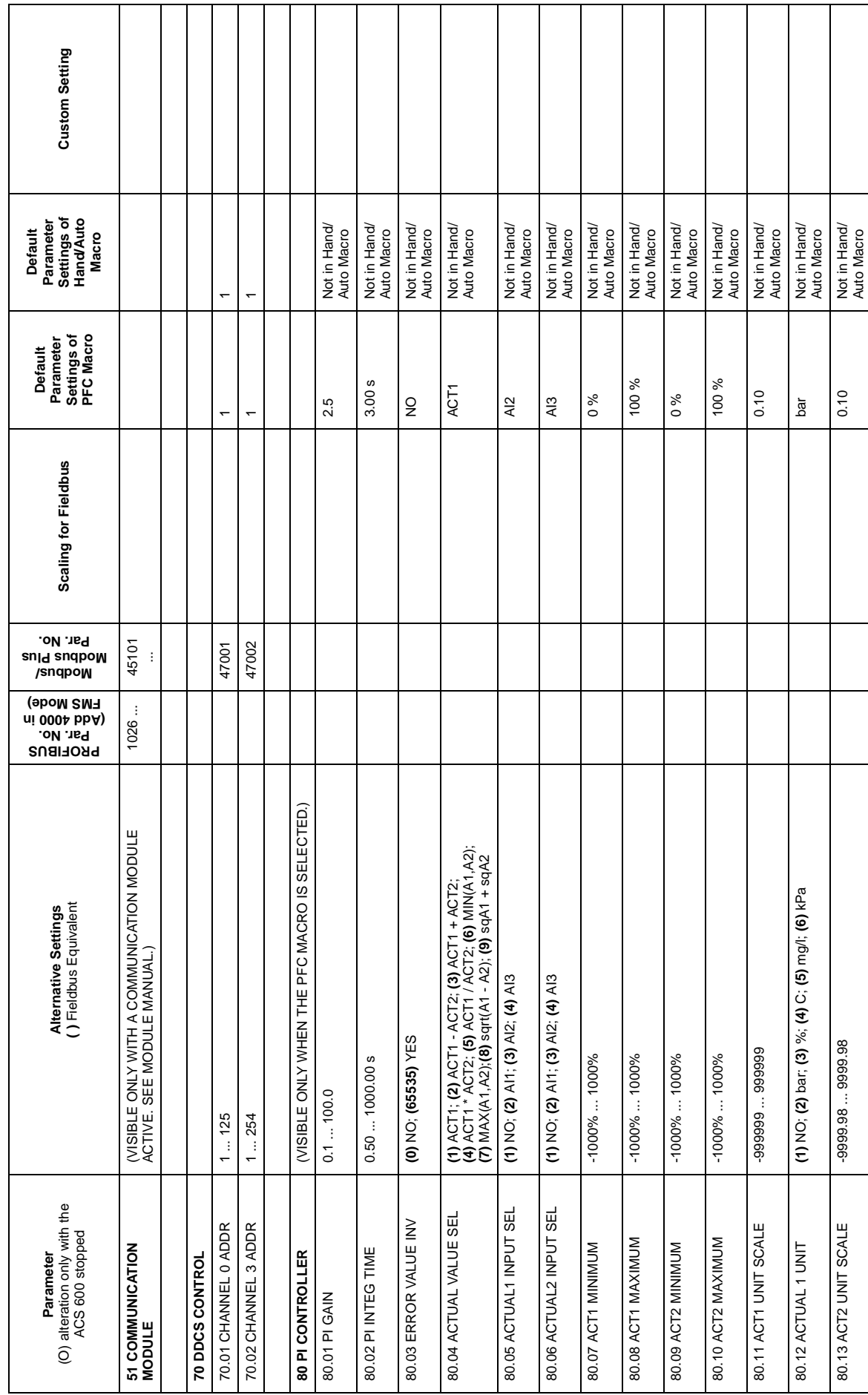

ľ

 $\overline{\mathsf{I}}$ 

┑ Τ T T

Τ

T

Τ

Τ

T

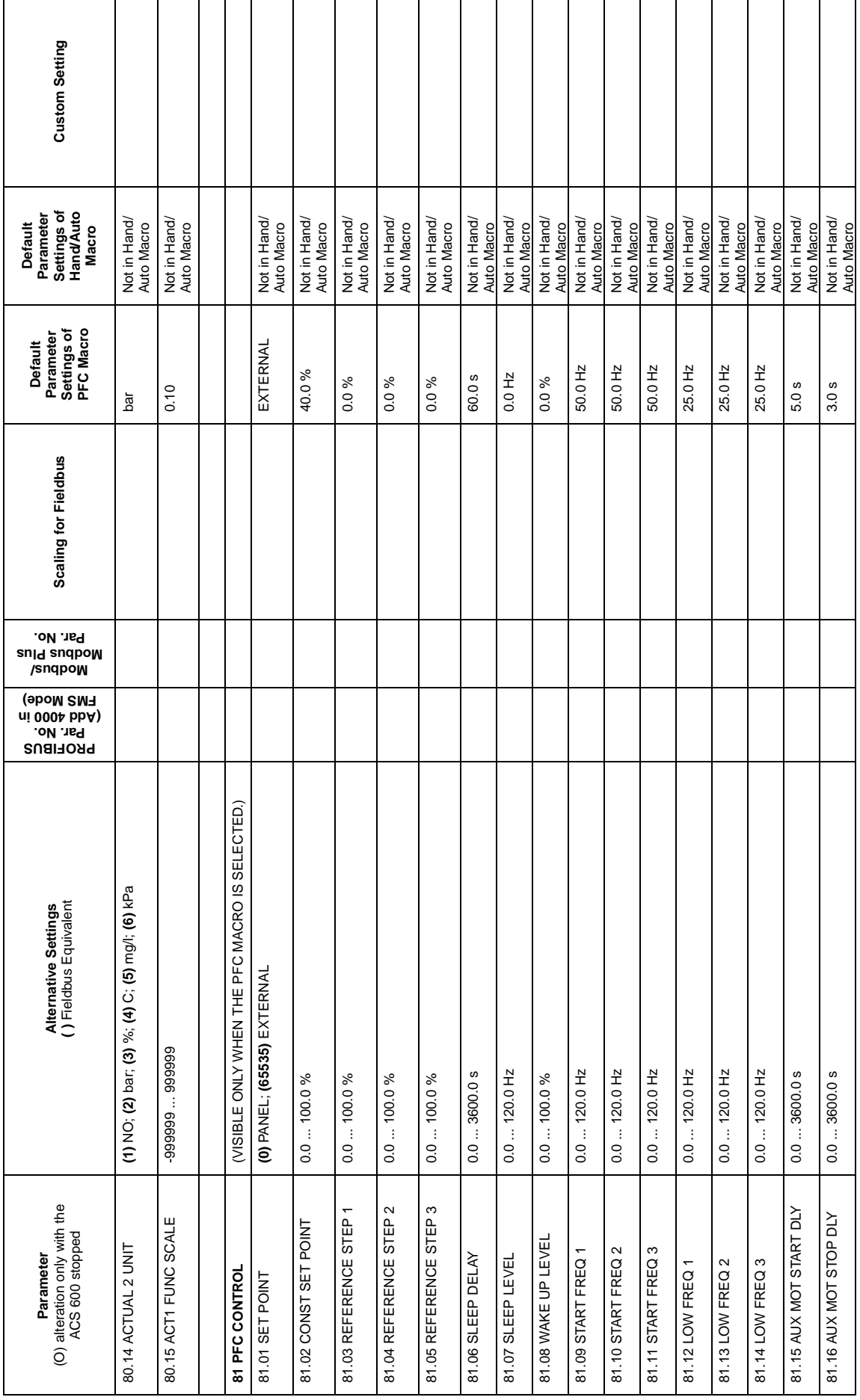

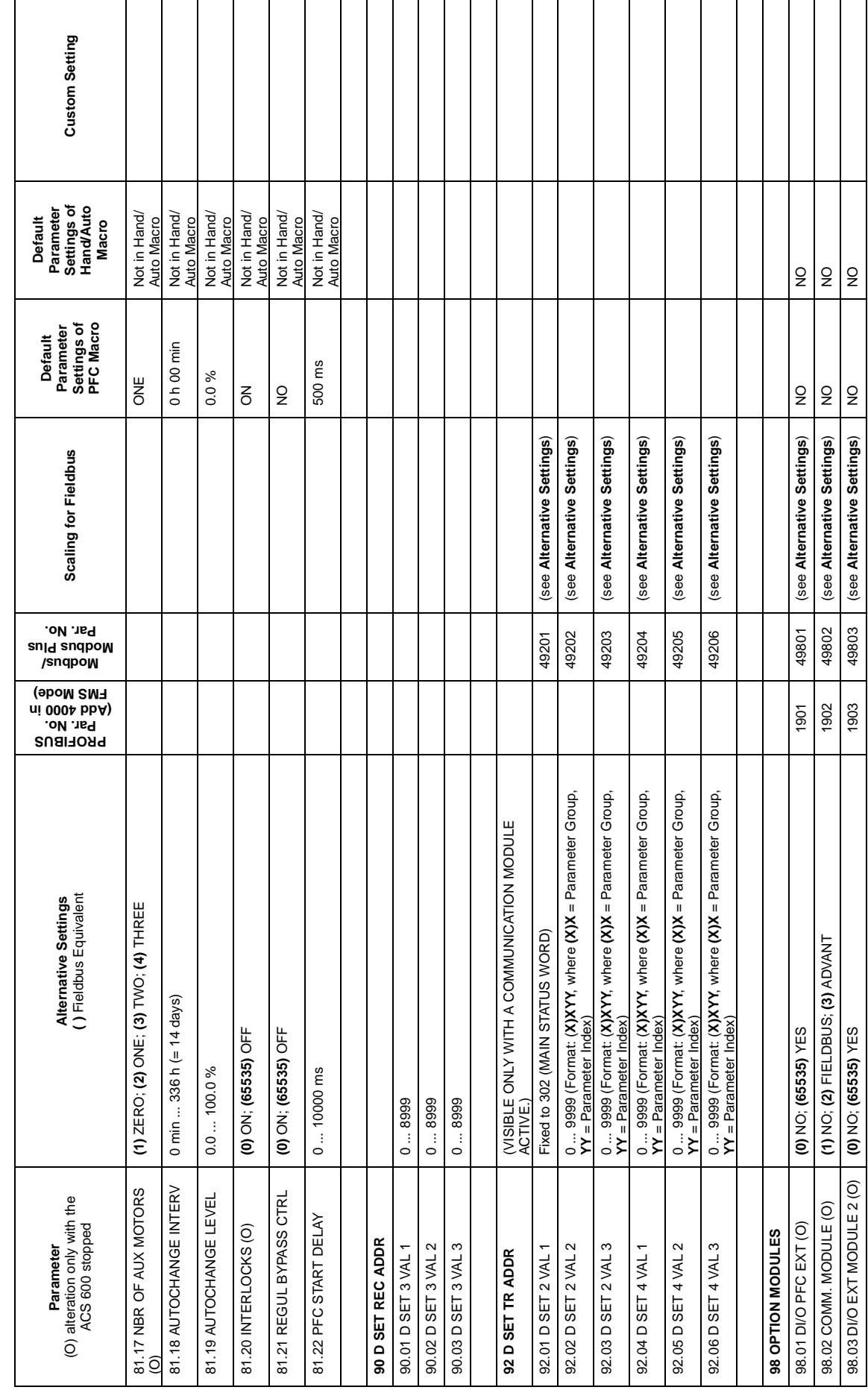

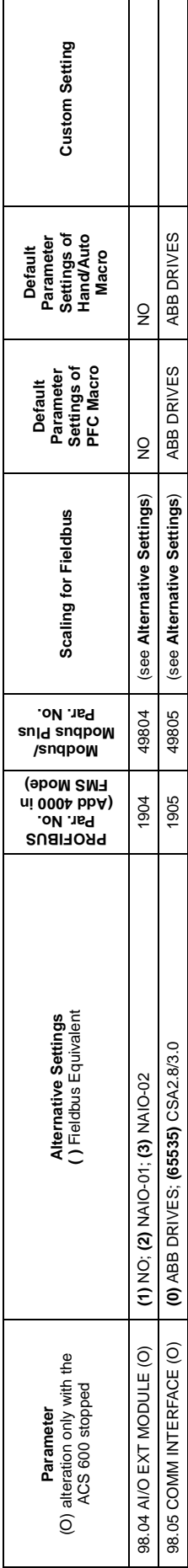

 $\overline{\phantom{a}}$ 

**Overview** In this appendix an existing two-pump PFC application is briefly presented by means of circuit diagrams:

- main circuit diagram (Page B-2)
- control circuit diagram (Page B-3)
- connection diagram (Page B-4)

The pumps are used for pressure boosting. Alternation and a sleep function are used. The application also includes the following additional features:

- Manual control switches for selection between conventional PFC control and direct-on-line (DOL) connection of the motors (S1, S2). The swiches are of three position type:  $A = PFC$  control in use.
	- $O =$  Motor is off.
	- $V = PFC$  control is by-passed and motor is connected direct on line.
- Cooling air fan for the alternation switchgear cabinet, which includes ACS 600 and the contactor logics (fan motor = M10)
- Indicating lamps (H1, H2)
- Operating hour counters (P1, P2)

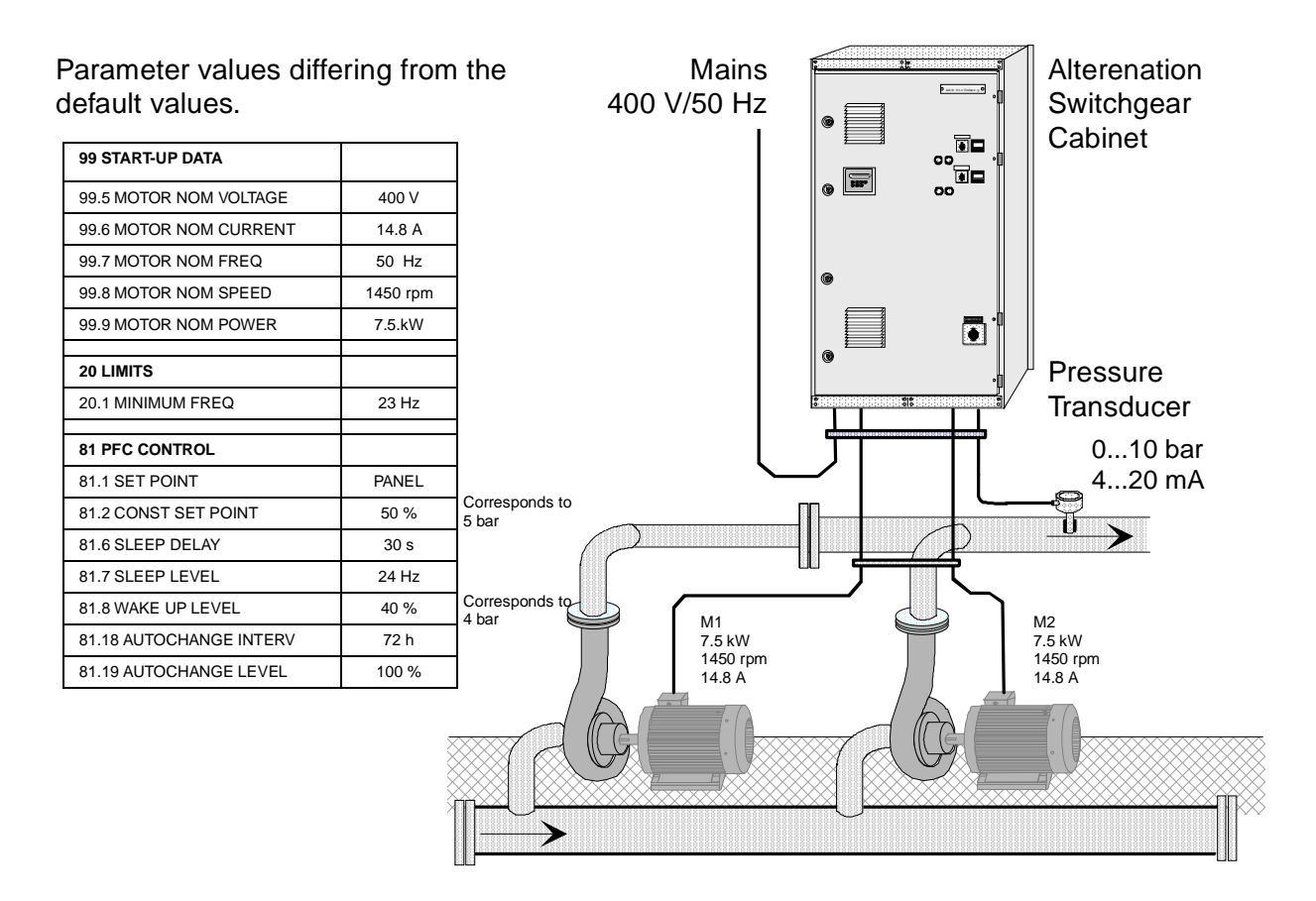

Figure B-1 Pumping station general view. ACS 600 is installed inside the alternation switchgear cabinet.

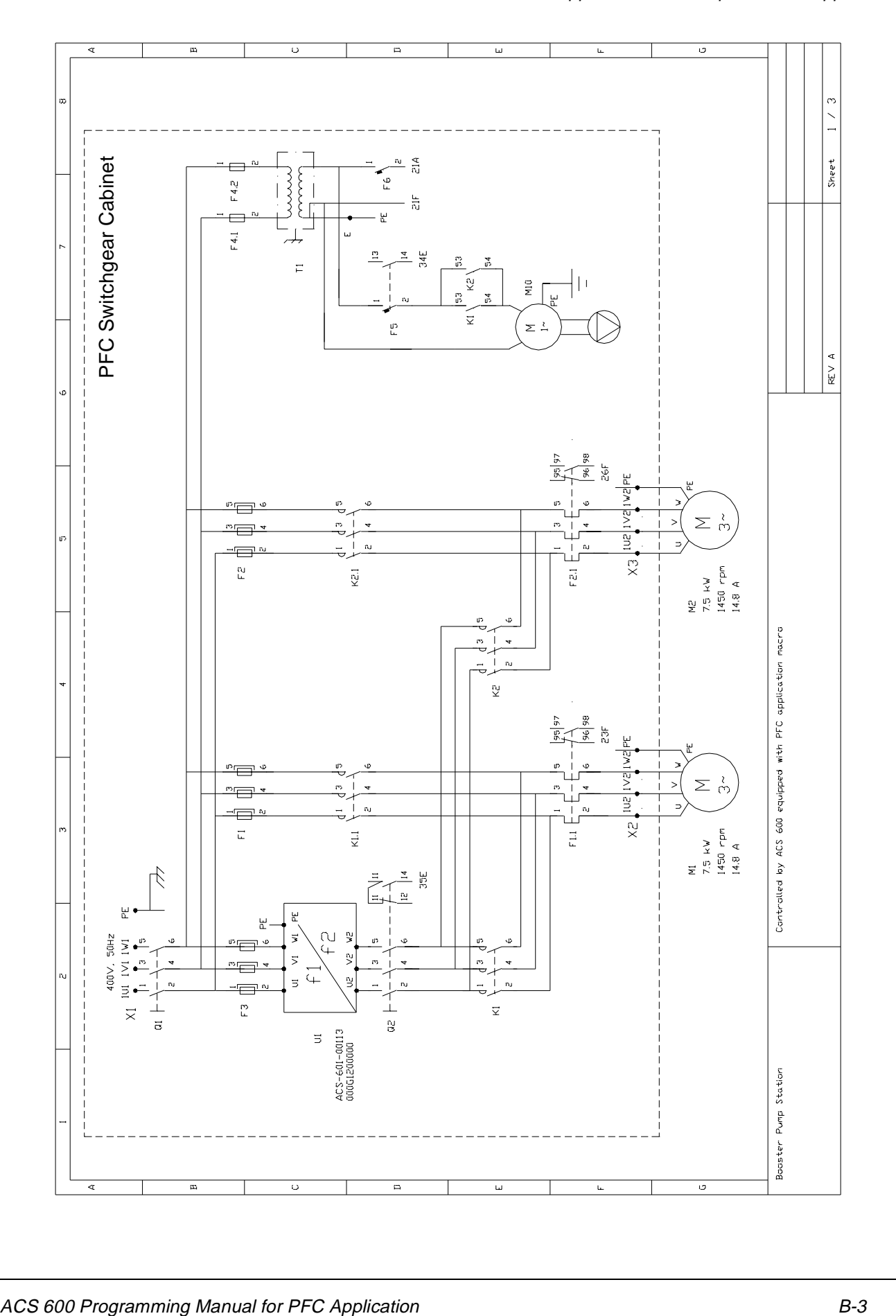

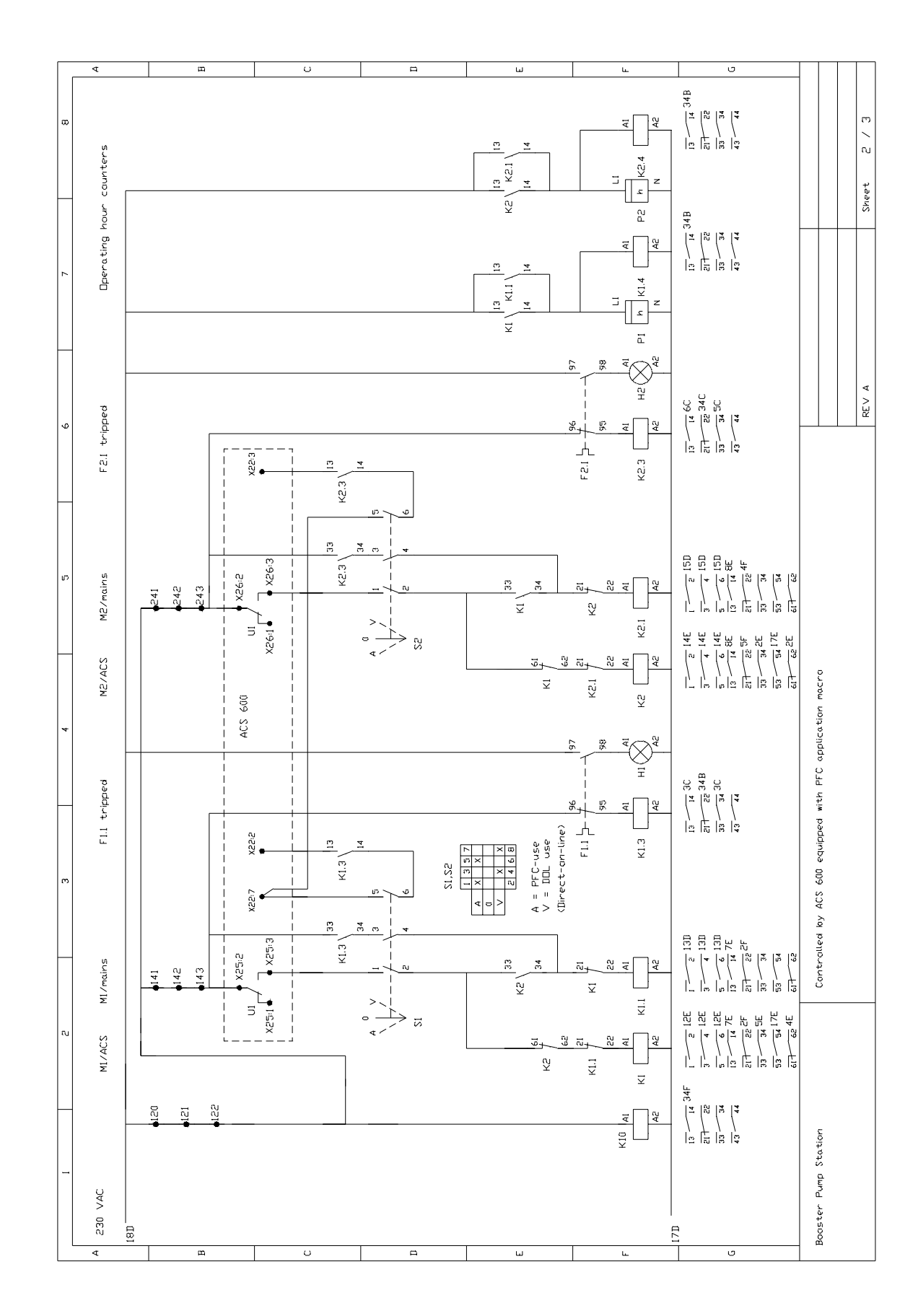

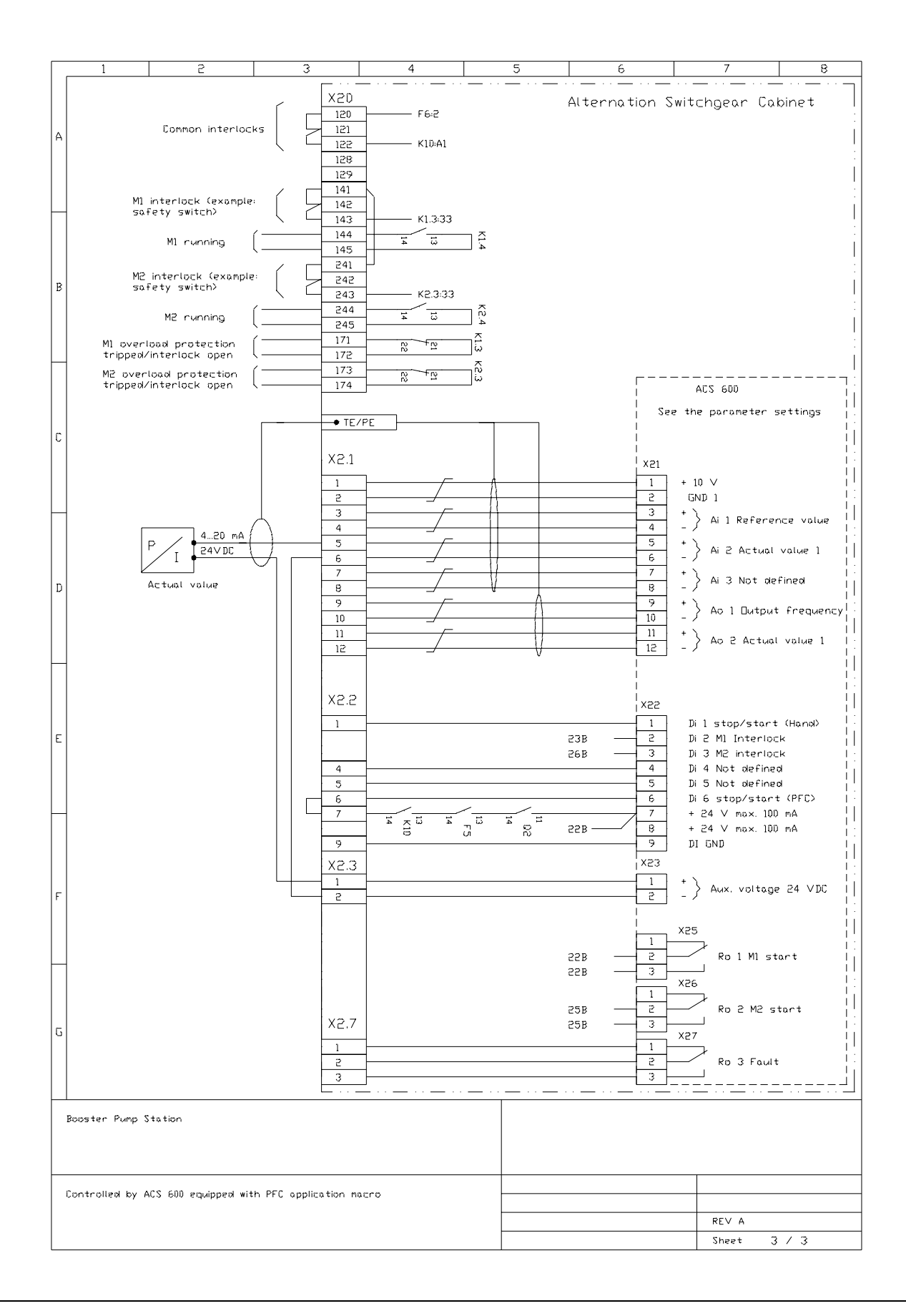

Appendix B – Example of PFC Application

**Overview** The ACS 600 can be connected to an external control system – usually a fieldbus – using an adapter module (not required for ABB Advant Fieldbus 100). The fieldbus adapter modules are connected to Channel 0 on the ACS 600 NAMC board by a DDCS-protocol fibre optic link. The drive can either receive all of its control information from the fieldbus, or the control can be distributed between the fieldbus and other available control locations, e.g. digital/analogue inputs, drive control panel.

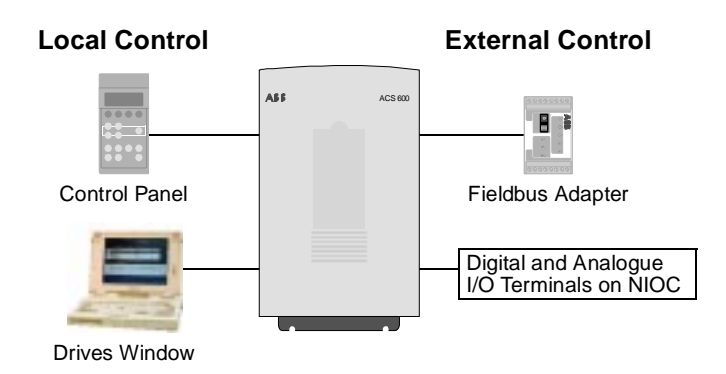

Figure C-1 Local and external control of the ACS 600.

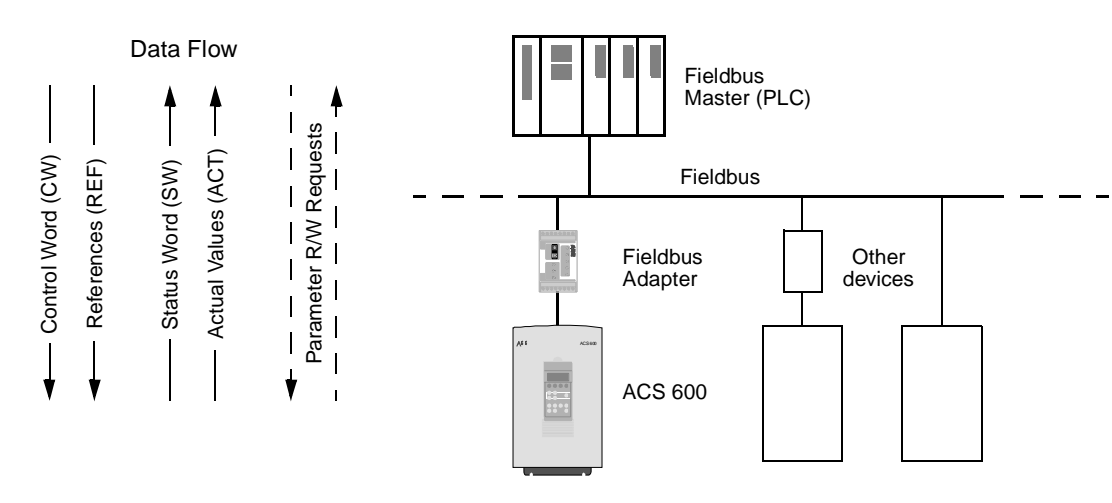

Figure C-2 Structure of a fieldbus system.

Appendix C – Fieldbus Control

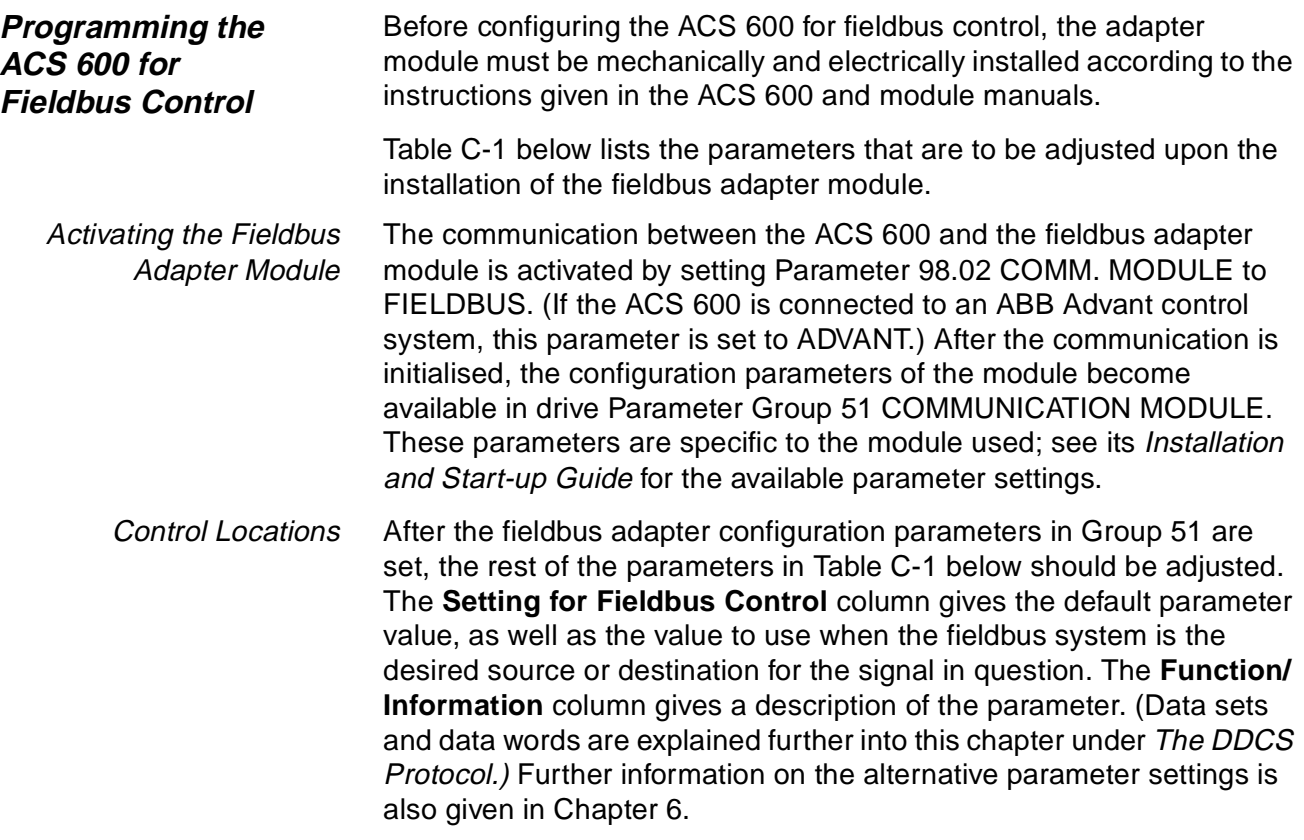

| <b>Parameter</b>                    | <b>Alternative Settings</b>                                              | <b>Setting for</b><br><b>Fieldbus Control</b>                                                   | <b>Function/Information</b>                                                                                                    |
|-------------------------------------|--------------------------------------------------------------------------|-------------------------------------------------------------------------------------------------|----------------------------------------------------------------------------------------------------|
| <b>COMMUNICATION INITIALISATION</b> |                                                                          |                                                                                                 |                                                                                                    |
| 98.02 COMM. MODULE                  | NO; FIELDBUS; ADVANT                                                     | <b>FIELDBUS</b><br>(ADVANT for ABB<br>Advant)                                                   | Initialises communication between drive and<br>adapter module. Activates module parameters<br>(Group 51).                                                     |
| 98.07 COMM PROFILE                  | ABB DRIVES;<br>CSA 2.8/3.0                                               | Use ABB DRIVES if<br>allowed by the<br>adapter module. See<br>module parameters<br>at Group 51. | Selects the communication profile used by the<br>drive. Must match the profile setting of the<br>adapter module.                                              |
|                                     | ADAPTER MODULE CONFIGURATION (Module type dependent. See module manual.) |                                                                                                 |                                                                                                    |
| 51.01                               |                                                                          | $\equiv$                                                                                        |                                                                                                    |
| 51.02                               |                                                                          | $\overline{\phantom{0}}$                                                                        |                                                                                                    |
| 51.03                               |                                                                          |                                                                                                 |                                                                                                    |
| 51.04                               |                                                                          | $\overline{\phantom{0}}$                                                                        |                                                                                                    |
| 51.05                               |                                                                          | $\equiv$                                                                                        |                                                                                                    |
| 51.06                               |                                                                          | $\overline{\phantom{0}}$                                                                        |                                                                                                    |
| 51.07                               |                                                                          |                                                                                                 |                                                                                                    |
| 51.08                               |                                                                          | $\overline{\phantom{0}}$                                                                        |                                                                                                    |
| 51.09                               |                                                                          | $\overline{\phantom{0}}$                                                                        |                                                                                                    |
| 51.10                               |                                                                          | $\equiv$                                                                                        |                                                                                                    |
| CONTROL COMMAND SOURCE SELECTION    |                                                                          |                                                                                                 |                                                                                                    |
| 10.01 EXT1<br>STRT/STP/DIR          | NOT SEL; DI1; ;<br>COMM.MODULE                                           | COMM.MODULE                                                                                     | Enables the Control Word (except bit 11) when<br>EXT1 is selected as control location.                                                                        |
| 10.02 EXT2<br>STRT/STP/DIR          | NOT SEL; D1; ;<br>COMM.MODULE                                            | COMM.MODULE                                                                                     | Enables the Control Word (except bit 11) when<br>EXT2 is selected as control location.                                                                        |
| 10.03 DIRECTION                     | FORWARD; REVERSE;<br><b>REQUEST</b>                                      | <b>REQUEST</b>                                                                                  | Enables rotation direction control as defined by<br>Parameters 10.01 and 10.02.                                                                               |
| 11.02 EXT1/EXT2<br><b>SELECT</b>    | DI1; ; COMM.MODULE                                                       | COMM.MODULE                                                                                     | Enables EXT1/EXT2 selection by Control Word<br>bit 11 EXT CTRL LOC.                                                                                           |
| 11.03 EXT REF1<br><b>SELECT</b>     | KEYPAD; ;<br>COMM.MODULE                                                 | COMM.MODULE                                                                                     | Fieldbus Reference REF1 is used when EXT1<br>is selected as control location.<br>See section References below for information<br>on the alternative settings. |
| 11.06 EXT REF2<br><b>SELECT</b>     | KEYPAD; ;<br>COMM.MODULE                                                 | COMM.MODULE                                                                                     | Fieldbus Reference REF2 is used when EXT2<br>is selected as control location.<br>See section References below for information<br>on the alternative settings. |

Table C-1 The ACS 600 parameters to be set upon installation of a fieldbus adapter module.

### Appendix C – Fieldbus Control

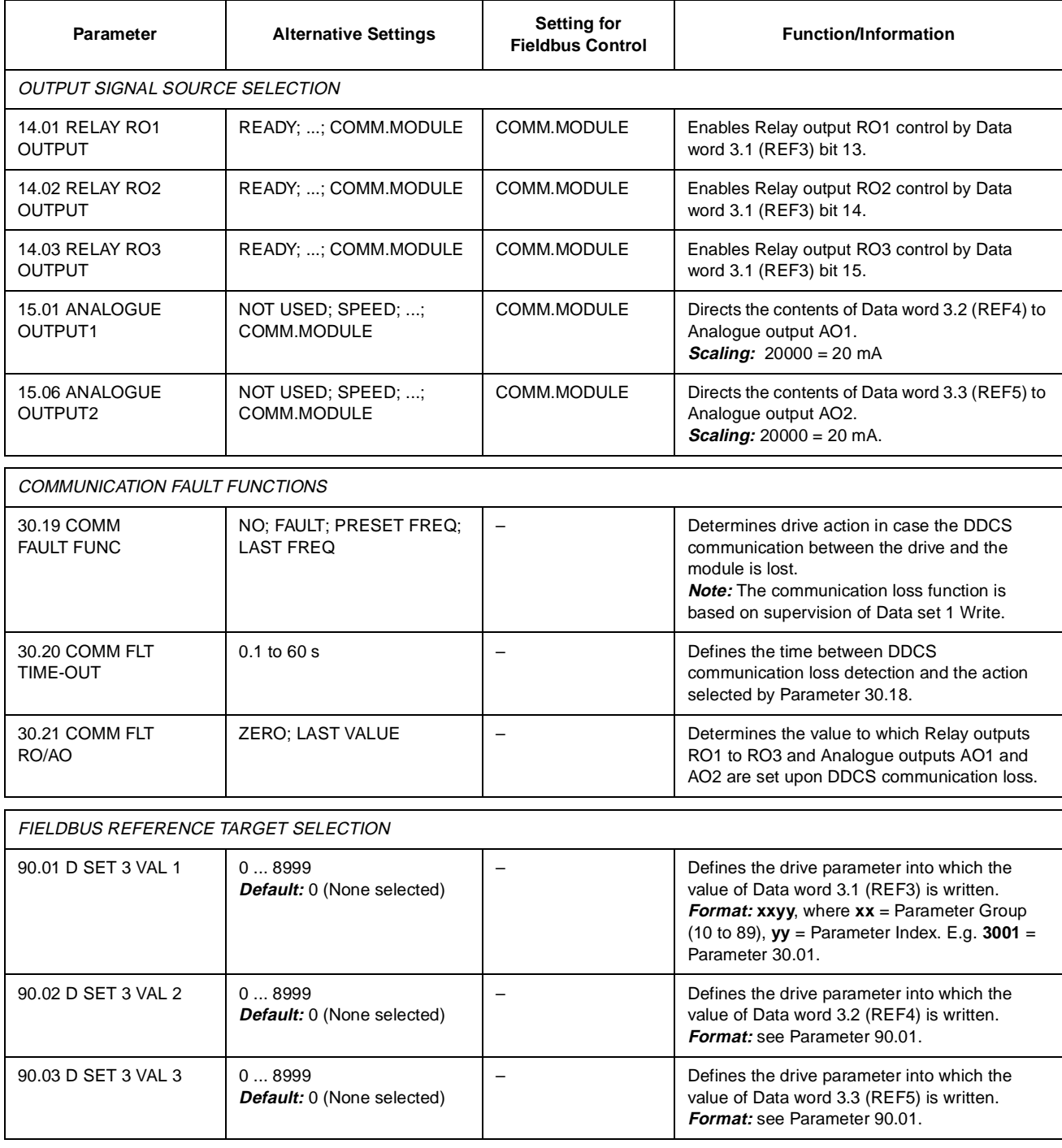

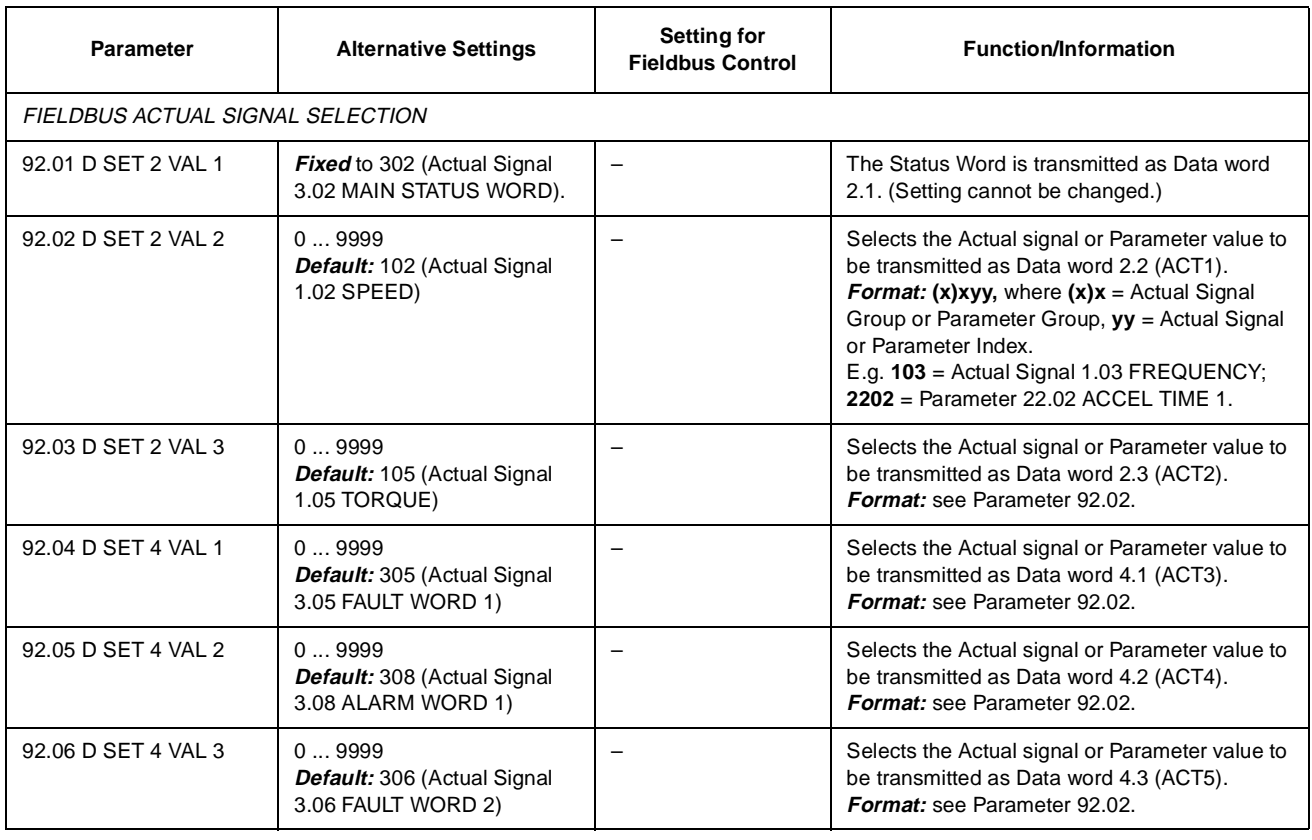

**The DDCS Protocol** The fibre optic link between the fieldbus adapter module and the ACS 600 NAMC board uses the DDCS (Distributed Drives Communication System) protocol. DDCS employs data sets. The standard ACS 600 software supports the use of four data sets, two in each direction.

> The following sections apply to the standard ACS 600 application program. (The existing numbering can be changed or further data sets be taken into use through programming.)

**Data Sets and Data Words** Data sets are clusters of data consisting of three 16-bit words, called data words. Data words are numbered according to their location in the data sets, e.g. the second data word in data set 1 is labelled Data word 1.2 (or DW 1.2). The contents of some data words are user-definable, but by default, the Control Word (sometimes also called the Command Word) and the Status Word are sent on the DDCS link as data words 1.1 and 2.1 respectively. Data words 1.2 and 1.3 are commonly assigned for References 1 and 2 (REF1 and REF2), and data words 2.2 and 2.3 are assigned for Actual Signal values 1 and 2 (ACT1 and ACT2) respectively.

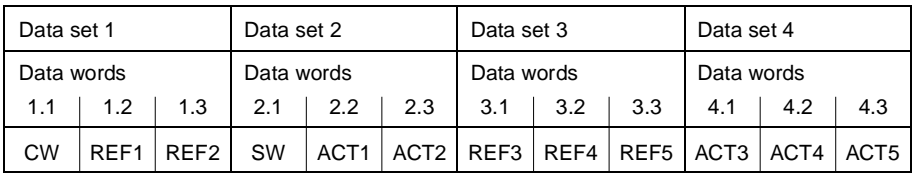

CW = Control Word (from master to ACS 600)

SW = Status Word (from ACS 600 to master)

REF = Reference (from master to ACS 600)

ACT = Actual Value (from ACS 600 to master)

The update time for data sets 1 and 2 is 12 ms, and for data sets 3 and 4 it is 100 ms.

**The Control Word and the Status Word** The Control Word (CW) is the principal means for controlling the drive from a fieldbus system. It is effective when the current control location (EXT1 or EXT2, see Parameters 10.1 and 10.2) is set to COMM. MODULE.

> The Control Word (detailed in Table C-2) is sent by the fieldbus master station to the drive, the adapter module acting as a transparent link. The drive switches between its states (shown in Figure C-1) according to the bit-coded instructions on the Control Word.

> The Status Word (SW) is a word containing status information, sent by the drive to the master station. The composition of the Status Word is explained in Table C-3.

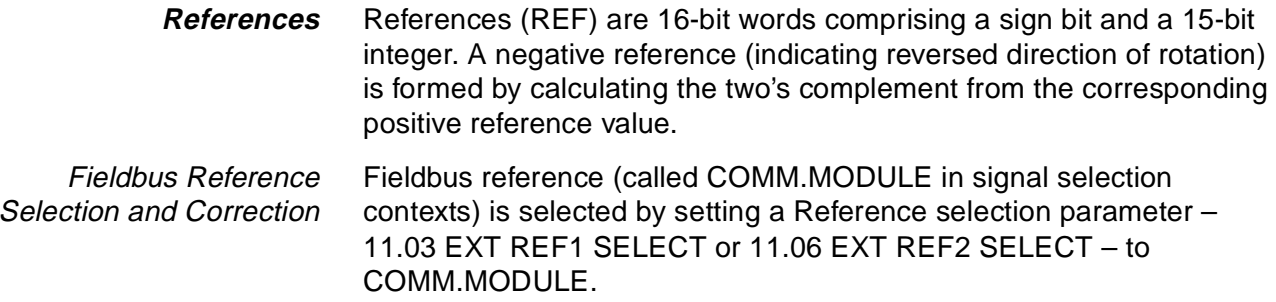

Fieldbus Reference **Scaling** The fieldbus references REF1 and REF2 are scaled as shown in the table below.

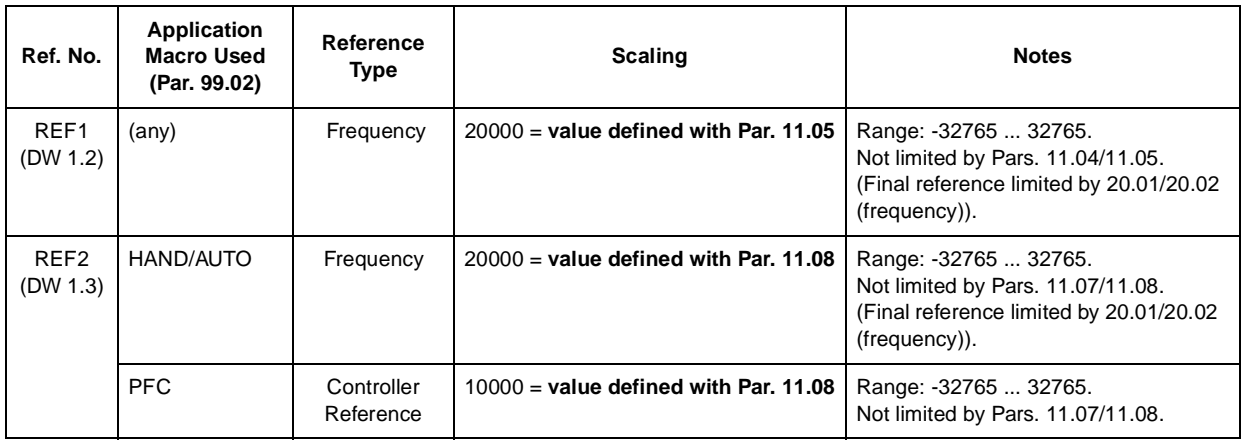

**Actual Values** Actual Values (ACT) are 16-bit words containing information on selected operations of the drive. The functions to be monitored are selected with the parameters in Group 92. The scaling of the integers sent to the master as Actual Values depends on the selected function; please refer to the **Scaling for Fieldbus** column in the tables of Appendix A.

> The contents of Group 3 Actual Signals are presented in this Appendix from Table C-4 onwards.

Table C-2 The Control Word (Actual Signal 3.01). The upper case boldface text refers to the states shown in Figure C-1.

| Bit            | Name                                                 | Value             | <b>Enter STATE/Description</b>                                                                                                    |
|----------------|------------------------------------------------------|-------------------|----------------------------------------------------------------------------------------------------|
| $\Omega$       | ON                                                   | 1                 | Enter READY TO OPERATE                                                                                                    |
|                | OFF <sub>1</sub>                                     | 0                 | Emergency OFF, stop by the selected deceleration ramp (Group 22). Enter OFF1 ACTIVE;<br>proceed to READY TO SWITCH ON unless other interlocks (OFF2, OFF3) are active                                                                           |
| 1              | OFF <sub>2</sub>                                     | $\mathbf{1}$      | Continue operation (OFF2 inactive)                                                                                                    |
|                |                                                      | $\mathbf 0$       | Emergency OFF, coast to stop.<br>Enter OFF2 ACTIVE; proceed to SWITCH-ON INHIBITED                                                                                                    |
| 2              | OFF <sub>3</sub>                                     | $\mathbf{1}$      | Continue operation (OFF3 inactive)                                                                                                    |
|                |                                                      | $\mathbf 0$       | Emergency stop, stop according to fastest possible deceleration mode (limited by ACS 600<br>current limit). Enter OFF3 ACTIVE; proceed to SWITCH-ON INHIBITED. Warning: Ensure<br>motor and driven machine can be stopped using this stop mode. |
| 3              | <b>START</b>                                         | $\mathbf{1}$      | Enter OPERATION ENABLED (Note that also the Run enable signal must be present on a<br>digital input - see Parameter 16.01)                                                                                                    |
|                |                                                      | $\mathbf 0$       | Inhibit operation. Enter OPERATION INHIBITED                                                                                                    |
| 4              | RAMP_OUT_<br><b>ZERO</b>                             | $\mathbf{1}$      | Normal operation.<br>Enter RAMP FUNCTION GENERATOR: OUTPUT ENABLED                                                                                                    |
|                |                                                      | 0                 | Force Ramp Function Generator output to zero.<br>Drive ramps to stop (current and DC voltage limits in force)                                                                                                    |
| 5              | RAMP HOLD                                            | $\mathbf{1}$      | Enable ramp function.<br>Enter RAMP FUNCTION GENERATOR: ACCELERATOR ENABLED                                                                                                    |
|                |                                                      | $\mathbf 0$       | Halt ramping (Ramp Function Generator output held)                                                                                                    |
| 6              | $RAMP$ <sub>_</sub> $IN$ <sub>_</sub><br><b>ZERO</b> | $\mathbf{1}$      | Normal operation. Enter OPERATING                                                                                                    |
|                |                                                      | $\mathbf 0$       | Force Ramp Function Generator input to zero                                                                                                    |
| $\overline{7}$ | <b>RESET</b>                                         | $0 \Rightarrow 1$ | Fault reset if an active fault exists. Enter <b>SWITCH-ON INHIBITED</b>                                                                                                    |
|                |                                                      | 0                 | (Continue normal operation)                                                                                                    |
| 8              | INCHING_1                                            | $\mathbf{1}$      | Not in use.                                                                                                    |
|                |                                                      | $1 \Rightarrow 0$ | Not in use.                                                                                                    |
| 9              | INCHING <sub>2</sub>                                 | 1                 | Not in use.                                                                                                    |
|                |                                                      | $1 \Rightarrow 0$ | Not in use.                                                                                                    |
| 10             | REMOTE_CMD                                           | $\mathbf{1}$      | Fieldbus (DDCS) control enabled                                                                                                    |
|                |                                                      | 0                 | Control Word $\leq 0$ or Reference $\leq 0$ : Retain last Control Word and Reference<br>Control Word = 0 and Reference = 0: Fieldbus (DDCS) control enabled.<br>Reference and deceleration/acceleration ramp are locked.                        |
| 11             | <b>EXT CTRL LOC</b>                                  | $\mathbf{1}$      | Select External Control Location 2 (EXT2). Effective if Par. 11.02 is set to COMM.MODULE                                                                                                    |
|                |                                                      | 0                 | Select External Control Location 1 (EXT1). Effective if Par. 11.02 is set to COMM.MODULE                                                                                                    |
| 12 to 15       |                                                      |                   | Reserved                                                                                                    |

Table C-3 The Status Word (Actual Signal 3.02). The upper case boldface text refers to the states shown in Figure C-1.

| <b>Bit</b>     | Name                | Value        | <b>STATE/Description</b>                                                                                                    |
|----------------|---------------------|--------------|----------------------------------------------------------------------------------------------------|
| $\mathbf 0$    | RDY_ON              | $\mathbf{1}$ | <b>READY TO SWITCH ON</b>                                                                                                    |
|                |                     | $\mathbf 0$  | <b>NOT READY TO SWITCH ON</b>                                                                                                    |
| $\mathbf{1}$   | RDY_RUN             | $\mathbf{1}$ | <b>READY TO OPERATE</b>                                                                                                    |
|                |                     | $\mathbf 0$  | <b>OFF1 ACTIVE</b>                                                                                                    |
| 2              | RDY_REF             | $\mathbf{1}$ | <b>OPERATION ENABLED</b>                                                                                                    |
|                |                     | $\mathbf 0$  |                                                                                                    |
| 3              | <b>TRIPPED</b>      | $\mathbf{1}$ | <b>FAULT</b>                                                                                                    |
|                |                     | $\mathbf 0$  | No fault                                                                                                    |
| $\overline{4}$ | OFF_2_STA           | $\mathbf{1}$ | OFF2 inactive                                                                                                    |
|                |                     | $\mathbf 0$  | <b>OFF2 ACTIVE</b>                                                                                                    |
| 5              | OFF_3_STA           | $\mathbf{1}$ | OFF3 inactive                                                                                                    |
|                |                     | $\mathbf 0$  | <b>OFF3 ACTIVE</b>                                                                                                    |
| 6              | SWC_ON_INHIB        | $\mathbf{1}$ | <b>SWITCH-ON INHIBITED</b>                                                                                                    |
|                |                     | $\mathbf 0$  |                                                                                                    |
| $\overline{7}$ | <b>ALARM</b>        | $\mathbf{1}$ | Warning/Alarm                                                                                                    |
|                |                     | $\mathbf 0$  | No Warning/Alarm                                                                                                    |
| 8              | AT_SETPOINT         | $\mathbf{1}$ | <b>OPERATING.</b> Actual value equals reference value (= is within tolerance limits)                                                                             |
|                |                     | $\mathbf 0$  | Actual value differs from reference value (= is outside tolerance limits)                                                                                        |
| 9              | <b>REMOTE</b>       | $\mathbf{1}$ | Drive control location: REMOTE                                                                                                    |
|                |                     | $\mathbf 0$  | Drive control location: LOCAL                                                                                                    |
| 10             | ABOVE_LIMIT         | $\mathbf{1}$ | Actual frequency or speed value equals or is greater than supervision limit (Par. 32.03).<br>Valid in both rotation directions regardless of value of Par. 32.03 |
|                |                     | $\mathbf 0$  | Actual frequency or speed value is within supervision limit                                                                                                    |
| 11             | <b>EXT CTRL LOC</b> | $\mathbf{1}$ | External Control Location 2 (EXT2) selected                                                                                                    |
|                |                     | $\mathbf 0$  | External Control Location 1 (EXT1) selected                                                                                                    |
| 12             |                     | $\mathbf{1}$ | Run Enable signal received                                                                                                    |
|                |                     | $\mathbf 0$  | No Run Enable received                                                                                                    |
| 13 to 14       |                     |              |                                                                                                    |
| 15             |                     | $\mathbf{1}$ | Error in DDCS communication (between fieldbus adapter module and drive).<br>Adapter ceases to communicate with the master                                        |
|                |                     | $\mathbf 0$  | DDCS communication OK                                                                                                    |

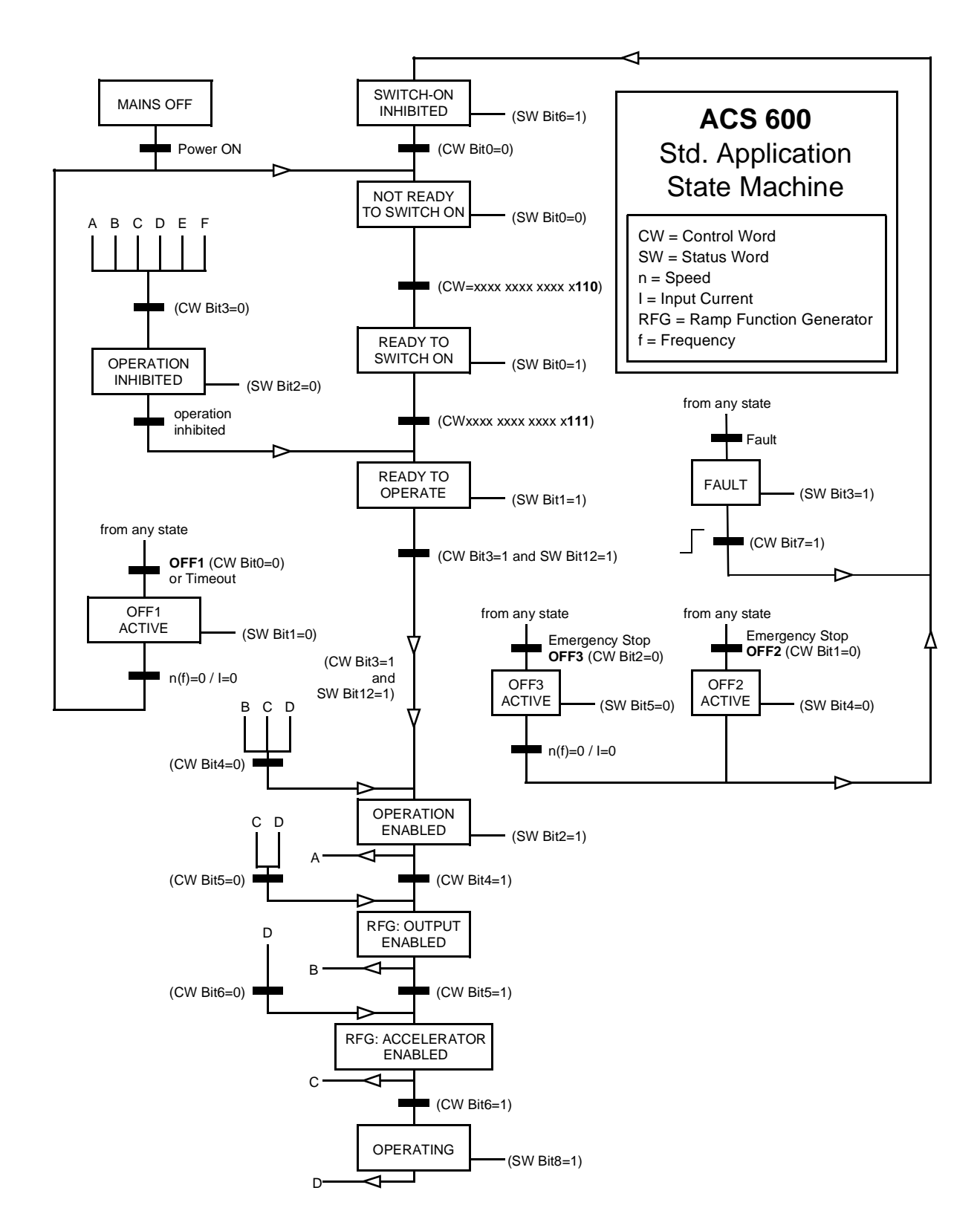

Figure C-3 The ACS 600 State Machine (Standard Application Program).

| Bit            | Name                    |
|----------------|-------------------------|
| 0              | LOGG DATA READY         |
| 1              | <b>OUT OF WINDOW</b>    |
| $\overline{2}$ | Reserved                |
| 3              | MAGNETIZED              |
| 4              | Reserved                |
| 5              | <b>SYNC RDY</b>         |
| 6              | 1 START NOT DONE        |
| $\overline{7}$ | <b>IDENTIF RUN DONE</b> |
| 8              | <b>STAR INHIBITION</b>  |
| 9              | <b>LIMITING</b>         |
| 10             | <b>TORO CONTROL</b>     |
| 11             | <b>ZERO SPEED</b>       |
| 12             | INTERNAL SPEED FB       |
| 13             | M F COMM ERR ASW        |
| 14             | Reserved                |
| 15             | Reserved                |

Table C-4 The Auxiliary Status Word (Actual Signal 3.03).

Table C-5 Limit Word 1 (Actual Signal 3.04).

| <b>Bit</b> | Name                  | <b>Active Limit</b>             |
|------------|-----------------------|---------------------------------|
| 0          | <b>TORQ MOTOR LIM</b> | Pull-out limit                  |
| 1          | SPD TOR MIN LIM       | Speed control torque min. limit |
| 2          | SPD TOR MAX LIM       | Speed control torque max. limit |
| 3          | TORQ USER CUR LIM     | User-defined current limit      |
| 4          | TORQ_INV_CUR_LIM      | Internal current limit          |
| 5          | TORQ_MIN_LIM          | Any torque min. limit           |
| 6          | TORQ MAX LIM          | Any torque max. limit           |
| 7          | TREF TORQ MIN LIM     | Torque reference min. limit     |
| 8          | TREF_TORQ_MAX_LIM     | Torque reference max. limit     |
| 9          | FLUX_MIN_LIM          | Flux reference min. limit       |
| 10         | FREQ_MIN_LIMIT        | Speed/Frequency min. limit      |
| 11         | FREQ_MAX_LIMIT        | Speed/Frequency max. limit      |
| 12         | DC UNDERVOLT          | DC undervoltage limit           |
| 13         | DC_OVERVOLT           | DC overvoltage limit            |
| 14         | <b>TORQUE LIMIT</b>   | Any torque limit                |
| 15         | FREQ LIMIT            | Any speed/frequency limit       |

### Appendix C – Fieldbus Control

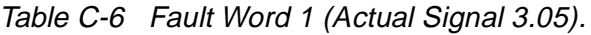

| <b>Bit</b> | Name                     | <b>Description</b>                                                      |  |
|------------|--------------------------|-------------------------------------------------------------------------|--|
| $\Omega$   | SHORT CIRC               |                                                                         |  |
| 1          | <b>OVERCURRENT</b>       |                                                                         |  |
| 2          | DC OVERVOLT              |                                                                         |  |
| 3          | AC <sub>x</sub> 600 TEMP | For the possible causes and remedies, see<br>Chapter 7 - Fault Tracing. |  |
| 4          | <b>EARTH FAULT</b>       |                                                                         |  |
| 5          | <b>THERMISTOR</b>        |                                                                         |  |
| 6          | <b>MOTOR TEMP</b>        |                                                                         |  |
| 7          | SYSTEM FAULT             | A fault is indicated by the System Fault Word<br>(Actual Signal 3.07)   |  |
| 8          | <b>UNDERLOAD</b>         | For the possible causes and remedies, see                               |  |
| 9          | <b>OVERFREQ</b>          | Chapter 7 - Fault Tracing.                                              |  |
| 10         | Reserved                 |                                                                         |  |
| 11         | Reserved                 |                                                                         |  |
| 12         | Reserved                 |                                                                         |  |
| 13         | Reserved                 |                                                                         |  |
| 14         | Reserved                 |                                                                         |  |
| 15         | Reserved                 |                                                                         |  |

Table C-7 Fault Word 2 (Actual Signal 3.06).

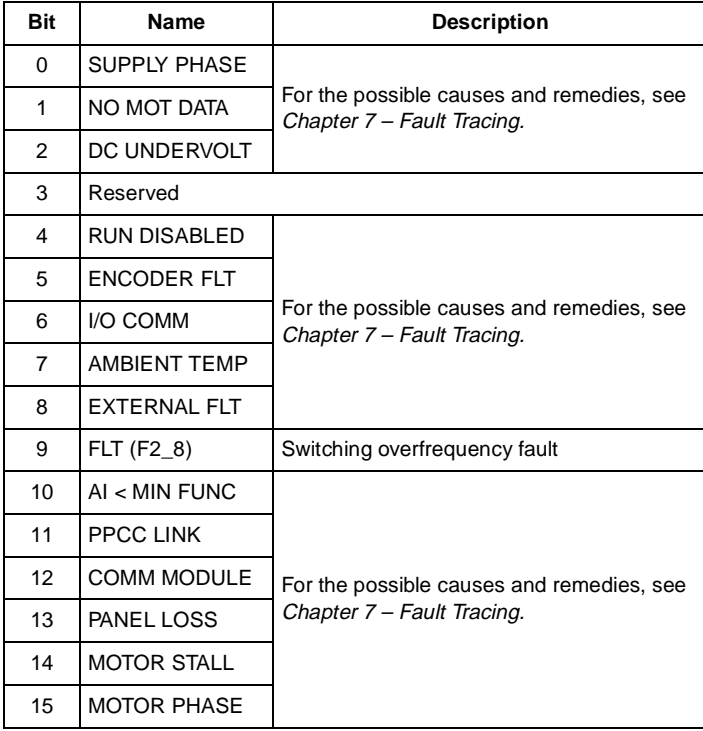

| <b>Bit</b>     | <b>Name</b>       | <b>Description</b>                   |
|----------------|-------------------|--------------------------------------|
| $\Omega$       | $FLT (F1_7)$      | Factory default parameter file error |
| 1              | <b>USER MACRO</b> | User Macro file error                |
| 2              | $FLT$ (F1_4)      | FPROM operating error                |
| 3              | $FLT$ (F1_5)      | FPROM data error                     |
| 4              | FLT (F2_12)       | Internal time level 2 overflow       |
| 5              | FLT (F2_13)       | Internal time level 3 overflow       |
| 6              | FLT (F2_14)       | Internal time level 4 overflow       |
| $\overline{7}$ | FLT (F2_15)       | Internal time level 5 overflow       |
| 8              | FLT (F2_16)       | State machine overflow               |
| 9              | FLT (F2_17)       | Application program execution error  |
| 10             | FLT (F2_18)       | Application program execution error  |
| 11             | FLT (F2_19)       | Illegal instruction                  |
| 12             | $FLT$ (F2 $-3$ )  | Register stack overflow              |
| 13             | $FLT$ (F2 $_1$ )  | System stack overflow                |
| 14             | FLT (F2_0)        | System stack underflow               |
| 15             | Reserved          |                                      |

Table C-8 The System Fault Word (Actual Signal 3.07).

Table C-9 Alarm Word 1 (Actual Signal 3.08).

| Bit | <b>Name</b>              | <b>Description</b>                                                      |
|-----|--------------------------|-------------------------------------------------------------------------|
| 0   | START INHIBIT            | For the possible causes and remedies, see<br>Chapter 7 - Fault Tracing. |
| 1   | Reserved                 |                                                                         |
| 2   | Reserved                 |                                                                         |
| 3   | <b>MOTOR TEMP</b>        |                                                                         |
| 4   | AC <sub>x</sub> 600 TEMP | For the possible causes and remedies, see<br>Chapter 7 - Fault Tracing. |
| 5   | <b>ENCODER ERR</b>       |                                                                         |
| 6   | Reserved                 |                                                                         |
| 7   | Reserved                 |                                                                         |
| 8   | Reserved                 |                                                                         |
| 9   | Reserved                 |                                                                         |
| 10  | Reserved                 |                                                                         |
| 11  | Reserved                 |                                                                         |
| 12  | <b>COMM MODULE</b>       |                                                                         |
| 13  | <b>THERMISTOR</b>        | For the possible causes and remedies, see<br>Chapter 7 - Fault Tracing. |
| 14  | <b>FARTH FAULT</b>       |                                                                         |
| 15  | Reserved                 |                                                                         |

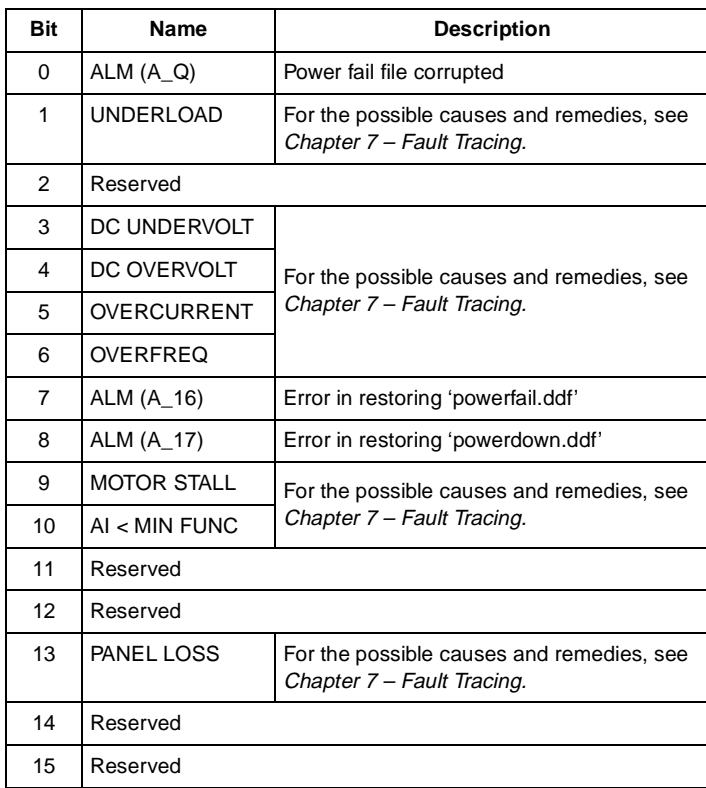

## Table C-10 Alarm Word 2 (Actual Signal 3.09).

# **Index**

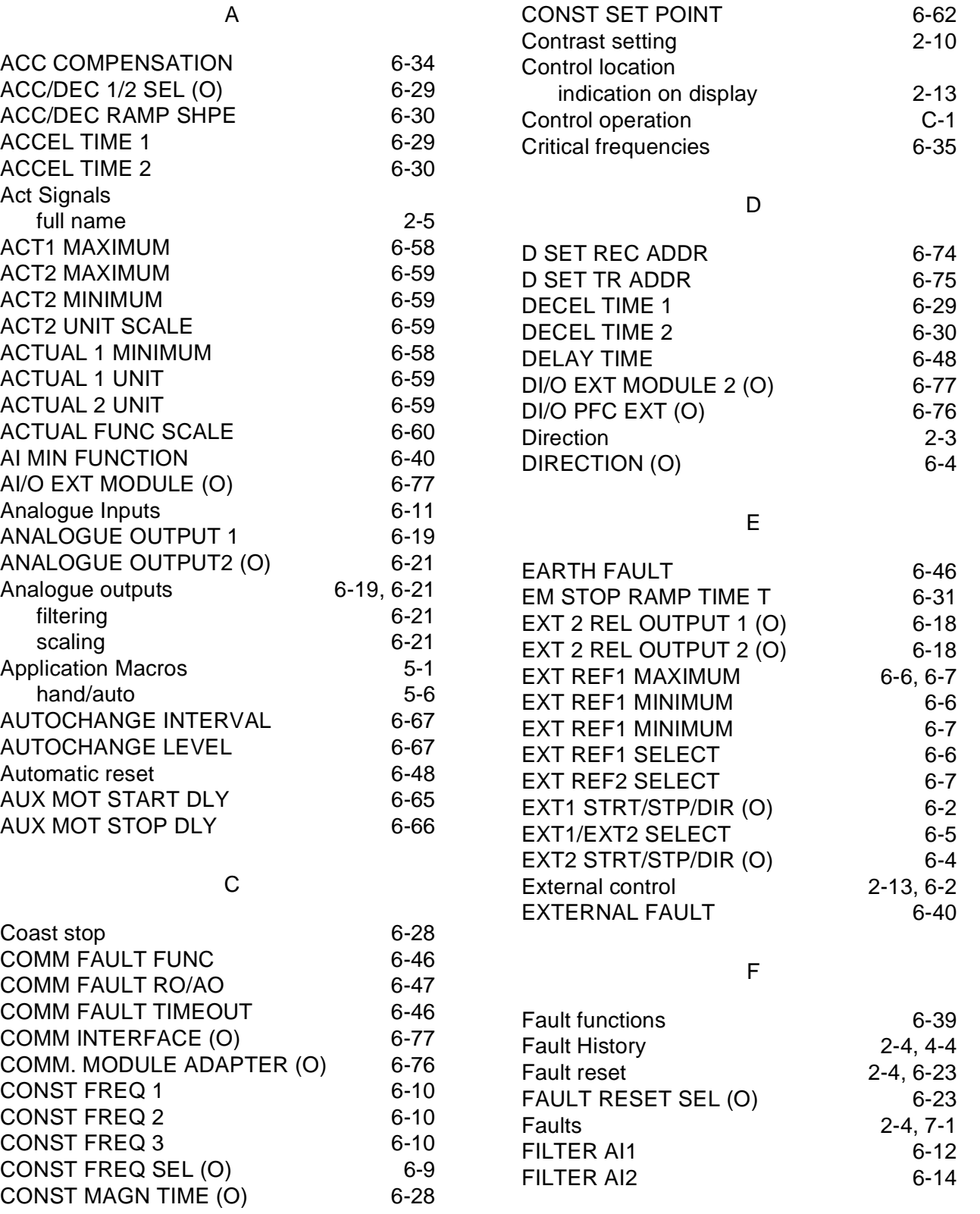

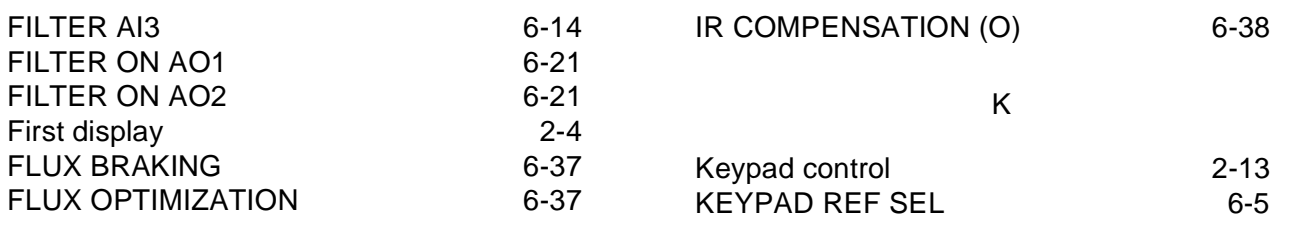

L

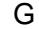

INVERT AO1 6-20 INVERT AO2 6-21

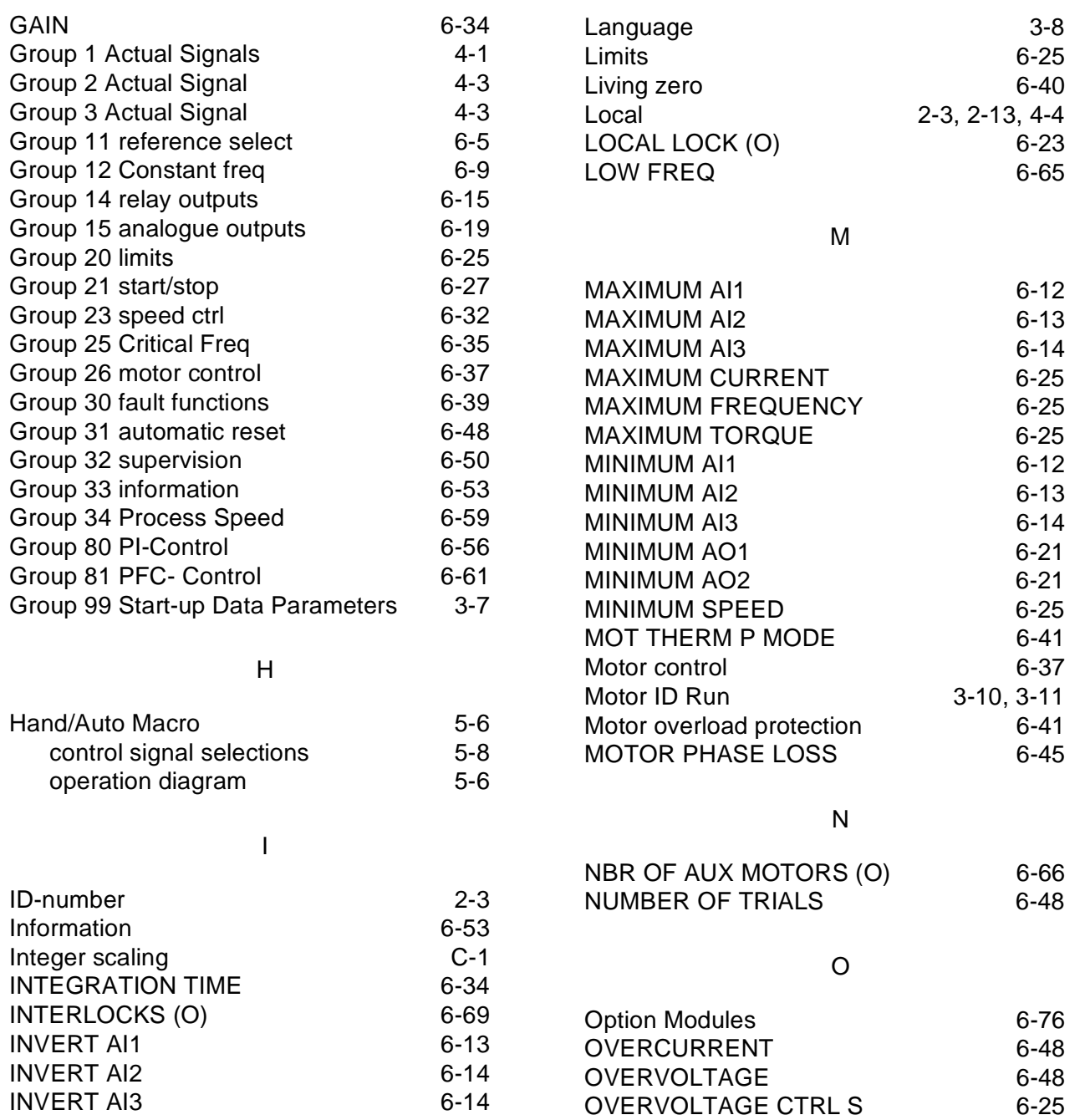

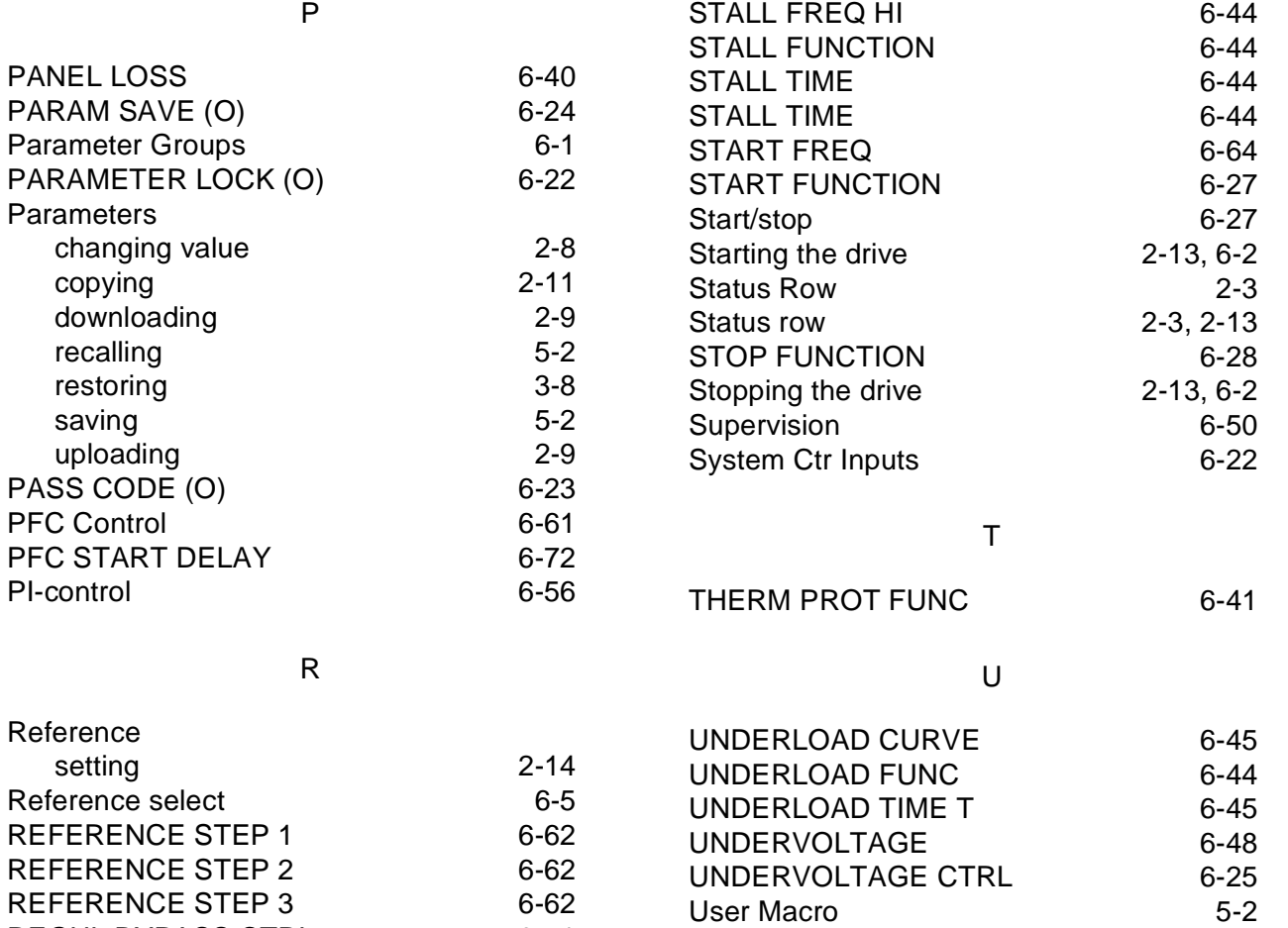

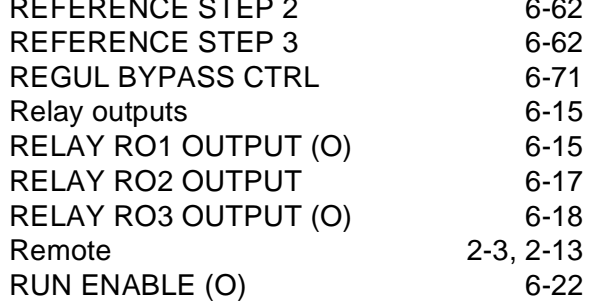

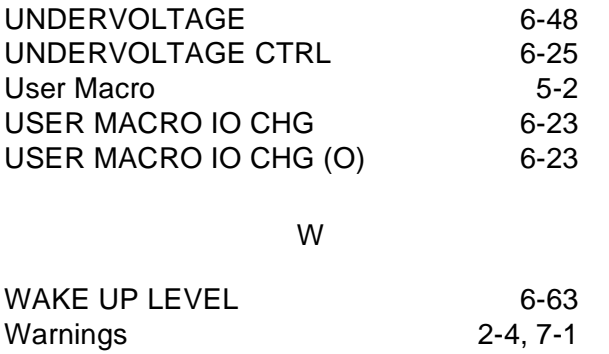

Warnings

S

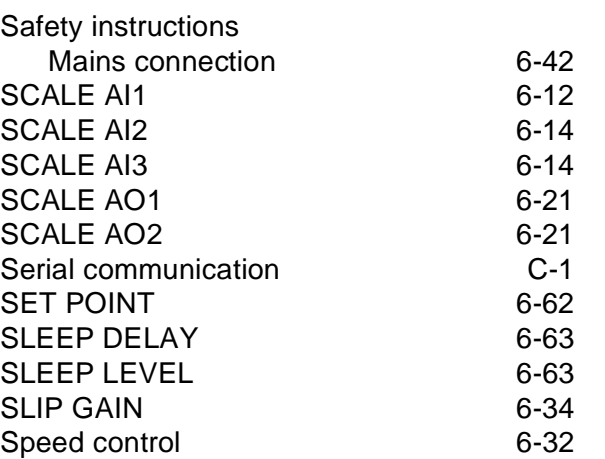
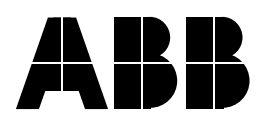

ABB Industry Oy VSD Products P.O.Box 184 FIN-00381 Helsinki FINLAND Telephone: +358-(0)10 22 2000 Telefax: +358-(0)10 22 22681